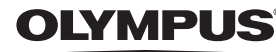

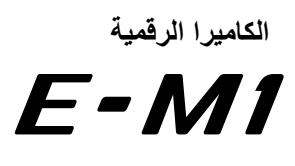

**دليل الإرشادات**

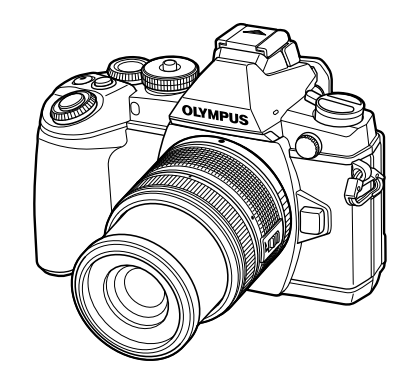

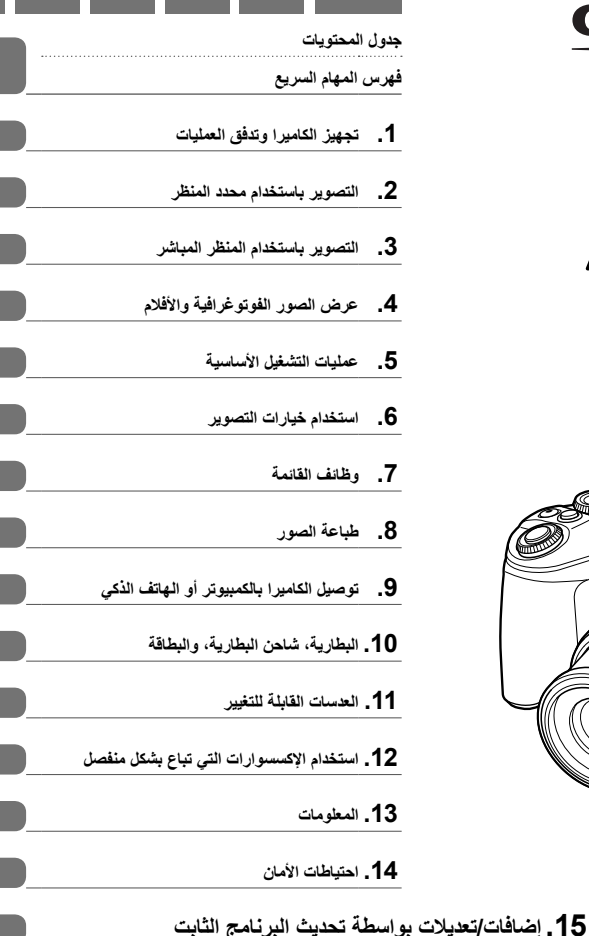

- 
- ً شكرا لك على شراء الكاميرا الرقمية Olympus. قبل الشروع في استخدام الكاميرا الجديدة، الرجاء قراءة هذه الإرشادات بعناية للتمتع بأفضل أداء وعمر خدمة أطول. احتفظ بهذا الدليل في مكان آمن للرجوع إليه في المستقبل.

نوصيك بالتقاط لقطات اختبارية للاعتياد على الكاميرا الخاصة بك قبل التقاط صور فوتوغرافية مهمة.

- تم إصدار الرسوم التوضيحية الخاصة بالشاشة والكاميرا الواردة في هذا الدليل أثناء مراحل التطوير وقد تختلف عن المنتج الحقيقي.
- في حالة وجود إضافات و/أو تعديلات للوظائف ً نظرا لتحديث البرنامج الثابت الخاص بالكاميرا، ستختلف محتويات الدليل. للحصول على أحدث المعلومات، برجاء التفضل بزيارة موقع ويب Olympus.

#### **Information for Your Safety**

# **IMPORTANT SAFFTY INSTRUCTIONS**

When using your photographic equipment, basic safety precautions should always be followed, including the following:

- Read and understand all instructions before using.
- Close supervision is necessary when any flash is used by or near children. Do not leave flash unattended while in use.
- Care must be taken as burns can occur from touching hot parts.
- Do not operate if the flash has been dropped or damaged until it has been examined by qualified service personnel.
- Let flash cool completely before putting away.
- To reduce the risk of electric shock, do not immerse this flash in water or other liquids.
- To reduce the risk of electric shock, do not disassemble this flash, but take it to qualified service personnel when service or repair work is required. Incorrect reassembly can cause electric shock when the flash is used subsequently.
- The use of an accessory attachment not recommended by the manufacturer may cause a risk of fire, electric shock, or injury to persons.

# **SAVE THESE INSTRUCTIONS**

**الرموز المستخدمة في هذا الدليل**

تستخدم الرموز الآتية خلال هذا الدليل.

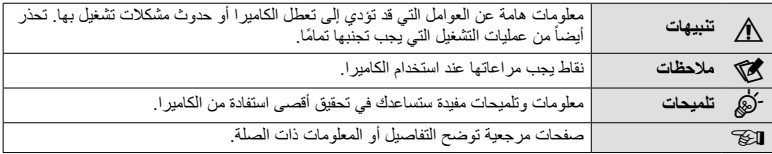

**جدول المحتويات**

#### **فهرس المهام السريع 7**

**إخراج المحتويات من الصندوق ................... 9**

#### **تجهيز الكاميرا وتدفق العمليات 10**

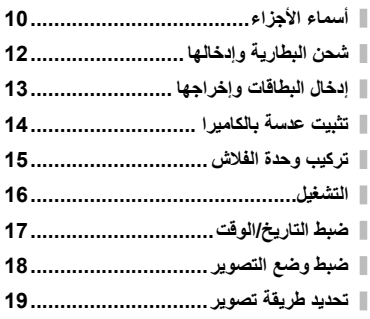

#### **التصوير باستخدام محدد المنظر 20**

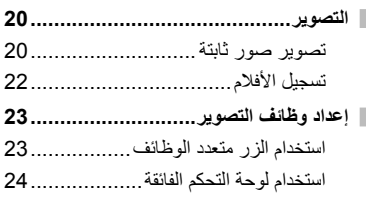

#### **التصوير باستخدام المنظر المباشر 25**

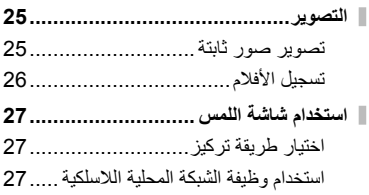

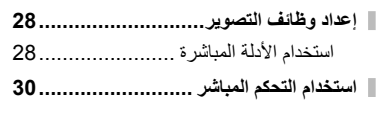

### **عرض الصور الفوتوغرافية والأفلام 31**

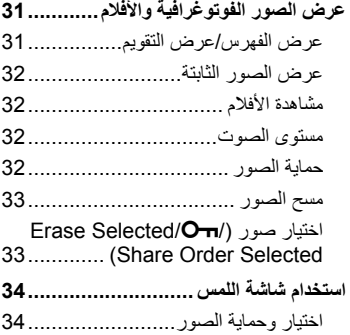

## **عمليات التشغيل الأساسية 35**

I

J

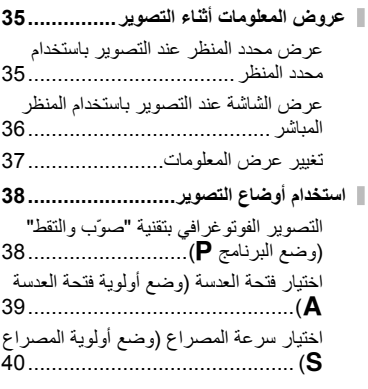

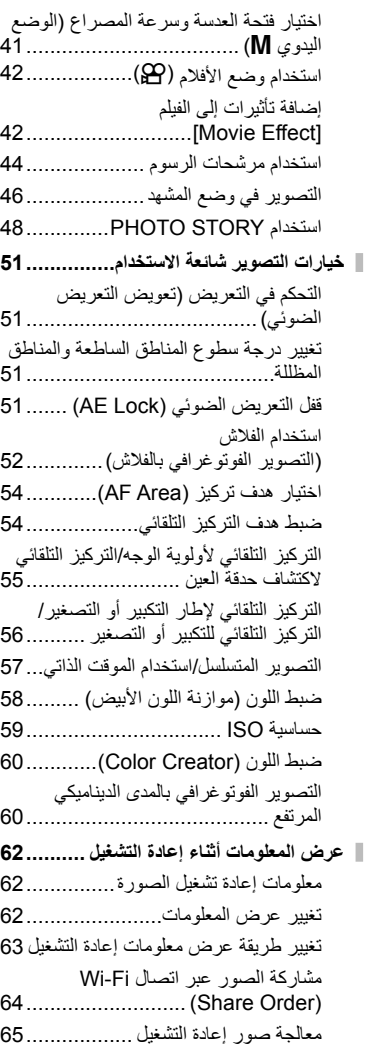

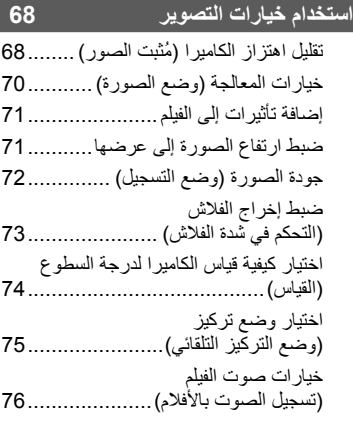

# **وظائف القائمة 77**

Ï

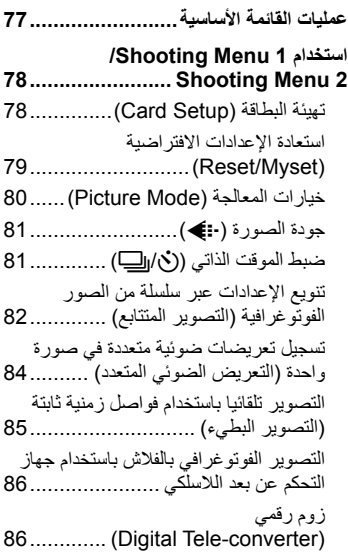

 $AR \mid 4$ 

**جدول المحتويات**

جدول المحتويات

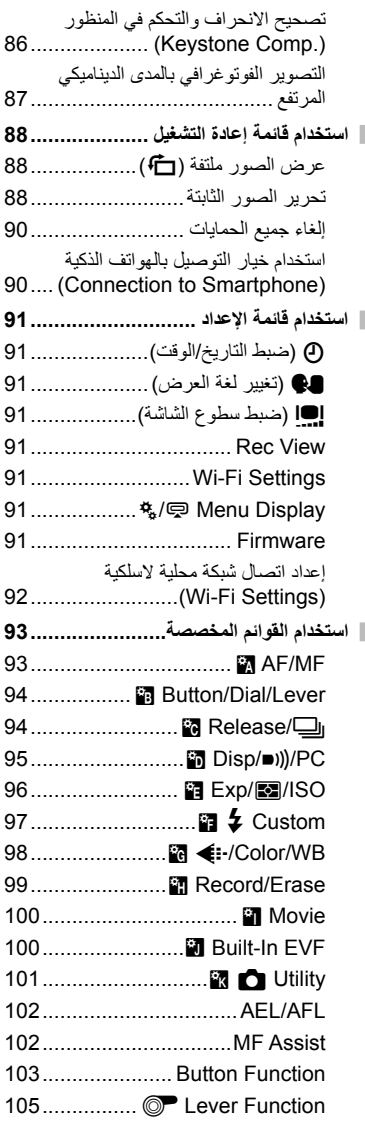

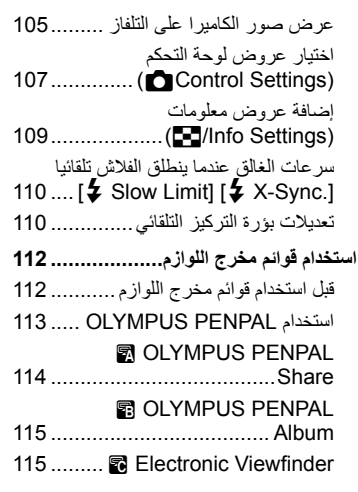

# **طباعة الصور 116**

j

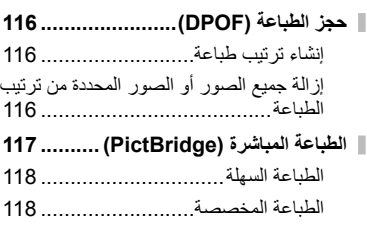

**توصيل الكاميرا بالكمبيوتر أو الهاتف الذكي 120**

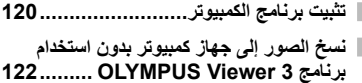

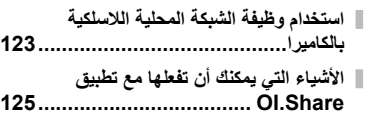

#### **البطارية، شاحن البطارية، والبطاقة 126**

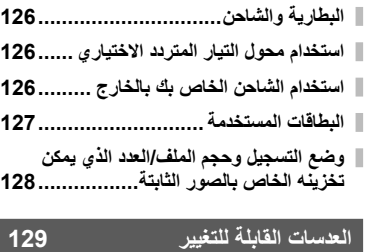

مواصفات عدسات 129...................M.ZUIKO DIGITAL

**استخدام الإكسسوارات التي تباع بشكل منفصل 133**

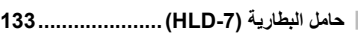

- **وحدات الفلاش الخارجية المخصصة للاستخدام مع هذه الكاميرا ..................................... 134** التصوير الفوتوغرافي بالفلاش باستخدام جهاز التحكم عن بعد اللاسلكي .................... 135
- **وحدات الفلاش الخارجية الأخرى.............. 136 إكسسوارات أساسية ............................ 137**
- **خريطة النظام.................................... 138**

#### **المعلومات 140**

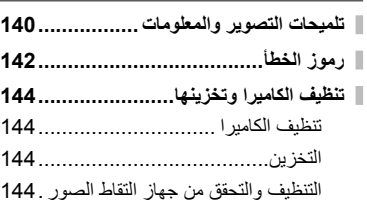

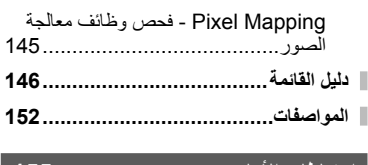

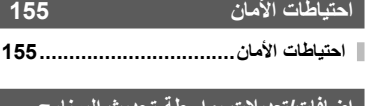

**إضافات/تعديلات بواسطة تحديث البرنامج الثابت 161**

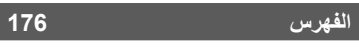

# **فهرس المهام السريع**

Ï.

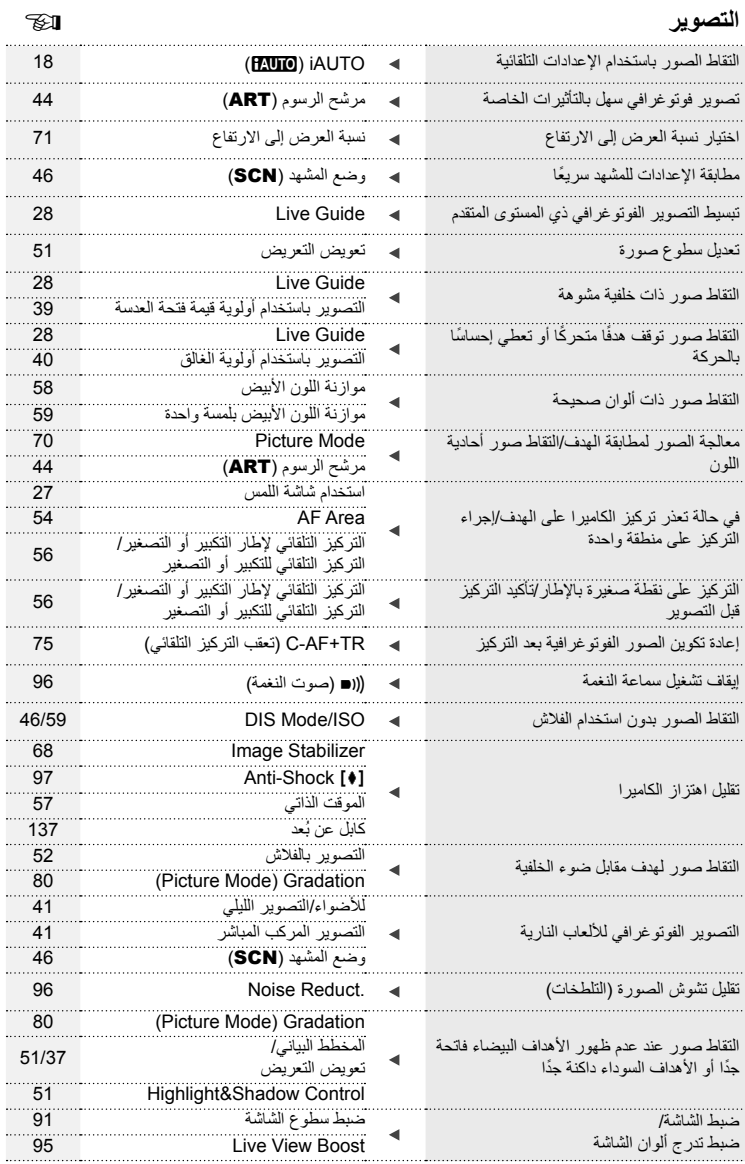

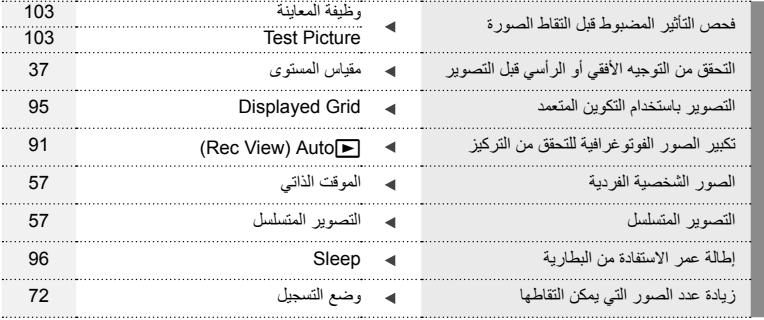

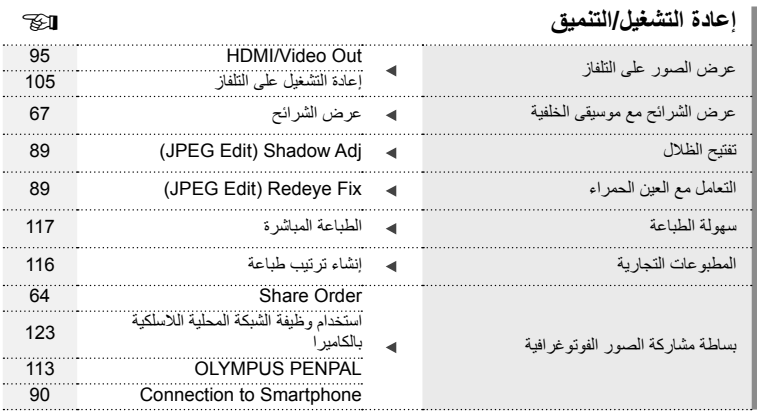

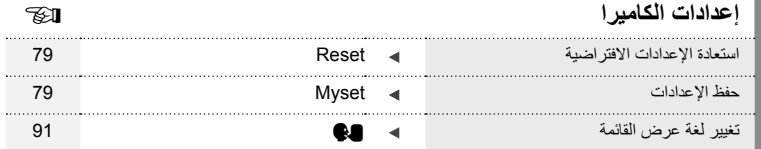

**فهرس المهام السريع**

فهرس المهام السريع

### **إخراج المحتويات من الصندوق**

تأتي العناصر التالية مرفقة مع الكاميرا. في حالة عدم العثور على أي من العناصر أو تلفها، يرجى الاتصال بالموزع الذي اشتريت منه الكاميرا.

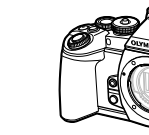

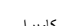

• القرص المضغوط لبرنامج الكمبيوتر

• حقيبة فلاش

• دليل الإرشادات • بطاقة الضمان

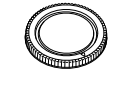

الفلاش FL-LM2

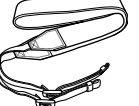

بطارية الليثيوم أيون BLN-1

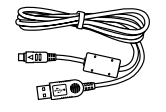

الكاميرا غطاء الجسم الشريط كابل USB CB-USB6

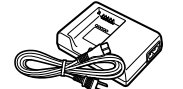

شاحن بطارية الليثيوم أيون BCN-1

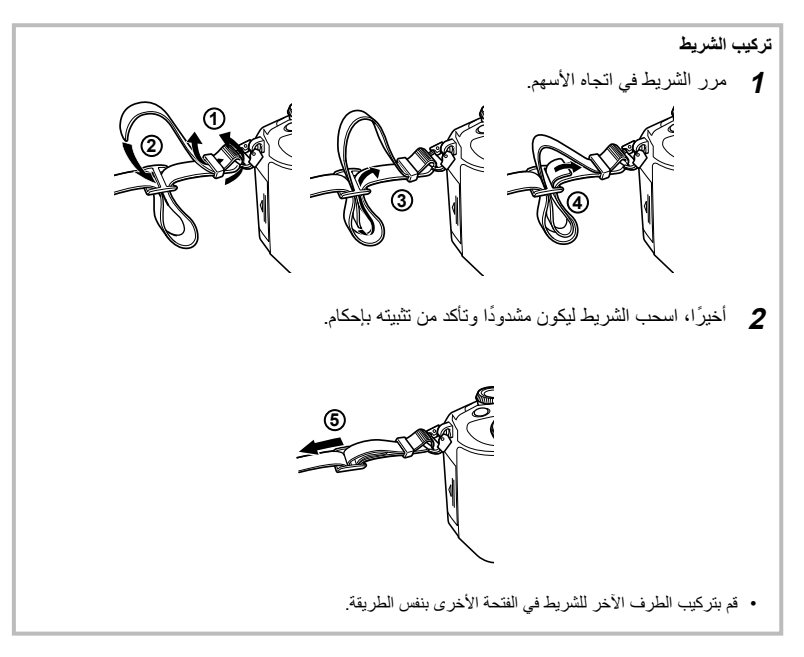

**أسماء الأجزاء**

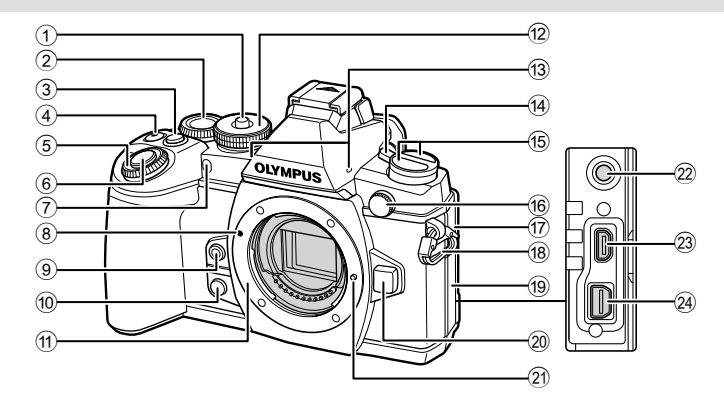

1 قفل مفتاح الوضع الدوار .......................... ص. 18 2 المفتاح الخلفي الدوار\* (o( ..................... ص. ،23 ،41-38 ،58 ،60 110 3 الزر **2Fn**................................... ص. ،23 51 4) الزر M/@ (فيلم) ............ص. 33/ص. 22، 103 5 المفتاح الأمامي الدوار\* (r (........ص. ،31 41-38 6 زر المصراع ...................................... ص. 21 7 مصباح الموقت الذاتي/مصباح التركيز البؤري التلقائي .......................................... ص. /57ص. 93 8 علامة تركيب العدسة.............................. ص. 14 9 الزر Y) موازنة اللون الأبيض بلمسة واحدة) ..................................................... ص. 59 0 الزر Z) معاينة)................................ ص. 103 a التركيب (أزل غطاء جسم الكاميرا قبل تركيب العدسة.) b مفتاح الوضع الدوار............................... ص. 18 c ميكروفون ستريو ...................... ص. ،66 ،76 90

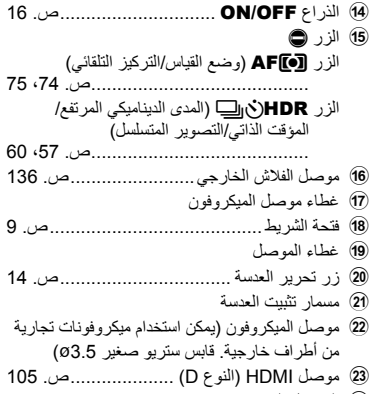

n الموصل المتعدد ................. ص. ،105 ،117 120

\* في هذا الدليل، تمثل الرموز @ و @ العمليات التي تنفذ باستخدام المفتاح الأمامي الدوار والمفتاح الخلفي الدوار

*1*

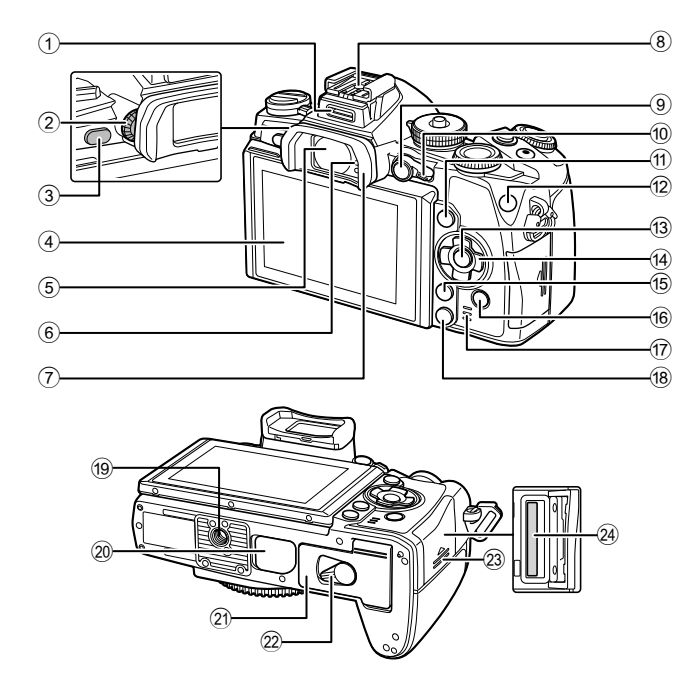

 قرص تعديل الديوبتر.............................. ص. 20 الزرu) **LV**(.................................. ص. 19 الشاشة (شاشة لمس) ..... ص. ،16 ،27 ،34 ،36 62 محدد المنظر .......................... ص. ،19 ،20 38 مستشعر العين فنجان العين ...................................... ص. 137 قاعدة الفلاش..................................... ص. 134

1 مخرج اللوازم.................................... ص. 112

- 9 الزر **AEL**/**AFL** .................. ص. ،32 ،51 102
- 0 الذراع ................................ ص. 38 ،41 94
- a الزر INFO................................ ص. ،37 62
- b الزر **1Fn**......................................... ص. 54
- c الزر Q..................................... ص. ،30 77 d لوحة الأسهم\*...................................... ص. 31 e الزر MENU ................................... ص. 77 f الزر q) إعادة التشغيل).................. ص. ،31 63 g السماعة h الزر D) مسح) ................................... ص. 33 i فتحة الحامل ثلاثي القوائم j غطاء حامل البطارية (PBH (................. ص. 133 k غطاء موضع تركيب البطارية.................... ص. 12 l قفل موضع تركيب البطارية ...................... ص. 12 m غطاء فتحة البطاقة ................................ ص. 13
- n فتحة البطاقة........................................ ص. 13

\* في هذا الدليل، تشير الرموز  $\nabla\Delta$  إلى العمليات التي تنفذ باستخدام لوحة الأسهم.

### **شحن البطارية وإدخالها**

**1** شحن البطارية.

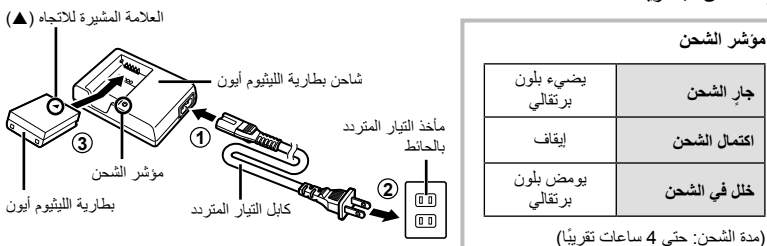

- y**تنبيهات** • افصل الشاحن بعد انتهاء الشحن.
	- **2** تركيب البطارية.

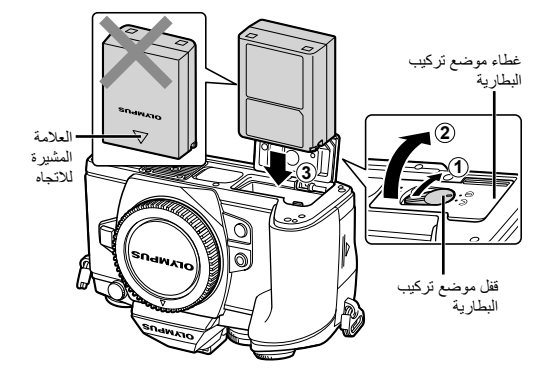

**3** إغلاق غطاء البطارية.

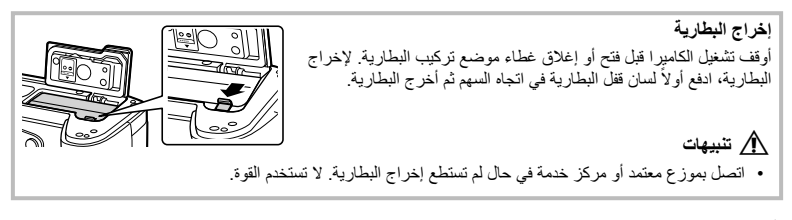

#### \$**ملاحظات**

- يوصى بالاحتفاظ ببطارية احتياطية لفترات التصوير الممتدة في حالة نفاد البطارية المستخدمة.
	- اقرأ أيضا "البطارية، شاحن البطارية، والبطاقة" (ص. 126).

#### **إدخال البطاقات وإخراجها**

- 
- افتح غطاء فتحة البطاقة. **<sup>1</sup>** تركيب البطاقة.
- ِّحرك البطاقة للداخل حتى تستقر في مكانها. v" البطاقات المستخدمة" (ص. 127)

y**تنبيهات**

• أوقف تشغيل الكاميرا قبل تركيب البطاقة أو إخراجها.

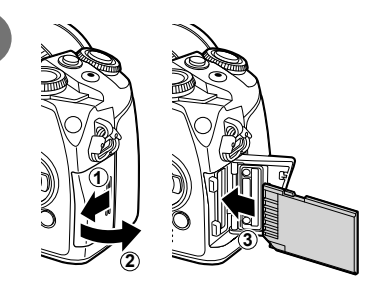

- أغلق بإحكام حتى تسمع صوت نقرة. **<sup>2</sup>** إغلاق غطاء فتحة البطاقة.
- 

### y**تنبيهات**

• تأكد من إغلاق غطاء فتحة البطاقة قبل استخدام الكاميرا.

**إخراج البطاقة** اضغط على البطاقة التي تم إدخالها برفق، وسيتم إخراجها. اسحب البطاقة للخارج.

#### y**تنبيهات**

• لا تخرج البطارية أو البطاقة أثناء عرض مؤشر الكتابة على البطاقة (ص. 36).

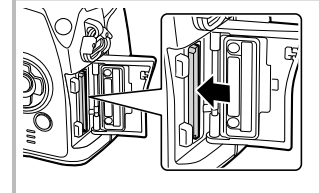

### **بطاقات Fi-Eye**

اقرأ "البطاقات المستخدمة" (ص. 127) قبل الاستخدام.

**تثبيت عدسة بالكاميرا**

**1** قم بتركيب العدسة بالكاميرا.

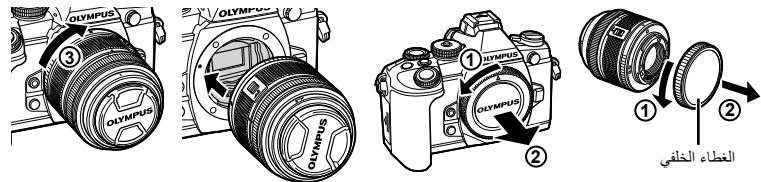

- قم بمحاذاة علامة تركيب العدسة (حمراء) الموجودة بالكاميرا مع علامة المحاذاة (حمراء) الموجودة بالعدسة، ثم أدخل العدسة في جسم الكاميرا.
	- قم بتدوير العدسة في اتجاه عقارب الساعة حتى تسمع إصدارها لصوت نقرة (الاتجاه الذي يشير إليه السهم 3).

#### y**تنبيهات**

- تأكد من إيقاف تشغيل الكاميرا.
- لا تضغط على زر تحرير العدسة.
- لا تلمس أجزاء الكاميرا الداخلية.
	- **2** قم بإزالة غطاء العدسة.

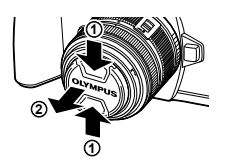

**1**

**3**

**4**

**2**

#### **استخدام العدسات المزودة بمفتاح UNLOCK**

لا يمكن استخدام العدسات القابلة للسحب المزودة بمفتاح UNLOCK أثناء السحب. أدر حلقة التكبير/التصغير في اتجاه السهم (1) لتوسيع العدسة (2). لتخزين العدسة، أدر حلقة التكبير/التصغير في اتجاه السهم (4) مع تحريك المفتاح UNLOCK) 3(.

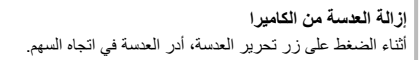

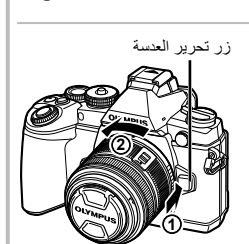

**العدسات القابلة للتغيير** اقرأ "العدسات القابلة للتغيير" (ص. 129). • أدخل الفلاش بالكامل، حتى يصل إلى نهاية قاعدة التثبيت ويثبت بإحكام. **<sup>1</sup>** انزع غطاء أطراف التوصيل من وحدة الفلاش وركب الفلاش على الكاميرا.

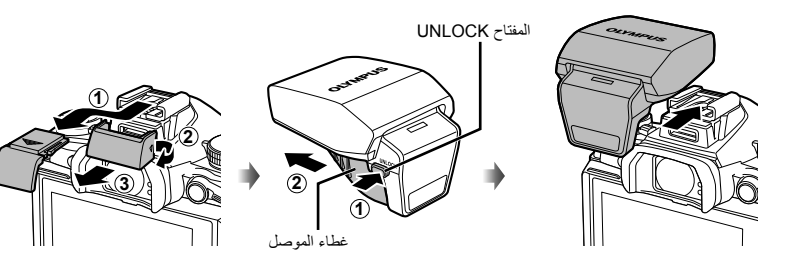

• اغلق رأس الفلاش في حالة عدم الاستخدام. **<sup>2</sup>** ارفع رأس الفلاش لاستخدام الفلاش.

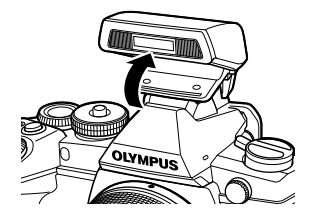

### y**تنبيهات**

• في حالة عدم استخدام مخرج اللوازم، تأكد من تركيب الغطاء.

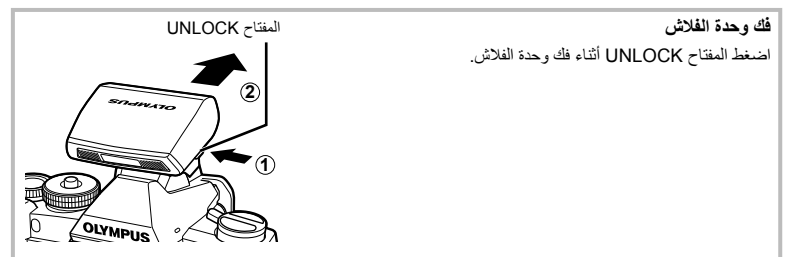

#### **التشغيل**

*1* تجهيز الكاميرا وتدفق العطيات **تجهيز الكاميرا وتدفق العمليات**

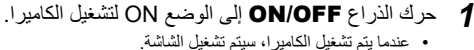

- 
- لإيقاف تشغيل الكاميرا، أعد الذراع إلى الوضع OFF.

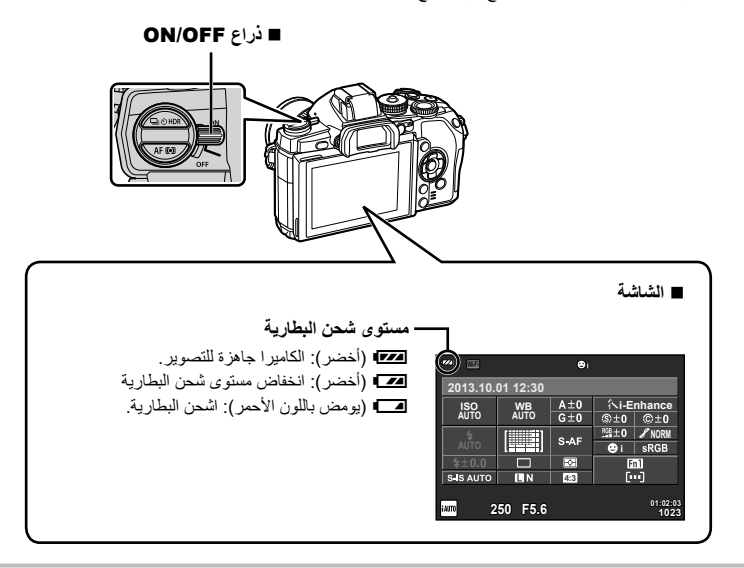

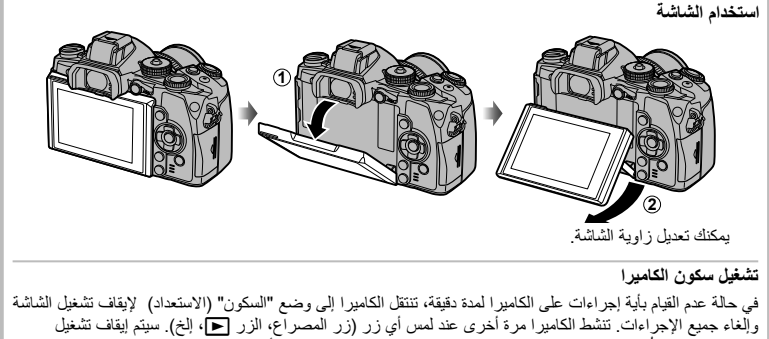

#### **ضبط التاريخ/الوقت**

يتم تسجيل معلومات التاريخ والوقت على البطاقة ومع الصور. كما يتم تضمين اسم الملف مع معلومات التاريخ والوقت. احرص على ضبط التاريخ والوقت الصحيحين قبل استخدام الكاميرا.

الزر MENU

- اضغط على الزر MENU لعرض القوائم. **<sup>1</sup>** اعرض القوائم.
- 

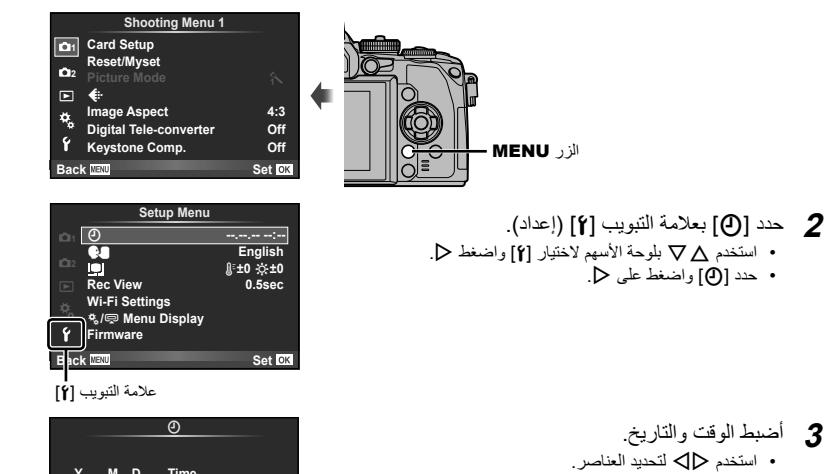

- **3** أضبط الوقت والتاريخ.<br>• استخدم حالك لتحديد العناصر.
- استخدم GF لتغيير العنصر المحدد.

• حدد [X [واضغط على I.

• استخدم GF لتحديد تنسيق التاريخ.

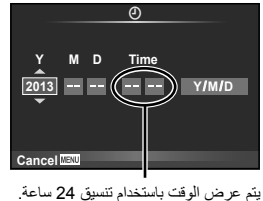

- اضغط على <sup>Q</sup> لضبط ساعة الكاميرا والخروج إلى القائمة الرئيسية. **<sup>4</sup>** قم بحفظ الإعدادات والخروج.
- - اضغط على الزر MENU للخروج من القوائم.

#### **ضبط وضع التصوير**

استخدم مفتاح الوضع الدوار لتحديد وضع التصوير.

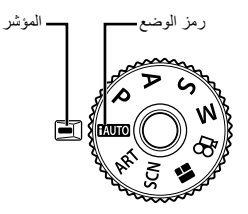

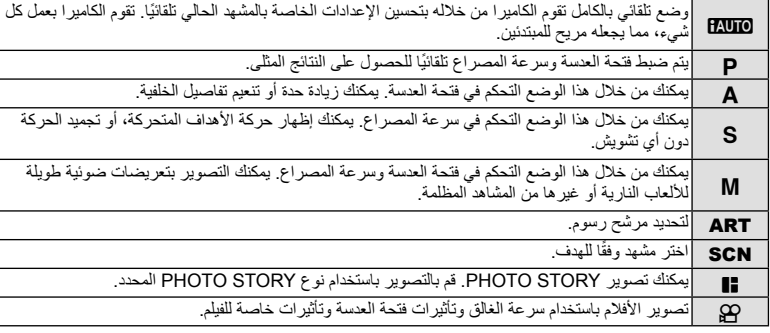

أو لأ، حاول التقاط الصور الفوتوغر افية في الوضع التلقائي الكامل.

- **1** اضغط قفل مفتاح الوضع الدوار لتحرير القفل واضبط مفتاح الوضع الدوار علىA.
- عندما يتم الضغط على قفل مفتاح الوضع الدوار لأسفل، يتم قفل مفتاح الوضع الدوار. كل مرة تضغط فيها على قفل مفتاح الوضع الدوار، يتحول بين القفل/التحرير.

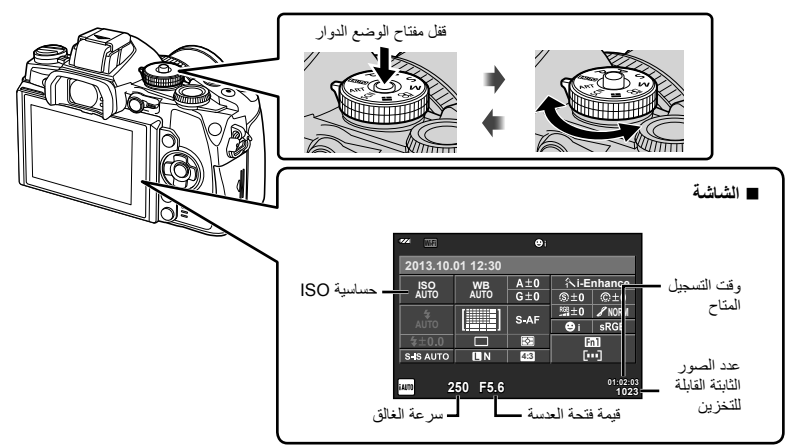

#### **تحديد طريقة تصوير**

مع هذه الكاميرا، يمكنك الاختيار بين طريقتي تصوير: التصوير باستخدام محدد المنظر والتصوير باستخدام المنظر المباشر باستخدام الشاشة. اضغط الزرuللتبديل بين طرق التصوير. بالإضافة لذلك، يمكنك ضبط وظائف تصوير مختلفة باستخدام لوحة التحكم الفائقة، التحكم المباشر، ولوحة التحكم الفائقة للمنظر المباشر، ً اعتمادا على طريقة التصوير.

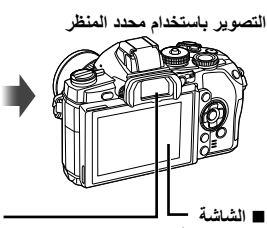

تضيىء عندما تُبعد عينك عن محدد المنظر.

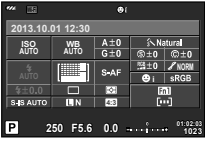

لوحة التحكم الفائقة

**01:02:03 1023**

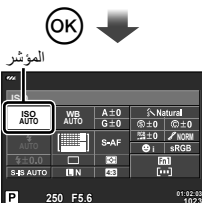

عند إعداد وظائف التصوير، إذا ضغطت على الزر Q، سيظهر مؤشر على لوحة التحكم الفائقة. المس الوظيفة التي تريد ضبطها.

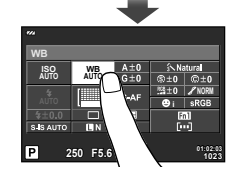

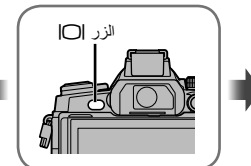

 **محدد المنظر** يضيء تلقائيا عندما تقترب عينك منه. عندما يضيء محدد المنظر، تنطفئ الشاشة.

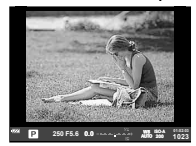

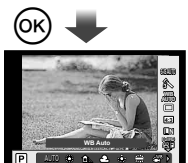

إذا ضغطت على الزر Q أثناء إضاءة محدد المنظر، سيتم عرض التحكم المباشر في محدد المنظر. (أثناء الوضع **AUIO**، يتم عرض دليل مباشر.)

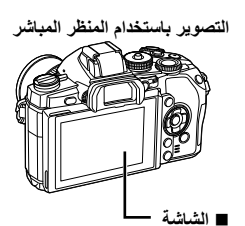

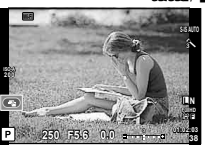

عرض المنظر المباشر

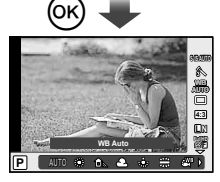

عند إعداد وظائف التصوير، إذا ضغطت الزر Q، سيتم عرض التحكم المباشر ويمكنك تحديد وظيفة عن طريق إدارة المفتاح الخلفي الدوار.

### **التصوير**

*2*

في كل مرة تضغط على الزر  $\Box$ )، يمكنك التحويل بين التصوير باستخدام محدد المنظر والتصوير باستخدام المنظر المباشر. عند التصوير باستخدام محدد المنظر، سيتم عرض لوحة التحكم الفائقة على الشاشة.

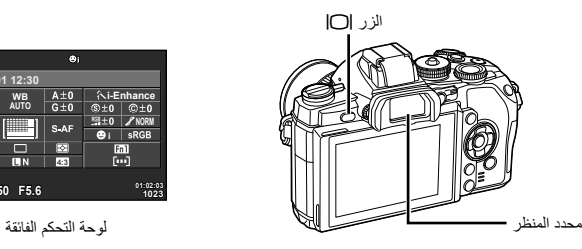

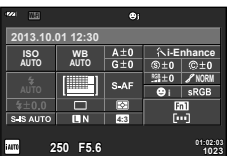

**إذا كان العرض في محدد المنظر يبدو ً باهتا** انظر من خلال محدد المنظر وأدر قرص تعديل الديوبتر حتى يصبح العرض حاد التركيز.

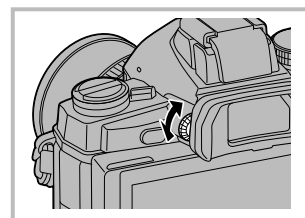

#### **تصوير صور ثابتة**

- يعمل محدد المنظر وتتوقف الشاشة عن**<sup>1</sup>** قم بإعداد الكاميرا وحدد تكوين الصورة.
	- التشغيل تلقائيا عندما تضع عينك على محدد المنظر.
	- أحذر أن أصابعك أو شريط الكاميرا لا تعيق العدسة.

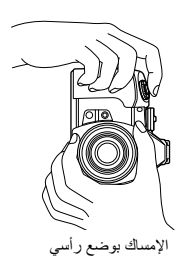

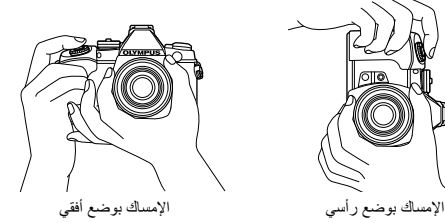

**2** اضغط برفق على زر المصراع لأسفل إلى الموضع الأول. (الضغط ً جزئيا.) • سيتم عرض علامة تأكيد التركيز التلقائي ())، وسيتم عرض إطار أخضر (هدف التركيز التلقائي) في موقع التركيز البؤري.

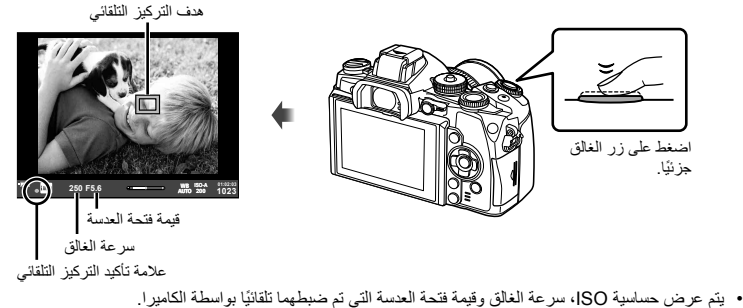

- في حالة وميض علامة تأكيد التركيز التلقائي، يكون الهدف ليس في البؤرة. (ص. 140)
	- يصدر المصراع ًصوتا ويتم التقاط الصورة. **<sup>3</sup>** اضغط زر المصراع مرة أخرى لالتقاط صورة. (اضغط لأسفل بالكامل.)
		-
		- سيتم عرض الصورة الملتقطة على الشاشة.

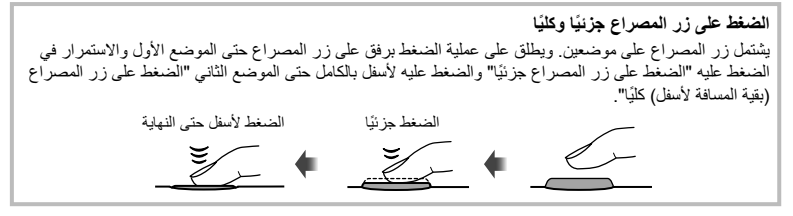

#### y**تنبيهات**

- يمكنك تغيير نمط عرض محدد المنظر. في هذا الدليل، تم استخدام [1 Style[. • التكتي [Built-in EVF Style] (ص. 100)<br>• اختيار محدد المنظر التلقائي غير متاح في حالة تغيير زاوية الشاشة.
	-
- لعرض قائمة بخيارات اختيار محدد المنظر. اضغط مع الاستمرار على الزر  $\Box$  . v] Switch Auto EVF) [ص. 100)

#### **تسجيل الأفلام**

يمكنك تسجيل الأفلام في جميع أوضاع التصوير باستثناء [I] (PHOTO STORY). أولاً، حاول التسجيل في الوضع التلقائي الكامل.

 **1** اضبط مفتاح الوضع الدوار علىA.

- **2** اضغط على الزر ۞ لبدء التسجيل<sub>.</sub><br>• يتم عرض الصورة التي يجرى تصويرها على الشاشة. • إذا نظرت عبر محدد المنظر، سيتم عرض الصورة التي يتم تسجيلها.
	- يمكنك تغيير موضع التركيز عن طريق لمس الشاشة أثناء التسجيل (ص. 27).

• عند اكتمال التصوير، سيتم عرض لوحة التحكم الفائقة على الشاشة. **<sup>3</sup>** اضغط على الزر <sup>R</sup> مرة أخرى لإنهاء التسجيل.

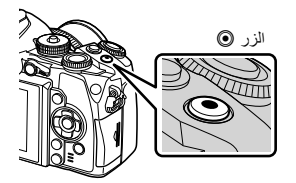

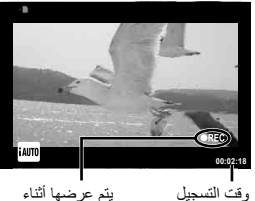

يتم عرضها أثناء التسجيل

# y**تنبيهات**

- عند استخدام كاميرا مزودة بمستشعر صورة CMOS، قد تظهر الأجسام المتحركة مشوهة بسبب ظاهرة الغالق الدوار. وهي ظاهرة فيزيائية حيث يحدث تشوه في الصورة الملتقطة عند تصوير هدف يتحرك بسرعة أو نتيجة لاهتزاز الكاميرا. تصبح هذه الظاهرة ملحوظة، على وجه الخصوص، عند استخدام طول بؤري طويل.
- في حالة استخدام الكاميرا لفترات زمنية طويلة، سترتفع درجة حرارة جهاز التقاط الصور وقد يظهر تشويش وضباب ملون في الصور. أوقف تشغيل الكاميرا لمدة قصيرة. قد يظهر تشويش وضباب ملون أيضا في الصور المسجلة بإعدادات حساسية ISO عالية. إذا ارتفعت درجة الحرارة أكثر من ذلك، سيتم إيقاف تشغيل الكاميرا ً تلقائيا.
	- عند استخدام عدسة بنظام Thirds Four، لن يعمل التركيز التلقائي أثناء تسجيل الأفلام.
		- **التقاط الصور الفوتوغرافية أثناء تسجيل فيلم**
- اضغط زر الغالق أثناء تسجيل الفيلم لإيقاف تسجيل الفيلم مؤقتًا والتقط صورة فوتوغرافية. يعاد تشغيل تسجيل الفيلم بعد التقاط الصورة الفوتوغرافية. اضغط على الزر R لإنهاء التسجيل. وسيتم تسجيل ثلاثة ملفات على بطاقة الذاكرة: لقطة الفيلم السابقة للصورة الفوتوغرافية، والصورة الفوتوغرافية نفسها، ولقطة الفيلم التالية للصورة الفوتوغرافية.
	- يمكن التقاط صورة فوتوغرافية واحدة فقط في المرة الواحدة أثناء تسجيل الفيلم؛ ولا يمكن استخدام الموقت الذاتي والفلاش.

#### y**تنبيهات**

- لا يعتمد حجم الصورة وجودتها بالنسبة للصور الفوتوغرافية على حجم إطار الفيلم.
- قد يختلف التركيز التلقائي والقياس المستخدمان في وضع الأفلام عن هذين المستخدمين لالتقاط الصور الفوتوغرافية.
- لا يمكن استخدام الزر R لتسجيل الأفلام في الحالات التالية: التعريض المتعدد (ينتهي أيضا التصوير الفوتوغرافي الثابت.)/الضغط على زر المصراع جزئيا/أثناء تصوير أضواء، التصوير الليلي أو التصوير المركب/التصوير المتسلسل/Panorama/وضع Hand-Held ،e-Portrait) SCN Starlight، D3(/التصوير البطيء

#### **إعداد وظائف التصوير**

#### **استخدام الزر متعدد الوظائف**

عند ضبط إطار الصور في محدد المنظر، يمكنك ضبط الإعدادات بسرعة باستخدام الزر متعدد الوظائف. في الإعدادات الافتراضية، يتم تخصيص دور الزر متعدد الوظائف للزر **2Fn**.

**اختيار وظيفة**

- يتم عرض القوائم. **<sup>1</sup>** اضغط مع الاستمرار على الزر **2Fn** وأدر المفتاح الدوار.
	- ّحرر الزر عندما يتم تحديد الوظيفة المرغوبة. **<sup>2</sup>** استمر في إدارة المفتاح الدوار لتحديد الوظيفة المرغوبة.
		- **استخدام خيارات الوظائف المتعددة**

اضغط الزر **2Fn**. سيتم عرض حوار تحديد الخيار.

**[**a **[مخصصة لزر 2Fn**

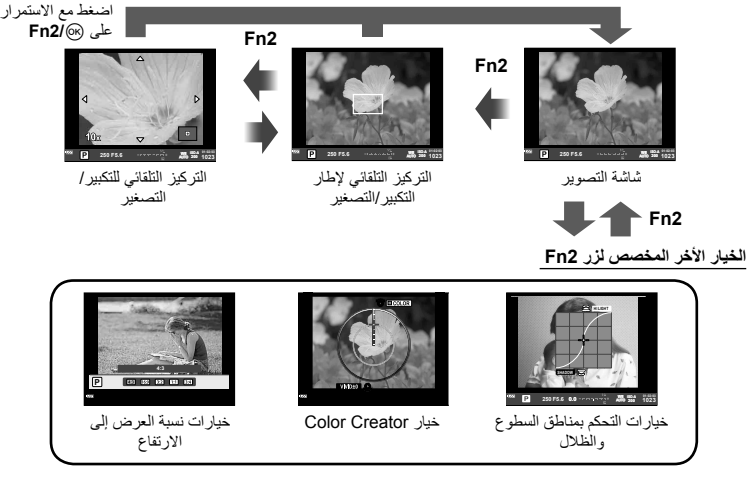

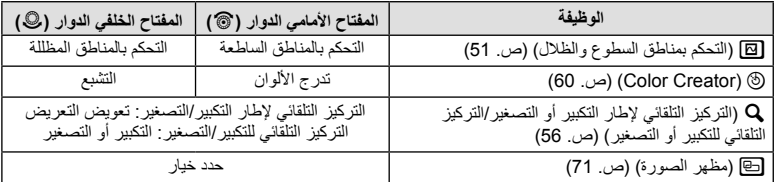

عند التصوير باستخدام محدد المنظر، سيتم عرض لوحة التحكم الفائقة على الشاشة. اضبط وظائف التصوير الرئيسية الخاصة بك باستخدام لوحة التحكم الفائقة.

#### **عرض لوحة التحكم الفائقة**

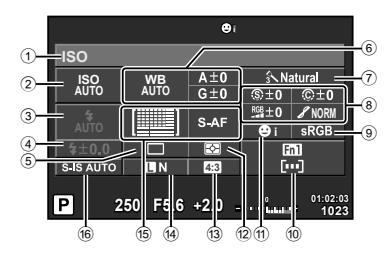

#### **الإعدادات التي يمكن تعديلها باستخدام لوحة التحكم الفائقة**

- 1 الخيار المحدد ًحاليا
- 2 حساسية ISO ..................................... ص. 59 3 وضع الفلاش....................................... ص. 52 4 التحكم في شدة الفلاش............................. ص. 73 5 التصوير المتسلسل/الموقت الذاتي ................ ص. 57 6 موازنة اللون الأبيض.............................. ص. 58 تعويض موازنة اللون الأبيض 7 وضع الصورة ..................................... ص. 70 8 درجة الوضوح N................................ ص. 80 التباين J.......................................... ص. 80 التشبع T......................................... ص. 80 تدرج الألوان z.................................. ص. 80 مرشح الأبيض والأسود x...................... ص. 80
- 9 مساحة الألوان ..................................... ص. 98 0 تعيين وظيفة الزر.......................... ص. ،94 103 a أولوية الوجه ....................................... ص. 55 b وضع القياس ....................................... ص. 74 c نسبة العرض إلى الارتفاع ........................ ص. 71 d وضع التسجيل ..................................... ص. 72 e وضع التركيز التلقائي ............................. ص. 75 هدف التركيز التلقائي.............................. ص. 54 f ُمثبت الصور....................................... ص. 68

### y**تنبيهات**

• لا يتم عرضها في الأوضاع SCN، J، أو n.

درجة ألوان الصورة (٢ ..........................ص. 81

- **1** اضغط الزر Q. • يظهر المؤشر. يمكنك أيضا النقر مزدوجا (اللمس مرتين بتتابع سريع) لعرض المؤشر.
	- يظهر المؤشر فوق الوظيفة التي لمستها. **<sup>2</sup>** المس الوظيفة التي تريد ضبطها.
	- **3** أدر المفتاح الأمامي الدوار وحدد قيمة الإعداد.

#### \$**ملاحظات**

• يمكنك عرض القوائم لكل وظيفة عن طريق تحديد وظيفة والضغط على Q.

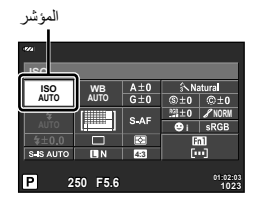

### **التصوير**

*3*

يمكنك التحويل بين التصوير باستخدام محدد المنظر والتصوير باستخدام المنظر المباشر عن طريق الضغط على الزر u. عند التصوير باستخدام المنظر المباشر، يتم عرض الهدف على الشاشة.

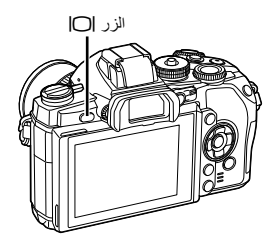

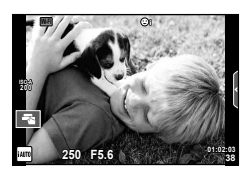

الشاشة

#### **تصوير صور ثابتة**

- احرص على عدم تغطية العدسة بأحد أصابعك أو بحزام الكاميرا. **<sup>1</sup>** قم بإعداد الكاميرا وحدد تكوين الصورة.
	- **2** المس منطقة المهدف التي تريد التركيز عليها<sub>.</sub><br>• تُركز الكاميرا على المنطقة التي لمستها وتلتقط الصورة تلقائيا. • يتم عرض الصورة المسجلة على الشاشة.

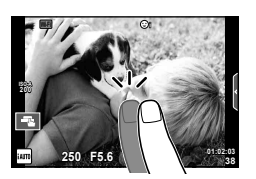

#### \$ **ملاحظات**

- يمكنك أيضا استخدام زر المصراع لالتقاط صورة فوتوغرافية، تماما كما تفعل عند التصوير باستخدام محدد المنظر.
- يمكنك أيضا الضغط على زر المصراع بعد تركيز الكاميرا على المنطقة التي لمستها لالتقاط صورة. v" استخدام شاشة اللمس" (ص. 27)
	- لعرض قائمة بخيارات اختيار محدد المنظر، اضغط مع الاستمرار على الزرu. v] Switch Auto EVF) [ص. 100)

#### **تسجيل الأفلام**

يمكنك تسجيل الأفلام في جميع أوضاع التصوير باستثناء [I] (PHOTO STORY). أولاً، حاول التسجيل في الوضع التلقائي الكامل.

- **1** اضبط مفتاح الوضع الدوار علىA.
- **2** اضغط على الزر R لبدء التسجيل. • يمكنك تغيير موضع التركيز عن طريق لمس الشاشة أثناء التسجيل (ص. 27).

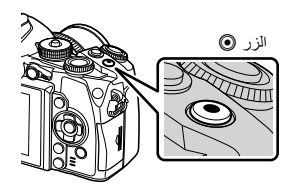

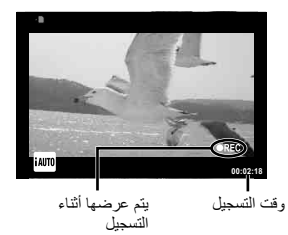

**3** اضغط على الزر R مرة أخرى لإنهاء التسجيل.

#### y**تنبيهات**

- عند استخدام كاميرا مزودة بمستشعر صورة CMOS، قد تظهر الأجسام المتحركة مشوهة بسبب ظاهرة الغالق الدوار. وهي ظاهرة فيزيائية حيث يحدث تشوه في الصورة الملتقطة عند تصوير هدف يتحرك بسرعة أو نتيجة لاهتزاز الكاميرا. تصبح هذه الظاهرة ملحوظة، على وجه الخصوص، عند استخدام طول بؤري طويل.
- في حالة استخدام الكاميرا لفترات زمنية طويلة، سترتفع درجة حرارة جهاز التقاط الصور وقد يظهر تشويش وضباب ملون في الصور. أوقف تشغيل الكاميرا لمدة قصيرة. قد يظهر تشويش وضباب ملون أيضا في الصور المسجلة بإعدادات حساسية ISO عالية. إذا ارتفعت درجة الحرارة أكثر من ذلك، سيتم إيقاف تشغيل الكاميرا ً تلقائيا.
	- عند استخدام عدسة بنظام Thirds Four، لن يعمل التركيز التلقائي أثناء تسجيل الأفلام.
		- **التقاط الصور الفوتوغرافية أثناء تسجيل فيلم**
- اضغط ز ر الغالق أثناء تسجيل الفيلم لإيقاف تسجيل الفيلم مؤقتًا والتقط صورة فوتوغر افية. يعاد تشغيل تسجيل الفيلم بعد التقاط الصورة الفوتوغرافية. اضغط على الزر R لإنهاء التسجيل. وسيتم تسجيل ثلاثة ملفات على بطاقة الذاكرة: لقطة الفيلم السابقة للصورة الفوتوغرافية، والصورة الفوتوغرافية نفسها، ولقطة الفيلم التالية للصورة الفوتوغرافية.
	- يمكن التقاط صورة فوتوغرافية واحدة فقط في المرة الواحدة أثناء تسجيل الفيلم؛ ولا يمكن استخدام الموقت الذاتي والفلاش.

#### y**تنبيهات**

- لا يعتمد حجم الصورة وجودتها بالنسبة للصور الفوتوغرافية على حجم إطار الفيلم.
- قد يختلف التركيز التلقائي والقياس المستخدمان في وضع الأفلام عن هذين المستخدمين لالتقاط الصور الفوتوغرافية.
- لا يمكن استخدام الزر R لتسجيل الأفلام في الحالات التالية: التعريض المتعدد (ينتهي أيضا التصوير الفوتوغرافي الثابت.)/الضغط على زر المصراع جزئيا/أثناء تصوير أضواء، التصوير الليلي أو التصوير المركب/التصوير المتسلسل/Panorama/وضع Hand-Held ،e-Portrait) **SCN** Starlight، D3(/التصوير البطيء

#### **استخدام شاشة اللمس**

عند التصوير باستخدام المنظر المباشر، يمكن استخدام وظائف لوحة اللمس.

#### **اختيار طريقة تركيز**

يمكنك ضبط التركيز البؤري والتصوير بالنقر على الشاشة. انقرTللانتقال بين إعدادات شاشة اللمس المختلفة.

U إيقاف تشغيل عمليات شاشة اللمس. **Fi-Wi** أحد الأهداف لضبط التركيز البؤري عليه وتحرير الغالق تلقائيا. هذه الوظيفة غير متاحة في وضع  $\bf{P}$ .  $F_{\rm eff}$ في المنطقة المحددة. يمكنك استخدام شاشة اللمس لاختيار موضع انقر لعرض هدف التركيز التلقائي وضبط التركيز على المهدف **R** وحجم إطار التركيز. يمكن التقاط الصور بالضغط على زر الغالق.

#### **معاينة الهدف (**V**(**

- سيتم عرض أحد أهداف التركيز التلقائي. **<sup>1</sup>** انقر على الهدف في الشاشة.
- 
- استخدم شريط التمرير لاختيار حجم الإطار.
- المس <mark>2011</mark> لإيقاف عرض هدف التركيز التلقائي.
- لتكبير الهدف الخاص بإطار الهدف.**<sup>2</sup>** استخدم شريط التمرير لاختيار حجم إطار الهدف، ثم انقر<sup>Y</sup> • استخدم إصبعك لتمرير الشاشة أثناء تكبير الصورة.
	- انقر لإلغاء عرض التكبير.

#### y**تنبيهات**

• عند استخدام عدسة بنظام Thirds Four، ينخفض النطاق الذي يكون خلاله التركيز التلقائي ً ممكنا. إذا لمست الشاشة خارج النطاق الذي يمكن التركيز فيه، تقوم الكاميرا بالتصوير دون استخدام التركيز التلقائي.

#### **استخدام وظيفة الشبكة المحلية اللاسلكية**

يمكنك توصيل الكاميرا بهاتف ذكي والتحكم بالكاميرا عبر Fi-Wi. لاستخدام هذه الوظيفة، يجب أن يكون لديك التطبيق المناسب مُثبتًا على الهاتف الذكي. v" استخدام وظيفة الشبكة المحلية اللاسلكية بالكاميرا" (ص. 123)، "الأشياء التي يمكنك أن تفعلها مع تطبيق Share.OI) "ص. 125)

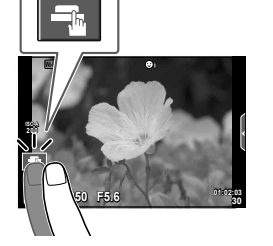

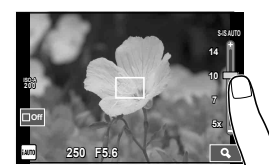

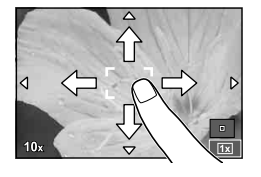

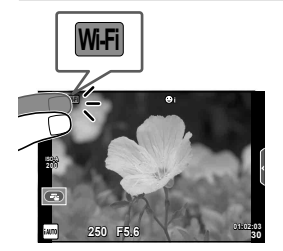

#### **إعداد وظائف التصوير**

#### **استخدام الأدلة المباشرة**

تتوفر الأدلة المباشرة في الوضع iAUTO) A(. عندما يكون iAUTO ً وضعا ً تلقائيا ً تماما، تجعل الأدلة المباشرة من الوصول إلى مجموعة متنوعة من أساليب التصوير الفوتوغرافي المتقدمة أمرًا سهلاً.

- **1** اضبط مفتاح الوضع الدوار علىA.
- حدد عنصر دليل والمسه لضبط ذلك العنصر. **<sup>2</sup>** المس علامة التبويب لعرض الأدلة المباشرة.
	-

علامة التبويب

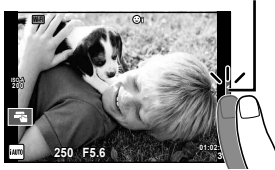

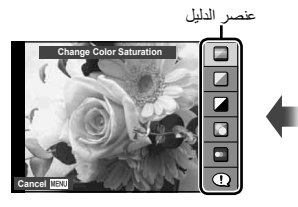

شريط المستوى/التحديد

- **3** استخدم إصبعك لتحديد موقع أشرطة التمرير .<br>• انقر ا@@ لإدخال الإعداد .
	-
- لإلغاء إعداد الدليل المباشر، انقر <mark>للملا</mark>ع على الشاشة.
- في حالة تحديد [Tips Shooting[، قم بتمييز أحد العناصر واضغط على Q لعرض الوصف.
- يكون تأثير المستوى المحدد ً مرئيا على الشاشة. في حالة تحديد [Blur Background] أو [Express Motions]، ستعود الشاشة إلى الوضع العادي، ولكن التأثير المحدد سيكون ً مرئيا بالصورة الفوتوغرافية النهائية.
	- يتم الإشارة إلى القضبان الإرشادية الإضافية بالرمز <sup>v</sup>. **<sup>4</sup>** كرر الخطوتين 2 و3 حسب اللزوم لتحديد قضبان إرشادية إضافية.

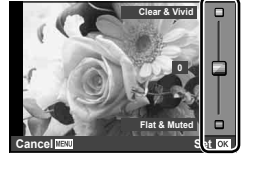

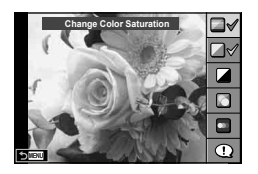

• لمسح الدليل المباشر من على الشاشة، اضغط على الزر MENU. **<sup>5</sup>** قم بالتصوير.

#### \$ **ملاحظات**

• يمكن أيضا استخدام الأدلة المباشرة عند التصوير باستخدام محدد المنظر. عند التصوير باستخدام محدد المنظر، يتم إجراء الإعدادات باستخدام المفتاح الدوار والأزرار. إذا ضغطت على الزر Q، يتم عرض الدليل المباشر، ويتم استخدام المفتاح الخلفي الدوار لاختيار العناصر وتشغيل أشرطة التمرير.

*3*

#### y**تنبيهات**

- لا يمكن استخدام كل من [Blur Background] و[Express Motions] معًا.
- في حالة تحديد [RAW [لجودة الصورة ًحاليا، سيتم ضبط جودة الصورة على [RAW+YN [ً تلقائيا.
	- لا يتم تطبيق إعدادات الدليل المباشر على نسخة RAW.
	- قد تظهر الصور محببة ببعض مستويات إعداد الدليل المباشر.
	- قد لا تظهر التغييرات بمستويات إعداد الدليل المباشر على الشاشة.
		- تقل معدلات الإطارات عند اختيار [Motion Blurred[.
			- لا يمكن استخدام الفلاش مع الدليل المباشر.
- قد ينتج عن اختيار إعدادات دليل مباشر تتخطى حدود أجهزة قياس درجة إضاءة الكاميرا وجود صور ذات إضاءة مفرطة أو إضاءة خافتة.

#### **استخدام التحكم المباشر**

عند التصوير باستخدام المنظر المباشر، يمكن استخدام التحكم المباشر لضبط الوظائف في الأوضاع P، A، S، M، n، و J. يتيح لك استخدام التحكم المباشر معاينة تأثيرات الإعدادات المختلفة على الشاشة.

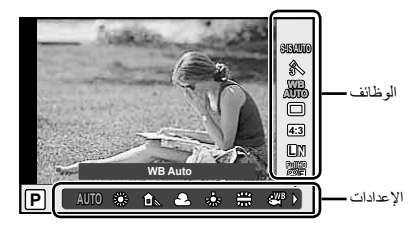

#### **الإعدادات المتوفرة**

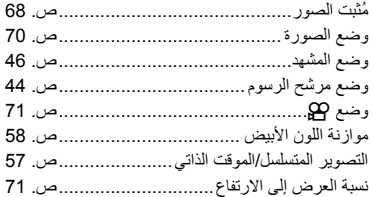

- لإخفاء التحكم المباشر، اضغط على <sup>Q</sup> ً مرة أخرى.**<sup>1</sup>** اضغط على <sup>Q</sup> لعرض التحكم المباشر.
	- **2** استخدم المفتاح الخلفي الدوار لتحديد الإعدادات، استخدم المفتاح الأمامي الدوار لتغيير الإعداد المحدد، واضغط Q. • تسري الإعدادات المحددة ً تلقائيا في حالة عدم إجراء أية عمليات لمدة 8 ثوانٍ تقريبًا.

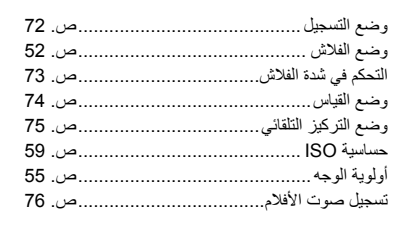

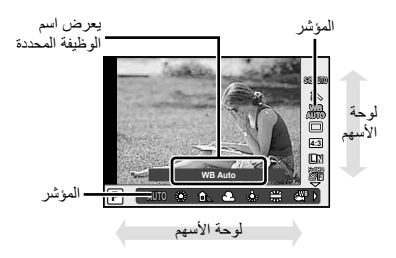

#### y**تنبيهات**

• لا تتوفر بعض العناصر في بعض أوضاع التصوير.

#### \$**ملاحظات**

• يمكن استخدام التحكم المباشر أيضا عند التصوير باستخدام محدد المنظر. إذا ضغطت الزر Q أثناء عرض محدد المنظر، سيتم عرض التحكم المباشر في محدد المنظر. في حالة إيقاف تشغيل محدد المنظر أثناء تقدم التصوير، سيتم أيضا إلغاء التحكم المباشر.

*4* **عرض الصور الفوتوغرافية والأفلام**

**عرض الصور الفوتوغرافية والأفلام**

- 
- سيتم عرض أحدث صورة فوتوغرافية أو فيلم.**<sup>1</sup>** اضغط الزر <sup>q</sup>.
- اختر الصورة الفوتوغرافية أو الفيلم المرغوب باستخدام المفتاح الأمامي الدوار أو لوحة الأسهم.

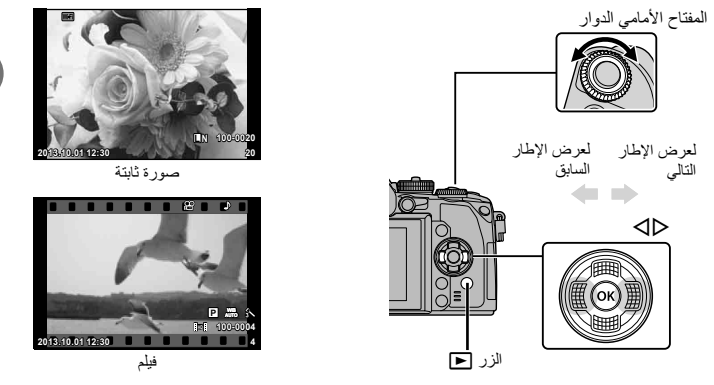

#### **عرض الفهرس/عرض التقويم**

- لبدء العرض الفهرسي، أدر المفتاح الخلفي الدوار إلى G أثناء إعادة التشغيل أحادي الإطار. لبدء العرض التقويمي أدر المفتاح .ً الدوار لمسافة أبعد قليلا
	- أدر المفتاح الخلفي الدوار إلى  ${\bf Q}$  للعودة لإعادة التشغيل أحادي الإطار

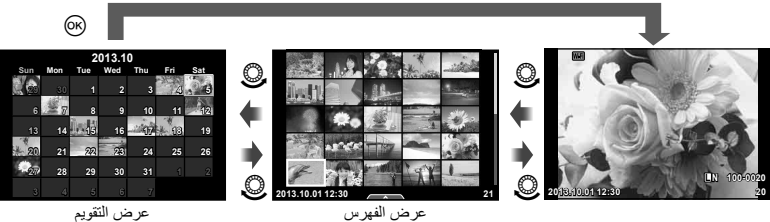

عرض التقويم

**عرض الصور الفوتوغرافية والأفلام** *4*

#### **إعادة التشغيل عن قرب**

في إعادة التشغيل أحادي الإطار، أدر المفتاح الخلفي الدوار إلى a للتكبير. أدره إلى G للعودة لإعادة التشغيل أحادي الإطار.

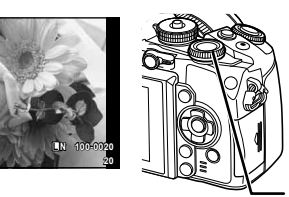

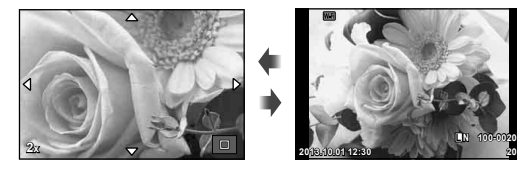

#### **مشاهدة الأفلام**

المفتاح الخلفي الدوار

حدد أحد الأفلام واضغط على الزر Q لعرض قائمة إعادة التشغيل. اختر [تشغيل فيديو] واضغط الزر Q لبدء إعادة التشغيل. اضغط مرة أخرى للإيقاف المؤقت. اضغط على زر MENU لإنهاء التشغيل.

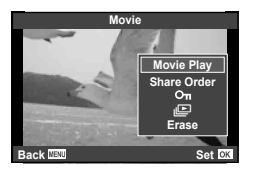

#### **مستوى الصوت**

يمكن ضبط مستوى الصوت من خلال الضغط على  $\Delta$  أو  $\nabla$  أثناء إعادة التشغيل أحادي الإطار وإعادة تشغيل الفيلم.

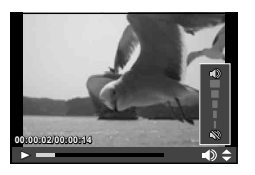

#### **حماية الصور**

قم بحماية الصور من الحذف غيرالمقصود. اعرض الصورة التي ترغب في حمايتها واضغط الزر **AEL/AFL**، سيظهر الرمز0 (حماية) على الصورة. اضغط الزر **AEL/AFL** مرة أخرى لإزالة الحماية. يمكنك أيضا حماية عدة صور مختارة. <sup>v</sup>(Erase Selected/Om/Share Order Selected) " (ص. 33)

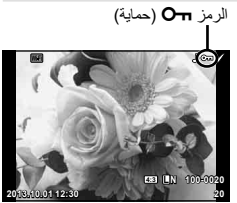

y**تنبيهات** • تؤدي تهيئة البطاقة إلى مسح كافة الصور حتى إذا كانت محمية.

اعرض الصورة التي ترغب في حذفها واضغط على الزر 1 . حدد [Yes] واضغط على الزر (6 . يمكن تغيير أداء هذا الزر بحيث لا يظهر تأكيد. v] Erase Quick) [ص. 99)

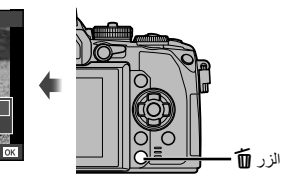

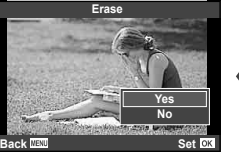

### **اختيار صور (Selected Order Share/**0**/Selected Erase(**

اختر الصورة. يمكنك أيضا اختيار عدة صور للحماية أو للحذف. اضغط الزر H لاختيار صورة؛ سيظهر الرمز v على الصورة. اضغط الزر H مرة أخرى لإلغاء الاختيار.

اضغط @ لعرض القائمة، ثم اختر من [Share Order Selected] و [Erase Selected]

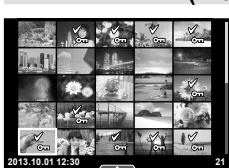

#### **استخدام شاشة اللمس**

يمكنك استخدام لوحة اللمس للتعامل مع الصور.

**عرض الإطار الكامل**

#### **عرض صور إضافية**

• حرك إصبعك على الشاشة لليسار لعرض الصور التالية، ولليمين لعرض الصور السابقة.

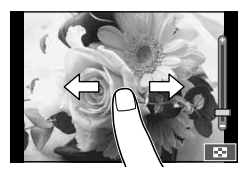

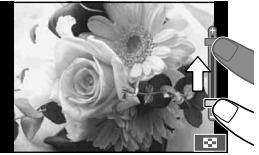

#### **تكبير العرض** • مرر الشريط لأعلى أو لأسفل للتكبير أو التصغير. • استخدم إصبعك لتمرير الشاشة أثناء تكبير الصورة. • انقرPلعرض الصور في عرض فهرسي. انقرQمرة أخرى للعرض التقويمي.

#### **عرض فهرسي/تقويمي صفحة للأمام/صفحة للخلف** • مرر إصبعك لأعلى لعرض الصفحة التالية، أو للأسفل لعرض الصفحة السابقة. • استخدمQأوRلاختيار عدد الصور المعروضة.

• انقر @ عدة مرات للعودة لإعادة التشغيل أحادي الإطار.

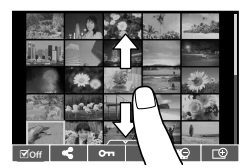

#### **عرض الصور**

• انقر صورة لعرضها في إطار كامل.

#### **اختيار وحماية الصور**

في وضع إعادة التشغيل أحادي الإطار، المس الشاشة برفق لعرض قائمة اللمس. يمكنك عندئذ تنفيذ العملية المطلوبة عن طريق لمس الرموز الموجودة في قائمة اللمس.

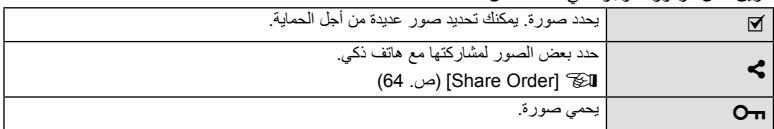

#### y**تنبيهات**

- الحالات التي لا تتوفر فيها عمليات شاشة اللمس من بينها التالي. e-portrait/3D/Panorama/التعريض المتعدد/أثناء تصوير أضواء، التصوير الليلي أو التصوير المركب المباشر/مربع حوار موازنة اللون الأبيض بلمسة واحدة/أثناء استخدام الأزرار أو أقراص التحكم
	- لا تلمس الشاشة بأظافرك أو بأشياء حادة.
	- قد تتعارض القفازات أو أغطية حماية الشاشة مع عمليات شاشة اللمس.
	- يمكنك أيضا استخدام شاشة اللمس مع القوائم ART، SCN و J. انقر أحد الرموز لاختياره.

**عروض المعلومات أثناء التصوير**

**عرض محدد المنظر عند التصوير باستخدام محدد المنظر**

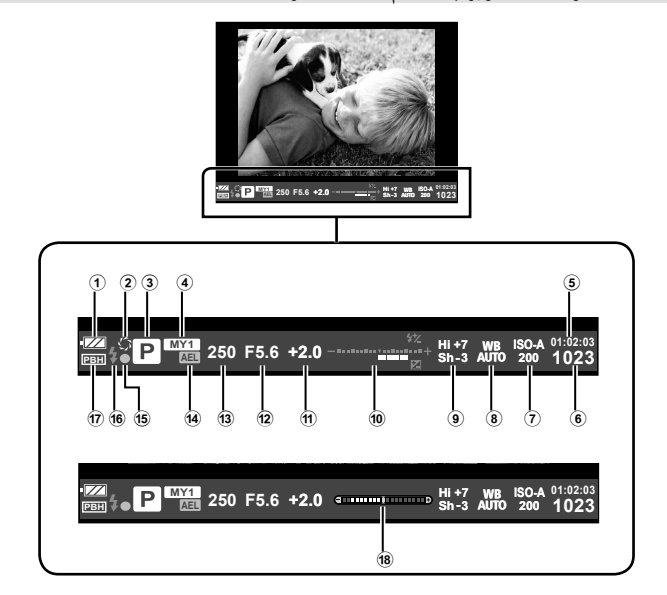

- 1 فحص البطارية ;إضاءة: جاهزة للاستخدام :إضاءة: انخفاض مستوى شحن البطارية [وميض (باللون الأحمر): يلزم الشحن 2 معاينة............................................. ص. 103 3 وضع التصوير..........................ص. ،18 48-38 4 Myset............................................ ص. 79 5 وقت التسجيل المتاح 6 عدد الصور الثابتة القابلة للتخزين.............. ص. 128 7 حساسية ISO ..................................... ص. 59 8 موازنة اللون الأبيض.............................. ص. 58 9 التحكم بمناطق السطوع والظلال ................. ص. 51
- 0 أعلى: التحكم في شدة الفلاش ..................... ص. 73 أسفل: مؤشر تعويض التعريض الضوئي ........ ص. 51 a قيمة تعويض التعريض الضوئي.................. ص. 51 b قيمة فتحة العدسة ............................. ص. 41-38 c سرعة الغالق.................................. ص. 41-38 d قفل التعريض الضوئي التلقائيu............ ص. 51 e علامة تأكيد التركيز التلقائي ...................... ص. 21 f الفلاش............................................. ص. 52 (يومض: ٍجار الشحن) ُعرض عندما تستقبل الكاميرا g PBH) ت الطاقة من حامل البطارية)...................... ص. 133 h مقياس المستوى (ُيعرض عن طريق ضغط زر المصر اع جزئيًا لأسفل)..............................ص. 37

يمكنك تغيير نمط عرض محدد المنظر. في هذا الدليل، تم استخدام [1 Style[. v] Style EVF in-Built) [ص. 100)

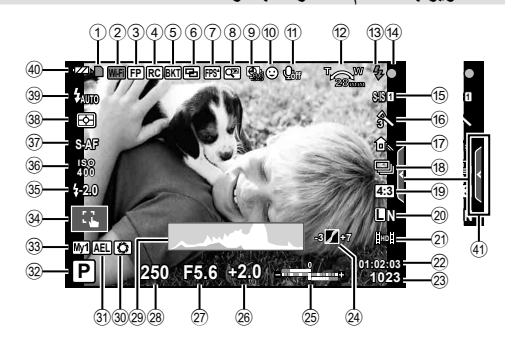

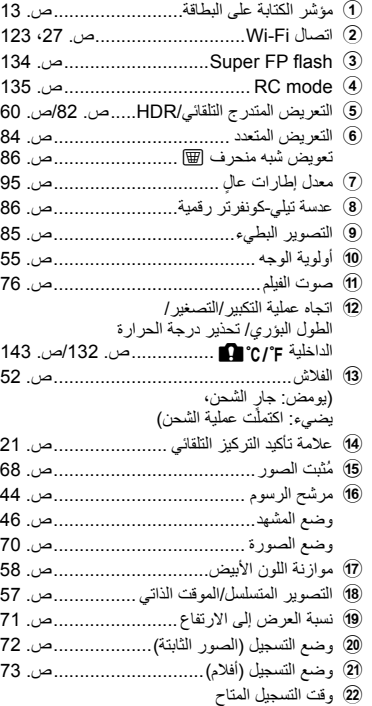

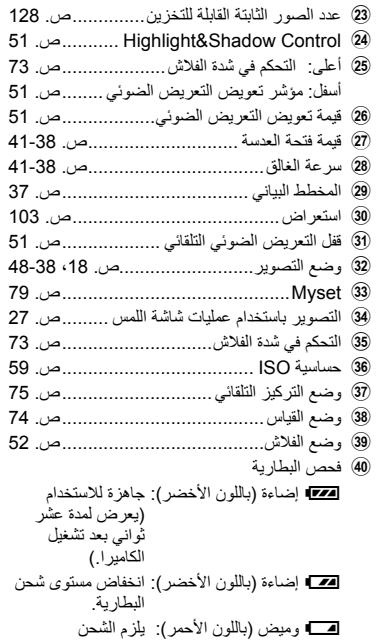

E استرجاع الدليل المباشر........................... ص. 28
#### **تغيير عرض المعلومات**

يمكنك تبديل المعلومات المعروضة على الشاشة أثناء التصوير باستخدام الزر INFO.

 **عند التصوير باستخدام محدد المنظر عرض الشاشة** INFO INFO INFO INFO INFO INFO INFO INFO **12:30 2013.10.01 WB AUTO**  $\frac{100}{200}$ **AUTO**  $\begin{array}{|c|c|c|c|}\n\hline\n\text{}}\n\end{array}$   $\begin{array}{|c|c|c|}\n\end{array}$  s.af  $\frac{1}{10N}$ **250 P5.6 0.0 ...:...** P **5.6F 250 01:02:03 1023 0.0** لوحة التحكم الفائقة عرض مقياس المستوى صورة فقط **عرض محدد المنظر** يمكن تحويله أثناء النظر عبر محدد النظر. INFO **N L A-**e**ISO 0.0 5.6F 250A-**e**ISO 0.0 5.6F 250 1023 1023** عرض المخطط البياني تشغيل عرض المعلومات INFO INFO INFO **A-**e**ISO 0.0 5.6F 250 A-**e**ISO 0.0 5.6F 250 1023** عرض مقياس المستوى صورة فقط **عند التصوير باستخدام المنظر المباشر** INFO **N L N L FullHD <sup>38</sup> 0.0 5.6F 250 P 01:02:03 <sup>38</sup> 0.0 5.6F 250 01:02:03** عرض المخطط البياني تشغيل عرض المعلومات INFO INFO INFO **0.0 5.6F 250 P** عرض مقياس المستوى صورة فقط

#### **عرض المخطط البياني**

لعرض مخطط بياني يوضح توزيع السطوع في الصورة. يوفر المحور الأفقي درجة السطوع والمحور الرأسي عدد وحدات البكسل لكل درجة سطوع في الصورة. ويتم عرض المناطق التي تتجاوز الحد الأعلى من التصوير باللون الأحمر، أما المناطق التي تقل عن الحد الأدنى فيتم عرضها باللون الأزرق ويتم عرض المنطقة التي يتم قياسها باستخدام قياس النقطة باللون الأخضر.

#### **عرض مقياس المستوى**

يوضح اتجاه الكاميرا. يتم الإشارة لاتجاه "الميل" على الشريط الرأسي واتجاه "الأفق" على الشريط الأفقي. استخدم المؤشرات الموجودة على مقياس المستوى كدليل.

# **استخدام أوضاع التصوير**

# **التصوير الفوتوغرافي بتقنية "صوّب والتقط" (وضع البرنامج** P**(**

في الوضع P، تقوم الكاميرا بضبط سرعة المصراع وفتحة العدسة ً تلقائيا في استجابة لدرجة سطوع الهدف. اضبط مفتاح الوضع الدوار على P.

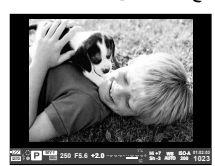

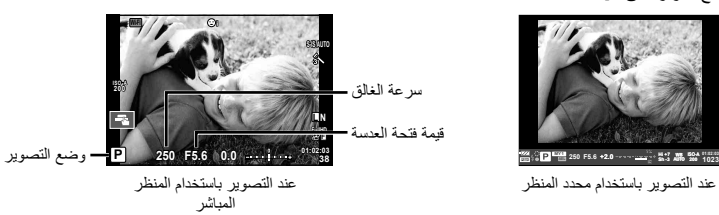

• تعتمد الوظائف التي يمكنك ضبطها باستخدام المفاتيح الدوارة على وضع الذراع.

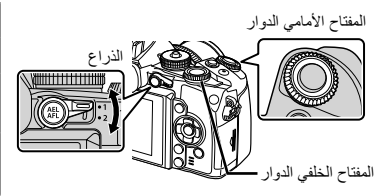

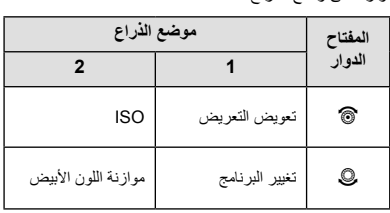

- يتم عرض سرعة الغالق والفتحة المحددين بواسطة الكاميرا.
- سوف تومض شاشتا سرعة المصراع وفتحة العدسة إذا تعذر على الكاميرا تحقيق التعريض الضوئي الأمثل.

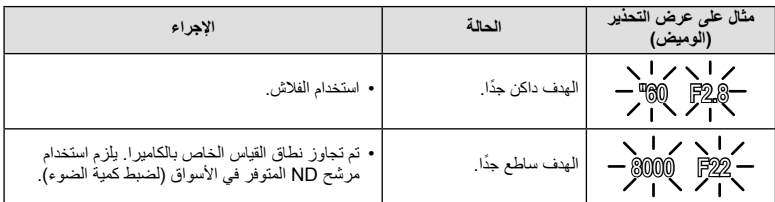

• تختلف قيمة فتحة العدسة عندما يومض المؤشر ً تبعا لنوع العدسة وطول التركيز البؤري للعدسة.

• عند استخدام إعداد [ISO [ثابت، قم بتغيير الإعداد. v] ISO) [ص. 59)

**تغيير البرنامج (Ps(** في الأوضاع P و ART، يمكنك اختيار توليفات مختلفة من قيمة فتحة العدسة وسرعة المصراع دون تغيير التعريض الضوئي. يظهر"**s** "بجوار وضع التصوير أثناء تغيير البرنامج. لإلغاء تغيير البرنامج، أدر المفتاح الخلفي الدوار حتى تختفي "**s**". y**تنبيهات**

**5.6F <sup>250</sup>** • لن يتوفر تغيير البرنامج عند استخدام فلاش.

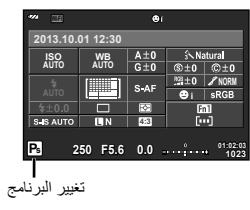

**اختيار فتحة العدسة (وضع أولوية فتحة العدسة** A**(**

في الوضع A، يمكنك اختيار فتحة العدسة وترك الكاميرا تقوم ً تلقائيا بضبط سرعة المصراع للحصول على التعريض الضوئي الأمثل. أدر مفتاح الوضع الدوار على A.

المفتاح الأمامي الدوار

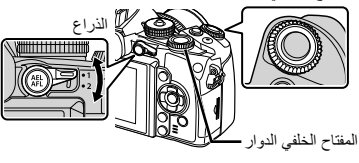

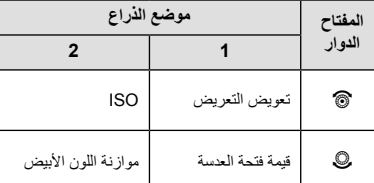

• تقلل فتحات العدسة الكبيرة (ذات أعداد Fالمنخفضة) من عمق المجال (المنطقة الموجودة أمام نقطة التركيز أو خلفها والتي يبدو أنها قيد التركيز)، مما يخفف من تفاصيل الخلفية. وتزيد فتحات العدسة الصغيرة (ذات أعداد F العالية) من عمق المجال.

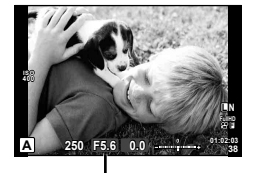

قيمة فتحة العدسة

عند التصوير باستخدام المنظر المباشر

**ضبط قيمة فتحة العدسة**

خفض قيمة فتحة العدسة زيادة قيمة فتحة العدسة

 $F16 \leftarrow F8.0 \leftarrow F5.6 \rightarrow F3.5 \rightarrow F2$ 

• ستومض شاشة سرعة الغالق إذا تعذر على الكاميرا تحقيق التعريض الضوئي الأمثل.

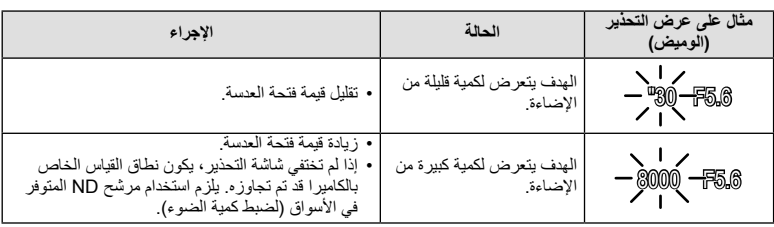

• تختلف قيمة فتحة العدسة عندما يومض المؤشر ً تبعا لنوع العدسة وطول التركيز البؤري للعدسة.

• عند استخدام إعداد [ISO [ثابت، قم بتغيير الإعداد. v] ISO) [ص. 59)

# **اختيار سرعة المصراع (وضع أولوية المصراع** S**(**

في الوضع S، يمكنك اختيار سرعة المصراع وترك الكاميرا تقوم ً تلقائيا بضبط فتحة العدسة للحصول على التعريض الضوئي الأمثل. أدر مفتاح الوضع الدوار على S.

المفتاح الأمامي الدوار

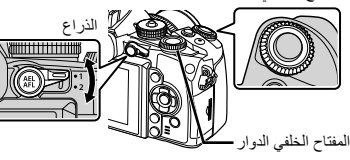

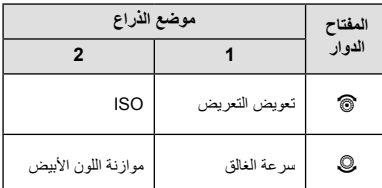

• يمكن أن تؤدي سرعة المصراع العالية إلى تجميد مشاهد الحركة السريعة دون ظهور أي بهتان بها. تؤدي سرعة المصراع المنخفضة إلى بهتان مشاهد الحركة السريعة. وسيضيف هذا البهتان تأثير الحركة الديناميكية.

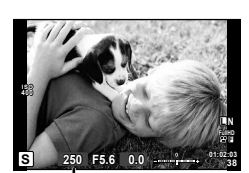

عند التصوير باستخدام المنظر المباشر سرعة الغالق

**ضبط سرعة المصراع**

سرعة مصراع أبطأ سرعة مصراع أسرع  $1000 \leftarrow 400 \leftarrow 100 \leftarrow 60 \rightarrow 15 \rightarrow 1" \rightarrow 2"$ 

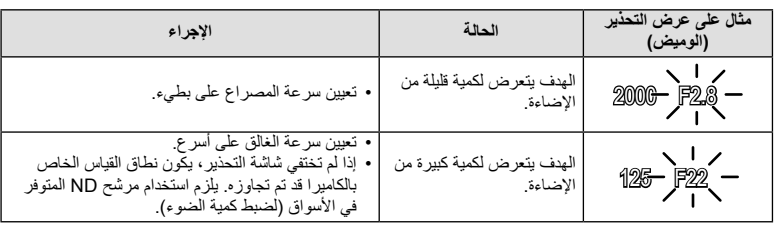

• ستومض شاشة قيمة فتحة العدسة إذا تعذر على الكاميرا تحقيق التعريض الضوئي الأمثل.

• تختلف قيمة فتحة العدسة عندما يومض المؤشر ً تبعا لنوع العدسة وطول التركيز البؤري للعدسة.

• عند استخدام إعداد [ISO [ثابت، قم بتغيير الإعداد. v] ISO) [ص. 59)

**اختيار فتحة العدسة وسرعة المصراع (الوضع اليدوي** M**(**

في الوضع M، يمكنك اختيار ٍكل من فتحة العدسة وسرعة المصراع. عند سرعة BULB، يظل المصراع ً مفتوحا أثناء الضغط على زر المصراع. اضبط مفتاح الوضع الدوار على M.

المفتاح الأمامي الدوار

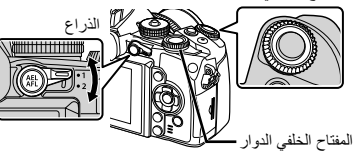

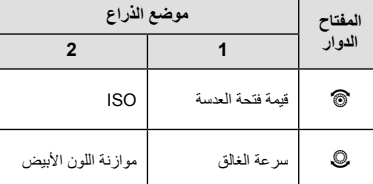

• يمكن ضبط سرعة المصراع على قيم بين 1/4000 و 60 ثانية أو على [BULB [أو [TIME LIVE[، أو [LIVECOMP[.

#### y**تنبيهات**

• تعويض التعريض الضوئي لا يتوفر في الوضع M. **الاختيار عند انتهاء التعريض (للأضواء/التصوير الليلي)** للمشاهد الليلية والألعاب النارية. تتوفر سرعات الغالق [BULB [و [TIME LIVE [في الوضع M.

> **التصوير بتعريض طويل (BULB(:** يظل الغالق مفتوح أثناء الضغط على زر الغالق. ينتهي التعريض الضوئي عند تحرير زر الغالق.

**التصوير بتعريض لمدة زمنية (TIME(:** يبدأ التعريض الضوئي عند الضغط على زر الغالق ضغطة كاملة. لإنهاء التعريض الضوئي، اضغط زر الغالق ضغطة كاملة مرة أخرى.

- يتم ضبط سطوع الشاشة ً تلقائيا أثناء أوضاع BULB وTIME والتصوير المركب المباشر. v] Monitor TIME/BULB) [ص. 97)
- عند استخدام [TIME LIVE[، سيتم عرض تقدم التعريض الضوئي على الشاشة أثناء التصوير. يمكن أيضا تحديث العرض بالضغط على زر الغالق إلى منتصفه.
	- يمكن استخدام [BULB Live) [ص. 97) لعرض التعريض الضوئي للصورة أثناء التصوير بتعريض طويل.

**الصور المركبة ( التصوير المركب المباشر)**

استخدمه لبناء صورة مركبة من أجزاء ساطعة في اللقطة (مثل الألعاب النارية، النجوم، الخ) دون تغيير سطوع الخلفية.

- **1** اضبط زمن تعريض ضوئي ليكون المرجع في [Settings Composite) [ص. 97).
	- **2** في الوضع M، اضبط سرعة المصراع على [LIVECOMP[.
- عند ضبط سرعة المصراع على [LIVECOMP[، يمكنك عرض [Settings Composite [عن طريق الضغط على الزر MENU.
	- يتم عرض رسالة على الشاشة عندما تصبح الكاميرا جاهزة. **<sup>3</sup>** اضغط على زر الغالق مرة لجعل الكاميرا جاهزة للعمل.
		-
- سيبدأ التصوير المركب المباشر. يتم عرض الصورة المركبة عند كل فترة من فترات التعريض الضوئي القياسي، مما **<sup>4</sup>** اضغط على زر الغالق لبدء التصوير. يتيح عرض مسارات الضوء المتغيرة.
	- يتغير سطوع الشاشة ً تلقائيا أثناء التصوير المركب.
	- **5** اضغط على زر المصراع مرة أخرى لإنهاء التصوير.
- أقصى مدة للتصوير المركب هي 3 ساعات. ومع ذلك، سوف يتغير وقت التصوير المتاح ًوفقا لظروف التصوير، وحالة الشحن الخاصة بالكاميرا.

# y**تنبيهات**

- في التصوير المباشر بالتعريض الطويل، التصوير المباشر بتعريض لمدة زمنية والتصوير المركب المباشر، توجد قيود على إعدادات حساسية ISO المتاحة.
	- لتقليل تشويش الكاميرا عند التصوير باستخدام التصوير بالتعريض الطويل، التصوير بتعريض لمدة زمنية، أو التصوير المركب، قم بتركيب الكاميرا على حامل ثلاثي القوائم ثابت واستخدم كابل للتحكم عن ُبعد (ص. 137).
- أثناء التصوير بالتعريض الطويل، التصوير بتعريض لمدة زمنية والتصوير المركب المباشر، توجد قيود على إعدادات الوظائف التالية.

تصوير متسلسل/تصوير بمؤقت ذاتي/التصوير البطيء/تصوير AE متتابع/ ّمثبت الصورة/التصوير المتتابع بالفلاش/ التعريض المتعدد\* الخ.

\* يتم تحديد خيار أخر غير [Off [من أجل [BULB Live [أو [TIME Live) [ص. 97).

حتى عندما تكون [.Reduct Noise [قيد التشغيل، قد يكون التشويش ً ملحوظ • ا في الصورة المعروضة على الشاشة أثناء التصوير.

# **تشويش في الصور**

أثناء التصوير على سرعات مصراع بطيئة، يمكن أن يظهر تشويش على الشاشة. تحدث هذه الظاهرة عند ارتفاع درجة الحرارة في جهاز التقاط الصور أو دائرة محرك جهاز التقاط الصور، مما يسبب تولد تيار في تلك الأجزاء من جهاز التقاط الصور التي لا تتعرض عادة للضوء. يمكن أن يحدث ذلك أيضاً عند التصوير باستخدام إعداد ISO عالٍ في بيئة ذات درجة حرارة عالية. لتقليل هذا التشويش، تنشط الكاميرا وظيفة تقليل التشويش. v] .Reduct Noise) [ص. 96)

# **استخدام وضع الأفلام (**n**(**

يمكن استخدام وضع الفيلم (n (لتصوير أفلام بتأثيرات خاصة. يمكنك إنشاء الأفلام التي تستغل التأثيرات المتاحة في وضع التصوير الفوتوغرافي الثابت. استخدم التحكم المباشر لاختيار الإعدادات. [3] "إضافة تأثيرات إلى الفيلم" (ص. 71) يمكنك أيضا تطبيق تأثير الصورة ِ التلوية أو التكبير على منطقة من الصورة أثناء تسجيل الفيلم.

# **إضافة تأثيرات إلى الفيلم [Effect Movie[**

- **1** أدر مفتاح الوضع الدوار على n. • اضغط على الزر <sup>R</sup> مرة أخرى لإنهاء التسجيل.**<sup>2</sup>** اضغط على الزر <sup>R</sup> لبدء التسجيل.
- 
- **3** المس الرمز الخاص بالتأثير الذي ترغب باستخدامه على الشاشة.

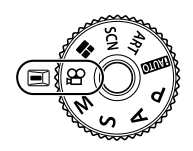

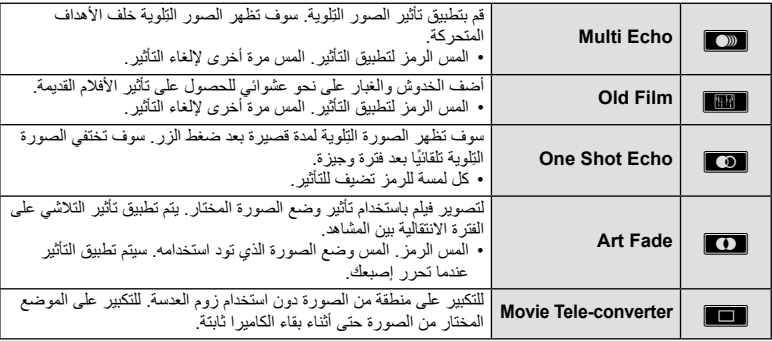

#### **Movie Tele-converter**

• يمكنك تغيير موضع إطار التكبير/التصغير عن طريق لمس الشاشة أو باستخدام HIGF. **<sup>1</sup>** المس الرمز لعرض إطار التكبير/التصغير. • اضغط مع الاستمرار على Q للعودة بإطار التكبير/التصغير إلى الموضع المركزي.

• المسNأو اضغط الزر 2Fn للعودة إلى إطار التكبير/التصغير. **<sup>2</sup>** المسMأو اضغط الزر 2Fn لتكبير المنطقة الموجودة في إطار التكبير/التصغير.

**3** المس █ أو اضغط @ لإلغاء إطار التكبير/التصغير والخروج من وضع Movie tele-converter.

- سوف يقل معدل الإطارات بشكل طفيف أثناء التسجيل.
	- لا يمكن تطبيق التأثيرين في وقت واحد.
- استخدم بطاقة ذاكرة SD من فئة السرعة 6 أو أعلى. قد يتوقف تسجيل الفيلم على نحو غير متوقع إذا تم استخدام بطاقة أبطأ.
	- التقاط صورة فوتوغرافية أثناء تسجيل الفيلم يلغي التأثير؛ أي لا يظهر التأثير في الصورة الفوتوغرافية.
	- لا يمكن استخدام [e-Portrait]، [Diorama] و [Color Creator] في نفس الوقت مع Art Fade.
		- قد يتم تسجيل صوت عمليات اللمس وعمليات الأزرار.

#### **استخدام مرشحات الرسوم**

- 
- ُستعرض قائمة بمرشحات الرسوم. حدد ً مرشحا باستخدام GF. **<sup>1</sup>** أدر مفتاح الوضع الدوار على ART.
- اضغط Q أو اضغط زر الغالق إلى منتصفه لاختيار العنصر المحدد والخروج من قائمة مرشحات الرسوم.

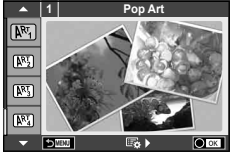

- **أنواع مرشحات الرسوم**
- dentle Sepia 网 and the Pop Art 网
- **Dramatic Tone 网** 2007 2008 AM Soft Focus 网
	- l Color 图 Rev Line 图 Rev Line 图 Rev Line 图 Rev Line 图 Rev Line 图 Rev Line 图 Rev Line 图 Rev Line 图 Rev Line 图 R
	- Watercolor  $\boxed{\mathbb{N}^2_2}$  Matercolor  $\boxed{\mathbb{N}^2_3}$  and  $\boxed{\mathbb{N}^2_4}$  and  $\boxed{\mathbb{N}^2_5}$  and  $\boxed{\mathbb{N}^2_6}$  and  $\boxed{\mathbb{N}^2_7}$  and  $\boxed{\mathbb{N}^2_8}$  and  $\boxed{\mathbb{N}^2_9}$  and  $\boxed{\mathbb{N}^2_9}$  and  $\boxed{\mathbb{N}^2_9}$  and  $\boxed{\$ 
		- $V$ intage  $\overline{N_1}$   $\overline{N_2}$   $\overline{N_3}$  Grainy Film  $\overline{N_4}$
	- **Partial Color 图** Pin Hole 图
		-
- s Diorama u BKT ART) تعريض متدرج ART(
	- Cross Process [NF]
		-
	- لاختيار إعداد مختلف، اضغط على <sup>Q</sup> لعرض قائمة مرشح الرسوم. **<sup>2</sup>** قم بالتصوير.

#### **تعريض متدرج ART**

عند التقاط لقطة واحدة، يتم تسجيل الصور لكل مرشح رسوم تم تحديده. اضغط I لاختيار المرشحات.

#### **تأثيرات الرسوم**

يمكن تعديل مرشحات الرسوم وإضافة التأثيرات. يؤدي الضغط على I بقائمة مرشح الرسوم إلى عرض الخيارات الإضافية.

#### **تعديل المرشحات**

يمثل الخيار I المرشح الأصلي، بينما تضيف الخيارات II وما فوقها التأثيرات التي تعمل على تعديل المرشح الأصلي.

#### **إضافة التأثيرات\***

تركيز بؤري ناعم، ثقب الدبوس، إطارات، حدود بيضاء، ضوء نجوم، مرشح، درجة لون، تشويش، تظليل \* تتباين التأثيرات المتوفرة ًوفقا للمرشح المحدد.

- في حالة تحديد [RAW [لجودة الصورة ًحاليا، سيتم ضبط جودة الصورة على [RAW+YN [ً تلقائيا. سيتم تطبيق مرشح الرسوم على نسخة JPEG فقط.
- قد تتسم انتقالات درجة اللون بالخشونة أو قد يكون التأثير ملحوظًا بشكل أقل أو قد تصبح الصورة أكثر "حبيبية"، وذلك وفقًا للهدف.
	- يمكن ألا تكون بعض التأثيرات مرئية في وظيفة منظر مباشر أو أثناء تسجيل فيلم.
	- قد يختلف العرض حسب إعدادات المرشحات أو التأثيرات أو جودة الفيلم التي تم تطبيقها.

#### **استخدام [Color Partial[**

قم بتسجيل الألوان المحددة فقط.

- **1** أدر مفتاح الوضع الدوار على ART.
	- **2** حدد [Partial Color].
- تظهر حلقة لونية على الشاشة. **<sup>3</sup>** ظلل أحد الأنواع أو التأثيرات واضغط على <sup>Q</sup>.
- يظهر هذا التأثير على الشاشة. **<sup>4</sup>** أدر القرص الأمامي أو القرص الخلفي لتحديد اللون.
	- **5** قم بالتصوير.

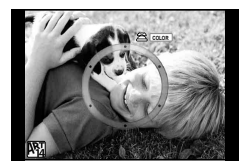

# **التصوير في وضع المشهد**

- ُستعرض قائمة بالمشاهد. حدد ً مشهدا باستخدام GF. **<sup>1</sup>** أدر مفتاح الوضع الدوار على SCN.
- في شاشة قائمة المشهد، اضغط I لعرض تفاصيل وضع المشهد على شاشة
- الكاميرا. • اضغط Q أو اضغط زر الغالق إلى منتصفه لاختيار العنصر المحدد والخروج

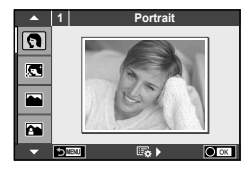

- **أنواع أوضاع المشاهد**
	-
	-
- Sunset  $\overline{R}$  Candscape A

من قائمة المشهد.

- Documents  $\blacksquare$  Landscape+Portrait  $\blacksquare$ 
	-
	- Fireworks 图 **i** Hand-Held Starlight 2
- Beach & Snow  $\boxtimes$  **Seach & Snow**  $\boxtimes$
- $\bigcirc$  Fisheye Effect  $\bigcirc$ <sub>i</sub> extending the Night + Portrait  $\bigcirc$ <sub>i</sub> extending the Night + Portrait  $\bigcirc$ <sub>i</sub> extending the Night + Portrait  $\bigcirc$ <sub>i</sub> extending the Night + Portrait  $\bigcirc$ <sub>i</sub> extending the Night + Portrait
	- $\bullet$  Wide-Angle  $\bullet$   $\bullet$   $\bullet$  Children  $\bullet$ 
		- $\bullet$  Macro  $\overline{\mathbb{F}_m}$  Macro  $\overline{\mathbb{F}_m}$  High Key  $\overline{\mathbb{F}_m}$
		- **I Accord To Photo 3D** Photo 3D
			- Panning de announce DIS Mode not be not be not be not be not be not be not be not be not be not be not be not b
				- Macro 图
- Nature Macro  $\mathbb{F}_{\mathbb{F}}$  and Macro  $\mathbb{F}_{\mathbb{F}}$  respectively. **Candle B Portrait Candle B** 
	-
- J Sport s Panorama) ص. 47)
	-
	-
- - -
		-
		-

- 
- لاختيار إعداد مختلف، اضغط على <sup>Q</sup> لعرض قائمة المشهد. **<sup>2</sup>** قم بالتصوير.

# \$**ملاحظات**

- عند تدوير الكاميرا لتتبع هدف متحرك، تقوم وظيفة [Panning [بالكشف عن الحركة مع الحد من سرعة الغالق للحصول على أفضل النتائج. يُستخدم لالتقاط الصور الأشياء متحركة حيث تظهر فيها الخلفية متحركة بعيدًا عن الهدف.
	- في وضع [تحريك لأعلى ولأسفل]، تعرض الكاميرا J في حالة الكشف عن حركة التدوير بينما تعرض I في حالة عدم الكشف عنها.

- في الوضع [Portrait-e[، يتم تسجيل صورتين: صورة غير معدلة وصورة ثانية قد تم تطبيق تأثيرات [Portrait-e [عليها. قد يستغرق التسجيل بعض الوقت. بالإضافة لذلك، عندما يكون وضع جودة الصورة هو [RAW[، يتم تسجيل الصورة بتنسيق RAW+JPEG
	- لا يمكن تسجيل الأفلام في وضع [e-Portrait]، [Panorama]، [Panorama]، أو [3D Photo].
- في [Starlight Held-Hand[، يتم تصوير 8 إطارات في وقت واحد ثم يتم الجمع بينها. عندما يكون وضع جودة الصورة هو [RAW[، يتم الجمع بين صورة JPEG مع أول صورة بتنسيق RAW ويتم تسجيلها بتنسيق JPEG+RAW.
- يخضع [Photo D3 [للقيود التالية. يمكن استخدام [Photo D3 [فقط مع عدسة ثلاثية الأبعاد. لا يمكن استخدام شاشة الكاميرا لإعادة عرض الصور بشكل ثلاثي الأبعاد. استخدم أحد الأجهزة التي تدعم العرض ثلاثي الأبعاد. يتم قفل التركيز البؤري. بالإضافة لذلك، لا يمكن استخدام الفلاش و المؤقت الذاتي. حجم الصورة مثبت على 1920 × .1080 لا يتوفر التصوير بصيغة RAW. تغطية الإطار ليست .100%
- في حالة استخدام عدسة مع مثبت الصورة، أوقف تشغيل مثبت الصورة عند استخدام وظيفة [Panning[.
- قد لا يتم الحصول على النتائج المطلوبة في حالة المناظر شديدة الإضاءة. يستطيع مرشح الكثافة المحايدة المتاح للبيع ً تجاريا تحسين هذا التأثير.
	- يتم استخدام [Effect Fisheye n[،] Angle-Wide n[، و [Macro n [مع عدسات التحويل الاختيارية.

#### **التقاط صور بانوراما**

إذا قمت بتثبيت برنامج الكمبيوتر المرفق، فسيمكنك استخدامه لضم الصور ًسويا لتشكيل صورة بانورامية. v" توصيل الكاميرا بالكمبيوتر أو الهاتف الذكي" (ص 120.)

**1** أدر مفتاح الوضع الدوار على SCN.

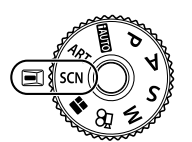

- **2** حدد [Panorama [واضغط على Q.
- **3** استخدم HIGF لاختيار اتجاه التدوير الفوتوغرافي.
- **4** التقط صورة باستخدام الأدلة لوضع إطار حول اللقطة. • يتم تثبيت التركيز والتعريض الضوئي والإعدادات الأخرى على قيم اللقطة الأولى.

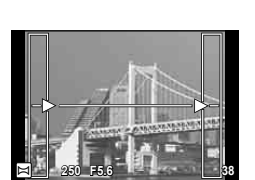

**5** التقط الصور المتبقية، مع وضع إطار حول كل لقطة بحيث تتداخل الأدلة مع الصورة السابقة.

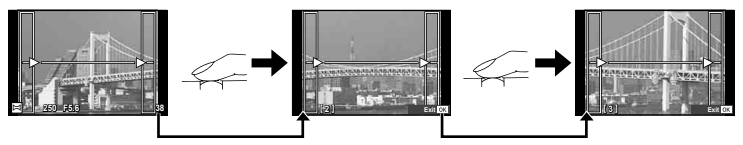

- يمكن أن تتضمن الصورة البانورامية ما يصل إلى 10 صور. ويتم عرض مؤشر تحذيري (g (بعد اللقطة العاشرة.
	- **6** بعد التقاط اللقطة الأخيرة، اضغط على Q لإنهاء السلسلة.

# y**تنبيهات**

• أثناء التصوير البانورامي، لن يتم عرض الصورة السابقة الملتقطة لمحاذاة الموقع. باستخدام الإطارات أو العلامات الأخرى الخاصة بعرض الصور كدليل، اضبط التكوين بحيث تتداخل حواف الصور المتداخلة داخل الإطارات.

#### \$**ملاحظات**

• الضغط على Q قبل تصوير الإطار الأول يعود إلى قائمة اختيار وضع المشهد. الضغط على Q وسط التصوير ينهي تسلسل تصوير البانوراما، ويسمح لك بالاستمرار في اللقطة التالية.

### **استخدام STORY PHOTO**

- **1** أدر مفتاح الوضع الدوار على J.
- سيتم عرض قائمة STORY PHOTO.

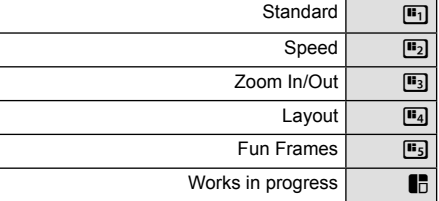

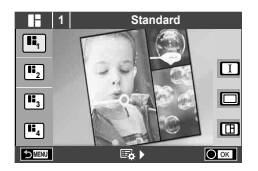

- 
- **2** استخدم GF لاختيار مظهر STORY PHOTO.
- يمكنك اختيار تأثيرات، عدد إطارات ونسب عرض لارتفاع مختلفة لكل مظهر. يمكنك أيضا تغيير نسبة الأبعاد، نمط التقسيم وتأثير الإطار للصور الفردية.

**التغيير بين المتغيرات**

اضغط على  $\overline{\nabla} \bigtriangleup$  ثم اضغط على  $\overline{\nabla}$  لتحديد خيار مختلف.

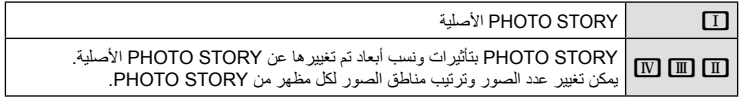

- يمكنك تغيير لون الإطار وتأثير الإحاطة للإطار في كل متغير.
	- يوفر كل مظهر ومتغير STORY PHOTO مختلفة.
		- **3** بعد الانتهاء من الإعدادات، اضغط Q.
		- تتحول الشاشة إلى عرض STORY PHOTO.
		- يتم عرض هدف الإطار الحالي في المنظر المباشر.
- المس أي من الإطارات المختفية لتحويل الإطار المختفي إلى الإطار الحالي.
	- اضغط الزر MENU لتغيير المظهر.

عمليات التشغيل الأساسية <mark>(؟)</mark>

- يتم عرض الصورة التي التقطها في الإطار الأول. **<sup>4</sup>** التقط صورة من أجل الإطار الأول. • للإنهاء قبل التقاط جميع الإطارات، اضغط على زر MENU وحدد خيار
	- الحفظ.

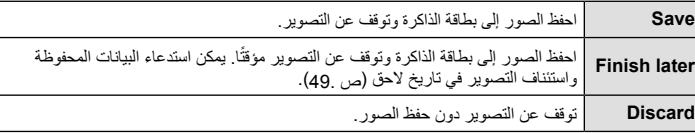

- اعرض وصور الهدف من أجل الإطار التالي. **<sup>5</sup>** التقط صورة من أجل الإطار التالي.
- 
- اضغط D لإلغاء الصورة الموجودة في الإطار السابق مباشرة وأعد تصوير اللقطة.
	- المس أي إطار لإلغاء الصورة الموجودة فيه وأعد تصوير اللقطة. المس **0.0 5.0F <sup>1</sup>** الإطار، ثم المسO.
- الإطار التالي (عرض المنظر المباشر) الصورة الملتقطة

**<sup>1023</sup> 250**

**0.0 5.0F <sup>1</sup> <sup>1023</sup> 250**

**A-ISO 200**

**A-ISO 200**

- اضغط الزر MENU، ويمكنك تحديد المظاهر الأخرى. **<sup>6</sup>** بمجرد الانتهاء من تصوير جميع الإطارات، اضغط <sup>Q</sup> لحفظ الصورة.
	- **استئناف مجموعة صور تم إيقافها ً مؤقتا**
	- **1** أدر مفتاح الوضع الدوار على J.
		-
	- استخدم ∑ √ لتحديد ¶.<br>• يتم عرض بيانات مجموعة الصور المحفوظة في قائمة الصور المصغرة. • يتم الإشارة إلى مجموعات الصور التي يتم إيقافها مؤقتًا بالرمز Q.
		- 3 باستخدام لوحة الأسهم، ظلل مجموعة الصور التي تريد استئناف<br>تصويرها واضغط على الزر (®. • يتم استئناف التصوير من أي مكان توقفت عنده.

## \$**ملاحظات**

• أثناء تصوير STORY PHOTO، تتوفر العمليات التالية. تعويض التعريض الضوئي/تغيير البرنامج/التصوير بالفلاش (باستثناء عندما يكون المظهر هو [Speed[.(/إعدادات التحكم المباشر

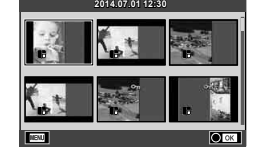

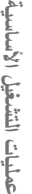

# y**تنبيهات**

- إذا تم إيقاف تشغيل الكاميرا أثناء التصوير، يتم إلغاء كافة بيانات الصور حتى هذه النقطة ولا يتم تسجيل أي شيء على بطاقة الذاكرة.
- في حالة تحديد [RAW [لجودة الصورة ًحاليا، سيتم ضبط جودة الصورة على [RAW+YN [ً تلقائيا. يتم حفظ صورة STORY PHOTO بصيغة JPEG والصور الموجودة في الإطارات بصيغة RAW. يتم حفظ صور RAW بنسبة أبعاد [4:3].
	- من بين [Mode AF[،] AF-S[،] MF [و [MF+AF-S [يمكن ضبطها. كذلك، يتم تثبيت هدف التركيز التلقائي على نقطة مركزية مفردة.
		- يتم تثبيت وضع القياس على قياس ESP الرقمي.
- لا تتوفر العمليات التالية في وضع STORY PHOTO. Movie/التصوير المتسلسل (باستثناء عندما يكون المظهر هو [Speed([/المؤقت الذاتي/عرض المعلومات/التركيز التلقائي لأولوية الوجه/Picture mode/Digital Tele-converter
	- يتم تعطيل عمليات الأزرار التالية.

# 1Fn/ 2Fn/ INFO الخ.

- أثناء تصوير STORY PHOTO، لن تدخل الكاميرا في وضع السكون.
- عند الإيقاف المؤقت للتصوير، تحتفظ الكاميرا بمساحة على بطاقة الذاكرة للإطارات المتبقية.

# **خيارات التصوير شائعة الاستخدام**

### **التحكم في التعريض (تعويض التعريض الضوئي)**

أدر المفتاح الأمامي الدوار لاختيار تعويض التعريض الضوئي. اختر القيم الموجبة ("+") لجعل الصور أكثر سطوعًا والقيم السالبة ("–") لجعل الصور أغمق. يمكن ضبط التعريض الضوئي بـ ±5.0 EV.

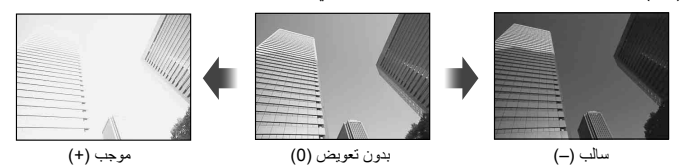

y**تنبيهات**

- تعويض التعريض الضوئي غير متوفر في الوضعAأو M أو SCN.
- يمكن تغيير عرض محدد المنظر والمنظر المباشر فقط حتى EV3.0 ± . إذا تجاوز التعريض الضوئي EV،±3.0 سيبدأ شريط التعريض الضوئي في الوميض.
	- يمكن تصحيح الأفلام في نطاق يصل إلى EV3.0 ± .

# **تغيير درجة سطوع المناطق الساطعة والمناطق المظللة**

عند ضبط الزر متعدد الوظائف على [Highlight&Shadow Control]، سيتم عرض شاشة إعداد عندما تضغط على الزر 2Fn. قم بتعديل المناطق المظللة باستخدام المفتاح الخلفي الدوار والمناطق الساطعة باستخدام المفتاح الأمامي الدوار.

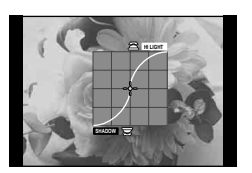

# **قفل التعريض الضوئي (Lock AE(**

يمكنك قفل التعريض الضوئي فقط عن طريق الضغط على الزر AEL/AFL. استخدم هذا عند الرغبة في ضبط التركيز البؤري والتعريض الضوئي بشكل منفصل أو عند الرغبة في تصوير عدة صور بنفس التعريض الضوئي.

- في حالة الضغط على الزر AFL/AEL مرة واحدة، يتم قفل التعريض الضوئي ويتم عرض AEL/AFL" [30]. "AEL/AFL" (ص. 102)
	- اضغط الزر AEL/AFL مرة أخرى لتحرير قفل التعريض الضوئي التلقائي.

## y**تنبيهات**

• سيتم تحرير القفل إذا قمت بتشغيل مفتاح الوضع الدوار، زر MENU، أو زر Q.

# **استخدام الفلاش (التصوير الفوتوغرافي بالفلاش)**

يمكن ضبط الفلاش يدويا حسب الحاجة. يمكن استخدام الفلاش للتصوير بفلاش في العديد من ظروف التصوير المختلفة.

**1** ّركب الفلاش بالكاميرا وارفع الوحدة ُ المصدرة للضوء. • v " تركيب وحدة الفلاش" (ص. 15)

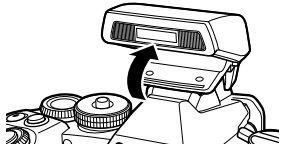

 **2** اضغط الزر Q وحدد وضع الفلاش.

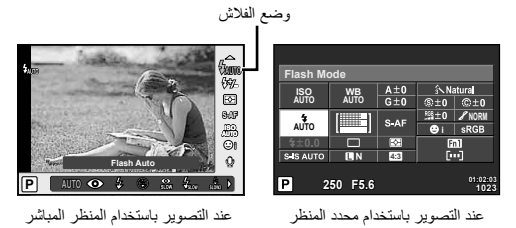

- **3** حدد إعداد باستخدام المفتاح الخلفي الدوار واضغط الزر Q.
- تتباين الخيارات المتاحة وترتيبها الذي تُعرض به وفقًا لوضع التصوير . [[يخخش "أوضاع الفلاش التي يمكن ضبطها بواسطة وضع التصوير" (ص. 53)

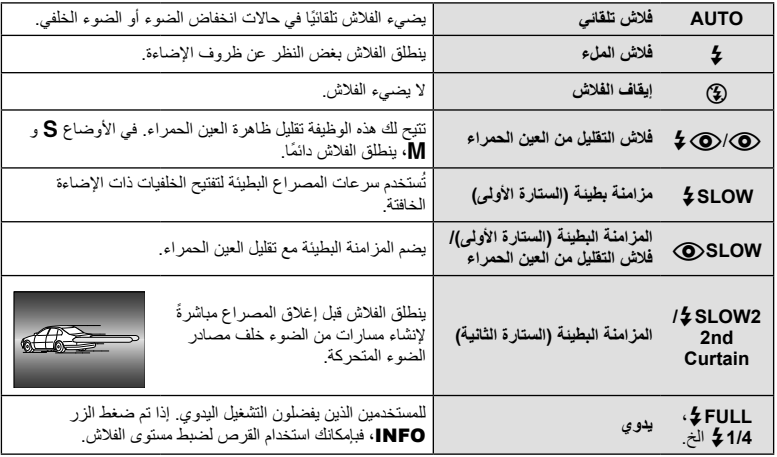

**4** اضغط على زر المصراع ًكليا.

y**تنبيهات**

- في [@/(@) في (فلاش التقليل من العين الحمراء)]، بعد الفلاشات المسبقة، يستغرق الأمر ثانية واحدة قبل تحرير المصراع. تجنب تحريك الكاميرا حتى يكتمل التصوير.
	- قد لا يعمّل [@/@) في (فلاش التقليل من العين الحمراء)] بكفاءة في ظل بعض ظروف التصوير.
- عند انطلاق الفلاش، يتم ضبط سرعة المصراع على 1/320 ث. أو أقل. وعند تصوير هدف أمام خلفية ساطعة باستخدام فلاش الملء، قد تظهر الخلفية مضاءة بشكل زائد.

| تحديد سر عة<br>الغالة | حالات إطلاق الفلاش                                       | توقيت<br>الفلاش     | وضع الفلاش                                    | لوحة التحكم<br>الفانقة للمنظر<br>المباشر | وضع<br>التصوير |
|-----------------------|----------------------------------------------------------|---------------------|-----------------------------------------------|------------------------------------------|----------------|
| 1/30 ث. –             | يتم إطلاقه تلقائيًا في حالات                             | الستار ة<br>الأولمي | فلاش تلقائي                                   | <b>£AUTO</b>                             |                |
| 1/320 ٿ.*             | الظلام/الإضاءة الخلفية                                   |                     | فلاش تلقائي<br>(تقليل العين الحمراء)          | ◉                                        |                |
| 30 ث. –<br>1/320 ٿ.*  | ينطلق دو مًا                                             |                     | فلاش الملء                                    | 5                                        |                |
|                       |                                                          |                     | إيقاف الفلاش                                  | ⊕                                        | P/A            |
|                       |                                                          | الستار ة<br>الأولمي | مز امنة بطيئة<br>(تقليل العين الحمراء)        | ◉<br><b>SLOW</b>                         |                |
| 60 ث. –<br>1/320 ٹ.*  | يتَم إطْلاقه تلقائيًا في حالات<br>الظلام/الإضاءة الخلفية |                     | مز امنة بطيئة (الستارة الأولى)                | <b><i>\$SLOW</i></b>                     |                |
|                       |                                                          | الستار ة<br>الثانية | المز امنة البطيئة<br>(الستارة الثانية)        | Ł<br>SLOW <sub>2</sub>                   |                |
| 60 ث. –               |                                                          | الستار ة            | فلاش الملء                                    | \$                                       | S/M            |
| 1/320 ٿ.*             | ينطلق دو مًا                                             | الأولمي             | فلاش الملء<br>(تقليل العين الحمر اء)          | ∔⊚                                       |                |
|                       |                                                          |                     | إيقاف الفلاش                                  | ⊕                                        |                |
| 60 ث. –<br>1/320 ٿ.*  | ينطلق دو مًا                                             | الستار ة<br>الثانبة | فلاش الملء/مز امنة بطيئة<br>(الستارة الثانية) | 2nd-C                                    |                |

**أوضاع الفلاش التي يمكن ضبطها بواسطة وضع التصوير**

• يمكن ضبط AUTO،# \$ في الوضعA.

\* 1/250 ثانية عند استخدام وحدة فلاش خارجية تباع بشكل منفصل

#### **الحد الأدنى للنطاق**

قد تلقي العدسة بظلال على الكائنات القريبة من الكاميرا، مما يسبب تظليل الأركان أو تصبح ساطعةً جدًا حتى عند الحد الأدنى للإخراج.

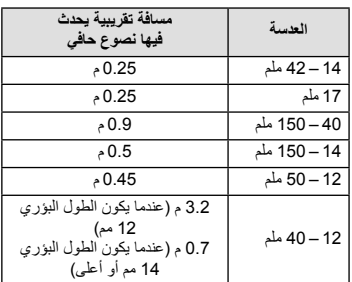

• يمكن استخدام وحدة الفلاش الخارجية لتفادي تأثير تظليل الأركان. للحيلولة دون تعرض الصور الفوتوغرافية لإضاءة مفرطة، حدد الوضع A أو M واختر عدد f ًعاليا أو قم بتقليل حساسية ISO.

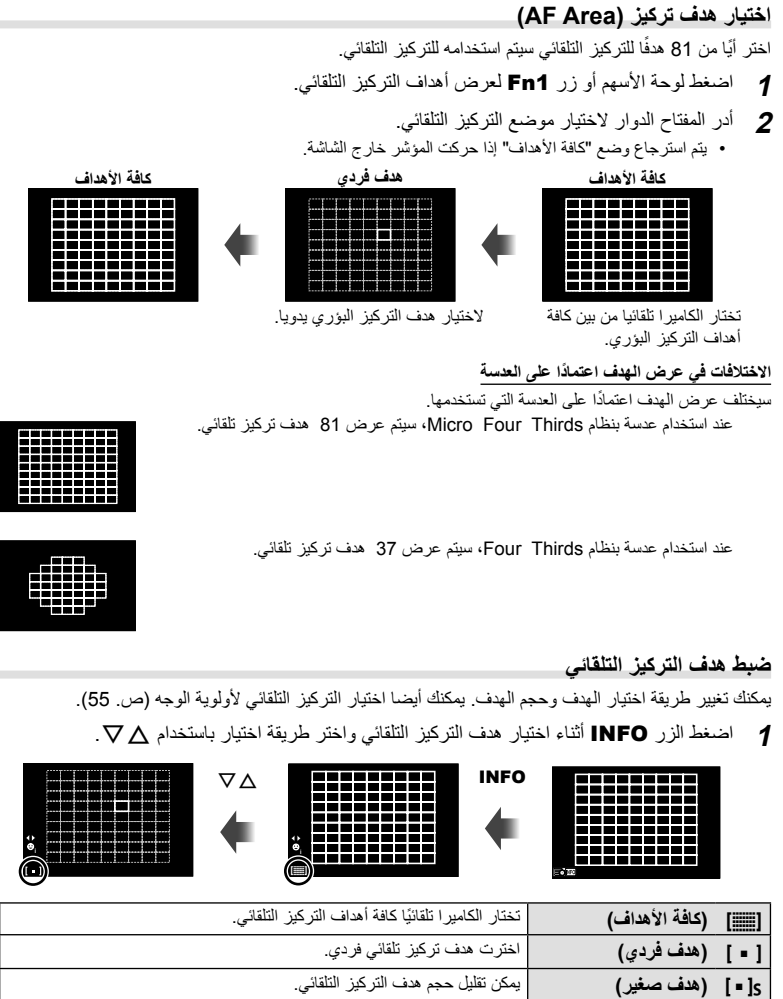

J**) مجموعة أهداف)** تختار الكاميرا تلقائيا من بين الأهداف في المجموعة المختارة.

# y**تنبيهات**

• يعود إلى "هدف فردي" عند تصوير الأفلام.

#### **التركيز التلقائي لأولوية الوجه/التركيز التلقائي لاكتشاف حدقة العين**

تكتشف الكاميرا الوجوه وتضبط التركيز البؤري وبرنامج الثبات الإلكتروني (ESP (الرقمي.

- **1** اضغط الزر 1Fn لعرض هدف التركيز البؤري التلقائي AF.
	-
	- يمكنك تغيير طريقة اختيار هدف التركيز التلقائي. **<sup>2</sup>** اضغط الزر INFO.
	- **3** استخدم HI لاختيار أحد الخيارات واضغط Q.

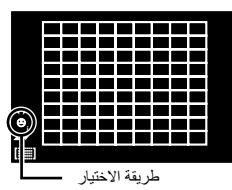

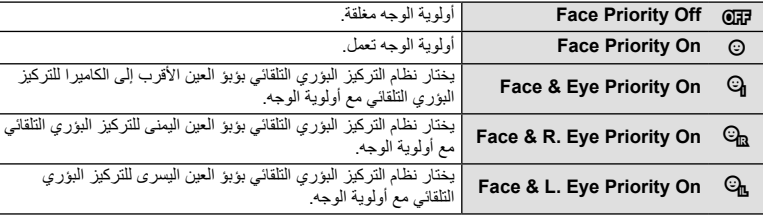

- عند التصوير باستخدام محدد المنظر، انظر عبر محدد المنظر. **<sup>4</sup>** وجه الكاميرا نحو الهدف.
	- إذا تم اكتشاف أحد الأوجه، فستتم الإشارة إليه بحد أبيض.
- **5** اضغط على زر المصراع ً جزئيا للتركيز.
- عند قيام الكاميرا بالتركيز على الوجه المحاط بحد أبيض، سيتحول الإطار إلى اللون الأخضر.
- إذا كانت الكاميرا قادرة على اكتشاف عين الهدف، سيتم عرض إطار أخضر على العين المختارة. (التركيز التلقائي لاكتشاف حدقة العين)
	- **6** اضغط على زر المصراع لبقية المسافة لأسفل للتصوير.

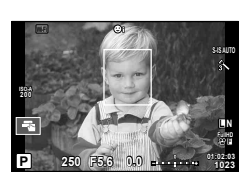

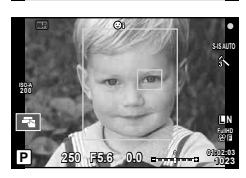

# y**تنبيهات**

- يتم تطبيق أولوية الوجه فقط على اللقطة الأولى في كل تسلسل يتم التقاطه أثناء التصوير المتسلسل.
- التركيز البؤري التلقائي لاكتشاف بؤبؤ العين غير متوفر عند تحديد [AF-C [في وضع التركيز البؤري التلقائي.
	- اعتماداً على الهدف وإعداد مرشح الرسوم، قد لا تكون الكاميرا قادرة على اكتشاف الوجه بشكل صحيح.
	- عند الضبط على [p) metering ESP Digital[(، يتم إجراء القياس مع إعطاء الأولوية للوجوه.
- عند استخدام عدسة بنظام Thirds Four، لن يعمل التركيز التلقائي لأولوية الوجه حتى في حالة اكتشاف وجه، إذا كان خارج منطقة التركيز التلقائي.

#### \$**ملاحظات**

• تتوفر أولوية الوجه ً أيضا في [MF[. وتتم الإشارة إلى الأوجه التي اكتشفتها الكاميرا بإطارات بيضاء.

**التركيز التلقائي لإطار التكبير أو التصغير/التركيز التلقائي للتكبير أو التصغير**

يمكنك تكبير أحد أجزاء الإطار عند ضبط التركيز. يؤدي اختيار نسبة تكبير/تصغير عالية إلى السماح باستخدام التركيز التلقائي للتركيز على منطقة أصغر من المنطقة التي يغطيها هدف التركيز التلقائي بشكل طبيعي. يمكنك أيضا ضبط موضع هدف التركيز بدقة أكثر.

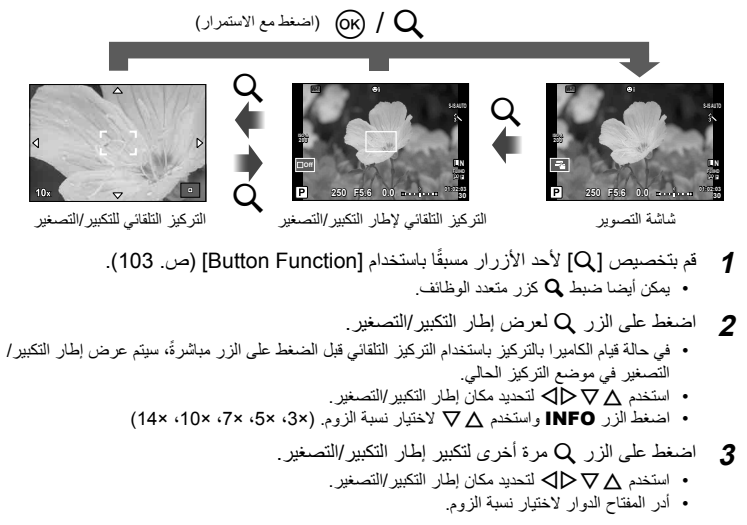

- **4** اضغط على زر المصراع ً جزئيا لبدء تشغيل التركيز التلقائي.
- سوف تقوم الكاميرا بالتركيز البؤري باستخدام الهدف الموجود في الإطار عند منتصف الشاشة. لتغيير موضع التركيز البؤري، حركه عن طريق لمس الشاشة.

• يمكنك أيضا عرض وتحريك إطار الزوم باستخدام عمليات شاشة اللمس. \$**ملاحظات**

- يكون التكبير/التصغير ً مرئيا على الشاشة فقط ولا يكون له أي تأثير على الصور الفوتوغرافية الناتجة.
	- عند استخدامك لعدسة بنظام Thirds Four، لن يعمل التركيز التلقائي معها أثناء عرض الزوم.

استمر في الضغط على زر المصراع ضغطة كاملة لالتقاط سلسلة من الصور . أو بدلاً من ذلك، يمكنك التقاط صور باستخدام المُوَقَّت الذاتي<sub>.</sub>

**1** اضبط الذراع على الموضع 1 واضغط الزر jYHDR لعرض عناصر التحديد.

**2** أدر المفتاح الخلفي الدوار ّ وحدد عنصر.

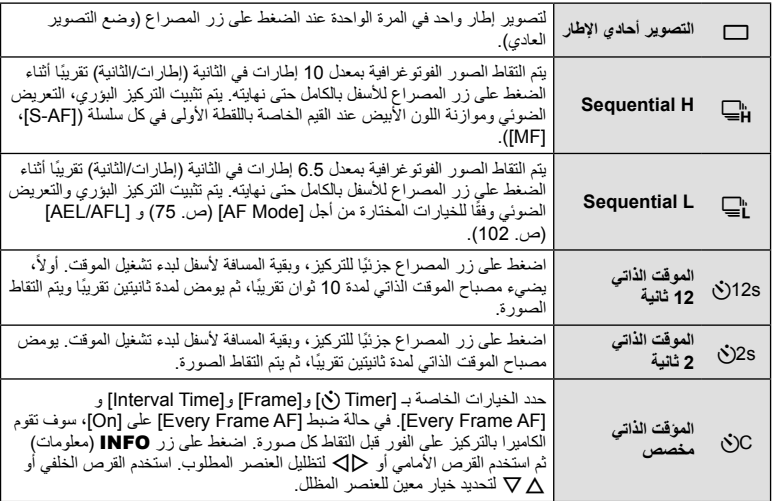

#### \$**ملاحظات**

• لإلغاء الموقت الذاتي النشط، اضغط على الزر jYHDR.

- ند استخدامك S، لا يتم عرض صورة تأكيد أثناء التصوير. يتم عرض الصورة مرة أخرى بعد انتهاء التصوير. عند استخدامك T، يتم عرض الصورة الملتقطة قبل ذلك مباشرة.
	- تختلف سرعة التصوير المتسلسل اعتمادا على العدسة التي تستخدمها والتركيز البؤري الخاص بعدسة الزوم.
- أثناء التصوير المتسلسل، في حالة وميض عرض فحص البطارية ً نظرا لانخفاض طاقتها، تتوقف الكاميرا عن التصوير وتبدأ في حفظ الصور التي تم التقاطها على البطاقة. يمكن ألا تقوم الكاميرا بتخزين كافة الصور وذلك بالاعتماد على كمية الطاقة المتبقية بالبطارية.
	- ّثبت الكاميرا بإحكام على القائم الثلاثي للتصوير بالموقت الذاتي.
- إذا كنت تقف أمام الكاميرا للضغط على زر المصراع ً جزئيا عند استخدام الموقت الذاتي، فقد تخرج الصورة عن حيز التركيز.

# **ضبط اللون (موازنة اللون الأبيض)**

تضمن موازنة اللون الأبيض (WB (ظهور الأجسام البيضاء الموجودة في الصور المسجلة بالكاميرا باللون الأبيض. يعد [AUTO] مناسبًا في معظم المواقف، ولكن يمكن تحديد القيم الأخرى وفقًا لمصدر الضوء عند فشل [AUTO] في إنتاج القيم المطلوبة أو رغبتك في إضفاء متعمد للألوان في الصور.

1 اضبط الذراع على الموضع 2، وأدر المفتاح الخلفي الدوار لتحديد<br>العناصر

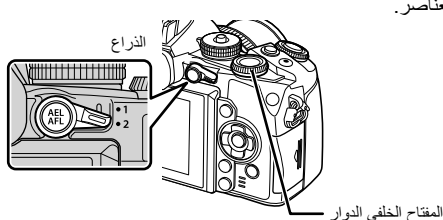

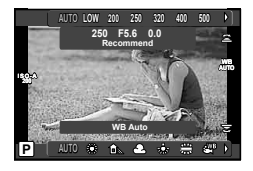

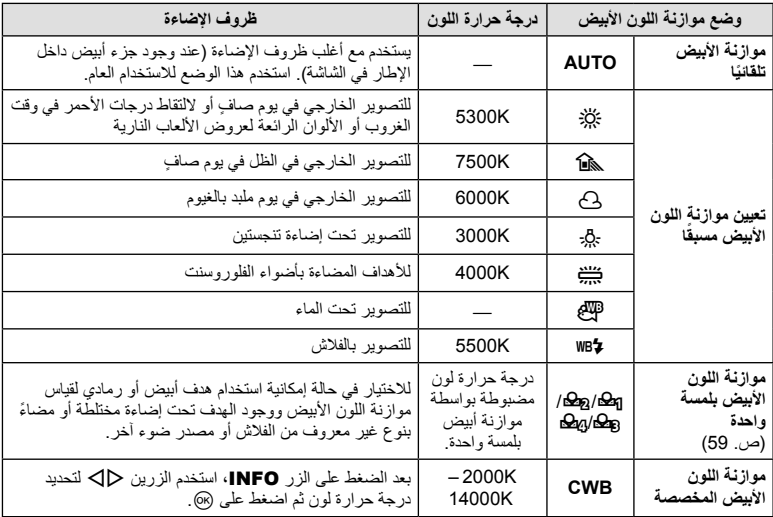

#### **موازنة اللون الأبيض بلمسة واحدة**

قس موازنة اللون الأبيض بوضع إطار حول قطعة من الورق أو جسم أبيض آخر تحت الإضاءة التي سيتم استخدامها في الصورة الفوتوغرافية النهائية. يُعد ذلك مفيدًا عند تصوير هدف تحت إضاءة طبيعية، بالإضافة إلى وجوده تحت مصادر ضوء متعددة ذات درجات حرارة ألوان مختلفة.

- ضع ً إطارا حول الجسم بحيث يملأ الشاشة ولا تسقط عليه ظلال. **<sup>1</sup>** ّجهز ورقة بلون محايد، مثل الأبيض أو الرمادي.
- 
- **2** التقط صورة أثناء الضغط على الزر Y) موازنة اللون الأبيض بلمسة واحدة).
- يمكنك أيضا التصوير بعد تحديد P، Q، W، أو X من شاشة خيارات موازنة اللون الأبيض ثم الضغط على INFO.
	-
	- إذا كانت محددة بالفعل في قائمة موازنة اللون الأبيض، ّحدد [Yes [واضغط الزر <sup>Q</sup>. **<sup>3</sup>** ّحدد من <sup>P</sup>، <sup>Q</sup>، <sup>W</sup>، أو <sup>X</sup> وقم بالتسجيل.
		- يتم حفظ القيمة الجديدة كخيار موازنة لون أبيض مسبق التعيين.
- يتم تخزين القيمة الجديدة إلى أن يتم قياس موازنة اللون الأبيض بلمسة واحدة مرة أخرى. ولا يؤدي إيقاف الطاقة إلى مسح البيانات.

!**تلميحات**

• إذا كان الهدف ً ساطعا للغاية أو ً معتما للغاية أو ً مرئيا بلون خفيف، فسيتم عرض الرسالة [Retry NG WB [ولن يتم تسجيل أي قيمة. قم بتصحيح المشكلة وكرر العملية من الخطوة .1

#### **حساسية ISO**

تؤدي زيادة حساسية ISO إلى زيادة التشويش (المظهر الحبيبي) ولكنها تتيح التقاط الصور الفوتوغرافية في حالة ضعف الإضاءة. والإعداد الموصى به في معظم المواقف هو [AUTO [الذي يبدأ تشغيله عند 200 ISO — القيمة التي توازن التشويش والنطاق الديناميكي — ثم يضبط حساسية ISO وفقًا لظروف التصوير <sub>.</sub>

**1** اضبط الذراع على الموضع ،2 وأدر المفتاح الأمامي الدوار لتحديد العناصر.

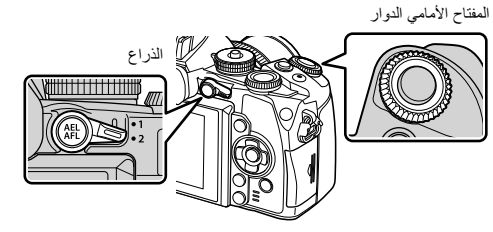

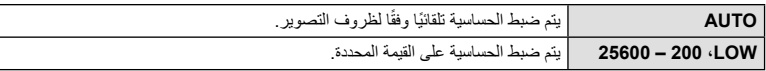

# **ضبط اللون (Creator Color(**

يمكنك ضبط لون الهدف أثناء النظر عبر محدد المنظر . حدّد هذه الوظيفة باستخدام الزر متعدد الوظائف لكي تستخدمها . اضبط الزر متعدد الوظائف على @ (Color Creator) مُسبقًا (ص. 23).

- سيتم عرض شاشة خيارات في محدد النظر. **<sup>1</sup>** بينما تنظر عبر محدد المنظر، اضغط الزر 2Fn.
	-

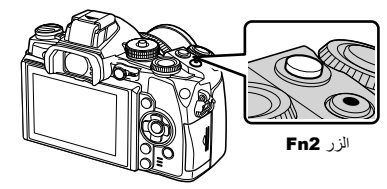

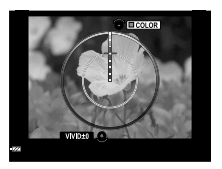

- اضغط على الزر <sup>Q</sup> باستمرار لإلغاء أي تغييرات.**<sup>2</sup>** اضبط تدرج الألوان باستخدام المفتاح الأمامي الدوار والتشبع باستخدام المفتاح الخلفي الدوار.
	-
	- اضغط على الزر MENU لإنهاء تطبيق Creator Color دون تغيير الإعدادات.
		- **3** اضغط على الزر Q لحفظ الإعدادات.
	- يتم تخزين الإعدادات في c) Creator Color (الخاص بوضع الصورة (ص. 70).

# y**تنبيهات**

- يتم تثبيت موازنة اللون الأبيض على AUTO.
- عندما يتم ضبط وضع جودة الصورة على [RAW[، يتم تسجيل الصورة بتنسيق JPEG+RAW.

# **التصوير الفوتوغرافي بالمدى الديناميكي المرتفع**

تلتقط الكاميرا عدة صور وتجمع بينها ً تلقائيا في صورة بالمدى الديناميكي المرتفع. يمكنك أيضا تصوير عدة صور وتنفيذ التصوير بالمدى الديناميكي المرتفع على الكمبيوتر (التصوير الفوتوغرافي بالتعريض المتدرج HDR(. تعويض التعريض الضوئي متوفر مع الخيارين [1HDR [و[2HDR [في الأوضاع P وA وS. في الوضع M، يمكن ضبط التعريض الضوئي حسب الرغبة للتصوير بنظام HDR.

**1** اضبط الذراع على الموضع 1 واضغط الزر HDR(ف<sub>ال</sub>ل\_ لعرض عناصر التحديد.<br>• سيتم عرض قائمة على الشاشة.

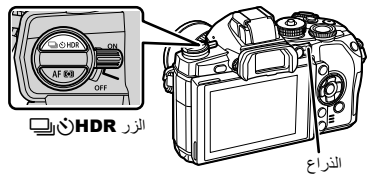

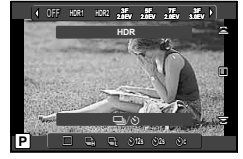

عند التصوير باستخدام المنظر المباشر

**2** أدر المفتاح الأمامي الدوار لاختيار إعداد.

| HDR <sub>1</sub> | يتم التقاط 4 صور ، كل منها بتعريض ضوئي مختلف، ويتم الجمع بين اللقطات في صورة<br>واحدة بالمدى الديناميكي المرتفع داخل الكاميرا.                |
|------------------|----------------------------------------------------------------------------------------------------|
| HDR <sub>2</sub> | • يوفر [HDR2] صورة أكثر إثارة للإعجاب من [HDR1].<br>• يتم تثبيت حساسية ISO على 200.<br>• يمكن ضبط سرعة الغالق على مستوى بطء قدره ثانية واحدة. |
| 3F 2.0EV         | يتم إجراء تعريض متدرج بالمدى الديناميكي المرتفع. حدد عدد الصور والفرق في التعريض                                                              |
| 5F 2.0EV         | الضوئي.<br>لا يتم إجراء معالجة التصوير بالمدى الديناميكي المرتفع.                                                                             |
| <b>7F 2.0EV</b>  |                                                                                                    |
| 3F 3.0EV         |                                                                                                    |
| 5F 3.0EV         |                                                                                                    |

- عندما تضغط على زر المصراع، تلتقط الكاميرا ً تلقائيا العدد المحدد من الصور. **<sup>3</sup>** قم بالتصوير.
- أثناء التصوير، سيتم عرض صورة مكونة بشكل سهل على الشاشة أو في محدد المنظر.

- في حالة التصوير بسرعة مصراع بطيئة، قد يكون هناك تشويش أكثر ً وضوحا.
- ثبت الكاميرا على حامل ثلاثي القوائم أو غيرة من العناصر التي توفر الاستقرار ثم التقط الصورة.
- سوف تختلف الصورة المعروضة على الشاشة أو في محدد المنظر أثناء التصوير عن الصورة المعالجة بالمدى الديناميكي المرتفع.
- في حالة [1HDR [و [2HDR[، سيتم حفظ الصورة المعالجة بالمدى الديناميكي المرتفع كملف JPEG. عندما يتم ضبط وضع جودة الصورة على [RAW[، يتم تسجيل الصورة بتنسيق JPEG+RAW. الصورة الوحيدة المسجلة بتنسيق RAW هي الصورة ذات التعريض الضوئي المناسب.
	- في حالة الضبط على [1HDR[/]2HDR[، يتم تثبيت وضع الصورة على [Natural [ويتم تثبيت إعداد الألوان على [sRGB]. لا يعمل [Full-time AF].
- لا يمكن استخدام التصوير بالفلاش، التصوير المتتابع، التعريض المتعدد والتصوير البطيء في نفس الوقت مع التصوير بالمدى الديناميكي المرتفع.

# **عرض المعلومات أثناء إعادة التشغيل**

#### **معلومات إعادة تشغيل الصورة**

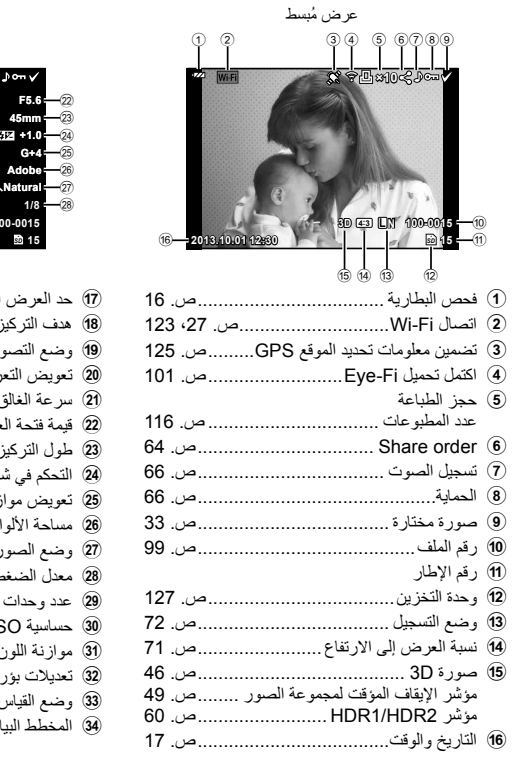

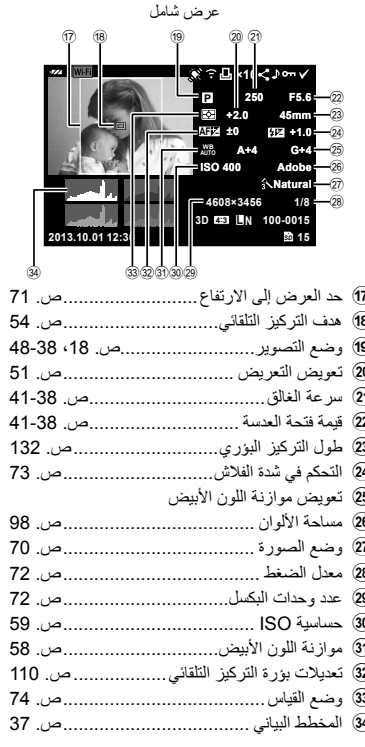

#### **تغيير عرض المعلومات**

يمكنك تبديل المعلومات المعروضة على الشاشة أثناء إعادة التشغيل باستخدام الزر INFO.

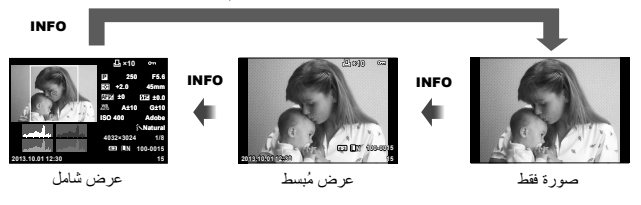

اضغط على الزر إح العرض الصور في إطار كامل. اضغط على زر المصراع جزئيًا للعودة إلى وضع التصوير. **عرض الفهرس/عرض التقويم**

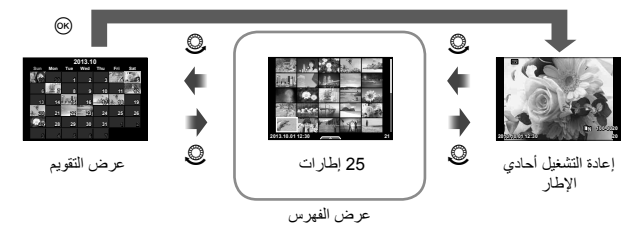

# **تكبير أو تصغير إعادة التشغيل (إعادة التشغيل عن قرب)**

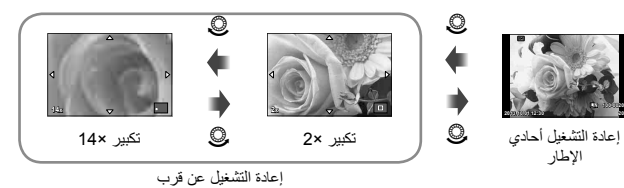

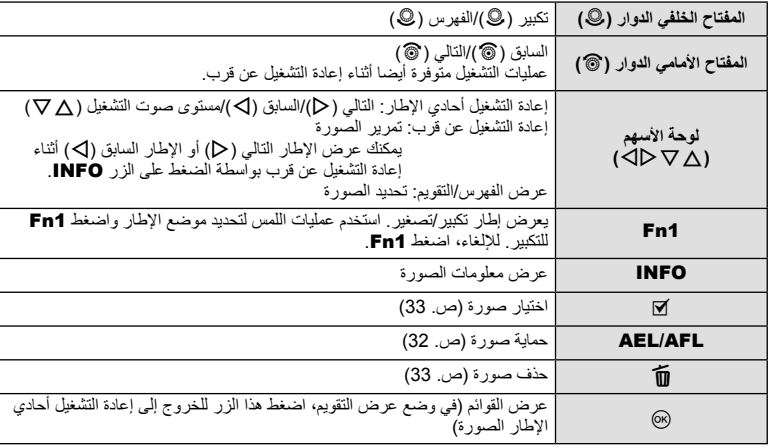

# **مشاركة الصور عبر اتصال Fi-Wi) Order Share(**

يمكنك الاتصال بهاتف ذكي عبر الشبكة المحلية اللاسلكية المتصلة به الكاميرا (ص. 123). بمجرد توصيل الهاتف الذكي، يمكنك استخدامه لعرض الصور المخزنة على البطاقة، ونقل الصور بين الكاميرا والهاتف الذكي. باستخدام [Share Order]، يمكنك اختيار الصور لمشاركتها مقدمًا.

- سيتم عرض قائمة اللمس. **<sup>1</sup>** في شاشة إعادة التشغيل، المس الشاشة.
	-
- يتم عرض <sup>h</sup> على الصور المختارة من أجل المشاركة. **<sup>2</sup>** اختر صورة باستخدام عملية لمس أو HI ثم المس <sup>h</sup> في قائمة اللمس.
	- - لإلغاء الاختيار، المس h مرة أخرى.
- **3** المس الشاشة للخروج من [Order Share[. • بعدما تم اختيار صورة للمشاركة، سيتم مشاركة الصورة المختارة عندما يتم تأسيس اتصال Fi-Wi باستخدام .[One-Time]

- يمكنك ضبط Order Share بحد أقصى حوالي 200 إطار.
	- غير متوفر لأفلام [SD [أو [HD[.
- لا يمكن أن تتضمن أوامر المشاركة صور RAW أو أفلام JPEG Motion) H أو I(.

اضغط Q أثناء إعادة التشغيل لعرض قائمة بالخيارات السهلة التي يمكن استخدامها في وضع إعادة التشغيل.

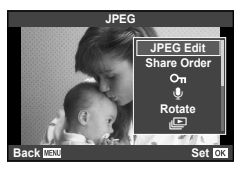

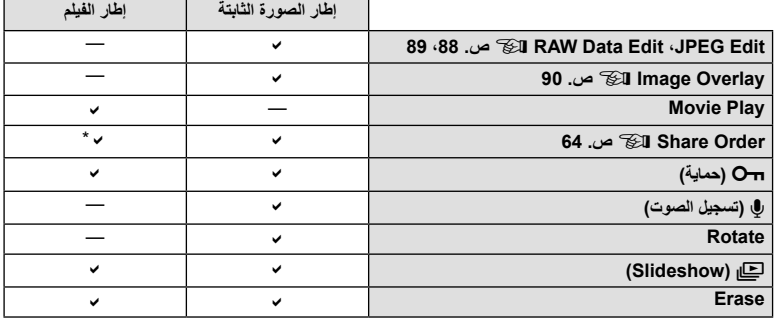

\* غير متوفر لأفلام [SD [أو [HD[.

**تنفيذ العمليات على إطار فيلم (تشغيل الفيلم)**

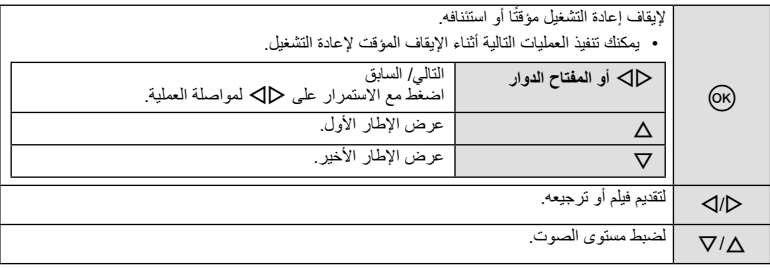

y**تنبيهات**

• نوصي باستخدام برنامج الكمبيوتر المرفق لتشغيل الأفلام على الكمبيوتر. قبل تشغيل البرنامج لأول مرة، قم بتوصيل الكاميرا إلى الكمبيوتر.

#### **حماية الصور**

قم بحماية الصور من الحذف غيرالمقصود. اعرض الصورة التي ترغب في حمايتها  $\Delta$  واضغط  $\circ$  لعرض قائمة إعادة التشغيل. اختر  $\bullet$ [ص إضغط  $\circ$ ، ثم اضغط لحماية الصورة. يتم تمييز الصور المحمية بالرمز O¬ (حماية). اضغط  $\nabla$  لإزالة الحماية. اضغط على Q لحفظ الإعدادات والخروج. يمكنك أيضا حماية عدة صور مختارة. v" اختيار صور (Selected On/Share Order Selected)" (ص. 33)

> y**تنبيهات** • تؤدي تهيئة البطاقة إلى مسح كافة الصور حتى إذا كانت محمية.

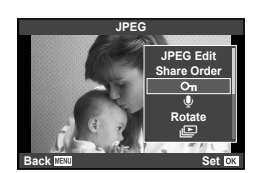

الرمز Om (حماية)

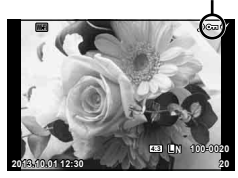

**تسجيل الصوت** إضافة تسجيل صوتي (مدته تصل إلى 30 ثانية) على الصورة الفوتوغرافية الحالية. • لا يتوفر التسجيل الصوتي مع الصور المحمية. **<sup>1</sup>** اعرض الصورة التي تود إضافة تسجيل صوتي لها واضغط على <sup>Q</sup>. • يتوفر التسجيل الصوتي ً أيضا في قائمة إعادة التشغيل. **2** حدد [R [واضغط على Q. • للخروج دون إضافة التسجيل، حدد [No[.

- لإيقاف التسجيل في أي وقت، اضغط <sup>Q</sup>. **<sup>3</sup>** حدد [Start R [واضغط على <sup>Q</sup> لبدء التسجيل.
- تتم الإشارة إلى صور ذات تسجيلات الصوت بالرمز <sup>H</sup>. **<sup>4</sup>** اضغط على <sup>Q</sup> لإنهاء التسجيل.
	- لحذف تسجيل، حدد [Erase [في الخطوة .2

#### **التدوير**

اختيار إمكانية تدوير الصور الفوتوغرافية.

- **1** أعد تشغيل الصورة الفوتوغرافية واضغط على Q.
	- **2** حدد [Rotate [واضغط على Q.
- الساعة؛ يتم تدوير الصورة في كل مرة يتم فيها الضغط على الزر. **<sup>3</sup>** اضغط على <sup>F</sup> لتدوير الصورة في عكس اتجاه عقارب الساعة واضغط على <sup>G</sup> لتدويرها في اتجاه عقارب
	- اضغط على Q لحفظ الإعدادات والخروج.
	- يتم حفظ الصورة التي تم تدويرها في الاتجاه الحالي.
	- لا يمكن تدوير الأفلام والصور ثلاثية الأبعاد والصور المحمية.

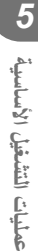

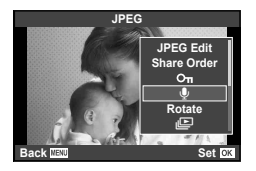

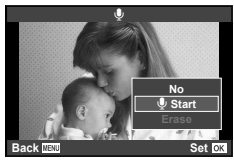

**عرض الشرائح** تعرض هذه الوظيفة الصور المخزنة على البطاقة واحدة تلو الأخرى.

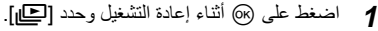

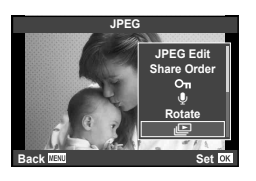

# **2** اضبط الإعدادات.

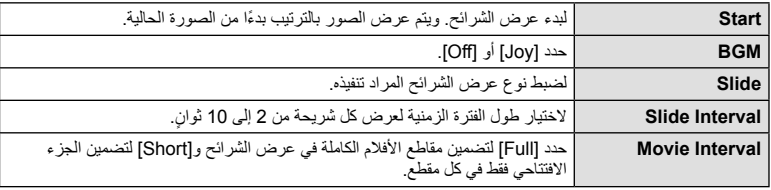

• سيبدأ عرض الشرائح. **<sup>3</sup>** حدد [Start [واضغط على <sup>Q</sup>.

- 
- اضغط Q لوقف عرض الشرائح.

**مستوى الصوت** اضغط على GF أثناء عرض الشرائح لضبط مستوى الصوت العام لسماعة الكاميرا. اضغط على HI لضبط التوازن بين موسيقى الخلفية والصوت المسجل مع الصور الفوتوغرافية أو الأفلام.

### \$**ملاحظات**

• يمكنك تغيير [Joy [إلى موسيقى خلفية مختلفة. ّسجل البيانات التي تم تنزيلها من موقع Olympus على البطاقة، اختر [Joy [ من [BGM] في الخطوة 2، واضغط D. قم بزيارة الموقع التالي من أجل التنزيل. http://support.olympus-imaging.com/bgmdownload/

# *6* **استخدام خيارات التصوير**

# **تقليل اهتزاز الكاميرا ( ُمثبت الصور)**

يمكنك تقليل درجة اهتزاز الكاميرا والتي من الممكن أن تحدث عند التصوير في ظروف الإضاءة المنخفضة أو التصوير بدر جة تكبير عالية. يبدأ مثبّت الصور عند الضغط على زر المصراع جزئيًا.

**1** اضغط الزر Q ً وحدد ُمثبت الصور.

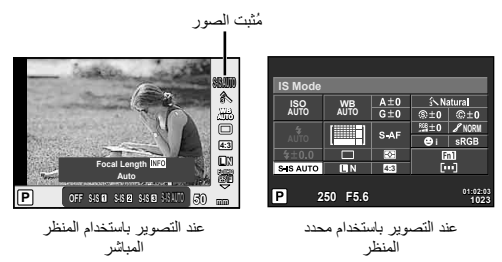

**2** ّحدد أحد العناصر باستخدام المفتاح الأمامي الدوار واضغط الزر Q.

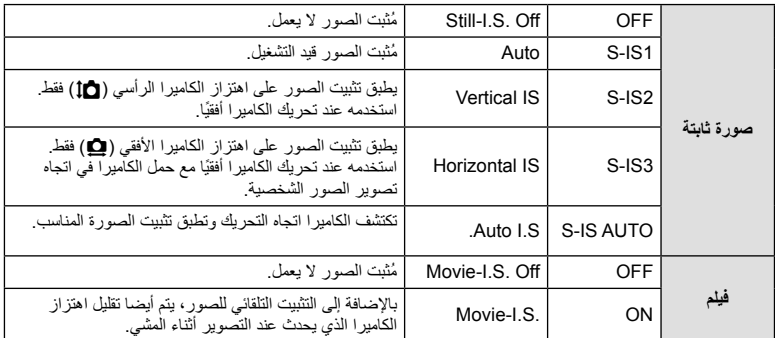

#### **اختيار طول بؤري (باستثناء العدسات بنظام Thirds Four Micro/Thirds Four(**

استخدم معلومات الطول البؤري لتقليل اهتزاز الكاميرا عند التصوير باستخدام عدسات بنظام غير Thirds Four Micro أو Thirds Four.

- اختر [Stabilizer Image[، اضغط الزر INFO، استخدم HI لاختيار طول بؤري، واضغط Q.
	- اختر طول تركيز بؤري بين 8 ملم و1,000 ملم.
	- اختر القيمة التي تتطابق بشكل كبير مع القيمة المطبوعة على العدسة.

*6*

- لا يمكن ّ لمثبت الصور تصحيح الاهتزاز المفرط للكاميرا أو اهتزاز الكاميرا الذي يحدث عند ضبط سرعة المصراع على أقل سرعة. في هذه الحالات، يوصى باستخدام القائم الثلاثي.
	- عند استخدام قائم ثلاثي، اضبط [Stabilizer Image [على [OFF[.
	- عند استخدام عدسة مزودة بمفتاح وظيفة تثبيت الصورة، يتم إعطاء الأولوية للإعداد المحدد بالعدسة.
	- عندما يتم إعطاء الأولوية لتثبيت صورة العدسة ويتم ضبط الكاميرا على [AUTO-IS-S[، يتم استخدام [1IS-S [بدلا من .[S-IS-AUTO]
		- يمكن أن تسمع صوت تشغيل أو اهتزاز عند تنشيط وظيفة ّمثبت الصور.

# **خيارات المعالجة (وضع الصورة)**

حدد أحد أوضاع الصورة وقم بإجراء عمليات ضبط فردية على التباين ودرجة الوضوح والمعلمات الأخرى (ص. 80). يتم تخزين التغييرات التي يتم إدخالها على كل وضع صورة بشكل منفصل.

1 اضغط الزر @ واختر [Picture Mode].

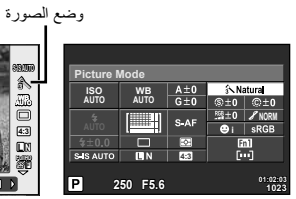

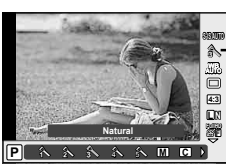

عند التصوير باستخدام محدد المنظر عند التصوير باستخدام المنظر المباشر

<sup>h</sup> **Enhance-i** للحصول على نتائج ذات مظهر مثير للإعجاب تناسب المشهد. **<sup>2</sup>** ّحدد أحد العناصر باستخدام المفتاح الأمامي الدوار واضغط الزر <sup>Q</sup>.

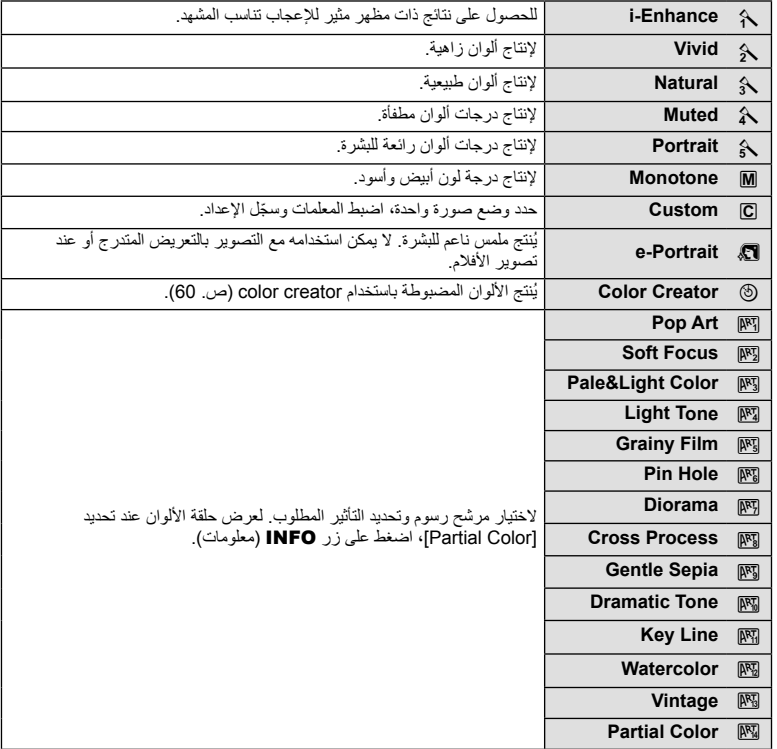

**70** AR

#### **إضافة تأثيرات إلى الفيلم**

يمكنك إنشاء الأفلام التي تستغل التأثيرات المتاحة في وضع التصوير الفوتوغرافي الثابت. اضبط المفتاح الدوار على n لتمكين الإعدادات.

> 1 اضبط وضع التصوير على **42**، اضغط الزر @ واستخدم المفتاح<br>الخلفي الدوار لاختيار أحد عناصر وضع التصوير وضع التصوير

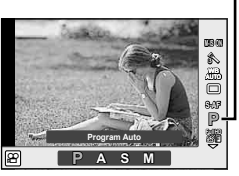

**2** قم بتحويل وضع التصوير باستخدام المفتاح الأمامي الدوار واضغط الزر Q.

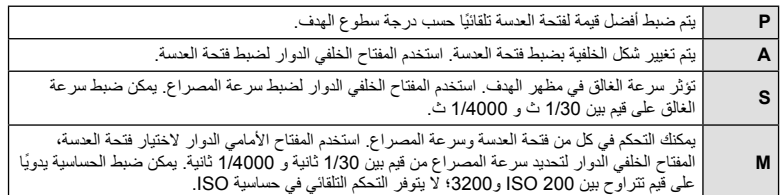

#### y**تنبيهات**

- عند تسجيل فيلم، لا يمكنك تغيير إعدادات تعويض التعريض الضوئي وقيمة فتحة العدسة وسرعة المصراع.
	- إذا تم تنشيط [Stabilizer Image [أثناء تسجيل أحد الأفلام، فيتم تكبير الصورة المسجلة بشكل طفيف.
		- لا يمكن تثبيت الصورة إذا كان اهتزاز الكاميرا ً شديدا.
		- عندما تصير أجزاء الكاميرا الداخلية ساخنة، يتوقف التصوير ً تلقائيا لحماية الكاميرا.
			- مع بعض مرشحات الرسوم، يكون تشغيل [AF-C [ً محدودا.
			- يوصى بالبطاقات SD من فئة السرعة 6 أو أعلى لتسجيل الأفلام.

#### **ضبط ارتفاع الصورة إلى عرضها**

يمكنك تغيير نسبة الأبعاد (نسبة الأفقي إلى العمودي) عند التقاط الصور. حسب إعداداتك، يمكنك ضبط نسبة الأبعاد على [4:3] (قياسي) أو [16:9] أو [3:2] أو [1:1] أو [3:4].

- **1** اضغط الزر Q ّ وحدد نسبة أبعاد.
- **2** حدد إعداد باستخدام المفتاح الأمامي الدوار واضغط الزر Q.

- يتم قص صور JPEG حتى نسبة العرض إلى الارتفاع المحددة؛ لكن لا يتم قص صور RAW بل يتم حفظها مع معلومات حول نسبة العرض إلى الارتفاع المحددة بدلاً من ذلك.
	- عند إعادة تشغيل صور RAW، يتم عرض نسبة العرض إلى الارتفاع المحددة من خلال أحد الإطارات.

حدد جودة صورة للصور الفوتوغر افية والأفلام وفقًا للاستخدام المحدد لها، على سبيل المثال، التنميق على الكمبيوتر أو العرض على الويب.

**1** اضغط الزر Q ّ وحدد جودة الصورة للصور الفوتوغرافية أو الأفلام.

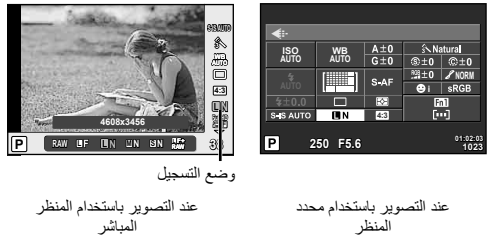

**2** ّحدد أحد العناصر باستخدام المفتاح الأمامي الدوار واضغط الزر Q.

## **أوضاع التسجيل (الصور الثابتة)**

اختر من بين وضعي RAW وJPEG) YF وYN وXN وWN(. اختر خيار JPEG+RAW لتسجيل صورة بتنسيق RAW وJPEG مع كل لقطة. تضم أوضاع JPEG أحجام الصورة (Y وX وW (ومعدل الضغط (SF وF وN وB(.

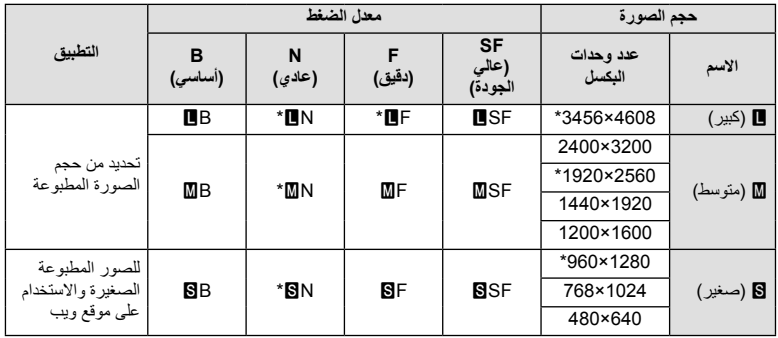

\* افتراضي

#### **بيانات صورة RAW**

يقوم هذا التنسيق (امتداد "ORF. ("بتخزين بيانات الصور التي لم تتم معالجتها لمعالجتها فيما بعد. لا يمكن عرض بيانات صورة RAW باستخدام كاميرات أو برامج أخرى، ولا يمكن تحديد صور RAW للطباعة. يمكن إنشاء نسح بتنسيق JPEG من صور بتنسيق RAW باستخدام هذه الكاميرا. v " تحرير الصور الثابتة" (ص. 88)
**أوضاع التسجيل (أفلام)**

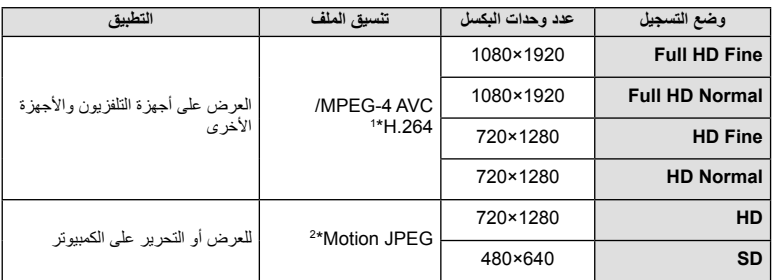

• حسب نوع البطاقة المستخدمة، قد ينتهي التسجيل قبل الوصول إلى الحد الأقصى لطول الفيلم.

\*1 يمكن أن تصل مدة الفيلم الواحد حتى 29 دقيقة.

\*2 قد يصل حجم الملف حتى 2 جيجابايت.

#### **ضبط إخراج الفلاش (التحكم في شدة الفلاش)**

يمكن ضبط إخراج الفلاش إذا تبين ظهور الهدف مضاءً بشكل زائد أو معرضًا لإضاءة منخفضة حتى على الرغم من ملائمة التعريض في بقية الإطار ً تماما.

**1** اضغط الزر Q وحدد أحد عناصر التحكم في شدة الفلاش.

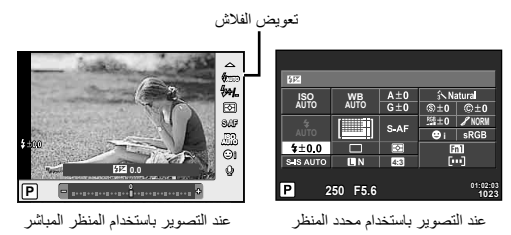

**2** ّحدد أحد العناصر باستخدام المفتاح الأمامي الدوار واضغط الزر Q.

#### y**تنبيهات**

- ليس لهذا الإعداد تأثير في حالة ضبط وضع تحكم الفلاش لوحدة الفلاش الخارجية على الوضع MANUAL.
- تتم إضافة التغييرات في قوة الفلاش التي تطرأ على وحدة الفلاش الخارجية إلى تلك التغييرات التي تصنعها الكاميرا.

## **اختيار كيفية قياس الكاميرا لدرجة السطوع (القياس)**

اختر كيفية قياس الكاميرا لدرجة سطوع الهدف.

• يمكنك أيضا الضغط على الزر <sup>Q</sup> لتحديد القياس. **<sup>1</sup>** اضبط الذراع على الموضع 1 واضغط الزر AFm.

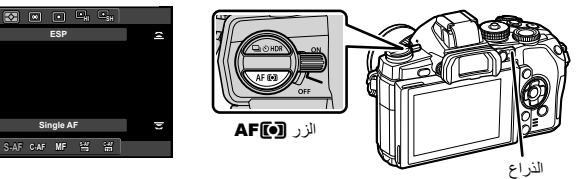

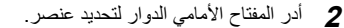

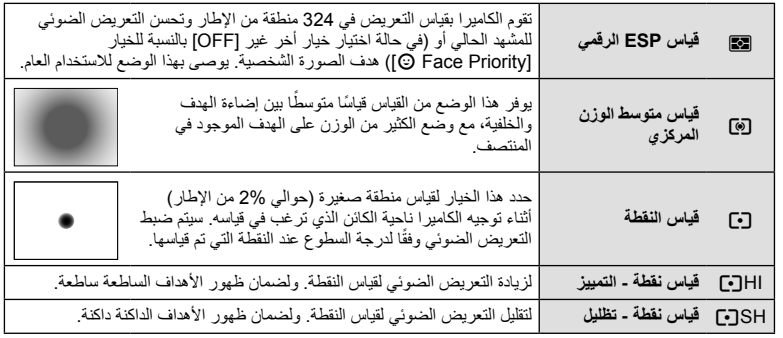

**AUTO MF AF-C AF-S**

**ESP**

**P**

**AF-S**

- **3** اضغط على زر الغالق جزئيًا.
- ستبدأ الكاميرا القياس بشكل طبيعي عند الضغط على زر المصراع ً جزئيا وقفل التعريض أثناء الاستمرار في الضغط على زر المصراع في هذا الموضع.

## **اختيار وضع تركيز (وضع التركيز التلقائي)**

تحديد طريقة تركيز (وضع التركيز). يمكنك اختيار طرق تركيز منفصلة من أجل وضع التصوير الفوتوغرافي الثابت ووضع n.

- يمكنك أيضا الضغط على الزر <sup>Q</sup> لتحديد وضع التركيز التلقائي. **<sup>1</sup>** اضبط الذراع على الموضع 1 واضغط الزر AFm.
- 

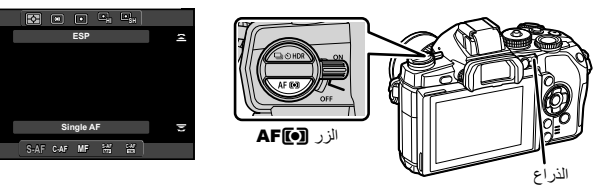

• يتم عرض وضع التركيز البؤري التلقائي AF على الشاشة. **<sup>2</sup>** أدر المفتاح الخلفي الدوار لتحديد عنصر.

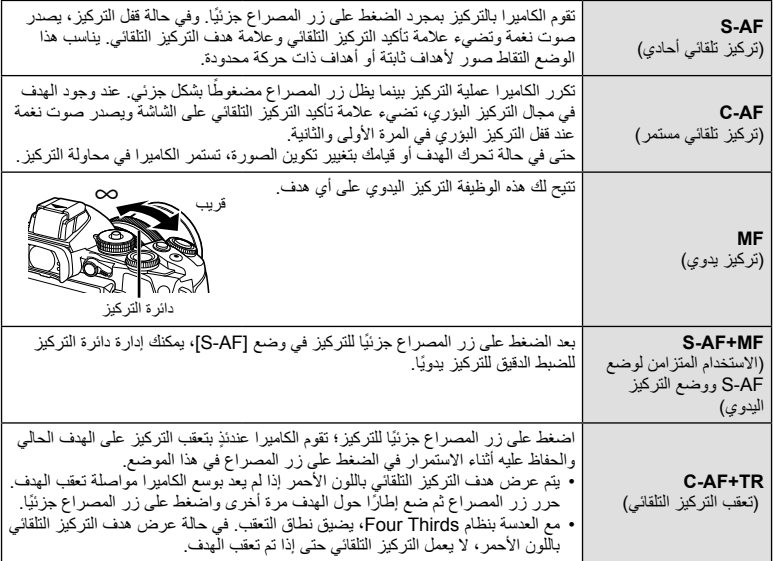

#### y**تنبيهات**

• قد يتعذر التركيز على الكاميرا في حالة ضعف إضاءة الهدف أو حجبه بالضباب أو الدخان أو نقصان التباين.

**P**

**AF-S**

- لا يمكن تغيير تحديد [Mode AF [عند اختيار التركيز اليدوي مع عدسة مزودة بقابض تركيز يدوي (ص. 130).
	- عند استخدام عدسة بنظام Thirds Four، لن يعمل التركيز التلقائي أثناء تسجيل الأفلام.

**خيارات صوت الفيلم (تسجيل الصوت بالأفلام)**

الفيلم. **<sup>1</sup>** اضغط الزر <sup>Q</sup> عند التصوير باستخدام المنظر المباشر وحدد صوت تسجيل الصوت بالأفلام

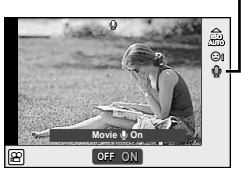

عند التصوير باستخدام المنظر المباشر

**2** استخدم المفتاح الأمامي الدوار للتشغيل/الإيقاف OFF/ON واضغط الزر Q. • يظهر O عندما يكون تسجيل صوت الفيلم في الوضع [Off[.

#### y**تنبيهات**

- عند تسجيل الصوت بأحد الأفلام، قد يتم تسجيل الصوت الناتج عن العدسة وتشغيل الكاميرا. ويمكنك تقليل هذه الأصوات، إذا كنت ترغب في ذلك، من خلال التصوير مع ضبط الوضع [Mode AF [على [AF-S [أو تقليل عدد المرات التي تقوم فيها بالضغط على الأزرار. يمكنك استخدام ميكروفون خارجي.
	- لا يتم تسجيل أي صوت في الوضع s) Diorama(.

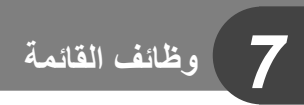

#### **عمليات القائمة الأساسية**

تحتوي القوائم على خيارات التصوير وإعادة التشغيل التي لا يتم عرضها بواسطة التحكم المباشر، وتتيح لك تخصيص إعدادا الكاميرا من أجل تسهيل الاستخدام.

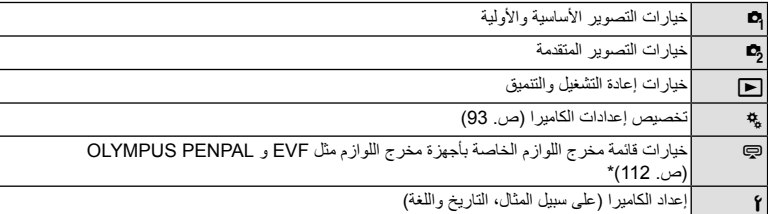

- \* لا يتم عرضها بالإعدادات الافتراضية.
- **1** اضغط على الزر MENU لعرض القوائم.

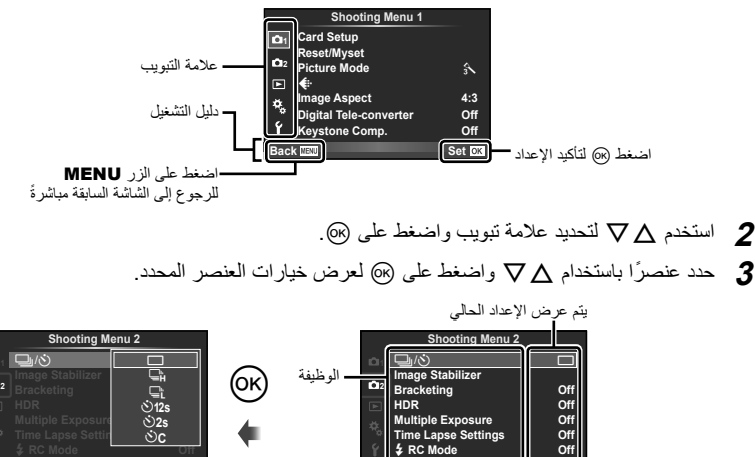

**Back**

ـ استخدم كل V لتمييز أحد الخيارات واضغط على ® للتحديد.<br>• اضغط على الزر **MENU** بشكل متكرر للخروج من القائمة.

**Set**

#### \$**ملاحظات**

- من أجل الإعدادات الافتراضية لكل خيار، ارجع إلى "دليل القائمة" (ص. 146).
- سيتم عرض دليل لمدة ثانيتين تقريباً بعد اختيارك لأحد الخيارات. اضغط الزر INFO لعرض أو إخفاء الأدلة.

**Back**

**2**

**Set**

 $\odot$ c

 $\frac{1}{2}$  **RC** Mode **CTT** 

## **استخدام 1 Menu Shooting2/ Menu Shooting**

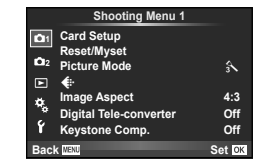

**ص. 7**8)<br>Meset/Myset) ص. 79) Reset/Myset Mode Picture) ص. 80) K) ص. 81) Aspect Image) ص. 71) converter-Tele Digital) ص. 86) .Comp (ص. 86) (ص) Keystone Comp.

X Y/j) التصوير المتسلسل/المؤقت الذاتي) (ص. ،57 81) Stabilizer Image) ص. 68) Bracketing) ص. 82) HDR) ص. 60) Exposure Multiple) ص. 84) Settings Lapse Time) ص. 85) (86 $(86 \text{ } \omega)$   $\bigstar$  RC Mode

## **تهيئة البطاقة (Setup Card(**

يجب تهيئة البطاقات بواسطة الكاميرا قبل استخدامها لأول مرة أو بعد استخدامها مع كاميرات أخرى أو أجهزة حاسب. يتم مسح كافة البيانات الموجودة على البطاقة، بما فيها الصور المحمية، عند إجراء تهيئة للبطاقة. وعند تهيئة بطاقة مستخدمة، تأكد من عدم وجود أية صور لاتزال ترغب في حفظها على البطاقة. ۞ "البطاقات المستخدمة" (ص. 127)

- **1** اختر [Setup Card [في 1 Menu Shooting W.
	- **Format <sup>2</sup>** اختر [Format[. **Erase All**

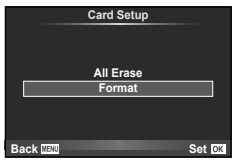

• تمت التهيئة. **<sup>3</sup>** حدد [Yes [واضغط على <sup>Q</sup>.

## **استعادة الإعدادات الافتراضية (Myset/Reset(**

يمكن استعادة إعدادات الكاميرا بسهولة إلى الإعدادات المسجلة.

#### **استخدام إعادة ضبط الإعدادات**

لاستعادة الإعدادات الافتراضية.

- **1** اختر [Myset/Reset [في W 1 Menu Shooting.
- ظلل [Reset [واضغط <sup>I</sup> لاختيار نوع إعادة الضبط. لإعادة ضبط كافة **<sup>2</sup>** حدد [Reset [واضغط على <sup>Q</sup>. الإعدادات ماعدا الوقت والتاريخ وبعض الإعدادات الأخرى، ظلل [Full [ واضغط Q. v" دليل القائمة" (ص. 146)
	- **3** حدد [Yes [واضغط على Q.

## **حفظ Myset**

يمكنك حفظ إعدادات الكاميرا الحالية للأوضاع خلاف وضع التصوير. يمكن استرجاع الإعدادات المحفوظة في الأوضاع P، A، S وM.

## **1** اضبط الإعدادات لحفظها.

- **2** اختر [Myset/Reset [في W 1 Menu Shooting.
- **3** حدد الوجهة المطلوبة ([1Myset]–[4Myset ([واضغط I.
- يظهر [Set [بجوار الوجهات ([1Myset]–[4Myset ([التي تم حفظ الإعدادات لها بالفعل. يؤدي تحديد [Set [مرة أخرى إلى الكتابة فوق الإعداد المسجل.
	- لإلغاء التسجيل، حدد [Reset[.
		- **4** حدد [Set [واضغط على Q.
	- الإعدادات التي يمكن حفظها في Myset v" دليل القائمة" (ص. 146)

## **استخدام Myset**

يضبط الكاميرا على الإعدادات المختارة من أجل Myset.

- **1** اختر [Myset/Reset [في W 1 Menu Shooting.
- **2** اختر الإعدادات المرغوبة ([1Myset]–[4Myset ([واضغط Q.
	- **3** حدد [Set [واضغط على Q.

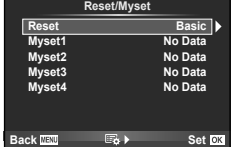

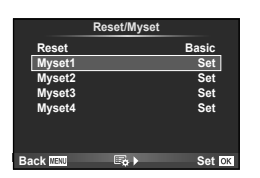

## **خيارات المعالجة (Mode Picture(**

يمكنك إجراء تعديلات فردية على التباين، درجة الوضوح والمتغيرات الأخرى في إعدادات [Mode Picture [ (ص. 70). يتم تخزين التغييرات التي يتم إدخالها على كل وضع صورة بشكل منفصل.

**1** اختر [Mode Picture [في 1 Menu Shooting W.

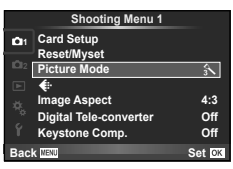

- **2** حدد ً خيارا باستخدام GF واضغط على Q.
- **3** اضغط على I لعرض إعدادات الخيار المحدد.

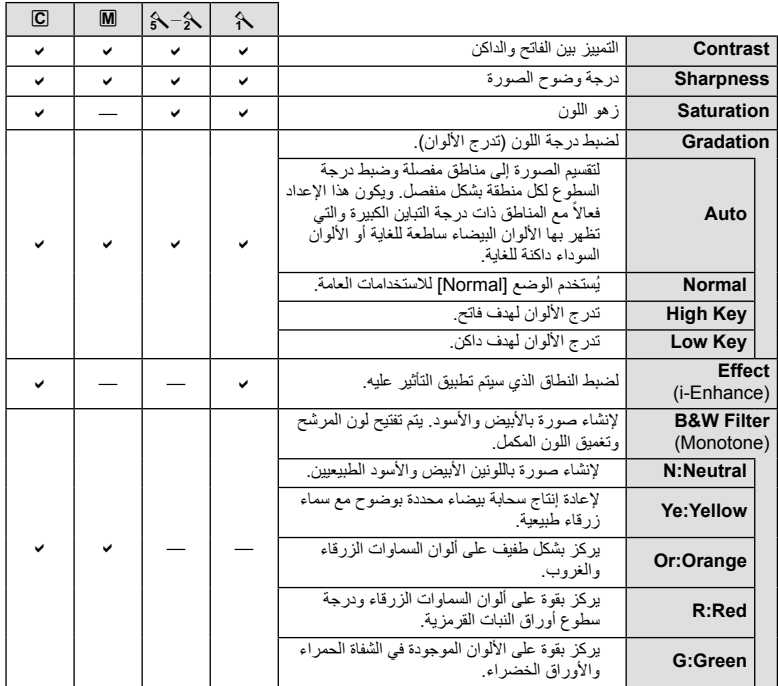

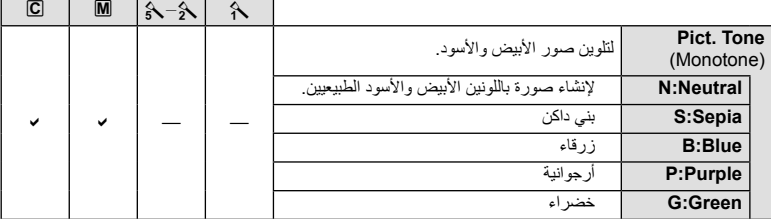

#### y**تنبيهات**

• لا يؤثر إدخال تغييرات على التباين على الإعدادات بخلاف [Normal[.

## **جودة الصورة (**K**(**

اختر جودة صورة. يمكنك اختيار جودة صورة منفصلة للصور الفوتوغرافية والأفلام. هذا هو نفسه العنصر [K [في .[Live Control]

• يمكنك تغيير توليفة حجم الصورة ومعدل الضغط، وعدد وحدات البكسل [X [و [W [للصور بتنسيق JPEG. [Set K[،] Count Pixel [v" استخدام القوائم المخصصة" (ص. 93)

## **ضبط الموقت الذاتي (**Y**/**j**(**

يمكنك تخصيص عملية تشغيل المؤقت الذاتي.

م اختر [**V]/ا⊑ا)** في Shooting Menu 2 & 3.<br>احتر الا

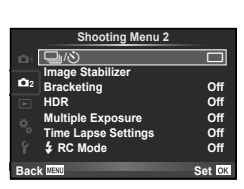

- **2** اختر [YC) [مخصص) واضغط I.
- 9 استخدم Q لا لاختيار العنصر واضغط Q.<br>• استخدم <sub>VQ</sub> لاختيار الإعداد واضغط (®).
- 

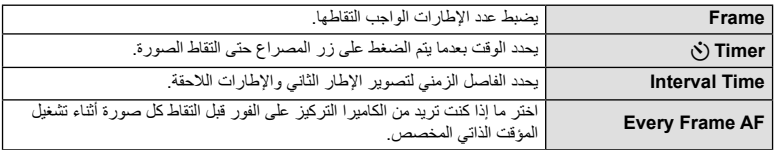

## **تنويع الإعدادات عبر سلسلة من الصور الفوتوغرافية (التصوير المتتابع)**

يشير "التعريض المتدرج" إلى عملية تغيير الإعدادات تلقائيا خلال سلسلة من اللقطات أو سلسلة من الصور "لمقاربة" القيمة الحالية. يمكنك تخزين إعدادات التصوير المتتابع وإيقاف تشغيل التصوير المتتابع.

**<sup>1</sup> <sup>1</sup>** اختر [Bracketing [في <sup>X</sup> 2 Menu Shooting واضغط <sup>Q</sup>. <sup>o</sup> <sup>Y</sup>/<sup>j</sup>

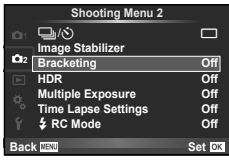

**2** بعد تحديد [On]، اضغط ⊲ وحدّد نوع التصوير المتتابع.<br>• عند تحديد التصوير المتتابع، تظهر <mark>IBK</mark> على الشاشة.

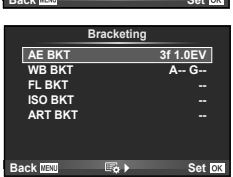

- **3** اضغط I، ّحدد إعدادات المتغيرات مثل عدد اللقطات، ثم اضغط الزر Q.
- استمر في الضغط على الزر Q حتى العودة للشاشة الموجودة في الخطوة .1
- في حالة اختيار [Off] في الخطوة 2، سيتم حفظ إعدادات التصوير المتتابع ويمكنك التصوير بشكل طبيعي.

## !**تلميحات**

• يمكن ضبط إعدادات التعريض المتدرج عن طريق الأزرار عند تحديد [On [لـ [v+u [في القوائم المخصصة (ص. 94). اضبط الذراع على الموضع 2 وأدر المفتاح الدوار بينما تضغط على الزر HDR Y j. ّحدد نوع التصوير المتتابع باستخدام المفتاح الأمامي الدوار وعدد اللقطات والمتغيرات الأخرى باستخدام المفتاح الخلفي الدوار. بعد إجراء الإعدادات، يمكنك التحويل بين التصوير الفوتوغرافي بالتعريض المتدرج والتصوير الفوتوغرافي العادي كل مرة تضغط على الزر HDR(>ال—

## y**تنبيهات**

- لا يمكن استخدامه أثناء التصوير الفوتوغرافي بالمدى الديناميكي المرتفع.
- لا يمكن استخدامه في نفس الوقت مع التعريض المتعدد والتصوير البطيء.
- عندما يتم تمكين التعريض المتدرج، لا يمكن التقاط الصور إلا إذا كانت هناك مساحة كافية على بطاقة الذاكرة لسلسلة الصور بالكامل.

#### **BKT AE) تعريض متدرج للتعريض الضوئي التلقائي)**

تُغيّر الكاميرا التعريض الضوئي لكل لقطة. يمكن اختيار مقدار التغيير من بين 0.3 EV أو 0.7 EV أو EV 1.0. في وضع التصوير أحادي الإطار، يتم التقاط صورة فوتوغرافية واحدة كل مرة يتم الضغط فيها على زر المصراع ًكليا، أما في وضع التصوير المتسلسل، تستمر الكاميرا في التقاط لقطات بالترتيب التالي أثناء الضغط على زر المصراع ًكليا: بدون تعديل وسلبية وإيجابية. عدد اللقطات: 2 أو 3 أو 5 أو 7

- يتحول المؤشر [BKT] إلى اللون الأخضر أثناء التصوير المتتابع.
- تقوم الكاميرا بتعديل التعريض الضوئي عن طريق تنويع فتحة العدسة وسرعة المصراع (الوضع P (أو سرعة المصراع (الوضعين A وM (أو فتحة العدسة (الوضع **S**).
	- تقوم الكاميرا بتصنيف القيمة المحددة ًحاليا لتعويض التعريض الضوئي.
	- يتغير حجم زيادة التصوير المتتابع مع القيمة المحددة للإعداد [Step EV[. v" استخدام القوائم المخصصة" (ص. 93)

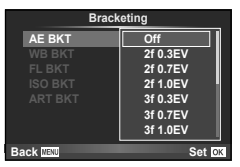

#### **BKT WB) تعريض متدرج لتوازن اللون الأبيض)**

يتم إنشاء ثلاث صور ذات موازنات أبيض مختلفة (مضبوطة في اتجاهات لون محددة) ً تلقائيا من لقطة واحدة، ً بدءا بالقيمة المحددة حاليًا لموازنة اللون الأبيض. يكون التعريض المتدرج لتوازن اللون الأبيض متاحاً في الأوضاع G ، **A** ، P و M.

> • يمكن تنويع موازنة اللون الأبيض بمعدل 2 أو 4 أو 6 خطوات في كل من المحورين B – A) كهرماني – مزرق) وM – G) أحمر – مخضر). • تقوم الكاميرا بتصنيف القيمة المحددة ًحاليا لتعويض موازنة اللون الأبيض. **M-G B-A**

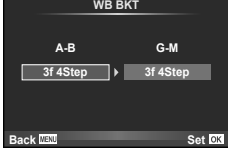

#### **BKT FL) تعريض متدرج للفلاش)**

تقوم الكاميرا بتنويع مستوى الفلاش عبر ثلاث لقطات (دون تعديل على اللقطة الأولى وسلبية على الثانية وإيجابية على الثالثة). في التصوير أحادي الإطار، يتم التقاط لقطة واحدة كل مرة يتم الضغط فيها على زر المصراع؛ في التصوير المتسلسل، يتم التقاط جميع اللقطات أثناء الضغط على زر المصراع.

- يتحول المؤشر [BKT] إلى اللون الأخضر أثناء التصوير المتتابع.
- يتغير حجم زيادة التصوير المتتابع مع القيمة المحددة للإعدادv .]Step EV [ "استخدام القوائم المخصصة" (ص. 93)

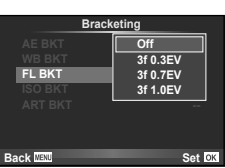

#### **BKT ISO) تعريض متدرج لحساسية ISO(**

نُغيِّر الكاميرا الحساسية خلال ثلاث لقطات بينما تحتفظ بسرعة الغالق وفتحة العدسة ثابتين. يمكن اختيار مقدار التغيير من بين 0.3 EV أو 0.7 EV أو 1.0 EV. كل مرة يتم الضغط فيها على زر الغالق، تلتقط الكاميرا ثلاثة إطارات بالحساسية المحددة (أو في حالة تحديد الحساسية التلقائية، إعداد الحساسية الأمثل) على اللقطة الأولى، تغيير سلبي على اللقطة الثانية، وتغيير إيجابي على اللقطة الثالثة.

- لا يتغير حجم زيادة التصوير المتتابع مع القيمة المحددة للإعداد [Step ISO[. v" استخدام القوائم المخصصة" (ص. 93)
- يتم إجراء التعريض المتدرج بغض النظر عن الحد الأعلى المضبوط باستخدام [Set Auto-ISO[. v" استخدام القوائم المخصصة" (ص. 93)

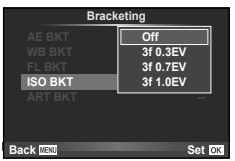

#### **BKT ART) تعريض متدرج ART(**

كل مرة يتم فيها تحرير الغالق، تسجل الكاميرا عدة صور، كل منها بإعدادات مرشح فني مختلفة. يمكنك تشغيل أو إيقاف التعريض المتدرج لمرشح فني بشكل منفصل لكل وضع صورة.

- قد يستغرق التسجيل بعض الوقت.
- لا يمكن الجمع بين BKT ART و BKT WB أو BKT ISO.

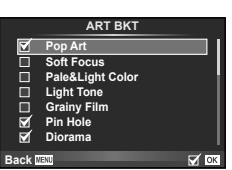

## **تسجيل تعريضات ضوئية متعددة في صورة واحدة (التعريض الضوئي المتعدد)**

ِّسجل تعريضات ضوئية متعددة في صورة واحدة، باستخدام الخيار المحدد ًحاليا لجودة الصورة.

**1** اختر [Exposure Multiple [في X 2 Menu Shooting.

#### **2** اضبط الإعدادات.

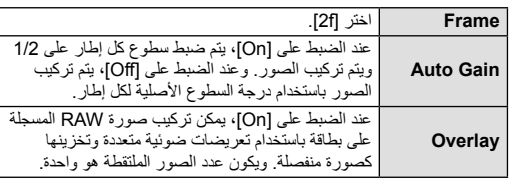

• يتم عرض ها على الشاشة عندما يكون التعريض المتعدد ساريًا.

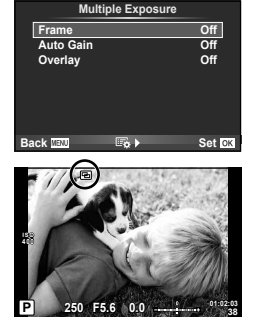

- يتم عرض <sup>a</sup> باللون الأخضر عند بدء التصوير. **<sup>3</sup>** قم بالتصوير.
	- اضغط على D لحذف اللقطة الأخيرة.
- يتم تركيب اللقطة السابقة على العرض من خلال العدسة كدليل لتأطير اللقطة التالية.

## !**تلميحات**

- لمراكبة 3 إطارات أو أكثر: حدد RAW لـ [K [واستخدم الخيار [Overlay [لإجراء تكرار للتعريضات المتعددة.
	- لمزيد من المعلومات حول تراكب صور RAW: v] Edit) [ص. 88)

## y**تنبيهات**

- لن تنتقل الكاميرا لوضع السكون أثناء تشغيل التعريض الضوئي المتعدد.
- لا يمكن تضمين الصور الفوتوغرافية التي تم التقاطها باستخدام كاميرات أخرى في التعريض المتعدد.
- عند ضبط [Overlay [على [On[، يتم تحميض الصور المعروضة عند تحديد صورة RAW باستخدام الإعدادات المستخدمة في وقت التصوير.
	- لضبط وظائف التصوير، قم بالغاء التصوير بالتعريض المتعدد أولاً. لا يمكن ضبط بعض الوظائف.
- يتم إلغاء التعريض الضوئي المتعدد ً تلقائيا من الصورة الأولى في الظروف الآتية. إيقاف تشغيل الكامير ا/الضغط على الزر رحم/الضغط على الزر MENU/ضبط وضع التصوير على وضع غير A وA و S وM/نفاد طاقة البطارية/توصيل أي كابل بالكاميرا
	- عند تحديد صورة RAW باستخدام [Overlay[، يتم عرض صورة JPEG للصورة المسجلة في JPEG+RAW.
- عند التصوير بتعريضات متعددة باستخدام التصوير المتتابع، يتم منح الأولوية للتصوير بالتعريض المتعدد. أثناء حفظ الصورة المتراكبة، يتم إعادة ضبط التصوير المتتابع إلى الإعداد الافتراضي للمصنع.

#### **التصوير تلقائيا باستخدام فواصل زمنية ثابتة (التصوير البطيء)**

يمكنك ضبط الكاميرا لكي تقوم بالتصوير تلقائيا باستخدام فاصل زمني ثابت. يمكن تسجيل الإطارات الملتقطة أيضا كفيلم واحد. يتوفر هذا الإعداد فقط في الأوضاع M/S/A/P.

**1** نفذ الإعدادات التالية تحت [Settings Lapse Time [في X 2 Menu Shooting

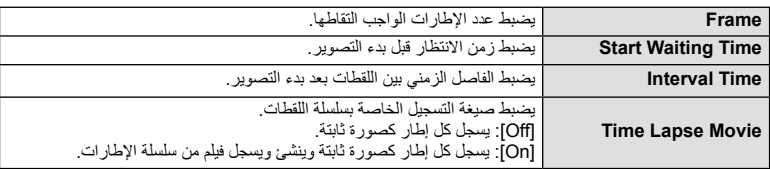

• جودة الصورة الخاصة بالفيلم هي [HD JPEG-M [ومعدل الإطارات 10 إطار في الثانية.

#### **2** قم بالتصوير.

- يتم التقاط الإطارات حتى إذا كانت الصورة ليست في البؤرة بعد التركيز البؤري التلقائي AF. إذا كنت ترغب في تثبيت موضع التركيز البؤري، قم بالتصوير في وضع التركيز البؤري اليدوي MF.
	- يعمل [View Rec [لمدة 0.5 ثانية.
	- إذا تم ضبط إما الوقت قبل التصوير، أو الفاصل الزمني للتصوير على 1 دقيقة 30 ثانية أو أطول، سيتم إيقاف تشغيل الشاشة وطاقة الكاميرا بعد 1 دقيقة. قبل التصوير بمدة 10 ثوان، سيتم تشغيل الطاقة ً تلقائيا مرة أخرى. عندما تكون الشاشة مطفأة، اضغط زر المصراع لتشغيلها مرة أخرى.

## !**تلميحات**

• يمكن التصوير لفترات أطول باستخدام حامل البطارية (يباع بشكل منفصل) (ص. 133) ومحول التيار المتردد. يمكن التقاط بحد أقصى 999 صورة.

## y**تنبيهات**

- إذا تم ضبط وضع التركيز البؤري التلقائي على [AF-C [أو [TR+AF-C[، يتغير ً تلقائيا إلى [AF-S[.
	- يتم تعطيل عمليات اللمس أثناء التصوير البطيء.
	- لا يمكن استخدامه مع التصوير الفوتوغرافي بالمدى الديناميكي المرتفع.
		- لا يمكن استخدام التصوير المتتابع والتعريض المتعدد ًمعا.
	- لن يعمل الفلاش إذا كان زمن شحن الفلاش أطول من الفاصل الزمني بين اللقطات.
	- بالنسبة لأوضاع التصوير [BULB [و [TIME[، يتم تثبيت سرعة المصراع على 60 ثانية.
- إذا توقف تشغيل الكاميرا ً تلقائيا في الفاصل الزمني بين اللقطات، فسوف تعمل في الوقت المحدد من أجل اللقطة التالية.
	- إذا لم يتم تسجيل أي من الصور الثابتة بصورة صحيحة، فلن يتم إنشاء فيلم التصوير البطيء.
		- إذا كانت هناك مساحة غير كافية على البطاقة، فلن يتم تسجيل فيلم التصوير البطيء.
- سيتم إلغاء التصوير البطيء إذا تم تشغيل أي مما يلي: مفتاح الوضع الدوار، زر MENU، زر q، زر تحرير العدسة، أو توصيل كابل USB.
	- إذا أوقفت تشغيل الكاميرا، سيتم إلغاء التصوير البطيء.
	- إذا كان ما تبقى من شحن البطارية غير كافي، قد ينتهي التصوير في منتصف الطريق. تأكد من شحن البطارية بشكل مناسب قبل البدء.

## **التصوير الفوتوغرافي بالفلاش باستخدام جهاز التحكم عن بعد اللاسلكي**

يمكنك استخدام الفلاش المرفق وفلاش مجهز بوظيفة وضع التحكم عن بعد لإجراء التصوير الفوتوغرافي بالفلاش اللاسلكي. v" التصوير الفوتوغرافي بالفلاش باستخدام جهاز التحكم عن بعد اللاسلكي" (ص. 135)

## **زوم رقمي (Digital Tele-converter)**

تستخدم عدسة التيلي كونفرتر الرقمية للتكبير بقدر أكبر من قيمة التكبير الحالية. تحفظ الكاميرا التشذيب المركزي. يتم زيادة الزوم بمقدار ×2 تقريبا.

- **1** حدد [On] بالنسبة للخيار [Digital Tele-converter] في Shooting Menu 1
	- سيتم تسجيل الهدف بمجرد ظهوره على الشاشة. **<sup>2</sup>** سيتم تكبير العرض الموجود على الشاشة بمقدار الضعف.

## y**تنبيهات**

- لا يتوفر الزوم الرقمي مع التعريضات المتعددة، في وضع [. أو عند اختيار B، [G] ، [G] ، [c] أو [c] في وضع **SCN.** 
	- هذه الوظيفة غير متاحة عندما يكون [Effect Movie [مضبوط على [On [في الوضع n.
	- عندما يتم عرض صورة RAW، يتم الإشارة إلى المساحة المرئية في الشاشة بواسطة إطار.
		- يتناقص هدف التركيز التلقائي.

## **تصحيح الانحراف والتحكم في المنظور ( .Comp Keystone(**

استخدم تصحيح الانحراف للصور الملتقطة من الجزء السفلي لمبنى طويل، أو تضخيم تأثيرات المشهد على نحو متعمد. يتوفر هذا الإعداد فقط في الأوضاع M/S/A/P.

- **1** حدد [On [بالنسبة للخيار [.Comp Keystone [في W 1 Menu Shooting.
	- استخدام القرص الأمامي أو القرص الخلفي لتصحيح الانحراف. **<sup>2</sup>** اضبط التأثير من خلال الشاشة وحدد إطار الصورة.
	- - استخدم HIGF لاختيار المنطقة المسجلة.
		- اضغط على الزر Q باستمرار لإلغاء أي تغييرات.
	- لضبط تعويض التعريض الضوئي وخيارات التصوير الأخرى أثناء عمل تعويض شبه منحرف، اضغط زر INFO لعرض شاشة غير ضبط تعويض شبه منحرف. لاستئناف تعويض شبه منحرف، اضغط زر INFO إلى أن يظهر ضبط تعويض شبه منحرف.

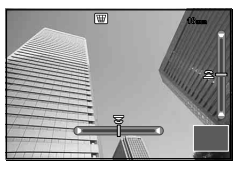

- **3** قم بالتصوير.
- لإنهاء تعويض شبه منحرف، اختر [مغلق] في [تعويض شبه منحرف] في W قائمة التصوير .1

#### \$**ملاحظات**

• عند تخصيص [D)تعويض شبه منحرف)] (ص. 104) بزر معين باستخدام [Function Button[، يؤدي الضغط على الزر المحدد إلى عرض خيارات التحول الرقمية.

## y**تنبيهات**

- يجري تسجل الصور بتنسيق JPEG + RAW عند تحديد [RAW [لجودة الصورة.
	- قد لا يتم الحصول على النتائج المطلوبة في حالة استخدام عدسات المحول.
- ً اعتمادا على قدر التصحيح، قد تكون بعض أهداف التركيز البؤري التلقائي خارج منطقة العرض. يتم عرض الرمز (含 أو 皇 أو □♦ أو →□) عند تركيز الكاميرا على هدف تركيز بؤري تلقائي خارج منطقة العرض.
- الأمور التالية غير متاحة أثناء تصوير التحول الرقمي: أوضاع التصوير المباشر بالتعريض الطويل أو التصوير المباشر بتعريض لمدة زمنية أو التصوير المركب/التقاط الصور التتابعي/التعريض المتدرج/HDR/التعريض الضوئي المتعدد/عدسة التيلي كونفرتر الرقمية/الأفلام/[AF-C [وأوضاع التركيز البؤري التلقائي [TR+AF-C [/التركيز البؤري التلقائي المستمر/[لوحة الكترونية] وأوضاع الصور ART/المؤقت الذاتي المخصص/عرض نقطة التركيز
	- في حالة تحديد مسافة تركيز معينة لـ [Stabilizer Image[، سيتم تعديل قدر التصحيح لمسافة التركيز البؤري المحددة. فيما عدا حالات استخدام عدسات Thirds Four Micro أو Thirds Four، حدد طول بؤري معين باستخدام الخيار [Image Stabilizer] (ص. 68).

#### **التصوير الفوتوغرافي بالمدى الديناميكي المرتفع**

التقط بشكل تلقائي صورة لمجموعة المدى الديناميكي المرتفع، أو التقط صور التعريض المتدرج ليتم استخدامها في دمج صورة المدى الديناميكي المرتفع. يماثل ذلك الضغط على الزر HDR ليس الإجراء الإعدادات (ص. 60).

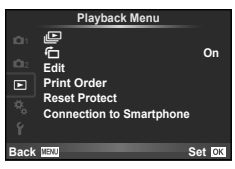

Order Print) ص. 116) Protect Reset) ص. 90) Smartphone to Connection) ص. 90)

#### **لى** (ص. 67) **کا** (ص. 88) Edit) ص. 88)

## **عرض الصور ملتفة (**R**(**

عند ضبطه على [On[، يتم لف الصور الملتقطة باستخدام الكاميرا وهي مستديرة في الاتجاه الطولي بطريقة تلقائية ويتم عرضها في الاتجاه الطولي.

## **تحرير الصور الثابتة**

يمكن تحرير الصور المسجلة وحفظها كصور جديدة.

- **1** اختر [Edit [في القائمة Menu Playback q واضغط Q.
	- ـ استخدم √ح لاختيار [Sel. Image] واضغط ®.
	- **3** استخدم HI لاختيار الصورة المراد تحريرها واضغط Q.
- يتم عرض [Edit Data RAW [إذا كانت الصورة بتنسيق RAW، ويتم عرض [Edit JPEG [إذا كانت بتنسيق JPEG. إذا كانت الصورة مسجلة بتنسيق JPEG+RAW، سيتم عرض كل من [Edit Data RAW [و [JPEG Edit[. اختر القائمة الخاصة بالصورة المراد تحريرها.
	- **4** اختر [Edit Data RAW [أو [Edit JPEG [واضغط على Q.

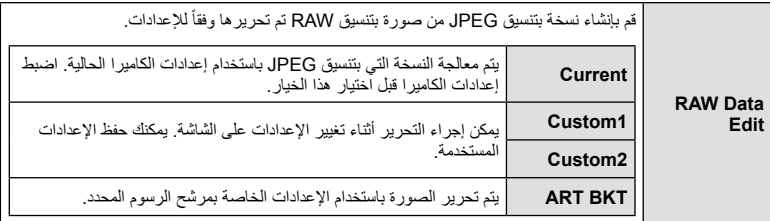

**JPEG** Edit اختر من بين الخيارات التالية: [Adj Shadow[: لتفتيح هدف داكن ُمضاء من الخلف. [Fix Redeye[: لتقليل ظاهرة العين الحمراء أثناء التصوير باستخدام الفلاش. [P[: استخدم المفتاح الدوار لاختيار حجم التشذيب و استحديد موضع التشذيب.  $\sqrt{\nabla\Delta}$ **Set** Only the Set [Aspect[: لتغيير نسبة أبعاد الصور من 4:3 (قياسي) إلى [3:2] أو [16:9] أو [1:1] أو [3:4]. بعد تغيير نسبة الأبعاد، استخدم HIGF لتحديد موضع التشذيب. [White & Black[: لإنشاء صور بالأبيض والأسود. [Sepia[: لإنشاء صور ذات درجة لون بني داكن. [Saturation[: لضبط عمق اللون. اضبط تشبع اللون أثناء فحص الصورة على الشاشة. [Q[: لتحويل حجم ملف الصورة إلى 960 × 1280 أو 480 × 640 أو 240 × .320 يتم تحويل الصور ذات نسبة العرض إلى الارتفاع غير 4:3 (قياسي) إلى أقرب حجم ملف صورة. [Portrait-e[: لجعل البشرة تبدو ناعمة ونقية. قد لا يمكنك إجراء التعويض حسب الصورة، وذلك في حالة تعذر اكتشاف الوجه.

- سيتم تطبيق الإعدادات على الصورة. **<sup>5</sup>** عند اكتمال الإعدادات، اضغط <sup>Q</sup>.
- 
- يتم تخزين الصورة المحررة على البطاقة. **<sup>6</sup>** حدد [Yes [واضغط على <sup>Q</sup>.
- 

## y**تنبيهات**

- لا يمكن تحرير الأفلام أو الصور ثلاثية الأبعاد.
- يمكن ألا يعمل تصحيح ظاهرة العين الحمراء ويعتمد ذلك على الصورة.
- لا يمكن تحرير الصور بتنسيق JPEG في الحالات الآتية: عندما يتم معالجة صورة على جهاز الكمبيوتر، عندما لا توجد مساحة كافية في بطاقة الذاكرة، عندما يتم تسجيل صورة على كاميرا أخرى.
	- عند إعادة تحجيم صورة ([��]])، لا يمكنك تحديد عدد أكبر من البكسل عن المسجل أصلاً.
	- يمكن استخدام الإعدادين [P [و[Aspect [فقط لتحرير الصور ذات نسبة العرض إلى الارتفاع 4:3 (القياسية).
		- عندما يتم ضبط [Mode Picture [على [ART[، يتم تثبيت [Space Color [على [sRGB[.

#### **تراكب الصور** يمكن مراكبة حتى 3 إطارات من صور RAW الملتقطة بالكاميرا وحفظها كصورة منفصلة. يتم حفظ الصورة باستخدام وضع التسجيل المضبوط على وقت حفظ الصورة. (إذا تم تحديد [RAW[، فسيتم حفظ النسخة بتنسيق [RAW].)

- **1** اختر [Edit [في القائمة Menu Playback q واضغط Q.
	- **2** استخدم GF لاختيار [Overlay Image [واضغط Q.

• استخدم HI لتحديد صورة واستخدم GF لضبط الاكتساب. **<sup>5</sup>** اضبط الاكتساب.

- **3** حدد عدد الصور في التراكب واضغط على Q.
- التراكب. **<sup>4</sup>** استخدم HIGF لاختيار صور RAW التي سوف تستخدم في
- عند تحديدك لعدد الصور المحددة في الخطوة ،3 سوف يتم عرض التراكب.

• يمكن ضبط الاكتساب في نطاق 0.1 – .2.0 افحص النتائج على الشاشة.

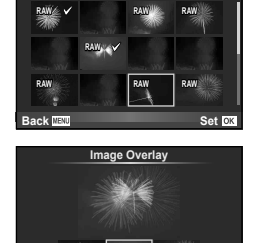

**Set Back IIEW 0.5× 1.5× 0.3×**

**Image Overlay** 

**6** اضغط على Q. سيتم عرض مربع حوار تأكيد؛ حدد [Yes [واضغط على Q. !**تلميحات** • لتراكب 4 إطارات أو أكثر، احفظ صورة التراكب كملف RAW واستخدم [Overlay Image [بشكل متكرر. **تسجيل الصوت** إضافة تسجيل صوتي (مدته تصل إلى 30 ثانية) على الصورة الفوتوغرافية الحالية. هذا هو نفس وظيفة [R [أثناء إعادة التشغيل. (ص. 66)

## **إلغاء جميع الحمايات**

تتيح لك هذه الوظيفة إلغاء الحماية الخاصة بعدة صور في وقت واحد.

**1** اختر [Protect Reset [في القائمة Menu Playback q.

**2** حدد [Yes [واضغط على Q.

## **استخدام خيار التوصيل بالهواتف الذكية (Smartphone to Connection(**

يمكن للكاميرا الاتصال بهاتف ذكي باستخدام وظيفة الشبكة المحلية اللاسلكية. بمجرد الاتصال يمكن عرض الصور الموجودة على الكاميرا ونقلها للجهاز الأخر. v" استخدام وظيفة الشبكة المحلية اللاسلكية بالكاميرا" (ص. 123)

## **استخدام قائمة الإعداد**

**--:-- --.--.--** <sup>X</sup> استخدم قائمة الإعداد لضبط وظائف الكاميرا الأساسية.

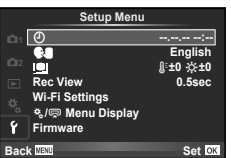

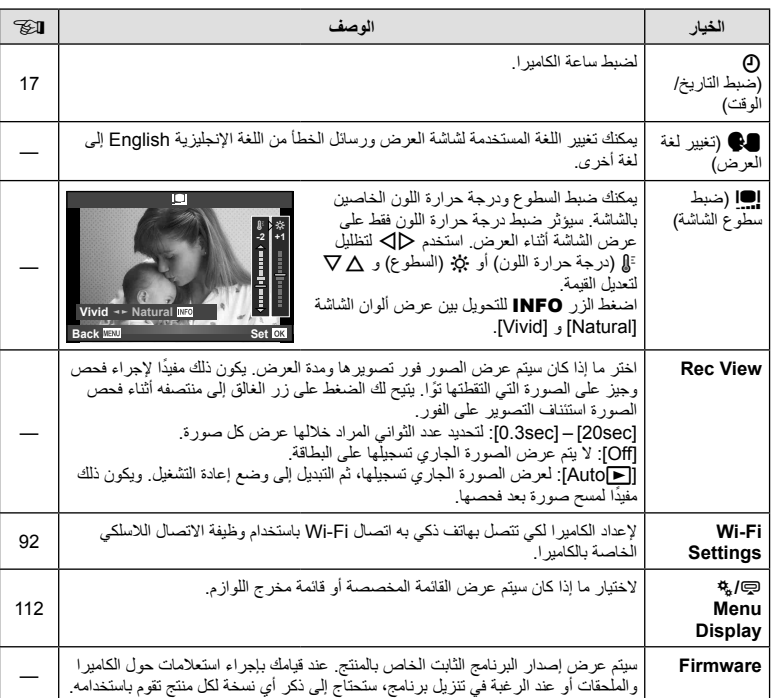

## **إعداد اتصال شبكة محلية لاسلكية (Settings Fi-Wi(**

لاستخدام وظائف الشبكة المحلية اللاسلكية على الكاميرا (ص. 123)، تحتاج لإجراء إعدادات مثل كلمة المرور التي سيتم استخدامها عند الاتصال. تتوفر [Private [و [Time-One [من أجل الاتصال مرة واحدة**.**

#### **إعداد طريقة اختيار كلمة المرور**

- **1** اختر [Settings Fi-Wi [في القائمة Menu Setup d واضغط Q.
	- **2** حدد [Settings Connect Fi-Wi [واضغط على I.
	- [Private[: اتصل باستخدام كلمة مرور محددة ً مسبقا. **<sup>3</sup>** اختر طريقة اتصال الشبكة المحلية اللاسلكية واضغط <sup>Q</sup>.
		-
	- [Time-One[: اتصل باستخدام كلمة مرور مختلفة كل مرة.
		- [Select[: حدد الطريقة التي يجب استخدامها كل مرة.
			- [Off[: يتم إيقاف تشغيل وظيفة Fi-Wi.

#### **تغيير كلمة مرور الاتصال الخاص**

تغيير كلمة المرور المستخدمة من أجل [Private[.

- **1** اختر [Settings Fi-Wi [في القائمة Menu Setup d واضغط Q.
	- **2** حدد [Password Private [واضغط على I.
		- سيتم تعيين كلمة مرور جديدة. **<sup>3</sup>** اتبع دليل التشغيل واضغط الزر <sup>R</sup>.

**إلغاء مشاركة الصور**

.<br>بلغي اختيار الصور المختارة للمشاركة (ص. 64) عند الاتصال بشبكة محلية لاسلكية.

- **1** اختر [Settings Fi-Wi [في القائمة Menu Setup d واضغط Q.
	- **2** حدد [Order share Reset [واضغط على I.
		- **3** حدد [Yes [واضغط على Q.

#### **تهيئة إعدادات الشبكة المحلية اللاسلكية**

يهيء محتوى [Wi-Fi Settings].

- **1** اختر [Settings Fi-Wi [في القائمة Menu Setup d واضغط Q.
	- **2** حدد [Settings Fi-Wi Reset [واضغط على I.
		- **3** حدد [Yes [واضغط على Q.

## **استخدام القوائم المخصصة**

يمكن تخصيص إعدادات الكامير ا باستخدام Custom Menu &.

#### **Custom Menu**

- R MF/AF) ص. 93)
- S Lever/Dial/Button) ص. 94)
	- $\mathbf{e}_0$ j/Release) ص. 94)
	- $v_0$ PC/8/Disp) ص. 95)
	- VISO/p/Exp) ص. 96)
	- $\theta_{\rm F}$ # Custom) ص. 97)
	- $\mathbf{C}$ WB/Color/K) ص. 98)
	- Y Erase/Record) ص. 99)
		- Z Movie) ص. 100)
	- b EVF In-Built) ص. 100)
		- k Utility K) ص. 101)

**MAF/MF** 

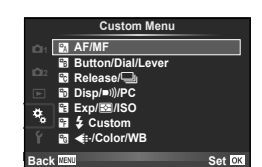

## **M** ← <sub>%</sub> ← MENU

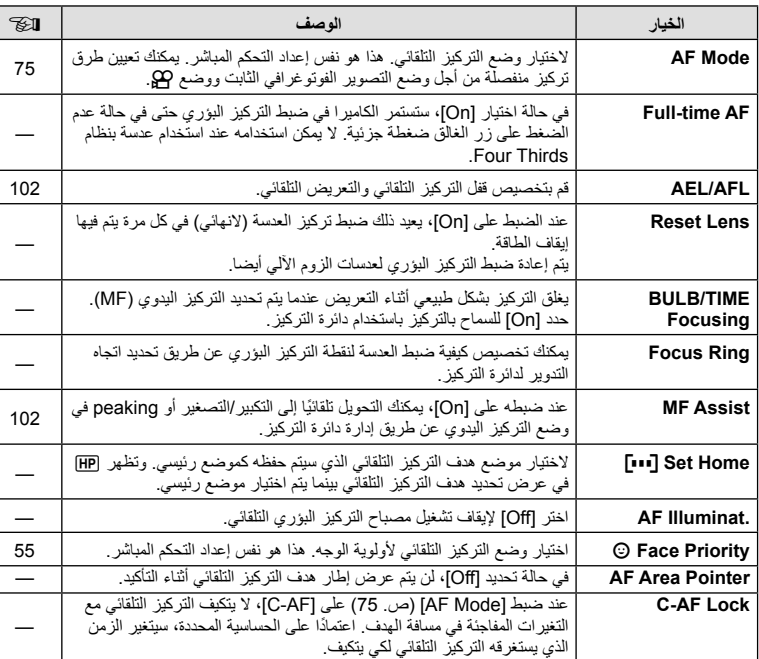

**وظائف القائمة (القوائم المخصصة)** وظائف القائمة (القوائم المخصصة)

## **La Button/Dial/Lever**

#### **MENU**

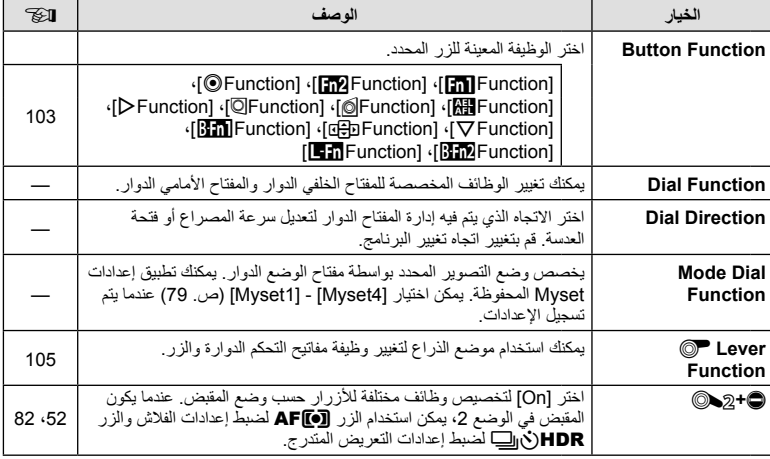

#### **MENU** ← % ← MENU

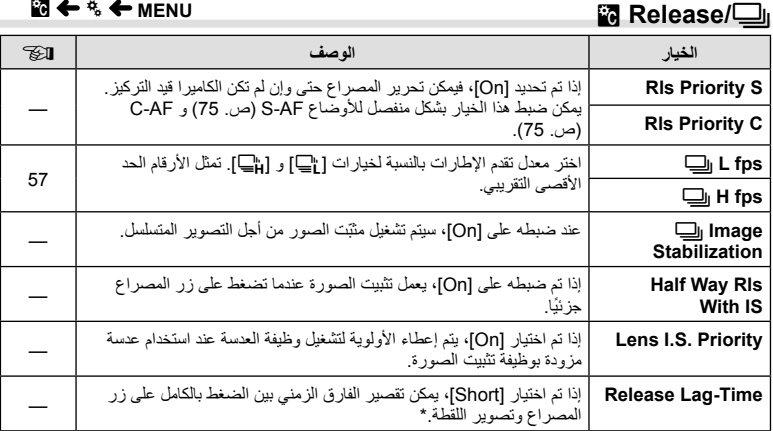

\* سوف يقلل هذا عمر البطارية. تأكد كذلك من أن الكاميرا ليست عرضة للصدمات الشديدة أثناء الاستخدام. مثل هذه الصدمات قد يسبب توقف الشاشة عن عرض المواضيع. إذا حدث هذا، أوقف تشغيل الطاقة ثم أعد تشغيلها مرة أخرى.

## **PC** Disp/D))/PC

#### **MENU**

i.

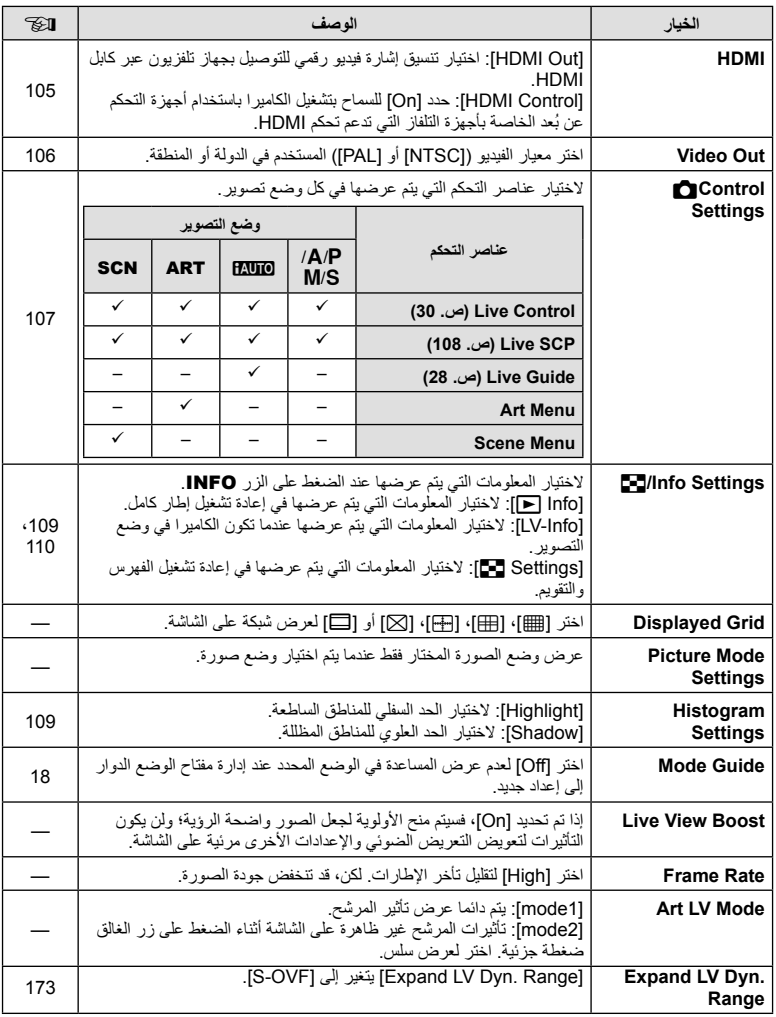

**وظائف القائمة (القوائم المخصصة)** وظائف القلنمة (القوائم المخصصة)<br>17

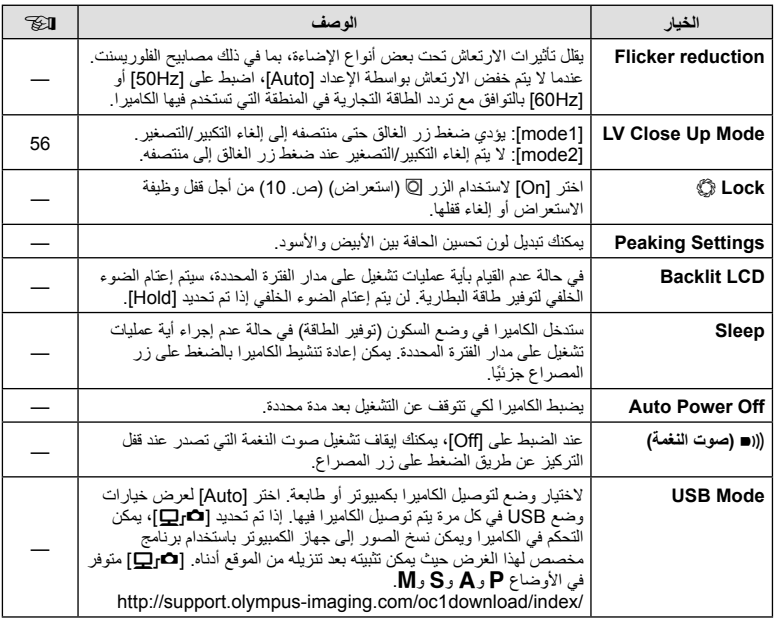

# **وظائف القائمة (القوائم المخصصة)** وظائف القائمة (القوائم المخصصة)<br>17

**ISO**<br>**ISO** 

## **MENU**

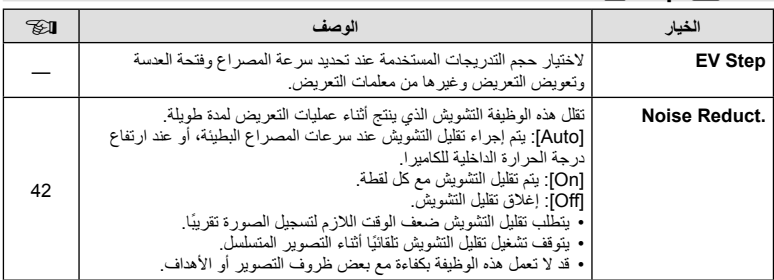

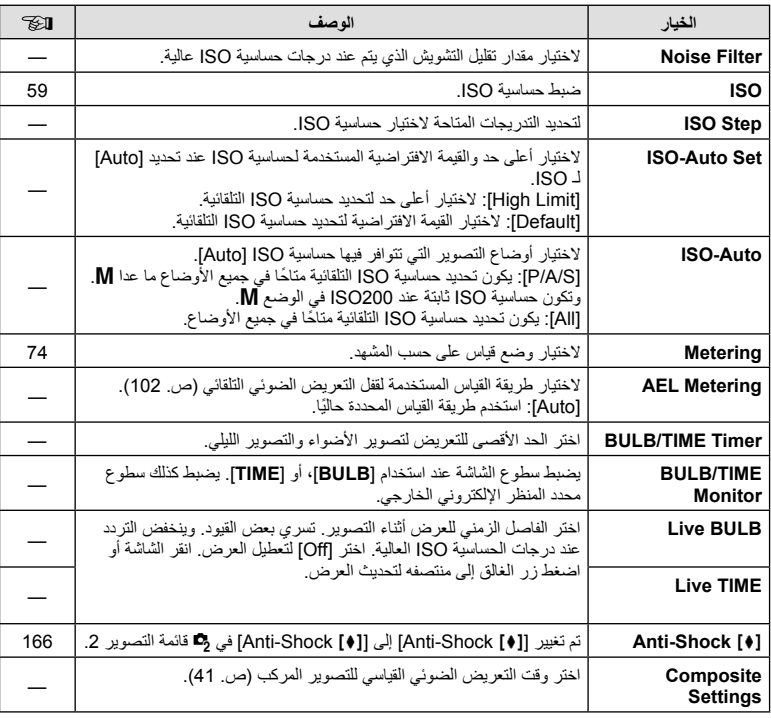

# **图 \$ Custom**

## **MENU**

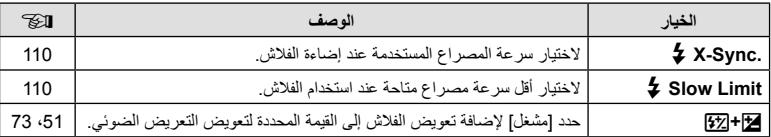

## **WB** <del></del>

#### **MENU** ← % ← MENU

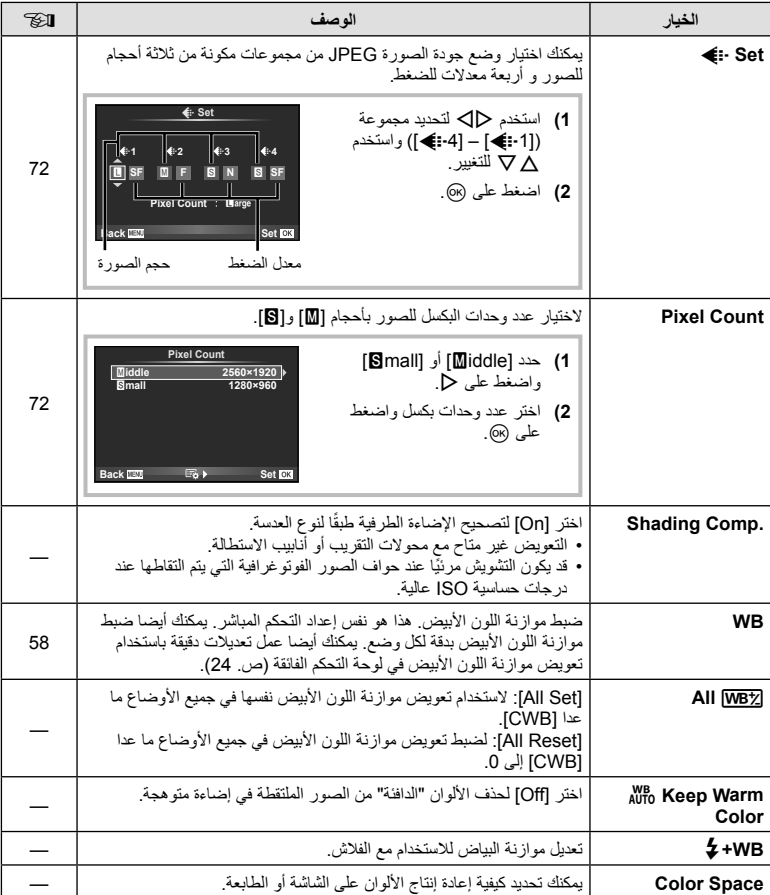

## **M**<sup>t</sup> <sup>4</sup> ← MENU

## **Era** Record/Erase

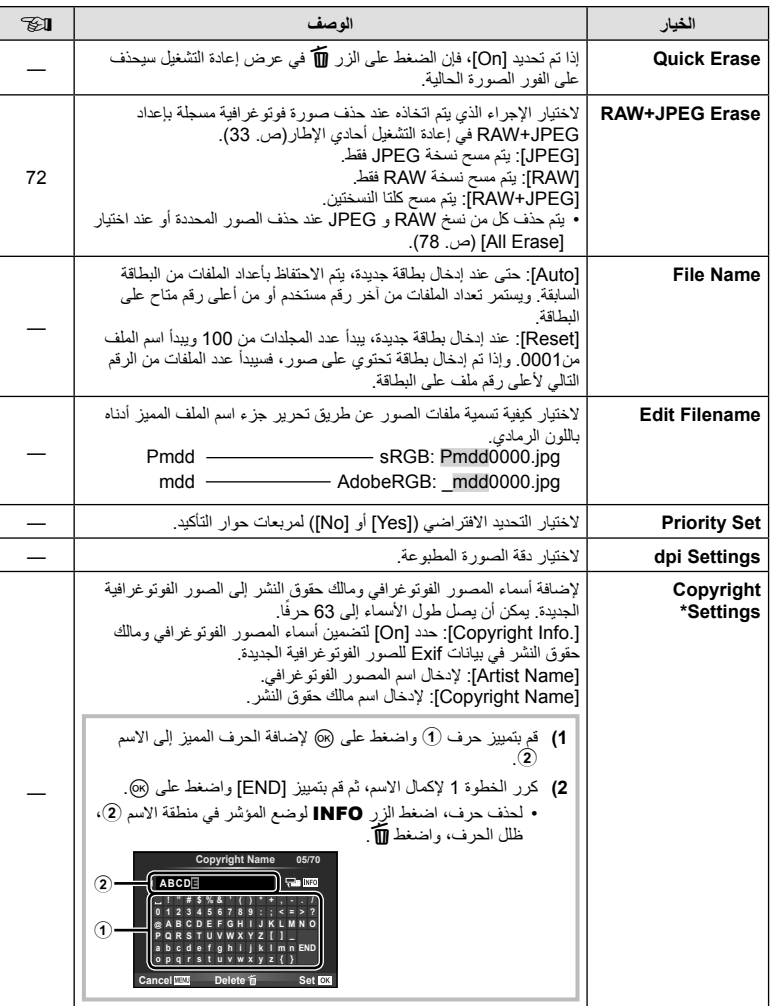

\* لا تتحمل OLYMPUS أية مسئولية عن الأضرار الناتجة عن النزاعات التي تتضمن استخدام [Copyright Settings]. وستتحمل أنت مسؤولية استخدامها.

**وظائف القائمة (القوائم المخصصة)** وظائف القائمة (القوائم المخصصة)<br>17

#### **Movie**

**EVE** Built-In-EVF

#### **M** ← % ← MENU

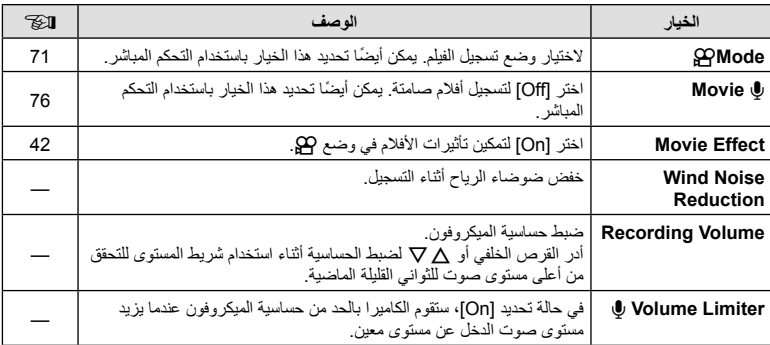

## **M** ← % ← MENU

#### **الخيار الوصف** v **Style EVF in-Built** اختيار أسلوب عرض محدد المنظر. —  **Settings Info** V كما هو الحال مع الشاشة، يمكن استخدام محدد المنظر لعرض مخططات بيانية وتحديدات وتظليلات. متوفر في حالة تحديد [1 Style [أو [2 Style [لنمط .[Built-in EVF Style] — **Displayed Grid | عر**ض شبكة إطارات في محدد المنظر. اختر من [<sub>[#]</sub>] و[[w] و[[w]] و[ و[x[. متوفر في حالة تحديد [1 Style [أو [2 Style [لنمط .[Built-in EVF Style] — **Switch Auto EVF** في حالة اختيار [Off[، لن يتم تشغيل محدد المنظر عند وضع عينك إلى محدد —المنظر . استخدم الزر [D] لاختيار العرض. **Adjust EVF** ضبط سطوع محدد المنظر وتدرجه اللوني. يتم ضبط السطوع ً تلقائيا عندما يتم ضبط —[On] على [EVF Auto Luminance] **Level Way Half** V في حالة الضبط على [Off[، لن يتم عرض مقياس المستوى عند الضغط على زر المصراع للمنتصف. يكون هذا فعالًا عند ضبط [Built-in EVF Style] على [Style 1] أو [Style 2]. —

## **M**<sup>t</sup>  $*$  ← MENU

## **<b>K C** Utility

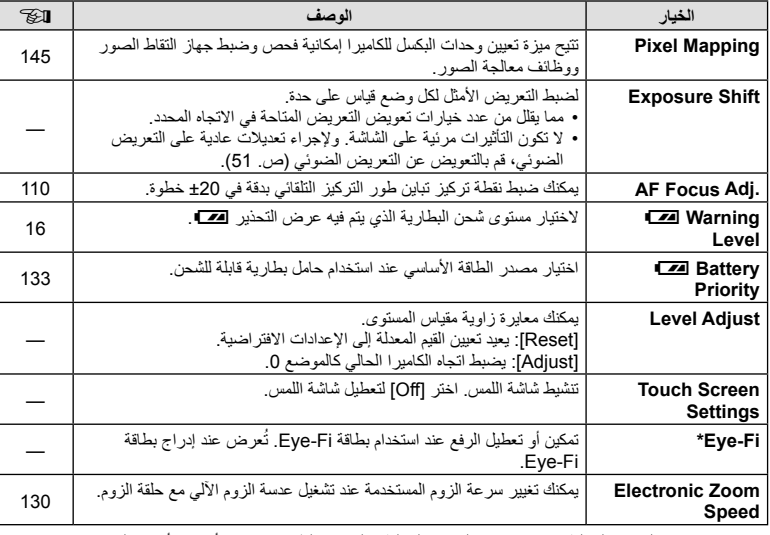

\* استخدم حسب القوانين المحلية. استخدم حسب القوانين المحلية. على متن الطائرات وفي الأماكن الأخرى التي فيها يمنع استخدام الأجهزة اللاسلكية، أخرج بطاقة Fi-Eye من الكاميرا أو اختر [Off [بالنسبة للخيار [Fi-Eye[. لا تدعم الكاميرا وضع "اللانهاية" بالنسبة لبطاقة Fi-Eye.

## **AFL/AEL**

## [AEL/AFL] ← **2** ← \*<sub>6</sub> ← MENU

يمكن إجراء التركيز البؤري التلقائي والقياس من خلال الضغط على الزر الذي تم **AF-S/AEL** تعيين AFL/AEL له. لاختيار وضع لكل وضع تركيز.

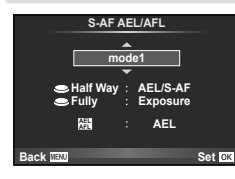

#### **AFL/AEL**

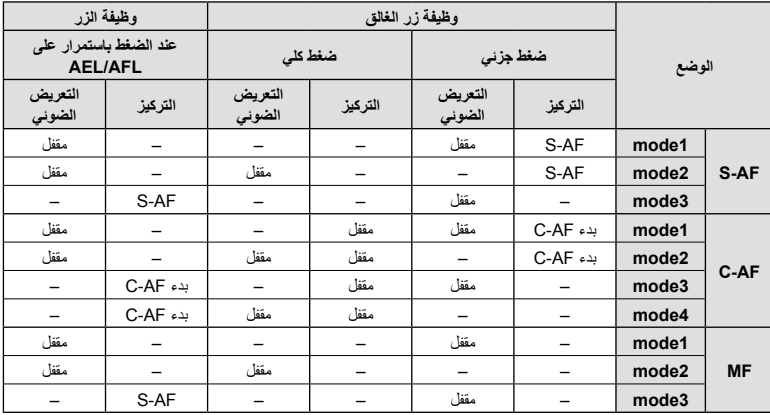

## **MF** Assist

#### **[MF Assist] ← <sub>図</sub> ←**  $\approx$  **← MENU**

هي وظيفة لمساعدة التركيز من أجل التركيز البؤري اليدوي MF. عند إدارة دائرة التركيز، يتم تحسين حافة الهدف أو يتم تكبير جزء من عرض الشاشة. عندما تتوقف عن تشغيل دائرة التركيز، تعود الشاشة للعرض الأصلي.

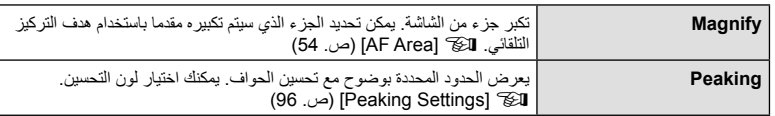

## \$**ملاحظات**

• يمكن عرض [Magnify [و [Peaking [باستخدام عمليات الأزرار. يتم تحويل العرض في كل مرة يتم الضغط على الزر. قم بإسناد وظيفة التحويل إلى أحد الأزرار مقدمًا باستخدام [Button Function] (ص. 103).

## y**تنبيهات**

• عندما يكون الخيار Peaking قيد الاستخدام، تميل حواف الأهداف الصغيرة للتحسن بقوة أكبر. هذا ليس ضمان لدقة التركيز البؤري.

## **Button Function**

**IButton Function] ← 圖 ←**  $\phi$  **← MENU** 

انظر الجدول أدناه للحصول على الوظائف التي يمكن إسنادها. تختلف الخيارات المتاحة من زر للأخر.

**عناصر وظيفة الزر**

/ [QFunction] / [OFunction] / [All Function] / <sup>1</sup> [O Function] / [**[m]** Function] / [**m]** Function] [Emetion] / [≫function] / [3]) / 2\*[Direct Function]) / [a [B] Function] / [∇ Function] / [D] Function] / ^ /<br>s\*[**IE ਜੇ** Function] / \*\*[**RE m** Function] \*[LFnFunction] / <sup>4\*</sup>[<mark>BFn2</mark>Function]

- \*1 غير متاح في وضع n.
- \*2 يعيّن الوظيفة لكل ∆√ل√. \*3 اختيار هدف التركيز التلقائي.
	-
- \*4 اختر الوظيفة التي يقوم بها الزر الخاص بـ -7HLD.
	- \*5 اختيار الوظيفة المعينة للزر في بعض العدسات.

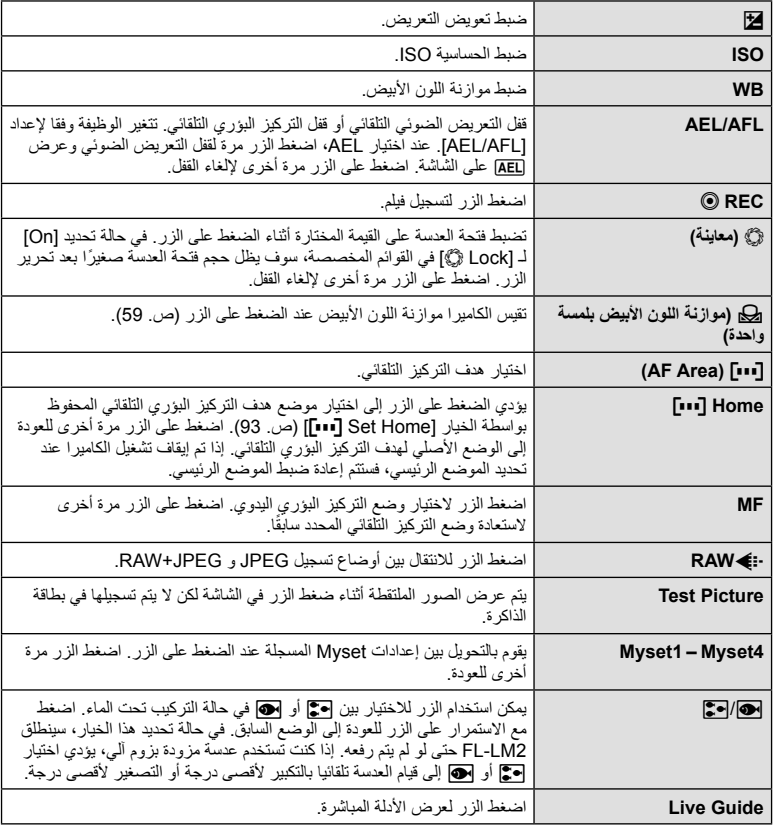

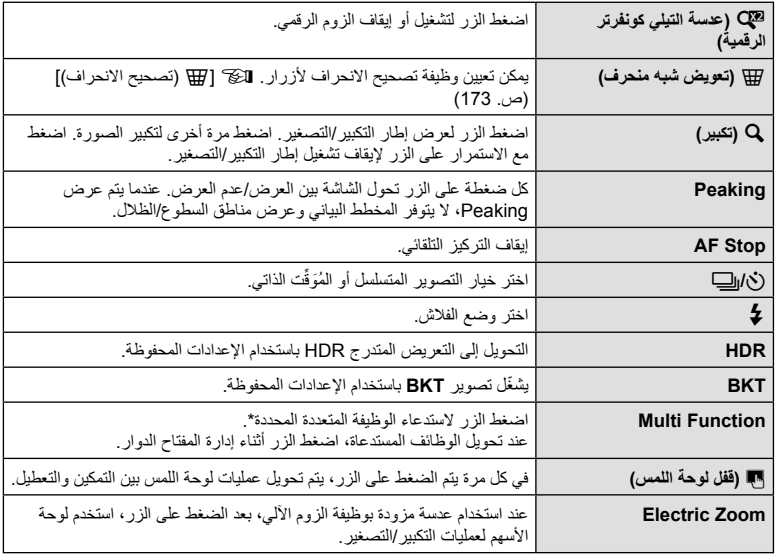

\* الوظيفة المتعددة: [@] (التحكم بمناطق السطوع والظلال)، @ (Color Creator)، Magnify)، d) مظهر الصورة)

## **F** Lever Function

## *I* **Example 2** Lever Function | ← **B** ←  $\frac{a}{b}$  ← **MENU**

يمكنك استخدام وضع الذراع لتغيير وظيفة المفاتيح الدوارة والأزرار.

**جدول موضع الذراع والوظائف المسندة للمفتاح الدوار/الأزرار**

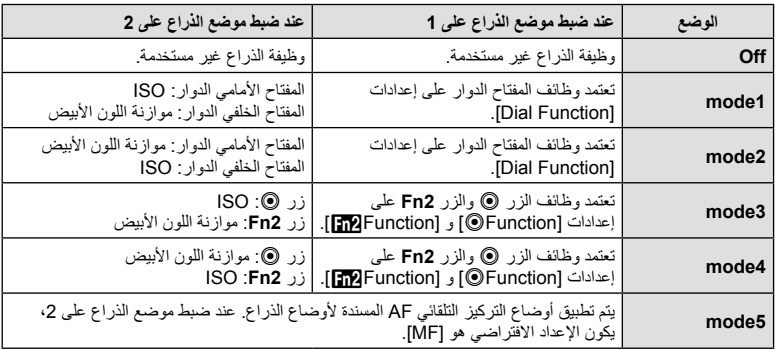

## **عرض صور الكاميرا على التلفاز**

استخدم الكابل المباع بشكل منفصل مع الكاميرا لإعادة تشغيل الصور على التلفاز. ّ وصل الكاميرا بتلفاز عالي الدقة (HD (باستخدام كابل HDMI لعرض صور عالية الجودة على شاشة التلفاز. عند توصيل الأجهزة باستخدام كبل الصوت والصورة AV، اضبط أولاً إعدادات [Video Out] الخاصة بالكاميرا (ص. 95).

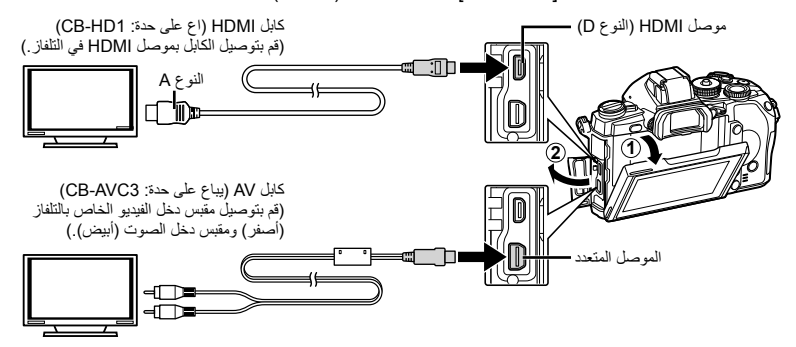

- يتوقف تشغيل شاشة الكاميرا عند توصيل الكابل. **<sup>1</sup>** قم بتوصيل التلفاز والكاميرا والتحويل لدخل التلفاز.
	-
- اضغط على الزر q عند التوصيل بكابل AV) صوت وفيديو).

- ـ **1⁄2 تنبيهات**<br>• للحصول على تفاصيل حول كيفية تغيير مصدر الإدخال للتلفاز راجع دليل إرشادات التلفاز.
	- ًوفقا لإعدادات التلفاز، قد تظهر الصور والمعلومات المعروضة مقصوصة.
- إذا تم توصيل الكاميرا باستخدام كابل AV وكابل HDMI، فسوف تكون الأولوية لكابل HDMI.
- إذا تم توصيل الكاميرا عبر كابل HDMI، فسيكون بإمكانك اختيار نوع إشارة الفيديو الرقمي. اختر ً تنسيقا يتوافق مع تنسيق الإدخال المحدد مع التلفاز.

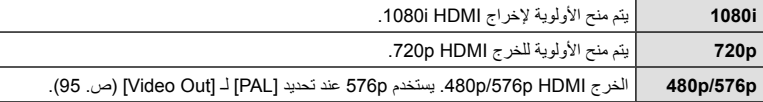

- لا يمكنك التقاط الصور أو تصوير الأفلام عند توصيل كابل HDMI.
- لا تقم بتوصيل الكاميرا بأجهزة خرج HDMI أخرى. فقد يؤدي ذلك إلى إتلاف الكاميرا.
	- لا يتم الخرج عبر HDMI أثناء التوصيل بالكمبيوتر أو الطابعة عبر USB.

#### **استخدام جهاز التحكم عن بعد الخاص بالتلفاز**

يمكن تشغيل الكاميرا بواسطة جهاز التحكم عن بعد الخاص بالتلفاز عندما تكون متصلة بالتلفاز الذي يدعم تحكم HDMI. الَكَيَّ [**HDMI**] (ص. 95)

#### \$**ملاحظات**

- يمكن تشغيل الكاميرا بواسطة اتباع دليل التشغيل المعروض على التلفاز.
- أثناء إعادة التشغيل أحادي الإطار، يمكنك إظهار أو إخفاء عرض المعلومات عن طريق الضغط على الزر الأحمر "Red"، وإظهار أو إخفاء عرض الفهرس عن طريق الضغط على الزر الأخضر "Green".
	- قد لا تدعم بعض أجهزة التلفاز جميع الوظائف.

## **اختيار عروض لوحة التحكم (Settings** K**Control(**

يضبط ما إذ يتم عرض لوحات التحكم الخاصة بتحديد الخيارات أم لا عند التصوير باستخدام المنظر المباشر. عندما يتم عرض كل شاشة، يمكن تبديل الشاشات كما هو موضح أدناه.

#### **كيفية عرض لوحات التحكم**

**1** اضغط الزر  $\Box$  وحدد وضع تصوير المنظر المباشر

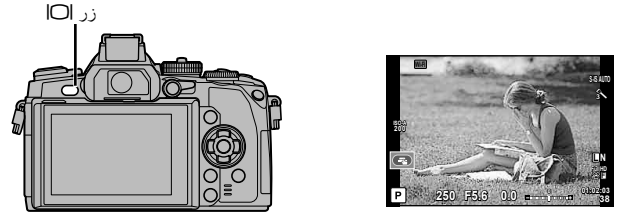

**2** اضغط الزر Q أثناء عرض لوحة التحكم، ثم اضغط الزر INFO لتحويل العرض.

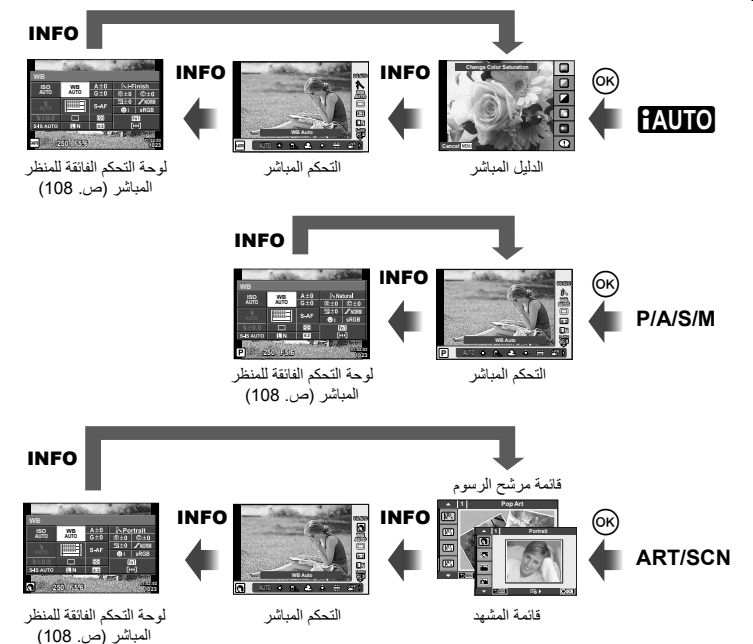

#### **لوحة التحكم الفائقة للمنظر المباشر**

تلك هي لوحة التحكم الفائقة التي تستخدم لتحديد الخيار عند التصوير باستخدام المنظر المباشر. يتم عرض حالات إعداد التصوير في صورة قائمة. حدد الخيارات باستخدام لوحة الأسهم أو عمليات اللمس لتغيير الإعدادات.

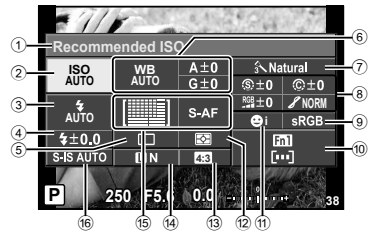

#### **الإعدادات التي يمكن تعديلها باستخدام لوحة التحكم الفائقة**

الخيار المحدد ًحاليا حساسية ISO ..................................... ص. 59 وضع الفلاش....................................... ص. 52 التحكم في شدة الفلاش............................. ص. 73 التصوير المتسلسل/الموقت الذاتي ................ ص. 57 موازنة اللون الأبيض.............................. ص. 58 تعويض موازنة اللون الأبيض وضع الصورة ..................................... ص. 70 درجة الوضوح N................................ ص. 80 التباين J.......................................... ص. 80 التشبع T......................................... ص. 80

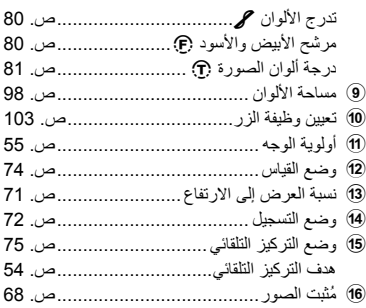

## y**تنبيهات**

- لا يعرض في وضع تسجيل الفيلم.
- يتم عرض التحكم المباشر. **<sup>1</sup>** اضغط الزر <sup>Q</sup> عند التصوير باستخدام المنظر المباشر.
- المباشر. **<sup>2</sup>** اضغط الزر INFO لعرض لوحة التحكم الفائقة للمنظر • في كل مرة تضغط على الزر INFO، يتحول العرض.
	- يظهر المؤشر على وظيفة اللمس. **<sup>3</sup>** المس الوظيفة التي تريد ضبطها.
		- **4** اضغط Q لاختيار قيمة الإعداد.

#### \$**ملاحظات**

• متوفر أيضا في شاشات القائمة ART أو SCN. المس الرمز الخاص بالوظيفة التي تريد اختيارها.

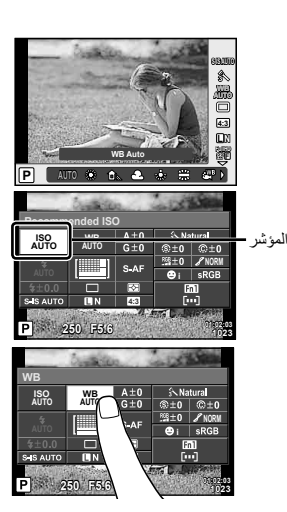
#### **Info-LV) عروض معلومات التصوير)**

استخدم [Info-LV [لإضافة عروض معلومات التصوير التالية. يتم عرض العروض المضافة بتكرار الضغط على الزر INFO أثناء التصوير. يمكنك أيضا اختيار عدم إظهار العروض التي تظهر في الإعداد الافتراضي.

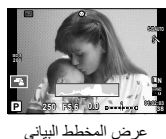

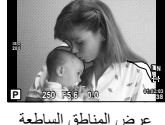

والمناطق المظللة

#### **عرض المناطق الساطعة والمناطق المظللة**

يتم عرض المناطق التي تتجاوز الحد الأعلى من درجة السطوع الخاصة بالصورة باللون الأحمر، أما المناطق التي تقل عن الحد الأدنى فيتم عرضها باللون الأزرق. [3] [Histogram Settings] (ص. 95)

#### **Info** q**) عروض معلومات إعادة التشغيل)**

استخدم [Info q [لإضافة عروض معلومات إعادة التشغيل التالية. يتم عرض العروض المضافة بتكرار الضغط على الزر INFO أثناء إعادة التشغيل. يمكنك أيضا اختيار عدم إظهار العروض التي تظهر في الإعداد الافتراضي.

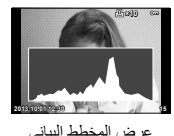

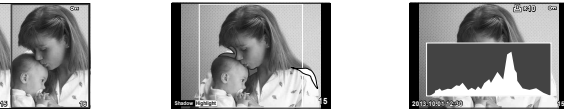

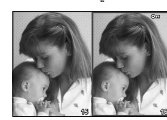

عرض المخطط البياني عرض المناطق الساطعة والمناطق المظللة عرض صندوق الضوء

#### **عرض صندوق الضوء**

لمقارنة صورتين جنبًا إلى جنب. اضغط على @ لتحديد الصورة الموجودة على الجانب المقابل من الشاشة.

- يتم عرض الصورة الرئيسية على اليمين. استخدم HI لتحديد صورة واضغط على Q لنقل الصورة إلى اليسار. يمكن تحديد الصورة المراد مقارنتها بالصورة الموجودة جهة اليسار على اليمين. لاختيار صورة رئيسية مختلفة، قم بتمييز الإطار الأيمن واضغط على Q.
	- اضغط 1Fn لتكبير الصورة الحالية. لتغيير نسبة التكبير/التصغير، أدر المفتاح الخلفي الدوار. عند التكبير، يمكنك استخدام للانتقال إلى المناطق الأخرى من الصورة، والمفتاح الأمامي الدوار للاختيار بين الصور  $\Delta \triangledown \Delta$

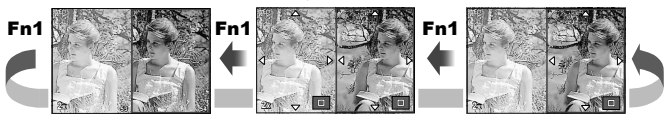

#### **Settings** G**) عرض الفهرس/التقويم)**

يمكنك إضافة عرض فهرس ذو عدد مختلف من الإطارات وعرض التقويم باستخدام [Settings G[. يتم عرض الشاشات الإضافية عن طريق إدارة المفتاح الخلفي الدوار أثناء إعادة التشغيل.

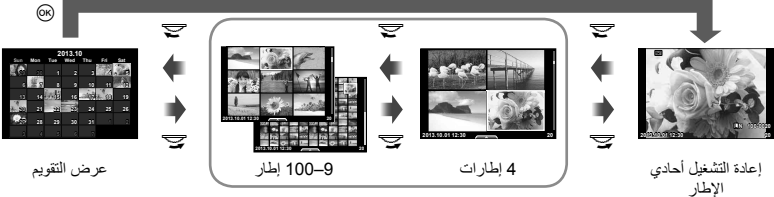

عرض الفهرس

## **سرعات الغالق عندما ينطلق الفلاش تلقائيا [.Sync-X** #**] [Limit Slow** #**[**

يمكنك تحديد شروط سرعة المصراع الخاصة بوقت انطلاق الفلاش.

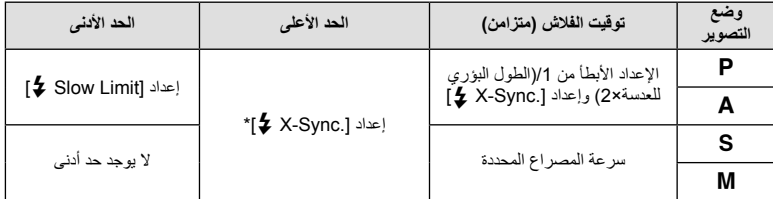

\* 1/320 ثانية عند استخدام الفلاش الخارجي المرفق 2LM-FL، و 1/125 ثانية عند استخدام فلاش مخصص متوفر تجاريا.

#### **تعديلات بؤرة التركيز التلقائي**

يمكنك ضبط نقطة تركيز تباين طور التركيز التلقائي في نطاق من 20± خطوة (–: مسافة قريبة، +: مسافة بعيدة). عادة لا توجد حاجة لتغيير الإعدادات.

- ّحدد إعداد واضغط <sup>I</sup>. **<sup>1</sup>** ّحدد [.Adj Focus AF [باستخدام علامة التبويب <sup>k</sup> في القائمة المخصصة <sup>c</sup> واضغط الزر <sup>Q</sup>.
- [Off[: لا يتم إجراء تعديلات التركيز التلقائي الدقيقة. [Data Default[: يتم تسجيل وتطبيق التعديلات الدقيقة لكل العدسات. لا يتم تطبيق التعديلات على العدسات المسجلة بشكل فردي.

[Data Lens[: يتم إجراء التعديلات لكل عدسة؛ يمكن تسجيل قيم التعديل لعدد 20 عدسة كحد أقصى.

#### **عند تحديد [Data Default[**

- يتم إنهاء التسجيل عند الضغط على <sup>Q</sup>. **<sup>2</sup>** ّحدد قيم التعديل باستخدام GF.
- 
- قبل الضغط على Q، اضغط زر المصراع وقم بتأكيد الإعدادات عن طريق تصوير صورة فوتوغرافية واقعية.

#### **عند تحديد [Data Lens[**

- **2** ّحدد [Set Data Lens Create [واضغط Q. • في حالة تم تسجيل البيانات بالفعل، سيتم عرض [Data Lens[. يمكنك تأكيد أو حذف المعلومات عن طريق تحديدها باستخدام GF والضغط على I.
	- ـ كدّد هدف التّزكيز التلقائي المراد تعديله بدقة واضبط قيم التعديل باستخدام ∑ل .<br>• كرر تحديد هدف التركيز التلقائي الخاص بك وإدخال قيم التعديل؛ عند الانتهاء، اضغط ®.
		-
		- عند استخدام عدسة الزوم، يمكنك تسجيل قيم التعديل لكل من المسافة البعيدة والمسافة القريبة.
	- قبل الضغط على Q، اضغط زر المصراع وقم بتأكيد الإعدادات عن طريق تصوير صورة فوتوغرافية واقعية.
		- [.Adj Focus AF [على علامة التبويب <sup>k</sup>، واضغط <sup>Q</sup>. **<sup>4</sup>** اضغط الزر MENU للرجوع إلى <sup>c</sup> القائمة المخصصة، اختر [Data Lens [في

## !**تلميحات**

• في الشاشة التي تعرض الصورة الفعلية الملتقطة لتأكيد الإعدادات، يمكنك التحقق عن طريق إدارة المفتاح الأمامي الدوار لتكبير الصورة.

y**تنبيهات**

• ً اعتمادا على التعديلات والعدسة، قد لا تكون الكاميرا قادرة على التركيز عند المسافات البعيدة أو القريبة.

## **استخدام قوائم مخرج اللوازم**

يمكنك إجراء الإعدادات المتعلقة بالأجهزة المتصلة عبر مخرج اللوازم.

## **قبل استخدام قوائم مخرج اللوازم**

تتوفر قائمة مخرج اللوازم فقط عندما يتم اختيار الخيار المناسب من أجل العنصر [Display Menu /#c [في قائمة الإعداد.

- **1** اضغط الزر MENU لعرض القوائم، واعرض علامة التبويب d) Menu Setup(.
	- سيتم عرض علامة التبويب # (Menu Port Accessory (في القائمة. **<sup>2</sup>** اختر [Display Menu /#c [واضبط [Display Menu # [على [On[.

#### **Accessory Port Menu**

- A Share PENPAL OLYMPUS) ص. 114)
- B Album PENPAL OLYMPUS) ص. 115)
	- C Viewfinder Electronic) ص. 115)

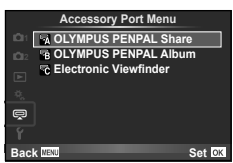

## **استخدام PENPAL OLYMPUS**

يمكن استخدام PENPAL OLYMPUS الاختياري لتحميل الصور إلى أجهزة Bluetooth أو الكاميرات الأخرى المتصلة بـ PENPAL OLYMPUS أو استقبالها منها. تفضل بزيارة موقع ويب OLYMPUS للحصول على مزيد من المعلومات حول أجهزة Bluetooth.

#### **إرسال الصور**

قم بتغيير حجم الصور بتنسيق JPEG وتحميلها إلى جهاز آخر. قبل إرسال الصور، تأكد من ضبط جهاز الاستلام على وضع استلام البيانات.

- Q. **<sup>1</sup>** اعرض الصورة التي ترغب في إرسالها في إطار كامل واضغط على
	- **2** حدد [Picture A Send [واضغط على Q.
- حدد [Search [واضغط على Q في مربع الحوار التالي. تبحث الكاميرا عن أجهزة Bluetooth الموجودة في النطاق أو في [Book Address [ وتعرضها.
	- سيتم تحميل الصورة على جهاز الاستلام. **<sup>3</sup>** حدد الوجهة واضغط على <sup>Q</sup>.
	-
	- إذا طلب منك رقم PIN، أدخل 0000 واضغط Q.

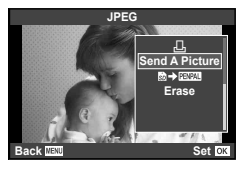

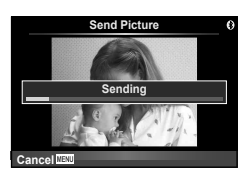

**استلام الصور/إضافة مضيف**

التوصيل بجهاز الإرسال وتنزيل الصور بتنسيق JPEG.

- **1** اختر [Share PENPAL OLYMPUS [في # Menu Port Accessory) ص. 112).
	-
- قم بإجراء عمليات التشغيل اللازمة لإرسال الصور على جهاز الإرسال. **<sup>2</sup>** حدد [Wait Please [واضغط على <sup>Q</sup>.
	- ستبدأ عملية الإرسال كما سيتم عرض مربع الحوار [Receive Picture Request].
		- سوف يتم تنزيل الصورة على الكاميرا. **<sup>3</sup>** حدد [Accept [واضغط على <sup>Q</sup>.
		-
	- إذا طلب منك رقم PIN، أدخل 0000 واضغط Q.

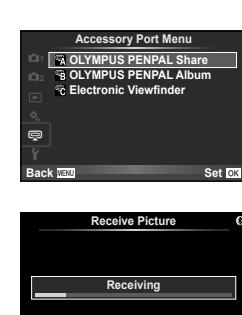

**Cancel**

#### **تحرير دفتر العناوين**

يمكن لـ PENPAL OLYMPUS تخزين معلومات المضيف. يمكنك تخصيص أسماء للمضيفين أو حذف معلومات المضيف.

- **1** اختر [Share PENPAL OLYMPUS [في # Menu Port Accessory) ص. 112).
	- **2** حدد [Book Address [واضغط على Q.
		- يتم سرد أسماء المضيفين الموجودين. **<sup>3</sup>** حدد [List Address [واضغط على <sup>Q</sup>.
			-
- **4** حدد المضيف الذي ترغب في تحريره واضغط على Q.

#### **حذف المضيفين** حدد [Yes] و اضغط على (QK).

#### **تحرير معلومات المضيف**

اضغط على @ لعرض معلومات المضيف. لتغيير اسم المضيف، اضغط على @ مرة أخرى وقم بتحرير الاسم الحالي في مربع حوار إعادة التسمية.

#### **إنشاء ألبومات**

يمكنك تغيير حجم صور JPEG المفضلة ونسخها إلى PENPAL OLYMPUS.

**1** اعرض الصورة التي ترغب في نسخها في إطار كامل واضغط على Q.

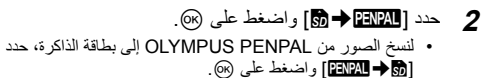

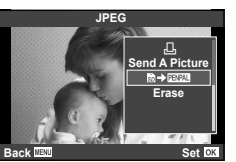

**Please Wait Address Book My OLYMPUS PENPAL<br>Picture Send Size** 

**A. OLYMPUS PENPAL Share** 

**Back**

**1**

Set **OK** 

## y**تنبيهات**

• يمكن استخدام PENPAL OLYMPUS في المنطقة التي تم شراؤه منها فقط. ًوفقا للمناطق، قد ينتهك الاستخدام لوائح الموجات وقد يخضع لعقوبتها.

## **R OLYMPUS PENPAL Share**

#### Menu ← <sub>Menu</sub>

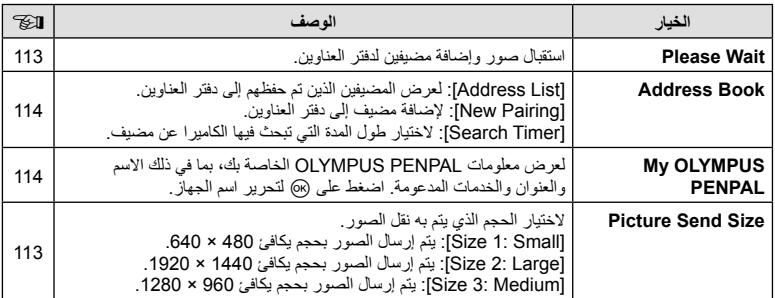

#### **MENU**

## **8 OLYMPUS PENPAL Album**

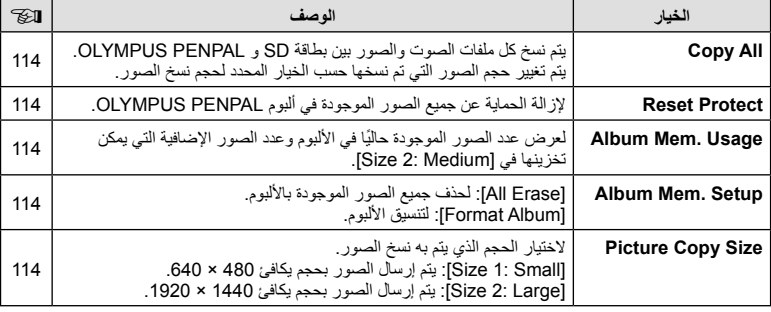

## *R* Electronic Viewfinder

## **MENU**

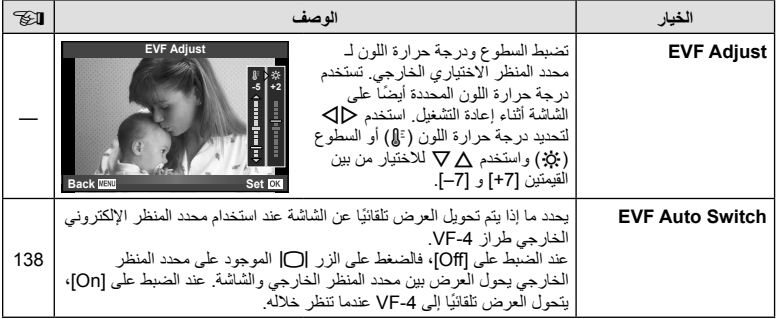

**طباعة الصور**

## **حجز الطباعة (DPOF(**

يمكنك حفظ "ترتيبات الطباعة" الرقمية على بطاقة الذاكرة ً موضحا الصور المراد طباعتها وعدد النسخ لكل طبعة. ومن ثم يمكنك الحصول على الصور مطبوعة من متجر لطباعة الصور يدعم تنسيق DPOF أو تقوم بطباعتها بنفسك من خلال توصيل الكاميرا مباشرة بطابعة تدعم تنسيق DPOF. وتكون هناك حاجة إلى بطاقة ذاكرة عند إنشاء ترتيب طباعة.

#### **إنشاء ترتيب طباعة**

*8*

- **1** اضغط على Q أثناء إعادة التشغيل وحدد [>].
- **2** حدد [>] أو [U [واضغط على Q. **صورة فردية** اضغط على HI لتحديد الإطار الذي ترغب في ضبطه كحجز للطباعة، ثم اضغط على GF لضبط عدد المطبوعات. • لضبط حجز الطباعة لعدة صور، كرر هذه الخطوة. اضغط على Q في حالة تحديد جميع الصور المطلوبة.

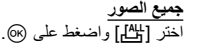

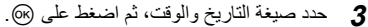

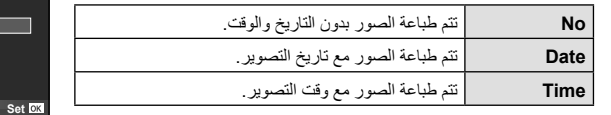

• عند طباعة الصور، لا يمكن تغيير الإعداد بين الصور.

**4** حدد [Set [واضغط على Q.

#### y**تنبيهات**

- لا يمكن استخدام الكاميرا لتعديل ترتيبات الطباعة التي تم إنشاؤها مع أجهزة أخرى. فإنشاء ترتيب طباعة جديد يؤدي إلى حذف أي ترتيبات طباعة أخرى تم إنشاؤها مع أجهزة أخرى.
	- لا يمكن أن تتضمن ترتيبات الطباعة صور ثلاثية الأبعاد أو صور RAW أو أفلام.

#### **إزالة جميع الصور أو الصور المحددة من ترتيب الطباعة**

يمكنك إعادة ضبط كافة بيانات حجوزات الطباعة أو فقط بيانات الصور المحددة.

**1** اضغط على Q أثناء إعادة التشغيل وحدد [>].

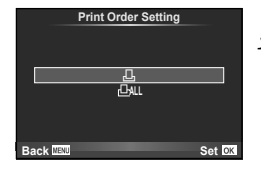

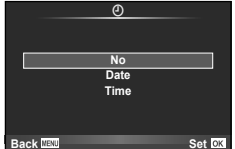

*8*

- لإزالة جميع الصور من ترتيب الطباعة، حدد [Reset [واضغط على <sup>Q</sup>. **<sup>2</sup>** حدد [>] واضغط على <sup>Q</sup>. للخروج دون حذف جميع الصور، حدد [Keep [واضغط على Q.
- 
- 3 اضغط على ح(لك لتحديد الصور التي ترغب في إزالتها من ترتيب الطباعة<sub>.</sub><br>• استخدم ▽ لضبط عدد المطبوعات على D اضغط على @ بمجرد إزالة جميع الصور المطلوبة من ترتيب الطباعة.
	- يتم تطبيق هذا الإعداد على كافة الإطارات ذات بيانات حجوزات طباعة. **<sup>4</sup>** حدد صيغة التاريخ والوقت، ثم اضغط على <sup>Q</sup>.
		- **5** حدد [Set [واضغط على Q.

## **الطباعة المباشرة (PictBridge(**

بتوصيل الكاميرا بطباعة متوافقة مع PictBridge باستخدام كابل USB، يمكنك طباعة الصور المسجلة ً مباشرة.

**1** قم بتوصيل الكاميرا بالطابعة باستخدام كابل USB المرفق وقم بتشغيل الكاميرا.

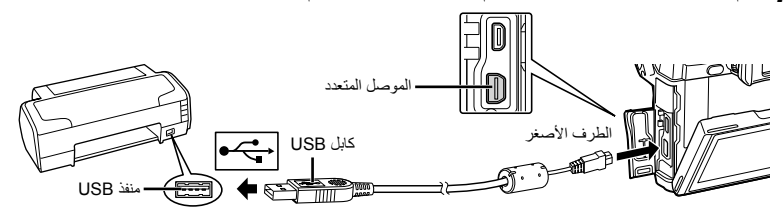

- استخدم بطارية مشحونة بالكامل للطباعة.
- عند تشغيل الكاميرا، يجب عرض مربع حوار على الشاشة للمطالبة باختيار مضيف. إذا لم يتم عرضه، اختر [Auto [من أجل [Mode USB) [ص. 96) في قوائم الكاميرا المخصصة.
	-
	- سيتم عرض [Moment One[، متبوعة بمربع حوار تحديد وضع طباعة. **<sup>2</sup>** استخدم GF لتحديد [Print[.
	- إذا لم يتم عرض الشاشة بعد دقائق قليلة، فافصل كابل USB وابدأ مرة أخرى من الخطوة .1

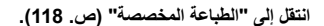

#### y**تنبيهات**

• لا يمكن طباعة الصور ثلاثية الأبعاد و صور RAW و الأفلام.

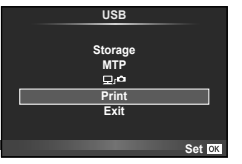

*8*

#### **الطباعة السهلة**

استخدم الكاميرا لعرض الصورة التي ترغب في طباعتها قبل توصيل الطابعة عبر كابل USB.

- **1** استخدم HI لعرض الصور التي ترغب في طباعتها على الكاميرا.
	- **2** اضغط على I.
	- تظهر شاشة تحديد الصورة عند انتهاء الطباعة. لطباعة صورة أخرى، استخدم HI لتحديد الصورة واضغط Q.
- **Print Custom/PC** للخروج، افصل كابل USB من الكاميرا أثناء عرض شاشة تحديد الصورة.

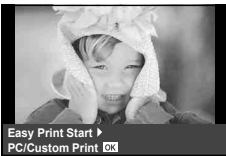

#### **الطباعة المخصصة**

**1** اتبع دليل التشغيل لضبط أحد خيارات الطباعة.

#### **تحديد وضع الطباعة**

حدد نوع الطباعة (وضع الطباعة). يتم عرض أوضاع الطباعة المتوفرة أدناه.

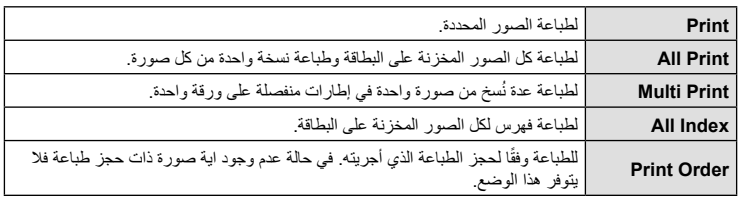

## **ضبط عناصر ورقة الطباعة**

يختلف هذا الإعداد مع نوع الطابعة. في حالة توفر الإعداد القياسي فقط للطابعة، لا يمكنك تغيير هذا الإعداد.

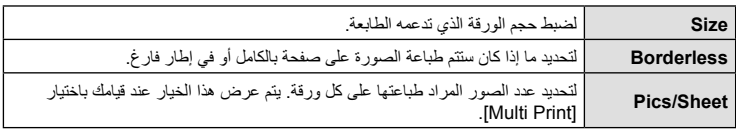

#### **تحديد الصور التي ترغب في طباعتها** حدد الصور التي تر غب في طباعتها. يمكن طباعة الصور المحددة لاحقًا (حجز إطار أحادي) أو يمكن طباعة الصورة التي تعرضها على الفور.

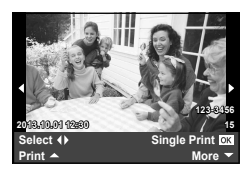

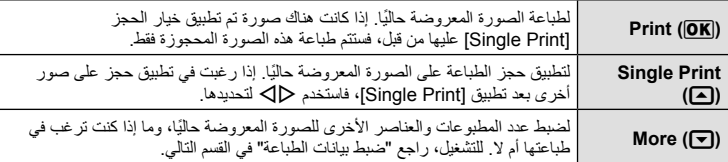

#### **ضبط بيانات الطباعة**

حدد إذا كنت ترغب في طباعة بيانات طباعة مثل التاريخ والوقت أو اسم الملف على الصورة عند الطباعة. وعند ضبط وضع الطباعة على [All Print] وتحديد [Option Set]، تظهر الخيارات التالية.

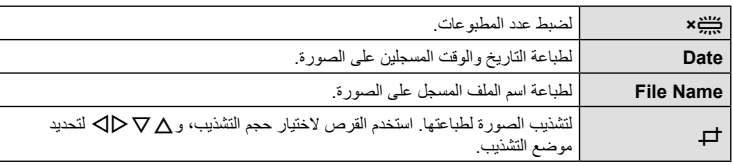

- **2** بمجرد ضبط الصور لطباعتها وبيانات الطباعة، حدد [Print[، واضغط Q.
- لإيقاف الطباعة وإلغائها، اضغط على Q. لاستئناف الطباعة، حدد [Continue[.

#### **إلغاء الطباعة**

لإلغاء الطباعة، قم بتمييز [Cancel [واضغط على Q. لاحظ أنه سوف يتم فقد أي تغييرات في ترتيب الطباعة؛ ولإلغاء الطباعة والرجوع إلى الخطوة السابقة حيث يمكنك إجراء التغييرات في ترتيب الطباعة الحالي، اضغط على MENU.

## **تثبيت برنامج الكمبيوتر**

#### Windows  $\blacksquare$

**1** أدخل القرص المضغوط المرفق في محرك القرص المضغوط.

#### **Windows XP**

• سيتم عرض مربع الحوار "تثبيت".

#### Windows 8.1/Windows 8/ Windows 7/ Windows Vista

• سيتم عرض مربع حوار التشغيل التلقائي. انقر فوق "Setup OLYMPUS "لعرض مربع الحوار "تثبيت".

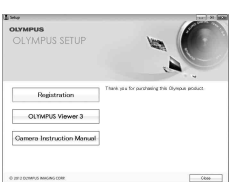

#### y**تنبيهات** • إذا لم يتم عرض مربع الحوار "تثبيت"، فحدد "جهاز الكمبيوتر" (XP Windows (أو "الكمبيوتر" (Vista Windows/ 7 Windows8/ Windows8.1/ Windows (من القائمة "ابدأ". انقر ً نقرا ً مزدوجا فوق الرمز الخاص بالقرص المضغوط (إعداد OLYMPUS (لفتح الإطار "إعداد OLYMPUS "ثم انقر ً نقرا ً مزدوجا فوق ."LAUNCHER.EXE"

- في حالة عرض مربع حوار "التحكم في حساب المستخدم"، انقر فوق "نعم" أو "متابعة".
	- **2** اتبع الإرشادات التي تظهر على شاشة الكمبيوتر.

#### y**تنبيهات**

• إذا لم يتم عرض أي شيء على شاشة الكاميرا حتى بعد توصيل الكاميرا بالكمبيوتر، فقد يرجع ذلك إلى نفاد شحن البطارية. استخدم بطارية مشحونة بالكامل.

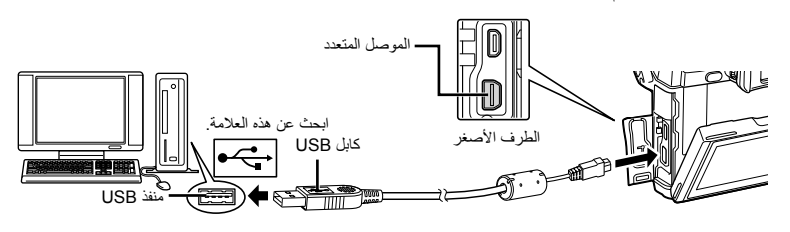

y**تنبيهات**

• عند توصيل الكاميرا بجهاز آخر عبر USB، سيتم عرض رسالة تطالبك باختيار نوع توصيل. اختر [Storage[.

• انقر فوق الزر "تسجيل" واتبع الإرشادات التي تظهر على الشاشة. **<sup>3</sup>** ِّسجل منتج Olympus.

# • افحص متطلبات النظام قبل بدء التثبيت. **<sup>4</sup>** قم بتثبيت برنامج 3 Viewer OLYMPUS.

- 
- انقر فوق الزر "3 Viewer OLYMPUS "واتبع الإرشادات التي تظهر على الشاشة لتثبيت البرنامج.

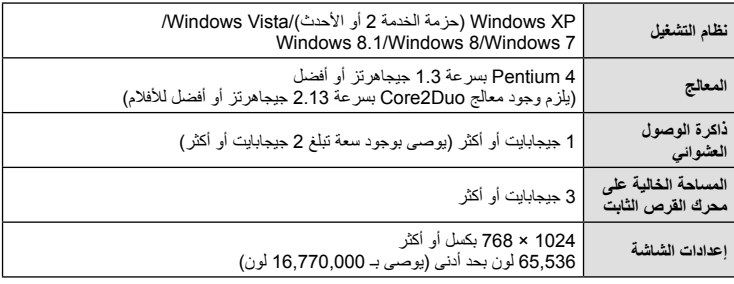

• راجع التعليمات المتوفرة عبر الإنترنت للحصول على مزيد من المعلومات حول استخدام البرنامج.

## Macintosh ■

- **1** أدخل القرص المضغوط المرفق في محرك القرص المضغوط.
- يجب عرض محتويات القرص ً تلقائيا على محدد المنظر. وإذا لم يتم عرضها، فانقر نقرًا مزدوجًا فوق رمز القرص المضغوط الموجود على سطح المكتب.
	- انقر ً نقرا ً مزدوجا فوق الرمز "تثبيت" لعرض مربع الحوار "تثبيت".

## • افحص متطلبات النظام قبل بدء التثبيت. **<sup>2</sup>** قم بتثبيت برنامج 3 Viewer OLYMPUS.

- 
- انقر فوق الزر "3 Viewer OLYMPUS "واتبع الإرشادات التي تظهر على الشاشة لتثبيت البرنامج.

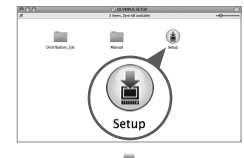

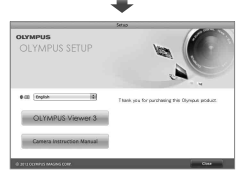

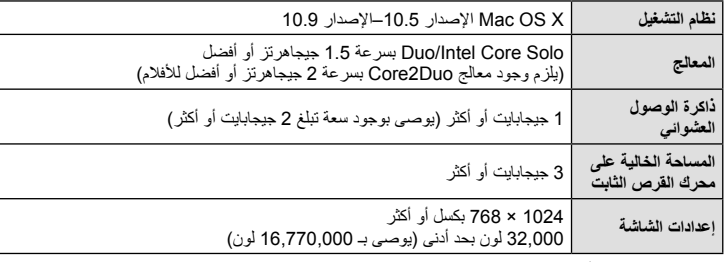

• يمكن تحديد لغات أخرى من مربع تحرير وسرد اللغة. للحصول على معلومات حول استخدام البرنامج، راجع التعليمات المتوفرة عبر الإنترنت.

## **نسخ الصور إلى جهاز كمبيوتر بدون استخدام برنامج 3 Viewer OLYMPUS**

تدعم الكاميرا فئة أجهزة التخرين كبيرة السعة Class Storage Mass USB. يمكنك نقل الصور إلى الكمبيوتر عن طريق توصيل الكاميرا بالكمبيوتر باستخدام كابل USB المرفق. تتوافق أنظمة التشغيل التالية مع توصيل USB:

> Windows 7 SP1/Windows Vista SP2/Windows XP SP3 : Windows **8 Windows8.1/ Windows**

> > **Macintosh: X OS Mac الإصدار 10.5–الإصدار 10.9**

- 
- يختلف مكان منفذ USB باختلاف الكمبيوتر. للحصول على تفاصيل، راجع دليل الكمبيوتر. **<sup>1</sup>** أغلق الكاميرا وقم بتوصيلها بالكمبيوتر.
	- **2** قم بتشغيل الكاميرا.
	- يتم عرض شاشة التحديد الخاصة باتصال USB.
	- **3** اضغط GF لتحديد [Storage[. اضغط على Q.

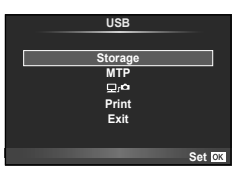

**4** يتعرف جهاز الكمبيوتر على الكاميرا كجهاز جديد.

#### y**تنبيهات**

- إذا كنت تستخدم برنامج Gallery Photo Windows في أحد أنظمة التشغيل Vista Windows أو 7 Windows أو 8 Windows أو 8.1 Windows، اختر [MTP [في الخطوة .3
	- لا يتم ضمان نقل البيانات في البيئات التالية، حتى إذا كان الكمبيوتر ً مجهزا بمنفذ USB. أجهزة الكمبيوتر المزودة بمنفذ USB الذي تمت إضافته بواسطة بطاقة امتداد، وما إلي ذلك. أجهزة الكمبيوتر غير المثبت عليها نظام تشغيل في المصنع أجهزة الكمبيوتر منزلية التجميع
	- يسمح اختيار [0] باستخدام عناصر التحكم في الكاميرا أثناء توصيل هذا الجهاز بجهاز كمبيوتر.
- إذا لم يتم عرض الحوار الموضح في الخطوة 2 عند توصيل الكاميرا بجهاز كمبيوتر، اختر [Auto [من أجل [Mode USB [ (ص. 96) في قوائم الكاميرا المخصصة.

#### **استخدام وظيفة الشبكة المحلية اللاسلكية بالكاميرا**

يمكنك استخدام وظيفة الشبكة المحلية اللاسلكية الخاصة بالكاميرا للاتصال بهاتف ذكي عبر شبكة لاسلكية.

- عرض ونقل الصور المخزنة على بطاقة الكاميرا.
- إضافة معلومات الموقع للصورة باستخدام معلومات الموقع الخاصة بالهاتف الذكي.
	- تشغيل الكاميرا باستخدام هاتفك الذكي.

من أجل هذه العمليات، يلزم توفر هاتف ذكي مثبت عليه التطبيق الخاص بالهواتف الذكية. راجع موقع Olympus على الإنترنت للتفاصيل عن تطبيق الهواتف الذكية، "(Share.OI (Share Image OLYMPUS".

#### y**تنبيهات**

- قبل استخدام وظيفة الشبكة المحلية اللاسلكية، اقرأ "احتياطات عند استخدام وظيفة الشبكة المحلية اللاسلكية" (ص. 157).
- في حالة استخدام وظيفة الشبكة المحلية اللاسلكية في بلد خارج المنطقة التي تم شراء الكاميرا منها، هناك خطر أن الكاميرا لن تتوافق مع قوانين الاتصالات اللاسلكية في ذلك البلد. لن تكون Olympus مسئولة عن أي إخفاق في تلبية هذه القوانين.
	- كما هو الحال مع أي اتصالات لاسلكية، يوجد دائما خطر الاعتراض من قبل طرف ثالث.
	- لا يمكن استخدام وظيفة الشبكة المحلية اللاسلكية الموجودة بالكاميرا للاتصال بنقطة وصول منزلية أو عامة.

#### **إعداد هاتفك الذكي**

قم بتثبيت تطبيق الهواتف الذكية، "Share.OI"، ثم ابدأ تشغيل Share.OI على هاتفك الذكي.

**إعداد الكاميرا**

هناك طريقتين لاتصال الشبكة المحلية اللاسلكية.

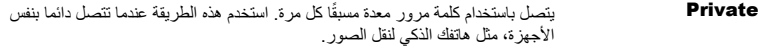

**One-Time**  يتصل باستخدام كلمة مرور مختلفة كل مرة. استخدم هذه الطريقة للاتصال مرة واحدة، مثل عند الرغبة في مشاركة صور مختارة بين عدد من الأصدقاء.

اختر طريقة اتصال الشبكة المحلية اللاسلكية مقدمًا. [3] "إعداد اتصال شبكة محلية لاسلكية (Wi-Fi Settings)" (ص. 92)

#### **اتصال خاص**

يمكن استخدام الإجراء التالي للاتصال.

- **1** اختر [Connection to Smartphone] في القائمة Playback Menu [➡ واضغط @.
	- يتم عرض اسم شبكة الاتصال (SSID(، كلمة المرور، رمز الاستجابة السريعة QR على الشاشة. **<sup>2</sup>** اتبع دليل التشغيل المعروض على الشاشة، مع ضغط <sup>Q</sup> للمتابعة.
		- - **3** قم بإدخال اسم شبكة الاتصال (SSID (وكلمة المرور في هاتفك الذكي.
	- إذا كنت تستخدم تطبيق Share.OI على هاتفك الذكي لقراءة رمز الاستجابة السريعة QR، يتم إدخال اسم شبكة الاتصال (SSID (وكلمة المرور ً تلقائيا.
		- من المرة الثانية لاتصالك، سيتم تنفيذ الاتصال تلقائيا.
			- تتوفر جميع وظائف Share.OI.

#### **الاتصال مرة واحدة**

- يتم عرض اسم شبكة الاتصال (SSID(، كلمة المرور، رمز الاستجابة السريعة QR على الشاشة. **<sup>1</sup>** اختر [Smartphone to Connection [في القائمة Menu Playback <sup>q</sup> واضغط <sup>Q</sup>.
	- **2** قم بإدخال اسم شبكة الاتصال (SSID (وكلمة المرور في هاتفك الذكي.
	- إذا كنت تستخدم تطبيق Share.OI على هاتفك الذكي لقراءة رمز الاستجابة السريعة QR، يتم إدخال اسم شبكة الاتصال (SSID (وكلمة المرور ً تلقائيا.
		- من المرة الثانية لاتصالك، سيتم عرض رسالة تأكيد أولا تطلب ما إذا كنت ترغب في تغيير كلمة المرور.

#### **لإنهاء الاتصال**

- يمكنك أيضا إنهاء الاتصال مع Share.OI أو إيقاف تشغيل الكاميرا. **<sup>1</sup>** اضغط MENU على الكاميرا أو المس [Stop [على شاشة العرض.
	- - ينتهي الاتصال.

## y**تنبيهات**

- الجمع بين وظيفة الشبكة المحلية اللاسلكية مع PENPAL OLYMPUS، بطاقة Fi-Eye، أو ما شابه قد ينتج عنه انخفاض ملحوظ في أداء الكاميرا.
	- يوجد هوائي الشبكة المحلية اللاسلكية ضمن مقبض الكاميرا. تجنب تغطية الهوائي بيديك، كلما أمكن.
- أثناء اتصال الشبكة المحلية اللاسلكية، سوف تستنفذ البطارية أسرع. إذا كانت البطارية على وشك النفاذ، قد يتم فقدان الاتصال أثناء النقل.
- قد يكون الاتصال صعب أو بطيء بالقرب من الأجهزة التي تولد مجالات مغناطيسية أو كهرباء ساكنة أو موجات راديو، مثل بالقرب من أفران الميكروويف والهاتف اللاسلكي.

## **الأشياء التي يمكنك أن تفعلها مع تطبيق Share.OI**

**إضافة معلومات الموقع الخاصة بالهاتف الذكي إلى الصور**

- سوف يسجل هاتفك الذكي معلومات الموقع على فترات محددة ً مسبقا. **<sup>1</sup>** ابدأ تسجيل معلومات الموقع في Share.OI قبل بدء التصوير.
	-
- ليست هناك حاجة للاتصال بالهاتف الذكي أثناء إجراء تسجيل معلومات الموقع.
- **2** قم بإنهاء تسجيل معلومات الموقع في Share.OI عند الانتهاء من التصوير.
- **3** ابدأ تشغيل [Smartphone to Connection [في الكاميرا الخاصة بك.
	- متوفر فقط مع اتصالات [Private[.
- **4** يبدأ إرسال معلومات الموقع في تطبيق Share.OI. • سيتم إضافة معلومات الموقع للصور الموجودة على بطاقة الذاكرة. يتم عرض الرمز g على الصور التي أضيف إليها معلومات الموقع.

y**تنبيهات**

- لا يمكن إضافة معلومات الموقع للأفلام.
- لا يتوفر تسجيل معلومات الموقع سوى مع الهواتف الذكية التي تدعم GPS.

#### **مشاركة الصور**

لمشاركة الصور، ضع [Order Share [على الصور التي تود مشاركتها.

- **1** أعد تشغيل الصور واضبط [Share Order] (ص. 64).
- **2** قم بتشغيل الكاميرا [Smartphone to Connection[.

#### **تشغيل الكاميرا**

يمكنك التقاط الصور باستخدام الكاميرا عن طريق إجراء عمليات تشغيل على هاتفك الذكي. تتوفر هذه الوظيفة فقط عند الاتصال باستخدام [Private[.

- يمكنك أيضا الاتصال عن طريق لمسwعلى شاشة التصوير. **<sup>1</sup>** ابدأ تشغيل [Smartphone to Connection [في الكاميرا الخاصة بك.
	-
	- يمكن استخدام أوضاع التصوير P/A/S/M/A/ART.
		- **2** التقط الصور باستخدام هاتفك الذكي.

#### y**تنبيهات**

• ليست كل وظائف الكاميرا متوفرة عبر اتصال الشبكة المحلية اللاسلكية.

## *10* **البطارية، شاحن البطارية، والبطاقة**

## **البطارية والشاحن**

- استخدم بطارية أيون الليثيوم الأحادية من Olympus. استخدم فقط بطاريات OLYMPUS أصلية قابلة لإعادة الشحن.
	- يختلف استهلاك الكاميرا للطاقة بشكل كبير ً تبعا للاستخدام والظروف الأخرى.
	- حيث تستهلك الإجراءات التالية الكثير من الطاقة حتى مع عدم التصوير، وسوف يتم استنزاف البطارية بسرعة.
		- إجراء التركيز التلقائي بشكل متكرر بالضغط على زر الغالق جزئيًا في وضع التصوير.
			- عرض الصور على الشاشة لفترة طويلة.
				- عند التوصيل بالكمبيوتر أو الطابعة.
			- عند استخدام بطارية مستنفدة، قد تتوقف الكاميرا دون عرض تحذير انخفاض البطارية.
		- لن تكون البطارية مشحونة بالكامل وقت الشراء. اشحن البطارية باستخدام الشاحن المرفق قبل الاستخدام.
			- وقت الشحن العادي باستخدام الشاحن المرفق هو 4 ساعات ً تقريبا (حسب التقديرات).
- لا تحاول استخدام شواحن غير مصممة ً خصيصا للاستخدام مع البطارية المرفقة أو تحاول استخدام بطاريات غير مصممة ً خصيصا للاستخدام مع الشاحن المرفق.

## y**تنبيهات**

• هناك خطر حدوث انفجار إذا تم استبدال البطارية بنوع بطارية غير صحيح. تخلص من البطارية المستخدمة ً متبعا الإرشادات "الإجراءات الاحتياطية للتعامل مع البطارية" (ص. 156).

#### **استخدام محول التيار المتردد الاختياري**

يمكن توصيل الكاميرا إلى محول تيار متردد طراز -3AC من خلال حامل البطارية القابلة للشحن (-7HLD(. ويمكن استخدام محولات أخرى. ولا يمكن استخدام كبل الطاقة المرفق بمحول التيار المتردد مع منتجات أخرى.

#### **استخدام الشاحن الخاص بك بالخارج**

- يمكن استخدام الشاحن مع معظم مصادر التيار الكهربي المنزلية بجهد يتراوح من 100 إلى 240 فولت من التيار المتردد (50/60 هرتز ) في جميع أنحاء العالم. مع ذلك، اعتمادًا على الدولة أو المنطقة التي توجد بها، قد يكون شكل مأخذ التيار الكهربائي بالحائط مختلفًا وقد يتطلب الشاحن وجود محول قابس ليوافق شكل مأخذ الحائط. للحصول على تفاصيل، استفسر عن ذلك في متجر الأدوات الكهربائية المحلي لديك أو وكالة السفر.
	- لا تستخدم محولات السفر المتاحة بالأسواق حيث قد تسبب خللاً في الشاحن.

#### **البطاقات المستخدمة**

في هذا الدليل، تتم الإشارة إلى جميع أجهزة التخزين بكلمة "بطاقات". يمكن استخدام الأنواع التالية من بطاقات SD) متوفرة ً تجاريا) مع هذه الكاميرا: SD، SDHC، SDXC، و Fi-Eye. للحصول على أحدث المعلومات، برجاء التفضل بزيارة موقع ويب Olympus.

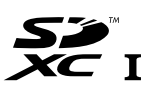

#### **مفتاح حماية بطاقة SD من الكتابة**

يتضمن جسم بطاقة SD مفتاح حماية من الكتابة. في حالة ضبط المفتاح على الجانب "LOCK"، لن تتمكن من الكتابة على البطاقة أو حذف البيانات منها أو تهيئتها. أرجع المفتاح إلى وضع إلغاء القفل لتمكين الكتابة.

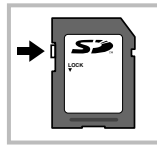

## y**تنبيهات**

- لن يتم مسح البيانات الموجودة على البطاقة ً تماما حتى بعد تهيئة البطاقة أو حذف البيانات. وعند التخلص من البطاقة، دمرها لمنع تسرب معلوماتك الشخصية.
- استخدم بطاقة Fi-Eye بالتوافق مع قوانين ولوائح البلد التي تستخدم فيها الكاميرا. أخرج بطاقة Fi-Eye من الكاميرا أو قم بتعطيل وظائف البطاقة في الطائرات وفي غيرها من الأماكن حيث يحظر استخدامها. v] Fi-Eye) [ص. 101)
	- قد تزداد درجة حرارة بطاقة Fi-Eye أثناء الاستخدام.
	- عند استخدام بطاقة Fi-Eye، قد تنفذ البطارية ً سريعا.
	- عند استخدام بطاقة Fi-Eye، قد تعمل الكاميرا ببطء أكثر.

## **وضع التسجيل وحجم الملف/العدد الذي يمكن تخزينه الخاص بالصور الثابتة**

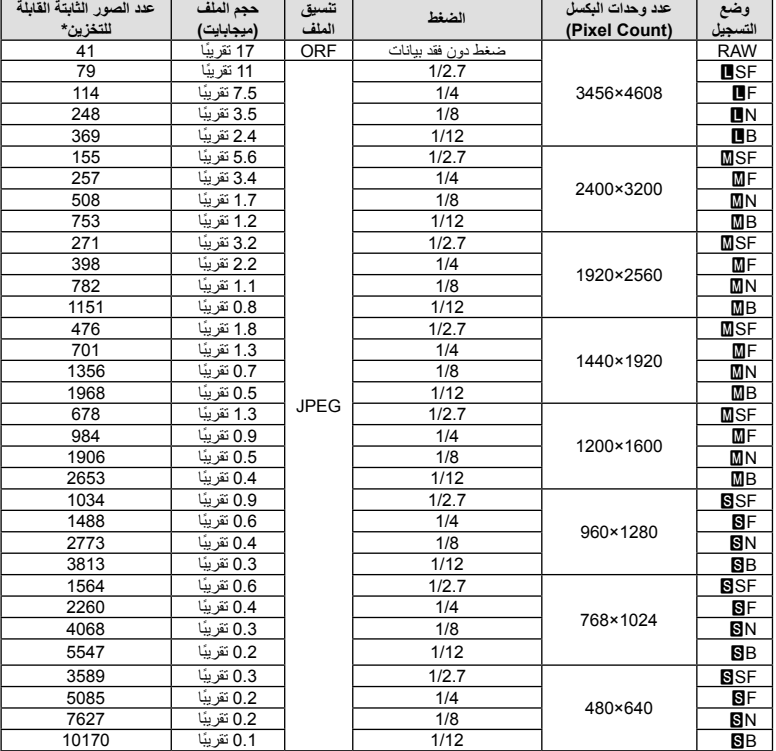

يعتبر حجم الملف الموجود بالجدول حجمًا تقريبيًا للملفات ذات نسبة ارتفاع إلى عرض تبلغ 4:3.

\*بافتراض استخدام بطاقة SD ذات سعة 1 جيجابايت.

#### y**تنبيهات**

- قد يتغير عدد الصور الثابتة القابلة للتخزين حسب الهدف سواء تم إجراء حجوزات طباعة أم لا إلى جانب عوامل أخرى. في بعض الحالات الخاصة، لن يتغير عدد الصور الثابتة القابلة للتخزين المعروض على الشاشة حتى بعد التقاط صور أو حذف صور مخزنة.
	- ويختلف الحجم الفعلي للملف ًوفقا للهدف.
	- ويبلغ العدد الأقصى للصور الثابتة التي يمكن تخزينها والمعروضة على الشاشة 9999 صورة.
		- للتعرف على وقت التسجيل المتاح للأفلام، انظر موقع الويب الخاص بـ Olympus.

اختر عدسة وفقًا للمشهد والغرض الإبداعي. استخدم عدسات مخصصة للاستخدام الحصري مع نظام Thirds Four Micro وتحمل علامة DIGITAL ZUIKO.M أو الرمز الموضح على اليسار. باستخدام مهايئ، يمكنك ً أيضا استخدام عدسات بنظام Thirds Four ونظام OM.

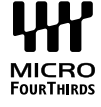

## y**تنبيهات**

*11*

- عند تثبيت غطاء جسم الكاميرا والعدسة أو إزالتهم عن الكاميرا، اجعل موضع تثبيت العدسة في الكاميرا ً متجها لأسفل. يساعد ذلك في الوقاية من وصول الأتربة والأجسام الأخرى الغريبة إلى داخل الكاميرا.
	- تجنب إزالة غطاء جسم الكاميرا أو تركيب العدسة في أماكن متربة.
- تجنب توجيه العدسات المثبتة في الكاميرا إلى أشعة الشمس. فقد يتسبب ذلك في حدوث عطل بالكاميرا أو حتى اشتعالها نتيجة لزيادة تأثير تركيز أشعة الشمس من خلال العدسة.
	- انتبه حتى لا تفقد غطاء جسم الكاميرا أو الغطاء الخلفي.
	- ّثبت غطاء جسم الكاميرا بالكاميرا لمنع وصول الأتربة إلى الداخل عندما لا توجد عدسة ّمثبتة.

#### **مواصفات عدسات DIGITAL ZUIKO.M**

#### **أسماء الأجزاء** 1 غطاء المقدمة 2 مجرى تثبيت المرشح 3 دائرة التركيز 4 حلقة التكبير/التصغير (عدسات التكبير/التصغير فقط) 5 مؤشر التثبيت 6 الغطاء الخلفي 7 أطراف التلامس الكهربائية 8 مفتاح UNLOCK) فقط العدسات القابلة للسحب) 9 حلقة زخرفيه (بعض العدسات فقط، قم بإزالتها عند تركيب قلنسوة العدسة) 0 الزر Fn-L) \*عدسات محددة فقط)

\* يمكن تخصيص وظيفة له باستخدام  $[\overline{\mathbf{F}}_n]$  Function] < [Button Function] (ص. 103).

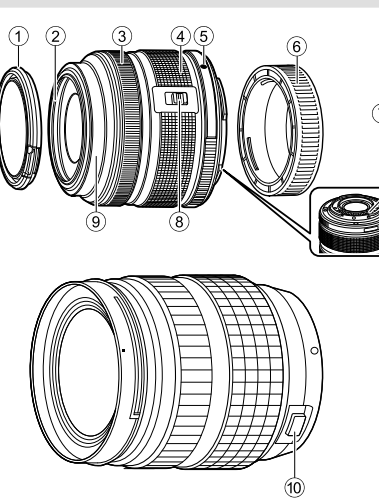

(ED 12-40mm F2.8 PRO)

#### **استخدام عدسات زوم آلي مع وظائف ماكرو** (EZ3.5-6.3f mm12-50ED(

يعتمد تشغيل العدسة على موضع حلقة التكبير/التصغير.

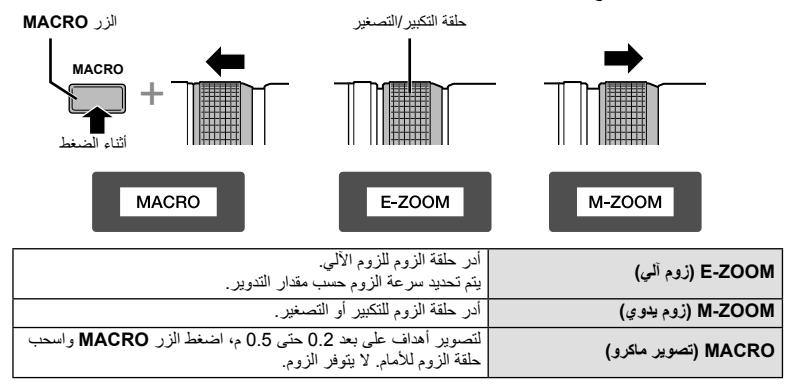

• يمكن اختيار دور الزر **Fn-L** في قائمة تخصيص الكاميرا.

**استخدام العدسات بقابض التركيز اليدوي**

#### (1.8f mm**،**17 2.0f mm12ED) **تركيز لقطة**)**،** PRO2.8f mm12-40ED(

حرك دائرة التركيز في اتجاه السهم لتغيير طريقة التركيز.

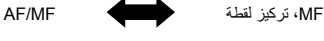

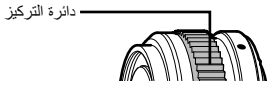

باستخدام تركيز لقطة، يتم ضبط مسافة باستخدام دائرة التركيز اعتمادا على مسافة التصوير. تضبط الكاميرا التركيز البؤري خلال عمق المجال الموافق لقيمة فتحة العدسة المحددة.

- نوصي بضبط فتحة العدسة على 5.6F أو أعلى مع العدسة 1.8f mm17 أو 2.0f mm12ED.
- يمكنك التصوير عند المسافة المختارة بصرف النظر عن وضع التركيز البؤري التلقائي على الكاميرا.
- بغض النظر عن خيار التركيز المحدد حاليًا في الكاميرا، سيتم استخدام التركيز اليدوي عند تحديده في العدسة.
	- استخدم مقياس المسافة فقط كدليل.

#### **التحكم عبر قلنسوة العدسة** (-1580BCL**،** Fisheye -0980BCL(

استخدم ذراع التركيز البؤري MF اليدوي لفتح وغلق حاجز العدسة، وقم بتعديل التركيز البؤري بين ما لانهاية والقريب. • لا يوجد اتصال بيانات بين الكاميرا والعدسة.

- لا يمكن استخدام بعض وظائف الكاميرا.
- عند استخدام توازن الصورة بالكاميرا (ص. 68)، حدد مسافة تركيز مقدارها 9 مم (عدسة عين السمكة -0980BCL (أو 15 مم (1580-BCL).

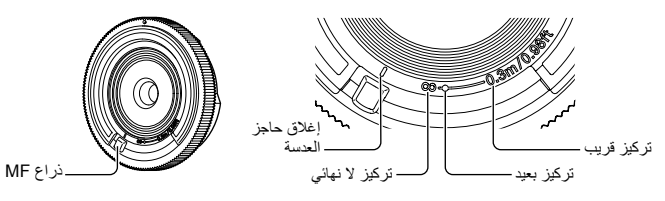

**مجموعات العدسة والكاميرا**

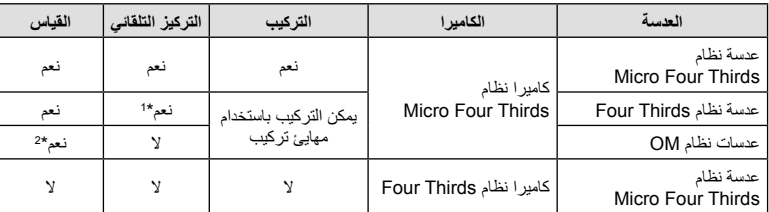

\*1 عند تصوير الأفلام، لا يمكنك استخدام [AF-C [أو [TR+AF-C [في [mode AF[. كذلك لا يعمل التركيز التلقائي عند تسجيل الأفلام.

\*2 لا يمكن إجراء القياس الدقيق.

#### **مواصفات العدسة الرئيسية**

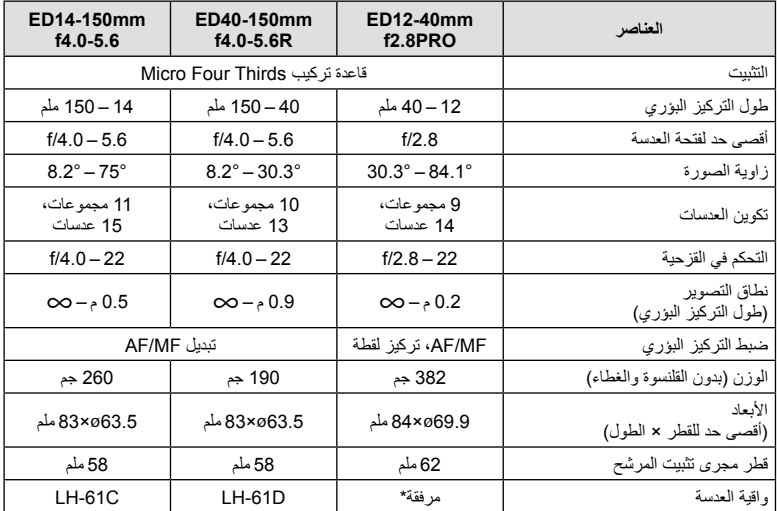

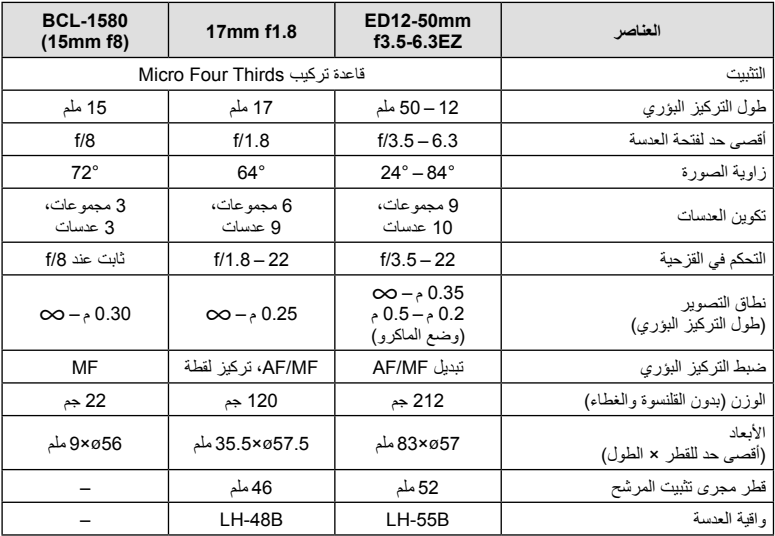

\*لإزالة واقية العدسة mm12-40ED، أدر واقية العدسة بينما تضغط الأزرار الموجودة على كلا الجانبين.

## y**تنبيهات**

• قد يتم قطع حواف الصور إذا تم استخدام أكثر من مرشح أو إذا تم استخدام مرشح سميك.

## **حامل البطارية (-7HLD(**

يمكن إطالة فترة استخدام الكاميرا عن طريق استخدام حامل البطارية مع بطارية الكاميرا. يمكنك تخصيص وظائف للقائمة المخصصة الخاصة بالكاميرا باستخدام المفتاح الدوار والزر Fn. يمكنك استخدام محول التيار المتردد (يباع بشكل منفصل) عبر حامل البطارية -7HLD.

تأكد من إيقاف تشغيل طاقة الكاميرا عند تركيب أو إزالة حامل البطارية.

**أسماء الأجزاء**

*12*

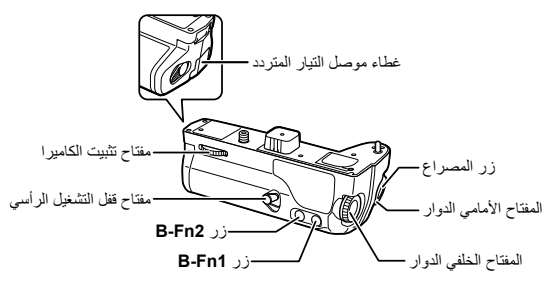

#### **تركيب حامل البطارية -7HLD**

انزع غطاء حامل البطارية (a (الموجود على قاعدة الكاميرا وقم بتركيب حامل البطارية -7HLD. بمجرد تركيب حامل البطارية -7HLD، أدر بكرة التحرير بإحكام. تأكد من وضع غطاء حامل البطارية على الكاميرا عند عدم تركيب حامل البطارية -7HLD.

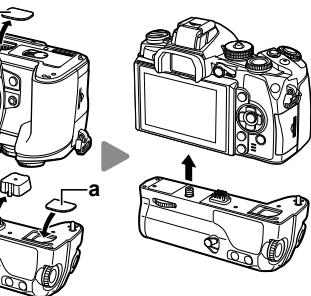

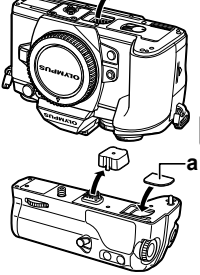

**a**

 **إدراج البطارية** استخدم بطارية -1BLN. بعد إدراج البطارية، تأكد من قفل غطاء البطارية.

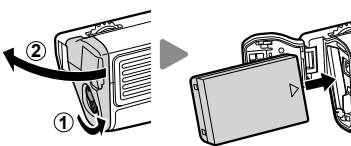

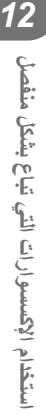

 **استخدام محول التيار المتردد** عند استخدام محول التيار المتردد، افتح غطاء موصل التيار المتردد ثم قم بتوصيل موصل التيار المتردد.

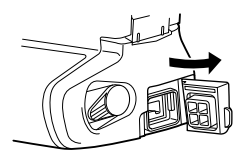

#### **استخدام المفتاح الدوار والزر**

اضبط الوظائف من أجل المفتاح الدوار وزر **Fn-B** لحامل البطارية -7HLD باستخدام [Function Button [في القائمة المخصصة 4 الخاصة بالكاميرا. [Sutton Function" @il" (ص. 103)

**المواصفات الرئيسية (-7HLD(**

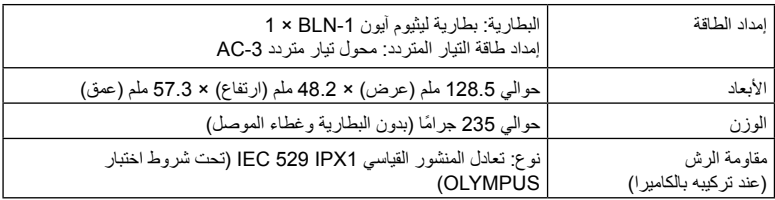

## y**تنبيهات**

- لا تستخدم بطاريات أو محولات تيار متردد غير تلك المحددة. عمل ذلك قد يسبب ضرر أو قد يسبب تعطل الجهاز أو الانفجار.
	- لا تستخدم أظافرك في إدارة بكرة التحرير. عمل ذلك قد يسبب الضرر.
	- استخدم الكاميرا فقط ضمن نطاق درجة الحرارة المسموح بها من أجل عمليات التشغيل.
		- لا تستخدم أو تخزن هذا الجهاز في أماكن بها الكثير من الغبار أو عالية الرطوبة.
			- لا تلمس نقاط التوصيل الخاصة بهذا الجهاز.
	- إذا أصبح الجسم الرئيسي أو أجزاء التوصيل متسخة، امسحها بقطعة قماش ناعمة وجافة. لا تستخدم قطعة قماش مبتلة أو المذيبات العضوية مثل مرقق الدهان أو البنزين.

## **وحدات الفلاش الخارجية المخصصة للاستخدام مع هذه الكاميرا**

باستخدام هذه الكاميرا، يمكنك استخدام وحدات الفلاش الخارجية التي تباع بشكل منفصل للوصول إلى فلاش يتلاءم مع احتياجاتك. يتصل الفلاش الخارجي مع الكاميرا مما يسمح لك بالتحكم في أوضاع فلاش الكاميرا باستخدام أوضاع التحكم في الفلاش العديدة المتوفرة، مثل فلاش AUTO-TTL وفلاش FP Super. يمكن تركيب وحدة الفلاش الخارجية المعينة للاستخدام مع هذه الكاميرا عليها وذلك بتثبيتها على قاعدة فلاش الكاميرا. يمكنك أيضا توصيل الفلاش بمثبت الفلاش على الكاميرا باستخدام كبل التثبيت (اختياري). ارجع ً أيضا إلى الوثائق المرفقة مع وحدات الفلاش الخارجي. الحد الأعلى لسرعة الغالق هو 1/250 ثانية عند استخدام الفلاش.

*12*

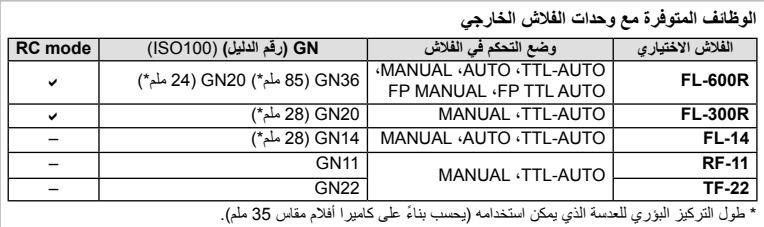

#### **التصوير الفوتوغرافي بالفلاش باستخدام جهاز التحكم عن بعد اللاسلكي**

يمكن استخدام وحدات الفلاش الخارجي المصممة للاستخدام مع هذه الكاميرا ويتوفر بها وضع التحكم عن بعد في التصوير الفوتوغرافي باستخدام الفلاش اللاسلكي. يمكن للكاميرا التحكم في ثلاث مجموعات من وحدات الفلاش البعيدة كل على حده بشكل منفصل، والفلاش الخارجي المرفق. انظر أدلة الإرشادات المرفقة مع وحدات الفلاش الخارجي لمعرفة التفاصيل.

- **1** اضبط وحدات الفلاش البعيدة على وضع RC وضعها على النحو المطلوب.
- شغل وحدات الفلاش الخارجية، اضغط زر الوضع MODE واختر الوضع RC.
	- اختر قناة ومجموعة لكل وحدة فلاش خارجية.
- **2** اختر [On] من أجل RC Mode] ♦ [enu 2 أفي Shooting Menu 2 وِ® (ص. 78).
	- تتحول لوحة التحكم الفائقة إلى وضع RC.
- يمكنك اختيار عرض لوحة التحكم الفائقة عن طريق الضغط بشكل متكرر على الزر INFO.
	- حدد وضع فلاش (لاحظ عدم توفر تقليل العين الحمراء في وضع RC(.
		- **3** اضبط الإعدادات لكل مجموعة في لوحة التحكم الفائقة.

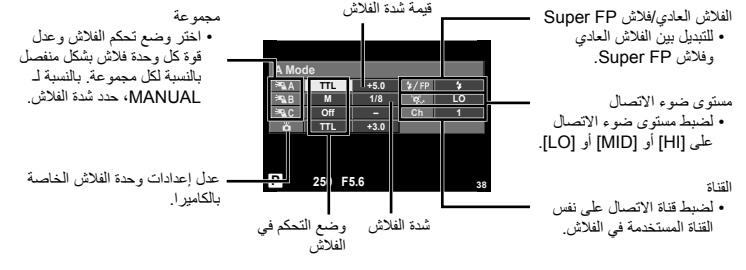

• التقط لقطة اختبارية بعد التأكد من شحن وحدات الفلاش البعيدة والداخلية. **<sup>4</sup>** قم بتركيب الفلاش الخارجي المرفق على الكاميرا وارفع رأس الفلاش.

 **نطاق التحكم في الفلاش اللاسلكي** ضع وحدات الفلاش اللاسلكي مع المستشعرات عن بعد المواجهة للكاميرا. ويظهر الرسم التوضيحي التالي النطاقات التقريبية التي يمكن وضع وحدات الفلاش بها. ويختلف مدى التحكم الفعلي باختلاف الظروف المحلية.

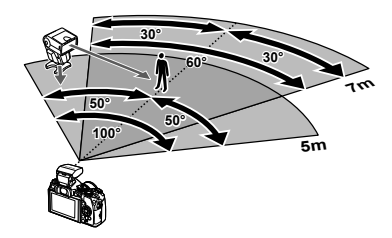

## y**تنبيهات**

- نوصي باستخدام مجموعة مفردة تتكون من ثلاث وحدات فلاش بعيدة.
- لا يمكن استخدام وحدات الفلاش البعيدة للمزامنة البطيئة بالستارة الثانية أو التعريضات المضادة للصدمات لمدة تزيد عن 4 ثوانٍ.
- إذا كان الهدف قريب ًجدا من الكاميرا، قد تؤثر ومضات فلاش التحكم الصادرة عن فلاش الكاميرا على التعريض الضوئي (يمكن الحد من هذا التأثير بواسطة تقليل خرج فلاش الكاميرا، على سبيل المثال، باستخدام مشتت).
	- الحد الأعلى لتوقيت مزامنة الفلاش هو 1/250 ثانية عند استخدام الفلاش في وضع التحكم عن بعد.

## **وحدات الفلاش الخارجية الأخرى**

استخدمها بعد توصيل سلك التزامن في قاعدة الفلاش أو مقبس الفلاش الخارجي. عندعدم استخدام أطراف توصيل الفلاش الخارجي، تأكد من تركيب الغطاء. عند تركيب فلاش من إنتاج أطراف أخرى بقاعدة الفلاش أو مقبس الفلاش الخارجي الخاص بالكاميرا، ينبغي مراعاة النقاط التالية.

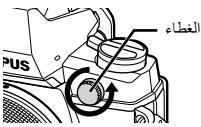

- يؤدي استخدام وحدات الفلاش القديمة التي تستخدم تيارات يزيد جهدها عن 250 فولت تقريبا لمنطقة الاتصال X إلى تلف الكاميرا.
	- قد يؤدي توصيل وحدات فلاش بمناطق اتصال الإشارة التي لا تتوافق مع مواصفات Olympus إلى تلف الكاميرا.
- اضبط وضع التصوير على M، اضبط سرعة المصراع على قيمة لاتزيد عن سرعة مزامنة الفلاش، واضبط حساسية ISO على إعداد أخر غير [AUTO[.
- لا يمكن إجراء التحكم في الفلاش إلا عن طريق ضبط الفلاش ً يدويا على حساسية ISO وقيم فتحة العدسة المحددة باستخدام الكاميرا. ويمكن ضبط سطوع الفلاش عن طريق ضبط إما حساسية ISO أو فتحة العدسة.
- استخدم ً فلاشا بزاوية إضاءة مناسبة للعدسة. ً وعادة ما يتم التعبير عن زاوية الإضاءة باستخدام أطوال التركيز البؤري المكافئة للتنسيق 35 ملم.

*12*

## **إكسسوارات أساسية**

#### **مهايئ عدسة Thirds Four) -3MMF-2/MMF(**

تحتاج الكاميرا مهايئ عدسة Four Thirds لتركيب عدسات Four Thirds. حيث أن طريقة التركيز التلقائي تختلف عند استخدام عدسة بنظام Thirds Four Micro، تكون منطقة التركيز التلقائي الفعالة أضيق.

#### **كابل التحكم عن ُبعد (1UC-RM(**

استخدمه عندما يمكن أن تتسبب أبسط حركة للكاميرا في بهتان الصور، على سبيل المثال للتصوير الفوتوغرافي للأضواء أو تصوير الماكرو. يتم تركيب الكابل عن ُبعد عبر الموصل المتعدد للكاميرا.

#### **عدسات تحويلية**

تستخدم العدسات التحويلية مع عدسة الكاميرا للتصوير عين سمكة أو ماكرو سهل وسريع. رجع موقع ويب OLYMPUS لمعلومات عن العدسات التي يمكن استخدامها. • استخدم ملحق العدسة الملائم لوضع SCN) f أو w أو m(.

## **ضوء ذراع الماكرو (-1MAL(**

استخدمه لإضاءة أهداف التصوير الفوتوغرافي ماكرو، حتى في النطاقات التي قد يحدث بها تظليل الأركان مع الفلاش.

## **مجموعة الميكروفون (-1SEMA(**

يمكن وضع الميكروفون على مسافة من الكاميرا لتجنب تسجيل الأصوات المحيطة أو ضوضاء الرياح. يمكن ً أيضا استخدام ميكروفونات تجارية لجهة خارجية وفقًا للغرض الإبداعي. نوصيك باستخدام سلك الامتداد المرفق. (يتم الإمداد بالطاقة عبر قابس توصيل استريو صغير 3.5l ملم)

#### فنجان العين **(21-EP)**

يمكنك استبدال هذا بفنجان عين أكبر.

**الإزالة**

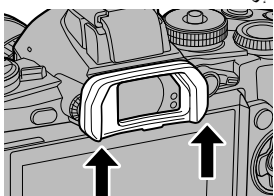

## **خريطة النظام**

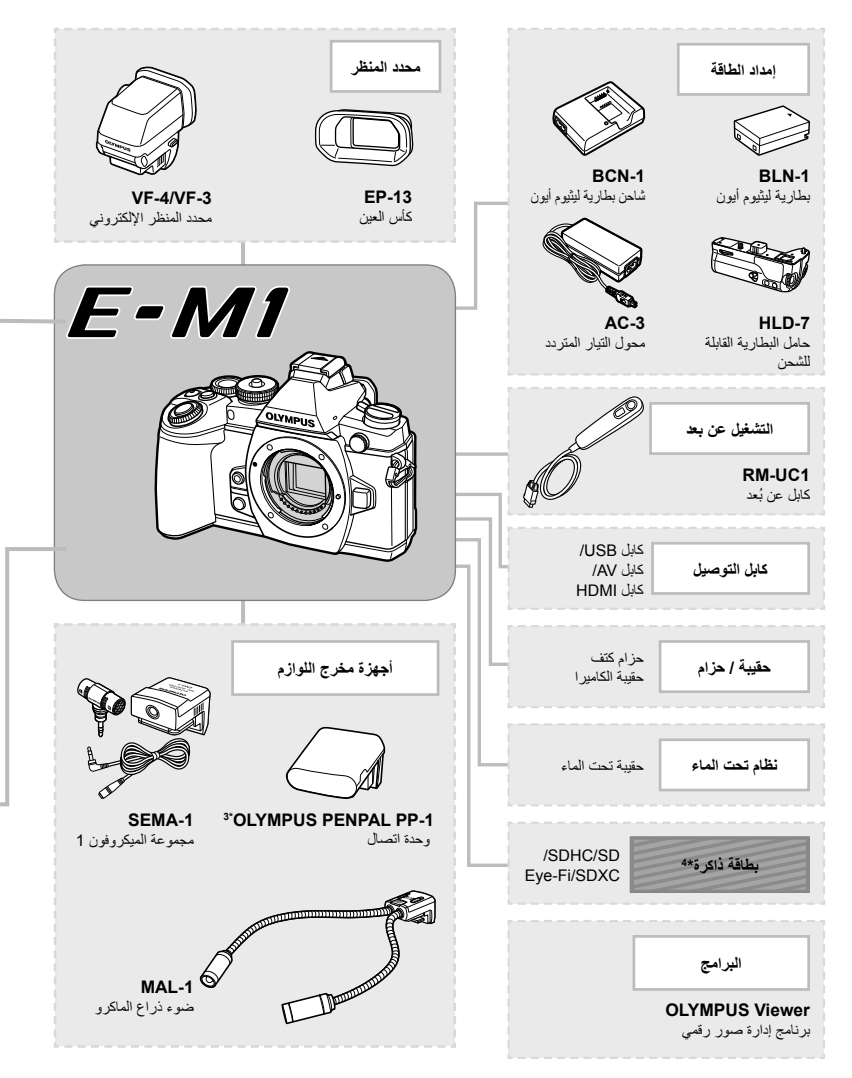

- \*1 لا يمكن استخدام جميع العدسات مع المهايئ. لمزيد من التفاصيل، راجع موقع ويب Olympus الرسمي. أيضا، برجاء ملاحظة أنه توقف إنتاج عدسات النظام OM.
	- \*2 لمعلومات عن العدسات المتوافقة، راجع موقع ويب Olympus الرسمي.

**استخدام الإكسسوارات التي تباع بشكل منفصل**

ستخدام الإكسسوارات التي تباع بشكل منفصل<br>الم

: منتجات متوافقة مع 1M-E

: منتجات متوفرة بشكل تجاري

للحصول على أحدث المعلومات، برجاء التفضل بزيارة موقع ويب Olympus.

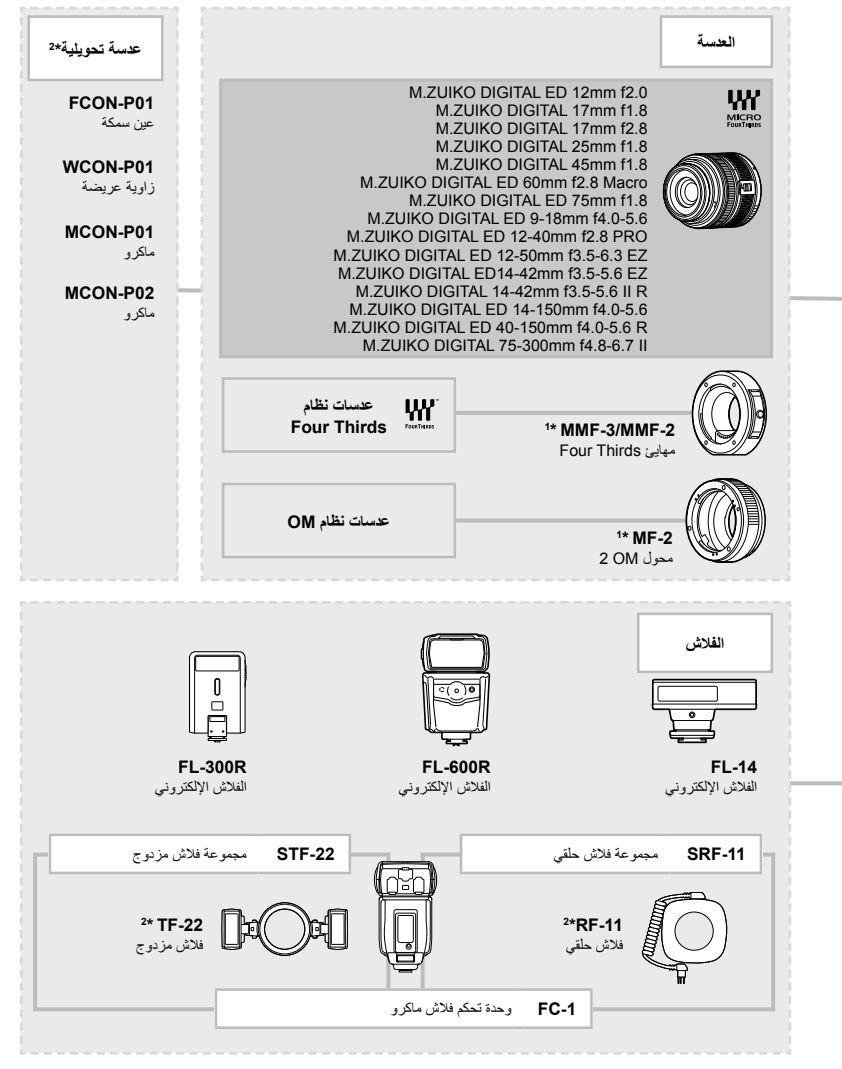

- 3\* يمكن استخدام OLYMPUS PENPAL في المنطقة التي تم شراؤه منها فقط. وفقًا للمناطق، قد ينتهك الاستخدام لوائح الموجات وقد يخضع لعقوبتها.
	- \*4 استخدم بطاقة Fi-Eye بالتوافق مع قوانين ولوائح البلد التي تستخدم فيها الكاميرا.

**استخدام الإكسسوارات التي تباع بشكل منفصل**

ستخدام الإكسسوارات التي تباع بشكل منفصل<br>1<mark>2</mark>

# *13* **المعلومات**

#### **تلميحات التصوير والمعلومات**

#### **لا يتم تشغيل الكاميرا حتى عند تركيب البطارية**

#### **البطارية غير مكتملة الشحن**

#### • قم بشحن البطارية بالشاحن.

#### **يتعذر على البطارية القيام بوظيفتها بشكل مؤقت بسبب البرد**

• ينخفض أداء البطارية في درجات الحرارة المنخفضة. قم بإزالة البطارية وقم بتدفئتها بوضعها في جيبك لفترة.

#### **لا يتم التقاط أية صورة عند الضغط على زر الغالق**

#### **تم إيقاف تشغيل الكاميرا ً تلقائيا**

• تدخل الكاميرا ً تلقائيا في وضع السكون لتقليل استنزاف البطارية إذا لم يتم إجراء أي عمليات لمدة محددة. v] Sleep [ (ص. 96) إذا لم يتم إجراء عمليات لمدة محددة من الوقت (4 ساعات) بعد دخول الكاميرا في وضع السكون، سوف تتوقف الكاميرا ً تلقائيا عن التشغيل.

#### **جاري شحن الفلاش**

• على الشاشة، تومض العلامة # أثناء تقدم عملية الشحن. انتظر حتى يتوقف الوميض، ثم اضغط على زر المصراع.

#### **تعذر التركيز**

• لا يمكن للكامير ا التركيز على الأهداف القريبة منها جدًا أو التي لا تلائم التركيز التلقائي (ستومض علامة تأكيد التركيز التلقائي على الشاشة). قم بزيادة المسافة عن الهدف أو التركيز على كائن ذي درجة تباين عالية يقع على نفس مسافة الهدف الرئيسي من الكاميرا، وحدد اللقطة ثم قم بالتصوير.

#### **الأهداف التي يصعب التركيز عليها**

قد يكون من الصعب التركيز باستخدام التركيز التلقائي في الحالات التالية.

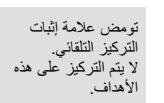

تضاء علامة إثبات التركيز التلقائي إلا أن الهدف لا يكون قيد التركيز.

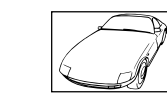

هدف ذو تباين منخفض ضوء شديد السطوع في وسط

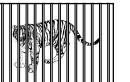

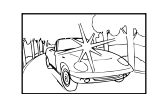

الإطار

الهدف لا يحتوي على خطوط عمودية

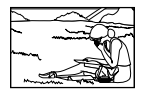

أهداف على مسافات متباينة هدف سريع الحركة هدف ليس بداخل منطقة التركيز التلقائي

**المعلومات***13*

#### **يتم تنشيط وظيفة تقليل التشويش**

• عند تصوير مشاهد ليلية، تكون سرعة المصراع أبطأ ويظهر تشويش في الصور. تقوم الكاميرا بتنشيط عملية تقليل التشويش بعد التقاط الصور بسرعات المصراع المنخفضة. ولا يسمح خلالها بالتقاط الصور. يمكنك ضبط [Reduct Noise. [على [Off[. v] .Reduct Noise) [ص. 96)

#### **تم تقليل عدد أهداف التركيز التلقائي**

يختلف عدد وحجم أهداف التركيز البؤري التلقائي باختلاف نسبة الأبعاد وإعدادات مجموعة الأهداف والخيار المحدد من أجل [Digital Tele-converter]. عند استخدام عدسة بنظام Four Thirds، يوجد 37 هدف.

#### **لم يتم ضبط التاريخ والوقت**

#### **يتم استخدام الكاميرا بالإعدادات الخاصة بوقت شرائها**

• لا يتم ضبط تاريخ ووقت الكاميرا قبل الشراء. اضبط التاريخ والوقت قبل استخدام الكاميرا. v" ضبط التاريخ/الوقت" (ص. 17)

#### **تمت إزالة البطارية من الكاميرا**

• ستتم إعادة إعدادات التاريخ والوقت إلي إعدادات المصنع الافتراضية في حالة ترك الكاميرا دون بطارية لمدة يوم واحد ً تقريبا. سيتم إلغاء الإعدادات بشكل أسرع إذا كان قد تم تركيب البطارية في الكاميرا لفترة فقط قصيرة قبل إزالتها. قبل التقاط صورة مهمة، تحقق أن إعدادات التاريخ والوقت صحيحة.

#### **تتم استعادة وظائف الضبط إلي إعدادات المصنع الافتراضية الخاصة بها**

عند إدارة مفتاح الوضع الدوار أو إيقاف تشغيل الطاقة في وضع تصوير غير وضع P أو A أو S أو M، تتم استعادة الوظائف التي طرأت عليها تغيرات في إعداداتها إلى إعدادات المصنع الافتراضية.

#### **تبدو الصورة التي تم التقاطها بيضاء**

قد يحدث ذلك عند التقاط الصورة في حالات الضوء الخلفي أو شبه ضوء خلفي. ويرجع ذلك إلي ظاهرة تسمى الشعلة الضوئية أو الظلال. قدر المستطاع، خذ في الاعتبار تكوين الصورة بحيث لا يتم التقاط مصدر ضوء قوي في الصورة. قد تحدث الشعلة الضوئية حتى عند عدم وجود مصدر ضوئي في الصورة. استخدم واقية العدسة لتظليل العدسة من مصدر الضوء. إذا لم تحدث واقية العدسة ً تأثيرا، فاستخدم يدك لحجب العدسة عن الضوء. v" العدسات القابلة للتغيير" (ص. 129)

#### **ظهور نقطة (نقاط) ساطعة غير معروفة على الهدف في الصورة التي تم التقاطها**

ربما يرجع ذلك إلي بكسل (بكسلات) ملصقة على جهاز التقاط الصورة. قم بتشغيل [Mapping Pixel[. في حالة استمرار المشكلة، كرر عملية تعيين وحدات البكسل لعدة مرات. v" Mapping Pixel - فحص وظائف معالجة الصور" (ص. 145)

#### **الوظائف التي لا يمكن تحديدها من القوائم**

ربما تكون بعض العناصر غير قابلة للتحديد من القوائم عند استخدام لوحة الأسهم.

- العناصر التي لا يمكن ضبطها بواسطة وضع التصوير الحالي. • العناصر التي لا يمكن ضبطها بسبب العنصر الذي سبق ضبطه:
	- مجموعة [La] وNoise Reduct]، إلخ.

## **رموز الخطأ**

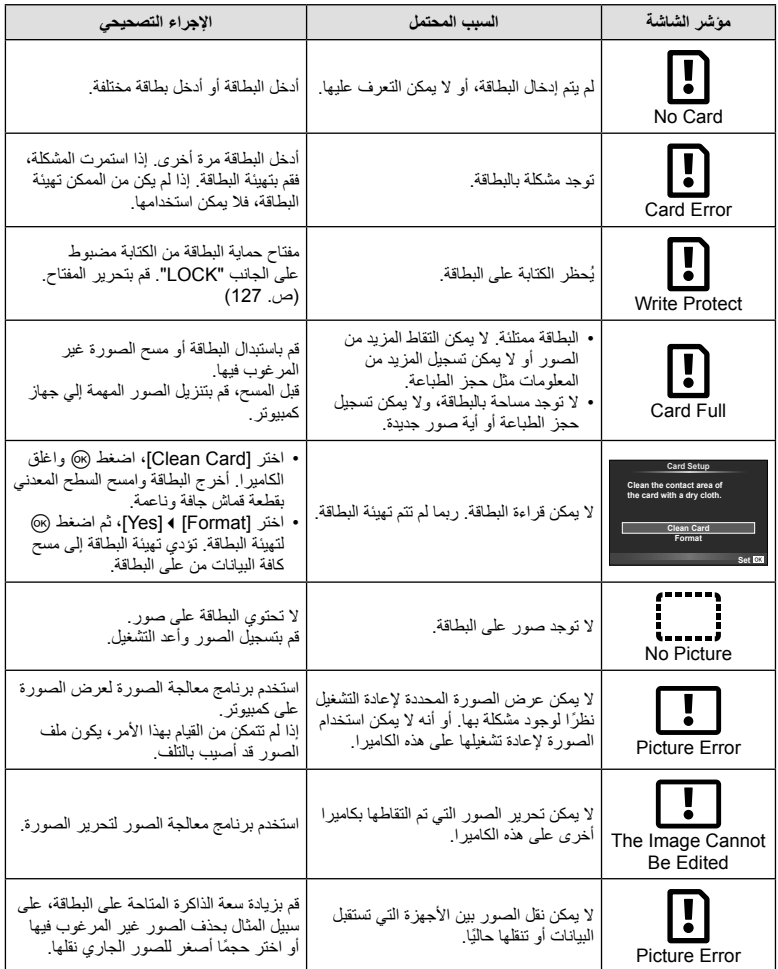

**المعلومات***13*

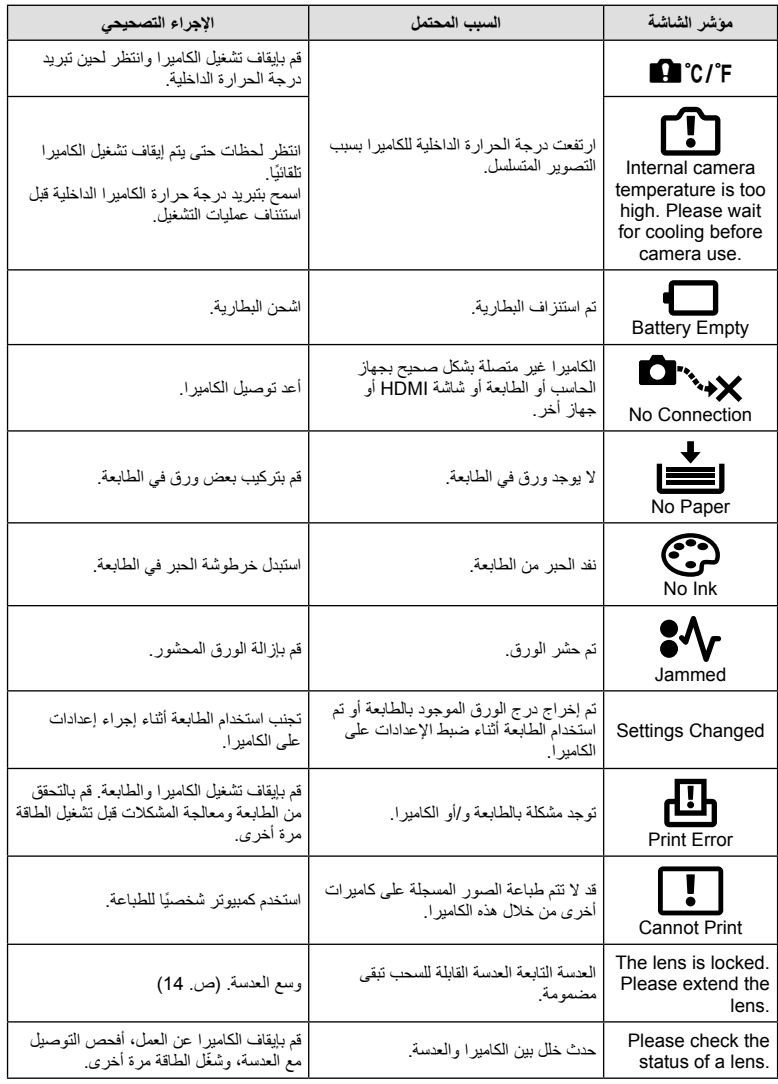

**المعلومات**

#### **تنظيف الكاميرا وتخزينها**

#### **تنظيف الكاميرا**

قم بإيقاف تشغيل الكاميرا وإزالة البطارية قبل تنظيف الكاميرا.

#### **الجسم الخارجي:**

• امسح برفق باستخدام قطعة قماش ناعمة. إذا كانت الكاميرا شديدة الاتساخ، فاغمس القماش في ماء بصابون معتدل واعصرها ًجيدا. امسح الكاميرا باستخدام قطعة قماش رطبة ثم جففها باستخدام قطعة قماش جافة. إذا كنت قد استخدمت الكاميرا على الشاطئ، فاستخدم قطعة قماش بعد غمسها في ماء نظيف واعصرها ًجيدا.

#### **الشاشة:**

• امسح برفق باستخدام قطعة قماش ناعمة.

#### **العدسة:**

• انفخ التراب ً بعيدا عن العدسة باستخدام أحد المنافيخ المتوفرة بالأسواق. فيما يختص بالعدسة، امسح برفق باستخدام ورقة تنظيف عدسات.

#### **التخزين**

y**تنبيهات**

- عند عدم استخدام الكاميرا لفترة طويلة، أخرج البطارية والبطاقة منها. قم بتخزين الكاميرا في مكان بارد وجاف وجيد التهوية.
	- أدخل البطارية بشكل دوري واختبر وظائف الكاميرا.
	- قم بإزالة الأتربة والأجسام الأخرى الغريبة عن غطاء جسم الكاميرا والغطاء الخلفي قبل تركيبهما.
	- ّثبت غطاء جسم الكاميرا بالكاميرا لمنع وصول الأتربة إلى الداخل عندما لا توجد عدسة ّمثبتة. احرص على إعادة تركيب غطائي العدسة الأمامي والخلفي قبل تخزينها.
		- قم بتنظيف الكاميرا بعد الاستخدام.
		- لا تقم بتخزينها باستخدام طارد الحشرات.

#### **التنظيف والتحقق من جهاز التقاط الصور**

تشتمل هذه الكاميرا على وظيفة لتقليل الأتربة لإبعاد الأتربة عن جهاز التقاط الصور وإزالة أي أتربة أو أوساخ من سطح جهاز التقاط الصور باستخدام اهتزازات فوق صوتية. وتعمل وظيفة تقليل الأتربة عند تشغيل الكاميرا. تعمل وظيفة تقليل الأتربة في نفس الوقت الذي تتم فيه عملية تعيين البكسل التي تتحقق من جهاز التقاط الصور ودائرة معالجة الصور. ً نظرا لتنشيط وظيفة تقليل الأتربة في كل مرة يتم فيها تشغيل الكاميرا، ينبغي الإمساك بالكاميرا في وضع عمودي لتكون وظيفة تقليل الأتربة فعالة.

- لا تستخدم مذيبات قوية مثل البنزين أو الكحول أو القماش المعالج ً كيميائيا.
- تجنب تخزين الكاميرا في الأماكن التي تتم فيها معالجة المواد الكيماوية، من أجل حماية الكاميرا من التآكل.
	- قد يتكون عفن على سطح العدسة إذا تركت متسخة.
- تحقق من كل جزء من الكاميرا قبل استخدامها إذا لم يتم استخدامها لفترة طويلة. قبل التقاط صور مهمة، تأكد من التقاط لقطة اختبارية وتحقق من أن الكاميرا تعمل بشكل سليم.

*13*
## **Mapping Pixel - فحص وظائف معالجة الصور**

تتيح ميزة تعيين وحدات البكسل للكاميرا إمكانية فحص وضبط جهاز التقاط الصور ووظائف معالجة الصور. بعد استخدام الشاشة أو التقاط لقطات مستمرة، انتظر دقيقة واحدة على الأقل قبل استخدام وظيفة تعيين وحدات البكسل لضمان تشغيلها بشكل سليم.

- **1** اختر [Pixel Mapping] في Custom Menu # (ص. 101) علامة التبويب **[2**].
	- **2** اضغط I ثم Q.
- يتم عرض شريط [Busy [عندما تكون وظيفة تعيين وحدات البكسل قيد التشغيل. عند الانتهاء من تعيين وحدات البكسل، تتم استعادة القائمة.

y**تنبيهات**

• إذا قمت بإيقاف تشغيل الكاميرا أثناء تعيين البكسل، فابدأ مرة أخرى من الخطوة .1

# **دليل القائمة**

\*:1 يمكن إضافتها إلى [Myset[. . . . . .<br>\*2: يمكن استرجاع الإعداد الافتراضي باختيار [Full] بالنسبة للخيار [Reset]. \*:3 يمكن استرجاع الإعداد الافتراضي باختيار [Basic [بالنسبة للخيار [Reset[.

# **Menu** Shooting Menu

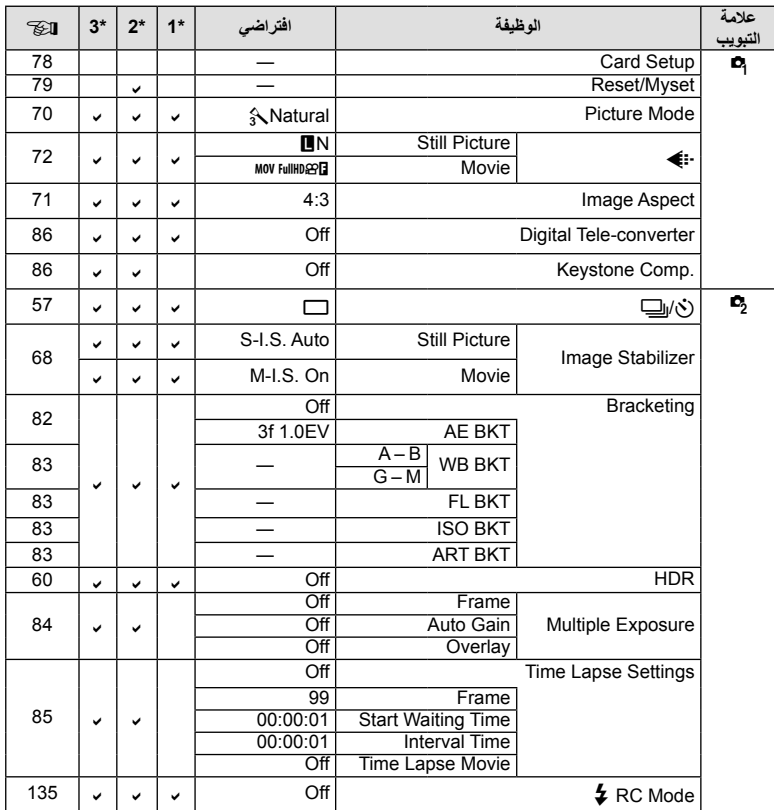

# **Menu** Playback Menu

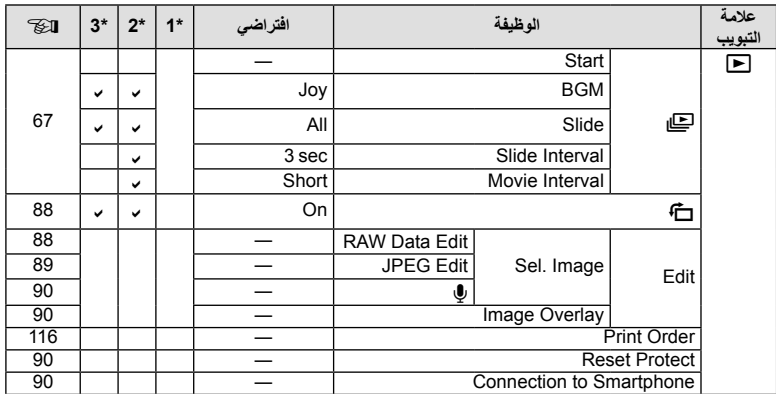

# **f** Setup Menu

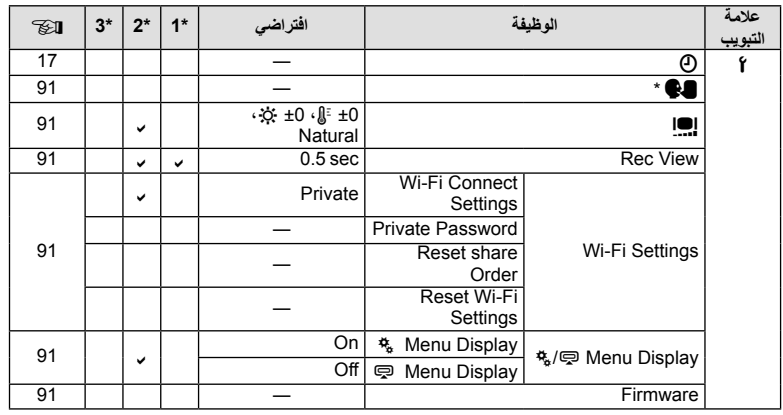

\* تختلف الإعدادات حسب المنطقة التي تم شراء الكاميرا منها.

# $\frac{R}{6}$  Custom Menu

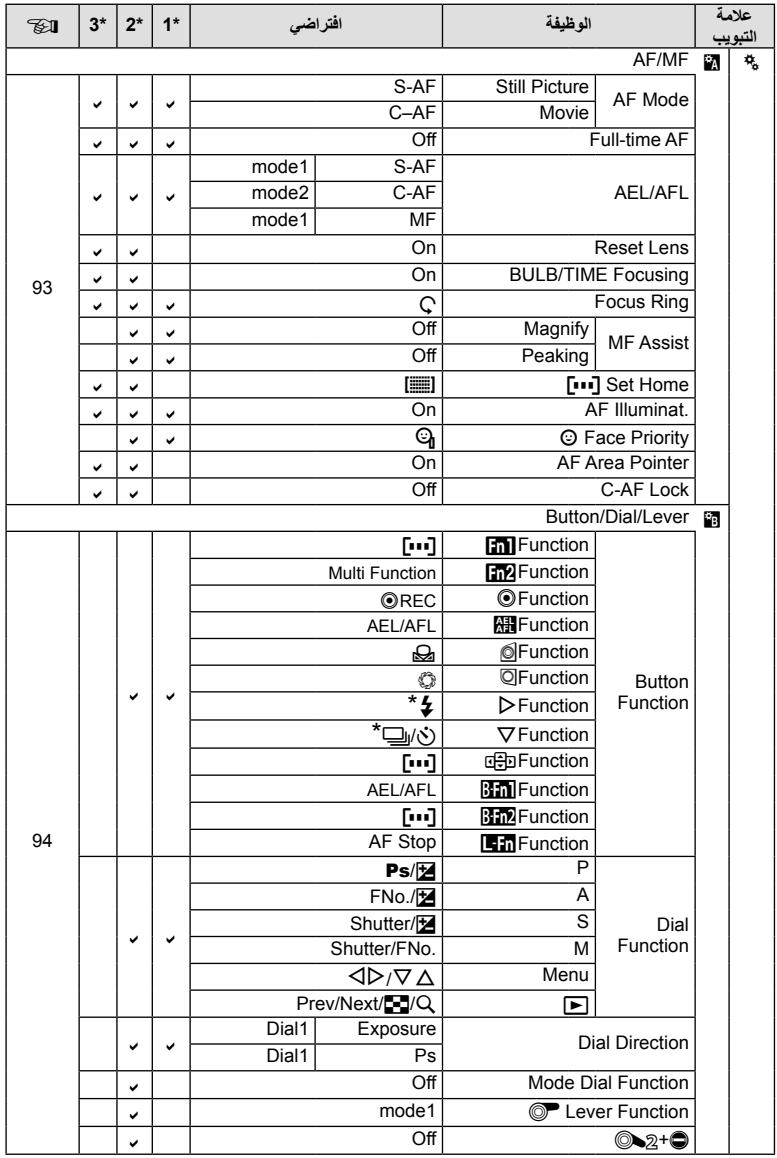

\* عندما يتم ضبط [nect Function] على [Direct Function]

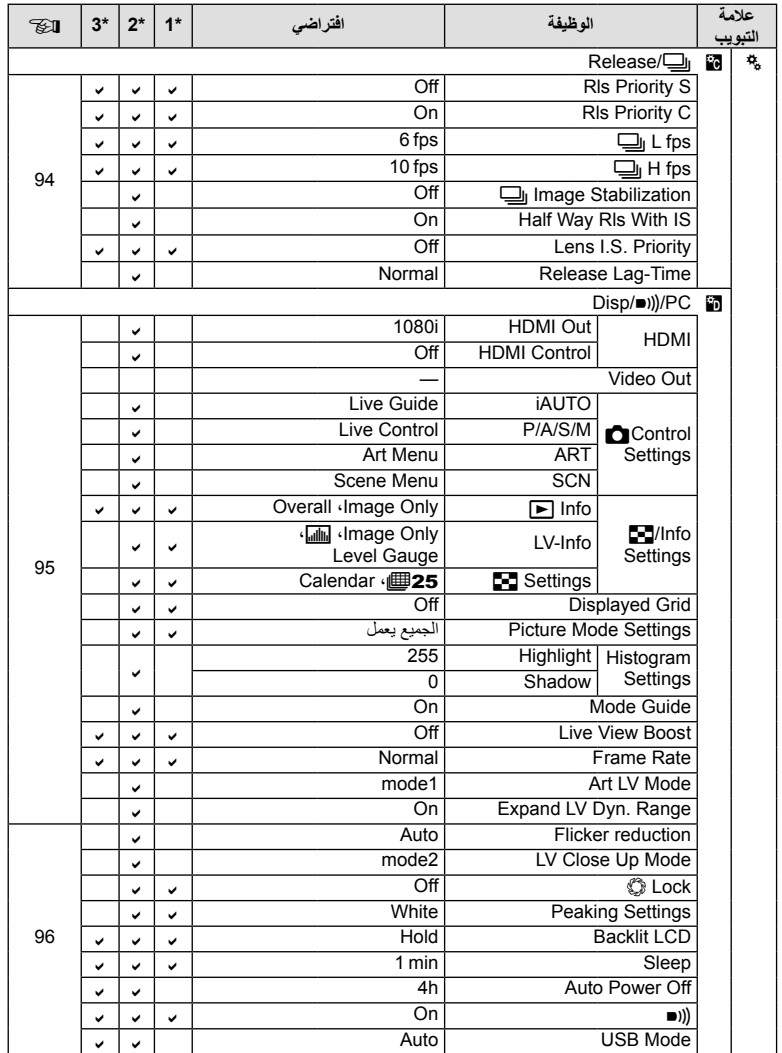

*13*

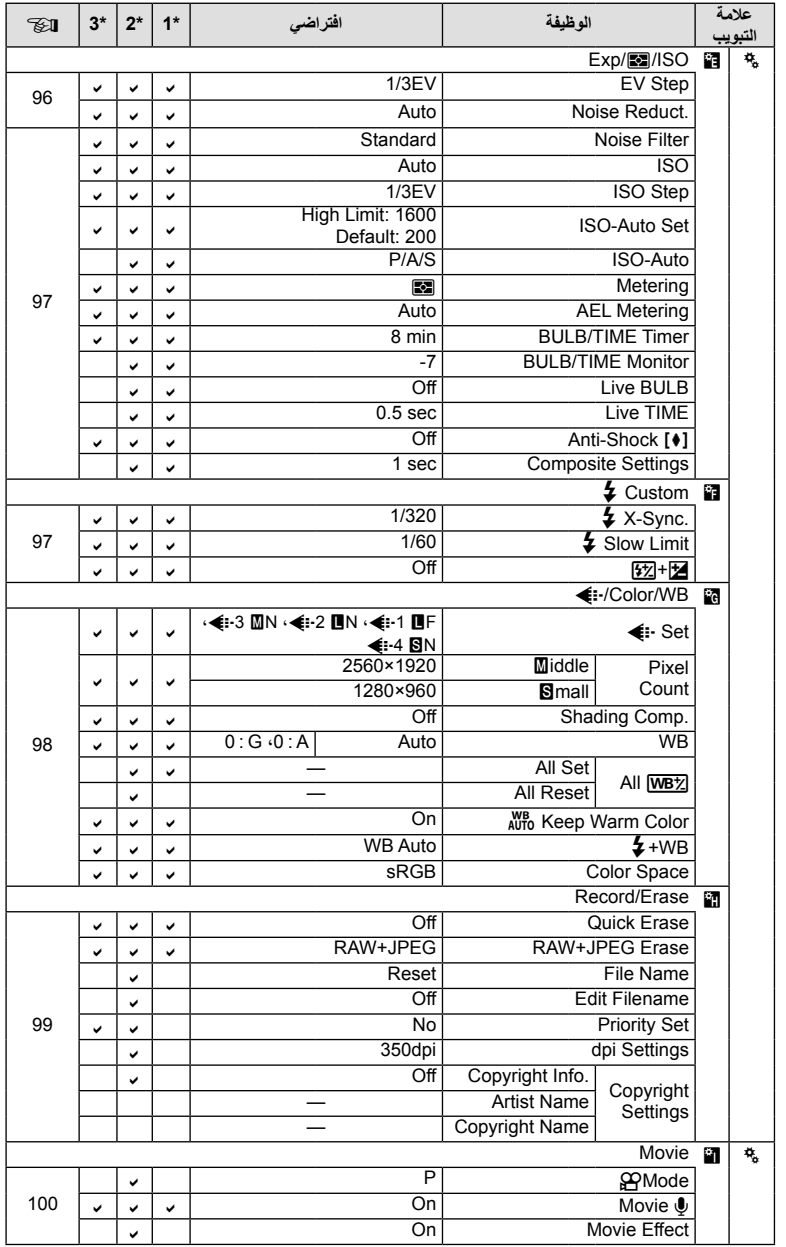

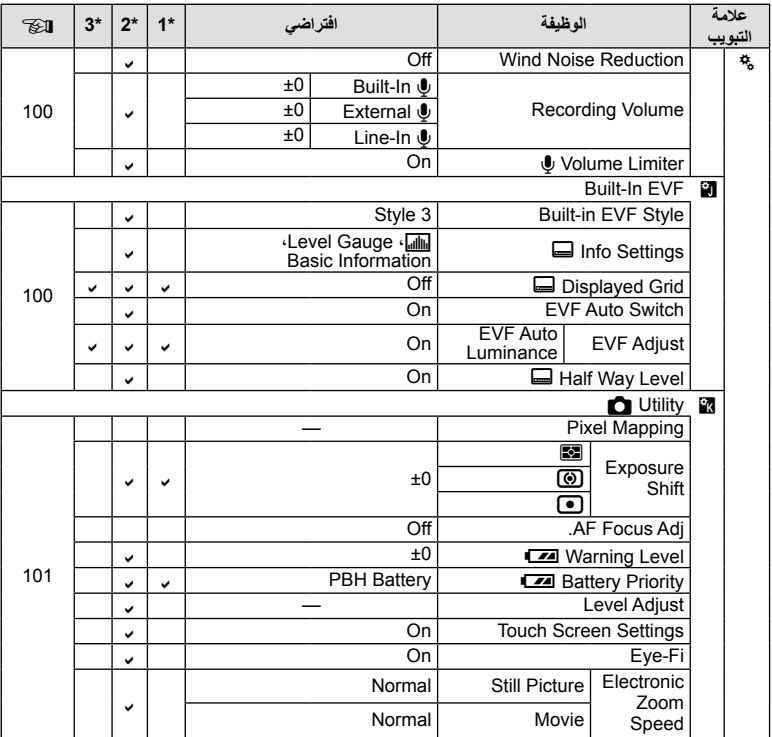

# $\mathbb Q$  Accessory Port Menu

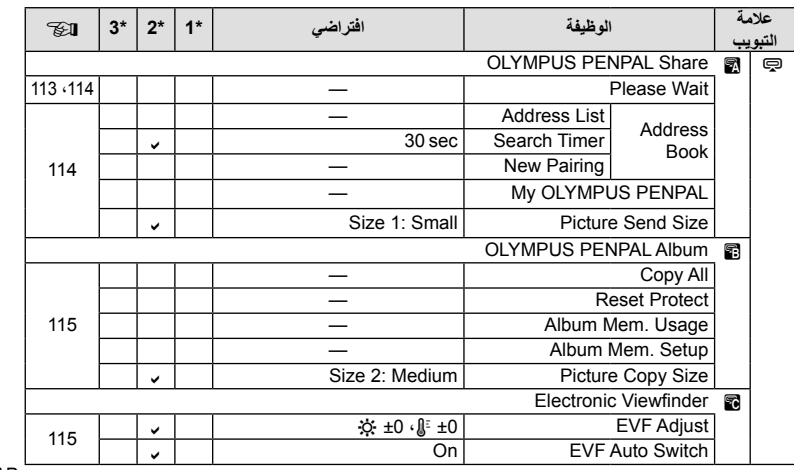

*13*

# **المواصفات**

#### **الكاميرا**

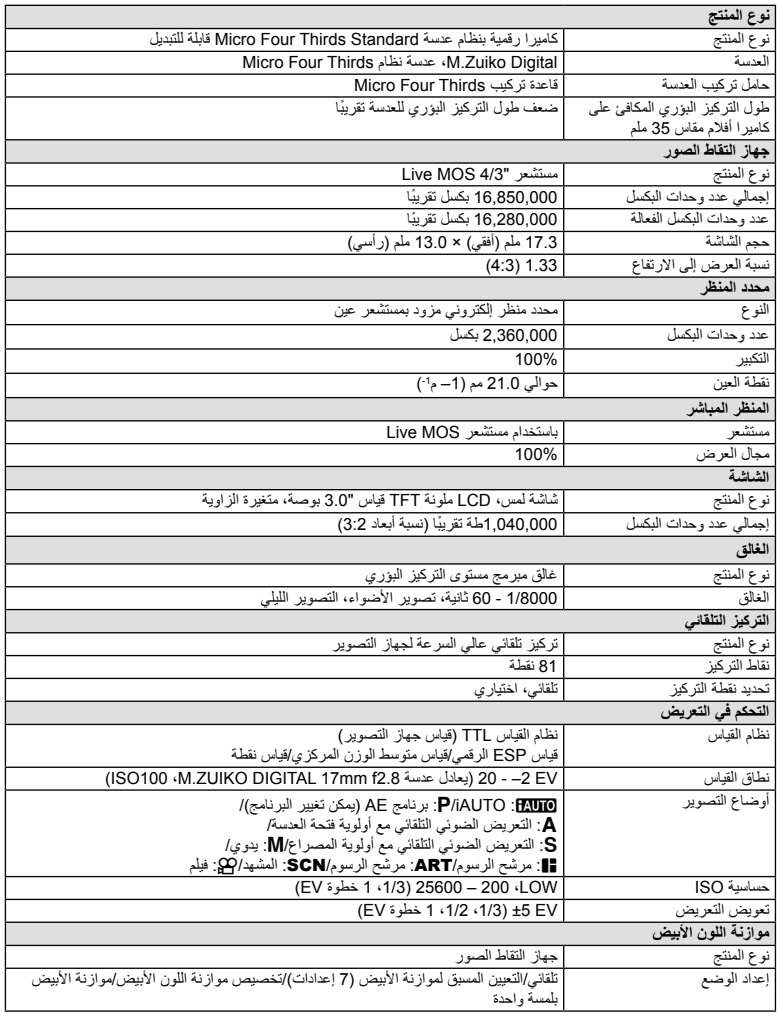

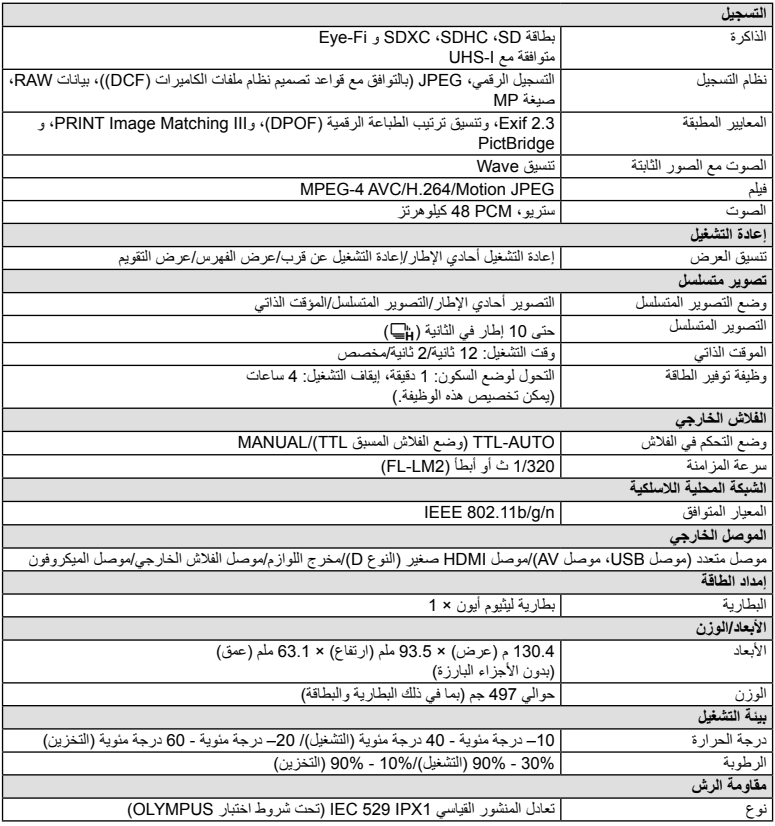

يعتبر كلٌ من HDMI وشعار HDMI وHigh-Definition Interface Multimedia علامات تجارية أو علامات تجارية مسجلة خاصة بـ .LLC Licensing HDMI.

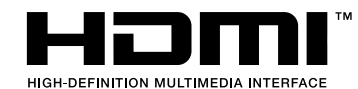

#### **FL-LM2**

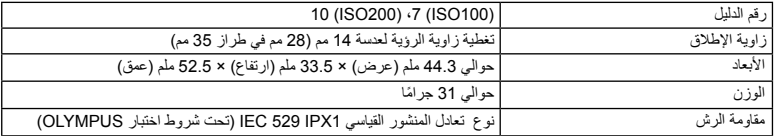

## **بطارية الليثيوم أيون**

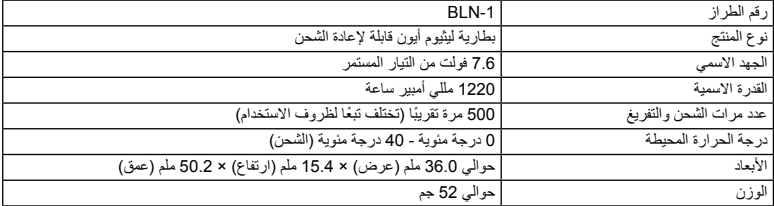

## **شاحن بطارية الليثيوم أيون**

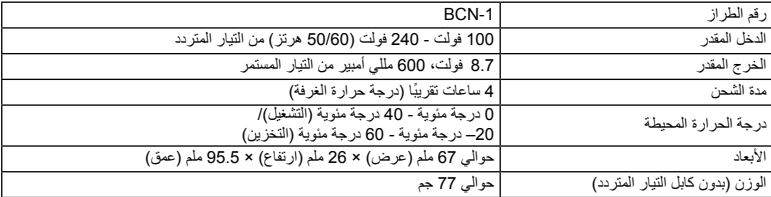

• كابل التيار المتردد المرفق مع هذا الجهاز مخصص للاستخدام مع هذا الجهاز فقط ويجب ألا يستخدم مع الأجهزة الأخرى. لا تستخدم كابلات الأجهزة الأخرى مع هذا الجهاز.

تخضع المواصفات للتغيير دون أي إخطار أو إلزام من جانب الشركة المصنعة.

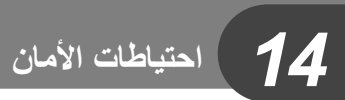

## **احتياطات الأمان**

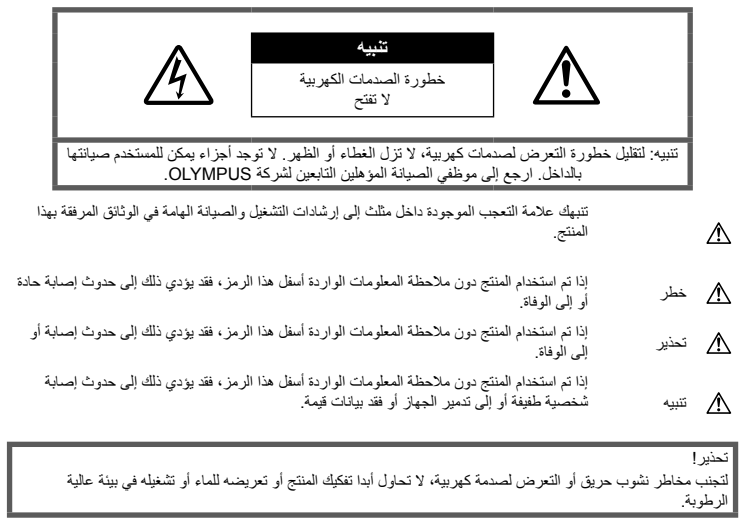

#### **احتياطات عامة**

**اقرأ كافة الإرشادات** — قبل استخدام المنتج، احرص على قراءة كافة .ً إرشادات التشغيل. احتفظ بكافة الأدلة والوثائق للرجوع إليها مستقبلا **التنظيف** — احرص ً دائما على فصل هذا المنتج من مأخذ الحائط قبل التنظيف. استخدم قطعة قماش رطبة فقط للتنظيف. تجنب استخدام أي نوع من السوائل أو منظفات الرذاذ أو أي نوع من المذيبات العضوية لتنظيف هذا المنتج. **الملحقات** — لأمانك، ولتجنب إتلاف المنتج، استخدم فقط الملحقات التي توصي بها Olympus. **الماء والرطوبة** — للتعرف على الاحتياطات الخاصة بالمنتجات المصممة ضد التأثيرات الجوية، اقرأ الأقسام الخاصة بمقاومة التأثيرات الجوية. **الموقع** — لتجنب إصابة المنتج بالتلف، قم بتثبيت المنتج بإحكام على قائم ثلاثي أو حامل أو رف ثابت. **مصدر الطاقة** — قم بتوصيل هذا المنتج بمصدر الطاقة الموضح على ملصق المنتج فقط.

**أجسام غريبة** — لتجنب الإصابة الشخصية، تجنب إدخال أي جسم معدني في المنتج. **الحرارة** — تجنب استخدام أو تخزين هذا المنتج ً قريبا من مصدر

حرارة مثل مشع أو مسجل حراري أو موقد أو أي نوع من المعدات أو الأجهزة التي تصدر حرارة، بما في ذلك مكبرات الصوت الاستريو.

#### **الإجراءات الاحتياطية للتعامل مع المنتج**

### **تحذير**

- **تجنب استخدام الكاميرا قرب غازات قابلة للاشتعال أو الانفجار.**
	- **تجنب استخدام الفلاش ومؤشر LED على الأشخاص (الرضع والأطفال الصغار، إلخ) من مسافة قريبة.**

يجب أن تكون على بعد مسافة 1 متر على الأقل من أوجه الأهداف. قد يؤدي إطلاق الفلاش من مسافة قريبة من عيني الهدف إلى التسبب في فقدان مؤقت للرؤية.

• **لا تدع الكاميرا في متناول الأطفال الصغار والرضع والحيوانات مثل الحيوانات الأليفة.**

احرص دائمًا على استخدام الكاميرا وتخزينها بعيدًا عن متناول الأطفال والرضع لمنع حدوث المواقف الخطيرة التالية، والتي قد تؤدي إلى حدوث إصابة حادة:

- الاشتباك في شريط الكاميرا، يسبب الاختناق.
- ابتلاع البطارية أو البطاقات أو أية أجزاء صغيرة أخرى عن غير قصد.
- إطلاق الفلاش عن غير قصد نحو عينيهم أو عيني طفل آخر.
- التعرض لإصابة عن غير قصد بسبب الأجزاء المتحركة في الكاميرا.
- **تجنب النظر إلى الشمس أو الأضواء القوية باستخدام الكاميرا.**
	- **تجنب استخدام أو تخزين الكاميرا في أماكن متربة أو رطبة.**
		- **تجنب تغطية الفلاش باليد أثناء إطلاقه.**

## **تنبيه**

- **توقف عن استخدام الكاميرا على الفور إذا لاحظت وجود أية روائح أو ضجيج أو دخان غير عادي حولها.** تجنب إزالة البطاريات بيديك المجردتين، حيث قد يؤدي ذلك إلى اشتعال حريق أو إصابة يديك بحروق.
	- **تجنب إمساك أو تشغيل الكاميرا بيدين مبللتين.**
- **تجنب ترك الكاميرا في أماكن قد تتعرض فيها إلى درجات حرارة مفرطة السخونة.** حيث قد يؤدي ذلك إلى تلف الأجزاء، واشتعال الكاميرا في

بعض الحالات. تجنب استخدام الشاحن في حالة تغطيته (بدثار على سبيل المثال). قد يؤدي ذلك إلى زيادة الحرارة، مما ينجم عنه اشتعال حريق.

• **تعامل مع الكاميرا بعناية لتجنب الإصابة بحروق درجات الحرارة المنخفضة.**

عندما تحتوي الكاميرا على أجزاء معدنية، قد تتسبب زيادة الحرارة في حروق درجات الحرارة المنخفضة. يجب مراعاة ما يلي:

- ستسخن الكاميرا عند الاستخدام لفترة طويلة. إذا أمسكت الكاميرا في هذه الحالة، فقد تصاب بحروق ذات درجات حرارة منخفضة.
- في الأماكن المعرضة لدرجات حرارة شديدة البرودة، قد تقل درجة حرارة جسم الكاميرا عن درجة حرارة البيئة. ِ ارتد قفازات إذا أمكن عند التعامل مع الكاميرا في درجات الحرارة الباردة.

#### • **انتبه إلى الشريط.**

انتبه إلى الشريط عند حمل الكاميرا. فقد يشتبك بسهولة مع الأجسام البارزة – ويسبب تلفًا حادًا.

## **الإجراءات الاحتياطية للتعامل مع البطارية**

اتبع التوجيهات المهمة التالية لمنع تعرض البطاريات للتسرب أو زيادة الحرارة أو الاحتراق أو الانفجار أو التسبب في صدمات كهربائية أو حروق.

### **خطر**

- تستخدم الكاميرا بطارية ليثيوم أيون معينة من Olympus. اشحن البطارية بالشاحن المخصص. تجنب استخدام أية شواحن أخرى.
	- تجنب تسخين أو حرق البطاريات.
- توخ الحذر عند حمل أو تخزين البطاريات لمنعها من ملامسة أية أجسام معدنية مثل المجوهرات أو الدبابيس أو الإبزيم أو ما شابه.
- تجنب تخزين البطاريات في مكان قد تتعرض فيه لأشعة الشمس المباشرة أو لدرجات حرارة مرتفعة في سيارة ساخنة أو قريبًا من مصدر حرارة أو غير ذلك.
- لمنع إصابة البطارية بالتسريب أو تلف أطرافها، اتبع بعناية كافة الإرشادات الخاصة باستخدام البطاريات. تجنب محاولة فك البطارية أو تعديلها بأية طريقة أو لحمها أو غير ذلك.
- في حالة ملامسة سوائل البطارية للعينين، فاغسلهما على الفور بماء ٍجار نظيف وبارد واحصل على العناية الطبية على الفور.
- احرص ً دائما على تخزين البطاريات ً بعيدا عن متناول الأطفال الصغار. إذا ابتلع أحد الأطفال بطارية عن غير قصد، فاحصل على الرعاية الطبية على الفور.
	- في حالة ملاحظة انبعاث دخان أو حرارة أو أي صوت غير طبيعي أو رائحة من الشاحن، توقف عن الاستخدام مباشرة وافصل مصدر الطاقة عن الشاحن، واتصل بموزع معتمد أو مركز خدمة.

# **تحذير**

- حافظ على جفاف البطارية في جميع الأوقات.
- لمنع إصابة البطاريات بالتسريب أو زيادة الحرارة أو التسبب في اندلاع حريق أو انفجار، استخدم البطاريات الموصى بها فقط للاستخدام مع هذا المنتج.
	- أدخل البطارية بعناية كما هو موصوف في إرشادات التشغيل.
		- إذا لم يتم شحن البطاريات القابلة لإعادة الشحن في الوقت المحدد، فتوقف عن شحنها ولا تستخدمها.
		- تجنب استخدام أية بطارية إذا كانت مشقوقة أو مكسورة.
- إذا بدأت البطارية في التسريب أو تغير لونها أو أصابها التشوه أو أصبحت غير عادية بأية طريقة أخرى أثناء التشغيل، فتوقف عن استخدام الكاميرا.
- إذا سربت البطارية سائلاً على ملابسك أو جلدك، فتخلص من الملابس واغسل المنطقة المصابة بماء ٍجار بارد ونظيف على الفور. إذا تسبب السائل في حرق جلدك، فاحصل على الرعاية الطبية على الفور.
	- تجنب تعريض البطاريات لصدمات قوية أو اهتزاز مستمر.

**احتياطات الأمان**

متياطات الأمان

*14*

## **تنبيه**

- ً • ا قبل التركيب، احرص ً دائما على فحص البطارية بعناية بحث عن وجود أي تسرب أو تغير في اللون أو التواء أو أي شيء آخر غير عادي.
- قد تسخن البطارية أثناء فترات الاستخدام الطويلة. لتجنب الحروق الثانوية، تجنب إزالة البطارية فور استخدام الكاميرا.
	- احرص ً دائما على إزالة البطارية من الكاميرا قبل تخزين الكاميرا لفترة طويلة.
- تستخدم هذه الكاميرا بطارية الليثيوم أيون المعينة من Olympus. تجنب استخدام أي نوع بطارية آخر. للاستخدام الآمن والملائم، اقرأ دليل الإرشادات للبطارية بعناية قبل استخدامها.
- إذا تعرضت أطراف البطارية للبلل أو الشحم، فقد ينتج عن ذلك تعطل منطقة تلامس الكاميرا. امسح البطارية ًجيدا باستخدام قطعة قماش جافة قبل الاستخدام.
- احرص ً دائما على شحن البطارية عند استخدامها للمرة الأولى أو عند عدم استخدامها لفترة طويلة.
- عند تشغيل الكاميرا بطاقة البطارية في درجات حرارة منخفضة، فحاول إبقاء الكاميرا والبطارية الاحتياطية دافئتين قدر الإمكان. يمكن استعادة بطارية توقفت عن العمل بسبب درجات الحرارة المنخفضة بعد تدفئتها في درجة حرارة الغرفة.
- قد يختلف عدد الصور الذي يمكنك التقاطه ًوفقا لحالات التصوير أو البطارية.
- قبل الذهاب في رحلة طويلة، وخاصة قبل السفر للخارج، اشتر بطاريات إضافية. قد يصعب الحصول على البطاريات الموصى بها أثناء السفر.
	- في حالة عدم استخدام الكاميرا لفترة طويلة، قم بتخزينها في مكان بارد.
- برجاء إعادة تدوير البطاريات للمساعدة في الحفاظ على موارد كوكبنا. عند قيامك بإلقاء البطاريات التالفة، تأكد من تغطية أطرافها وتقيد دائمًا بالقوانين والنظم المحلية.

#### **احتياطات عند استخدام وظيفة الشبكة المحلية اللاسلكية**

## **تحذير**

- **أوقف تشغيل الكاميرا في المستشفيات والأماكن الأخرى التي يوجد بها تجهيزات طبية.**  قد تؤثر موجات الراديو الصادرة من الكاميرا بشكل سلبي على التجهيزات الطبية، مما يسبب خلل يؤدي إلى حوادث.
- **أوقف تشغيل الكاميرا عندما تكون على متن طائرة.** استخدام الأجهزة اللاسلكية على متن الطائرة قد يعوق التشغيل الآمن للطائرة.

#### **تنبيه خاص ببيئة الاستخدام**

- لحماية التقنية عالية الدقة المحتواة في هذا المنتج، تجنب ترك الكاميرا في الأماكن المدرجة أدناه، سواء كانت قيد الاستخدام أو للتخزين:
- الأماكن التي تكون فيها درجة الحرارة و/أو الرطوبة مرتفعة أو تتغير بصورة مفرطة. أشعة الشمس المباشرة أو الشواطئ أو السيارات المغلقة أو ً قريبا من مصادر حرارة أخرى (موقد أو مشع أو ما شابه) أو أجهزة الترطيب. • في البيئات الرملية أو المتربة.
	- ً قريبا من العناصر القابلة للاشتعال أو المتفجرات.
	- في الأماكن الرطبة، مثل الحمامات أو تحت المطر. عند استخدام منتجات ذات تصاميم مضادة للماء، اقرأ الأدلة الخاصة بهم جيدًا.
		- في أماكن عرضة للاهتزازات القوية.
- تجنب إسقاط الكاميرا أو تعريضها لصدمات أو اهتزازات حادة.
- عند تثبيتها على حامل ثلاثي القوائم، قم بضبط وضع الكاميرا باستخدام الرأس ثلاثي القوائم. تجنب لي الكاميرا.
- تجنب ترك الكاميرا موجهة مباشرة نحو الشمس. قد يتسبب ذلك في تلف العدسة أو ستارة المصراع وتغير اللون وظهور خيالات على جهاز التقاط الصور أو قد يؤدي إلى اندلاع حريق.
- لا تدع الضوء ينفذ إلى الداخل من خلال محدد المنظر. قد يؤدي عدم مراعاة هذه الاحتياطات إلى احتراق الصورة.
- تجنب لمس أطراف التلامس الكهربائية الموجودة على الكاميرات والعدسات القابلة للتغيير. يجب عليك تثبيت غطاء جسم الكاميرا عند إزالة العدسة.
- قبل تخزين الكاميرا لفترة طويلة، قم بإزالة البطارية. حدد ً مكانا باردًا وجافًا للتخزين لمنع تكون التكثف أو العفن داخل الكامير ا. بعد التخزين، اختبر الكاميرا من خلال تشغيلها والضغط على زر تحرير الغالق للتأكد من عملها بشكل طبيعي.
- قد تتعطل الكاميرا إذا تم استخدامها بمكان تتعرض فيه لمجال مغناطيسي/كهرومغناطيسي أو موجات الراديو أو جهد كهربي عالي، كوجودها بالقرب من جهاز تلفاز أو ميكروويف أو ألعاب فيديو أو مكبرات صوت أو جهاز عرض كبير أو برج تلفاز/ راديو أو أبراج إرسال. في هذه الحالات، قم بإيقاف تشغيل الكاميرا ثم تشغيلها مرة أخرى قبل إجراء مزيد من عمليات التشغيل.
	- احرص ً دائما على الالتزام بقيود بيئة التشغيل الموضحة في دليل الكاميرا.
- لا تلمس جهاز التقاط الصور بالكاميرا أو تمسحه بشكل مباشر.

#### **الشاشة**

شاشة العرض الموجودة خلف الكاميرا هي شاشة LCD.

- في حالة تحطم الشاشة، وهذا ً نادرا ما يحدث، يجب عدم وصول الكريستال السائل إلى فمك. يجب التخلص من المادة عن طريق الغسل إذا لامست يديك أو قدميك أو ملابسك في الحال.
- قد يظهر شريط من الضوء على الجزء العلوي/السفلي من شاشة .ً العرض، ولكن هذا ليس عطلا
- عند عرض هدف بصورة مائلة في الكاميرا، فقد تظهر الحواف متعرجة على الشاشة. هذا ليس عطلاً؛ وسيكون أقل ملاحظة في وضع إعادة التشغيل.
- في الأماكن التي تتعرض لدرجات الحرارة المنخفضة، قد تستغرق الشاشة وقتًا طويلاً حتى يتم تشغيلها أو قد يتغير لونها بشكل مؤقت. عند استخدام الكاميرا في أماكن مفرطة البرودة، فإن وضع الكاميرا من آن لآخر في مكان دافئ يعتبر فكرة جيدة. تسترد<br>الشاشة ذات الأداء الضعيف نتيجة لدرجات الحرارة المنخفضة الأداء الطبيعي لها في ظروف درجات الحرارة الطبيعية.
- الشاشة مصنوعة باستخدام تقنية عالية الدقة. ومع ذلك قد تظهر بقع سوداء أو ساطعة بشكل ثابت على الشاشة. وبسبب خصائصها أو الزاوية التي تشاهد بها شاشة العرض، قد .ً لا تكون النقط متماثلة في اللون والسطوع. هذا ليس عطلا

#### **العدسة**

- تجنب غمرها أو رشها بالماء.
- تجنب إسقاط العدسة أو استخدامها بقوة.
- تجنب إمساك العدسة بالجزء المتحرك لها.
	- تجنب لمس سطح العدسة مباشرة.
	- تجنب لمس نقاط التلامس ً مباشرة.
- تجنب تعريض العدسة لتغييرات مفاجئة في درجة الحرارة.

#### **الإشعارات القانونية وغيرها**

- لا تقدم Olympus أية مزاعم أو ضمانات تتعلق بأي تلف أو استفادة متوقعة من خلال استخدام هذه الوحدة بصورة قانونية أو أي طلب من شخص ثالث، والذي يحدث نتيجة الاستخدام غير الملائم لهذا المنتج.
- لا تقدم Olympus أية مزاعم أو ضمانات تتعلق بأي تلف أو استفادة متوقعة من خلال استخدام هذه الوحدة بصورة قانونية، والذي يحدث نتيجة مسح بيانات الصور.
- **إنكار الضمان**
- لا تقدم Olympus أية مزاعم أو ضمانات، صريحة كانت أم ضمنية، بشأن أو تتعلق بأي محتوى لتلك المواد المكتوبة أو البرامج ولن تتحمل المسئولية بأي حال من الأحوال عن أي ضمان ضمني بالتسويق أو الملاءمة لغرض محدد أو عن أي أضرار لاحقة أو عرضية أو غير مباشرة (بما في ذلك ولا يقتصر على الأضرار بسبب فقدان أرباح تجارية وتعطل العمل وفقدان معلومات العمل) تنجم عن استخدام أو عدم إمكانية استخدام تلك المواد المكتوبة أو البرامج أو المعدات. لا تسمح بعض الدول باستثناء أو تقييد المسئولية عن الأضرار اللاحقة أو العرضية لذلك فقد لا تنطبق القيود أعلاه عليك.
	- تحتفظ Olympus بجميع الحقوق الخاصة بهذا الدليل.

#### **تحذير**

التصوير الفوتوغرافي أو الاستخدام غير المصرح به لمواد خاضعة لحقوق النشر والطبع قد ينتهك قوانين حقوق النشر والطبع سارية المفعول. لا تتحمل Olympus أية مسئولية خاصة بالتصوير الفوتوغرافي أو الاستخدام غير المصرح به أو أية أفعال أخرى تنتهك حقوق مالكي حقوق النشر والطبع.

#### **إشعار حقوق النشر**

كافة الحقوق محفوظة. يحظر إعادة إنتاج أو استخدام أي جزء من تلك المواد المكتوبة أو هذا البرنامج بأي شكل أو بأية وسيلة، سواء إلكترونية أو ميكانيكية، بما في ذلك التصوير الفوتوغرافي والتسجيل أو استخدام أي نوع من أنظمة تخزين المعلومات واسترجاعها دون إذن كتابي مسبق من Olympus. ولا تتحمل Olympus أية مسئولية تتعلق باستخدام المعلومات المضمنة في هذه المواد المكتوبة أو البرامج أو تتعلق بالأضرار الناتجة عن استخدام المعلومات المضمنة في ذلك. تحتفظ Olympus بحقها في تغيير ميزات ومحتويات هذا المنشور أو البرنامج دون التزام أو إشعار مسبق.

### **استخدم فقط البطارية القابلة لإعادة الشحن وشاحن البطارية المخصصين**

نوصيك بشدة باستخدام فقط البطارية القابلة لإعادة الشحن وشاحن البطارية الأصليين المخصصين من Olympus مع هذه الكاميرا. استخدام بطارية قابلة لإعادة الشحن و/أو شاحن بطارية غير أصلي قد يؤدي إلى اندلاع حريق أو حدوث إصابة شخصية بسبب التسرب أو الحرارة أو الاشتعال أو تلف البطارية. لا تتحمل Olympus أية مسئولية عن الحوادث أو الضرر الذي قد يحدث نتيجة استخدام بطارية و/أو شاحن بطارية غير ملحقات Olympus الأصلية.

## **للعملاء في أوروبا**

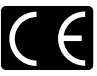

تشير العلامة "CE "إلى أن هذا المنتج يتوافق مع المتطلبات الأوروبية للأمان والصحة والبيئة وحماية العميل. الكاميرات التي تحمل العلامة "CE "معدة للبيع في أوروبا.

بموجب هذه الوثيقة، تقر Olympus Corp Imaging Corp و Olympus Europa KG.Co & SE بأن 1M-E متوافق مع المتطلبات الأساسية والأحكام ذات الصلة بتوجيهات /1999/5EC.

للتفاصيل قم بزيارة

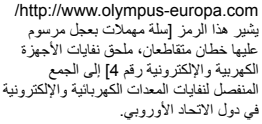

برجاء عدم إلقاء المعدات في النفايات المنزلية. برجاء استخدام أنظمة الإعادة والجمع المتوفرة في دولتك للتخلص من هذا المنتج. يشير هذا الرمز [سلة مهملات بعجل مرسوم عليها خطان متقاطعان، ملحق توجيه /2006/66EC رقم 2] إلى الجمع المنفصل لنفايات البطاريات في دول الاتحاد الأوروبي. برجاء عدم إلقاء البطاريات في النفايات المنزلية. برجاء استخدام أنظمة الإعادة والجمع المتوفرة في دولتك للتخلص من نفايات البطاريات.

#### **شروط الضمان**

في الحالة بعيدة الاحتمال التي يثبت فيها أن المنتج الخاص بك معيب، على الرغم من أنه قد تم استخدامه بشكل صحيح (وفقًا لدليل التعليمات المكتوبة المرفق معه)، خلال فترة الضمان الوطني المعمول بها وقد تم شرائه من موزع معتمد لشركة Olympus ضمن المنطقة التجارية الخاصة بشركة .Co & SE EUROPA OLYMPUS KG كما هو منصوص عليه على موقع الويب: com.europa-olympus.www://http، سيتم إصلاحه، أو استبداله ً بناءا على اختيار Olympus بدون مقابل. لتمكين Olympus من توفير خدمات الضمان المطلوبة على الوجه الأكمل الذي يرضيك وبأسرع ما يمكن، يرجى ملاحظة المعلومات والتعليمات الواردة أدناه.

- 1 للمطالبة بموجب هذا الضمان يرجى إتباع التعليمات الواردة على الموقع com.europa-olympus.service-consumer://http من أجل التسجيل والتتبع (هذه الخدمة غير متوفرة في جميع البلدان) أو خذ المنتج، الفاتورة الأصلية أو قسيمة الشراء المطابقة وشهادة الضمان كاملة البيانات إلى الوكيل الذي تم الشراء منه أو أي محطة خدمة لشركة Olympus ضمن المنطقة التجارية الخاصة بشركة .Co & SE EUROPA OLYMPUS KG كما هو منصوص عليه على موقع الويب: com.europa-olympus.www://http، قبل نهاية فترة الضمان الوطني المعمول بها.
	- 2 يرجى التأكد من اكتمال شهادة الضمان كما ينبغي بواسطة Olympus أو وكيل معتمد أو مركز الخدمة. لذلك، يرجى التأكد من أن اسمك، اسم الوكيل، الرقم المسلسل و سنة، شهر ويوم الشراء جميعها مكتمل أو أن الفاتورة الأصلية أو قسيمة المبيعات (التي تبين اسم الوكيل، تاريخ الشراء ونوع المنتج) مرفقة مع شهادة الضمان الخاصة بك.
	- 3 ً نظرا لأن شهادة الضمان هذه لن يعاد إصدارها، احتفظ بها في مكان آمن.
- 4 يرجى ملاحظة أن Olympus لن تتحمل أي مخاطر أو تتحمل أي تكاليف يتم تكبدها في نقل المنتج إلى الوكيل أو محطة الخدمة المعتمدة الخاصة بشركة Olympus.
- 5 لا يغطي هذا الضمان ما يلي وسيطلب منك دفع رسوم إصلاح، حتى بالنسبة للخلل الذي يحدث خلال فترة الضمان المشار إليها أعلاه.
- (أ) أي خلل يحدث بسبب سوء التعامل (مثل إجراء عملية لم يتم ذكرها في دليل التعليمات، الخ)
- (ب) أي خلل يحدث بسبب الإصلاح، التعديل، التنظيف، الخ الذي يقوم به أي شخص آخر غير Olympus أو محطة خدمة معتمدة لشركة Olympus.
	- (جـ) أي خلل أو تلف يحدث بسبب عملية نقل، سقوط، صدمة، الخ بعد شراء المنتج.
	- (د) أي خلل أو تلف يحدث بسبب حريق، زلزال، أضرار الفيضانات، صاعقة، الكوارث الطبيعية الأخرى، التلوث البيئي ومصادر الجهد غير المنتظمة.
- (هـ) أي خلل يحدث بسبب الإهمال في التخزين أو التخزين غير الصحيح (مثل حفظ المنتج تحت ظروف الحرارة والرطوبة المرتفعة، بالقرب من المواد الطاردة للحشرات مثل النفثالين أو العقاقير الضارة، الخ)، الصيانة غير الصحيحة، الخ.
	- (و) أي خلل يحدث بسبب البطاريات المستنفدة، الخ.
- (ز) أي خلل يحدث بسبب دخول الرمال، الطين، الماء، الخ داخل غلاف المنتج.

 6 سوف تكون مسئولية Olympus الوحيدة بموجب هذا الضمان مقصورة على إصلاح أو استبدال المنتج. تستثنى أي مسئولية بموجب الضمان بالنسبة للخسارة أو الضرر غير المباشر أو التبعي من أي نوع الذي يتكبده أو يعاني منه العميل بسبب خلل بالمنتج، وعلى وجه الخصوص أي خسارة أو ضرر يحدث لأي عدسات، أفلام، تجهيزات أو إكسسوارات أخرى استخدمت مع المنتج أو أي خسارة تنتج من تأخير في الإصلاح أو فقدان للبيانات. تبقى اللوائح الإلزامية بموجب القانون غير متأثرة بهذا.

#### **العلامات التجارية**

- Microsoft وWindows هما علامتان تجاريتان مسجلتان لشركة Corporation Microsoft.
- Macintosh هي علامة تجارية لشركة .Inc Apple.
- الشعار SDXC هو علامة تجارية لشركة LLC ,C-3SD.
	- Eye-Fi علامة تجارية لشركة .Eye-Fi و
		- تحتوي الوظيفة "تقنية ضبط الظل" على التقنيات ّ المسجلة براءات الاختراع من قبل Apical Limited.

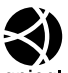

- apical • Four Thirds • Micro Four Thirds • والشعارات Thirds Four Micro و Four Thirds هي علامات تجارية أو علامات تجارية مسجلة لشركة Corporation IMAGING OLYMPUS في اليابان، الولايات المتحدة، دول الاتحاد الأوروبي، والدول الأخرى.
	- يستخدم "PENPAL "للإشارة إلى OLYMPUS PENPAL.
	- Fi-Wi هي علامة تجارية مسجلة لتحالف Alliance Fi-Wi.
		- شعار CERTIFIED Fi-Wi هو علامة تصديق لتحالف Fi-Wi Alliance.

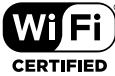

- المعايير الخاصة بأنظمة ملفات الكاميرا والمشار إليها في هذا الدليل هي معايير "قواعد تصميم نظام ملفات الكاميرات/DCF "والتي تنص عليها المنظمة اليابانية لصناعة الإلكترونيات وتقنية المعلومات (JEITA).
- جميع أسماء الشركات والمنتجات الأخرى هي علامات تجارية مسجلة و/أو علامات تجارية تخص مالكيها المعنيين.

THIS PRODUCT IS LICENSED UNDER THE AVC PATENT PORTFOLIO LICENSE FOR THE PERSONAL AND NONCOMMERCIAL USE OF A CONSUMER TO (i) ENCODE VIDEO IN COMPLIANCE WITH THE AVC STANDARD ("AVC VIDEO") AND/OR (ii) DECODE AVC VIDEO THAT WAS ENCODED BY A CONSUMER ENGAGED IN A PERSONAL AND NON-COMMERCIAL ACTIVITY AND/OR WAS OBTAINED FROM A VIDEO PROVIDER LICENSED TO PROVIDE AVC VIDEO. NO LICENSE IS GRANTED OR SHALL BE IMPLIED FOR ANY OTHER USE. ADDITIONAL INFORMATION MAY RE ORTAINED FROM MPEG LA<sub>'</sub> L.L.C. SEE HTTP://WWW.MPEGLA.COM

قد يحتوى البرنامج الخاص بهذه الكاميرا على برنامج من أطراف خارجية. يخضع أي برنامج لأطراف خارجية للشروط والأحكام، التي يفرضها المالكون أو أصحاب رخصة هذا البرنامج، والتي بموجبها تم تقديم هذا البرنامج إليك.

يمكن العثور على هذه الشروط وأي إخطارات خاصة ببرامج لأطراف خارجية، في حالة وجودها، في الإخطار الخاص على بالبرنامج في صيغة ملف PDF القرص المرفق أو من خلال الموقع. http://www.olympus.co.jp/en/support/imsg/ digicamera/download/notice/notice.cfm

# تمت إضافة/تعديل الوظائف التالية بواسطة تحديث البرنامج الثابت لكل إصدار. *<sup>15</sup>* **إضافات/تعديلات بواسطة تحديث البرنامج الثابت**

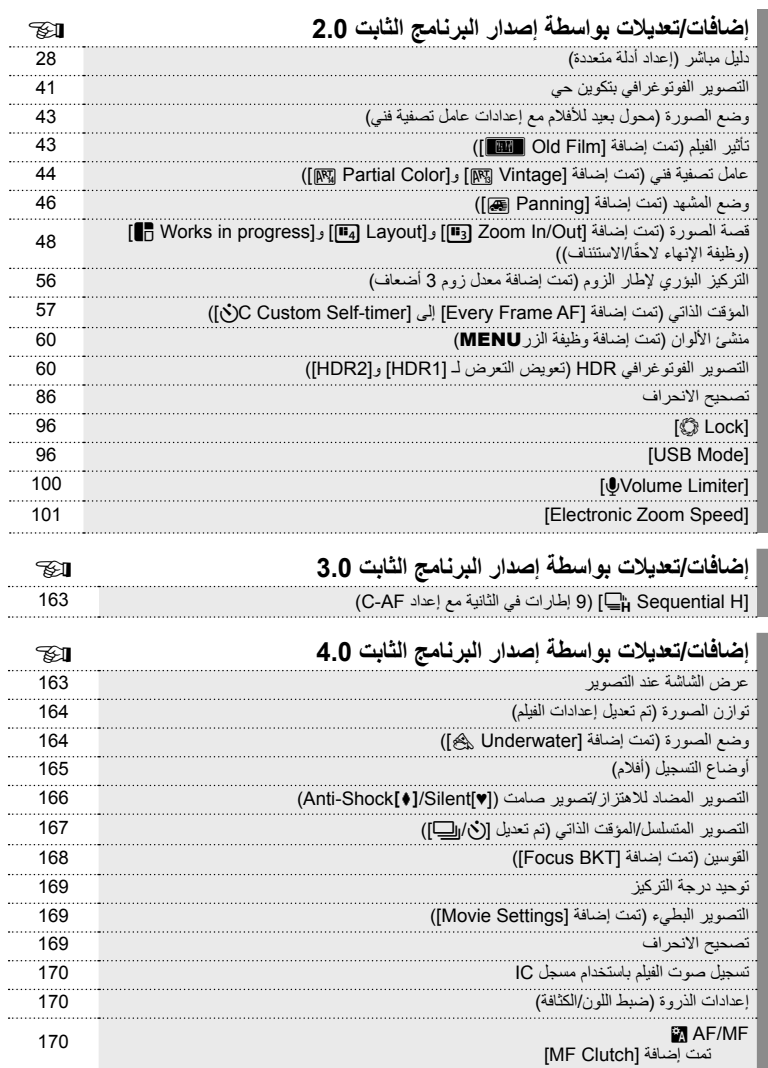

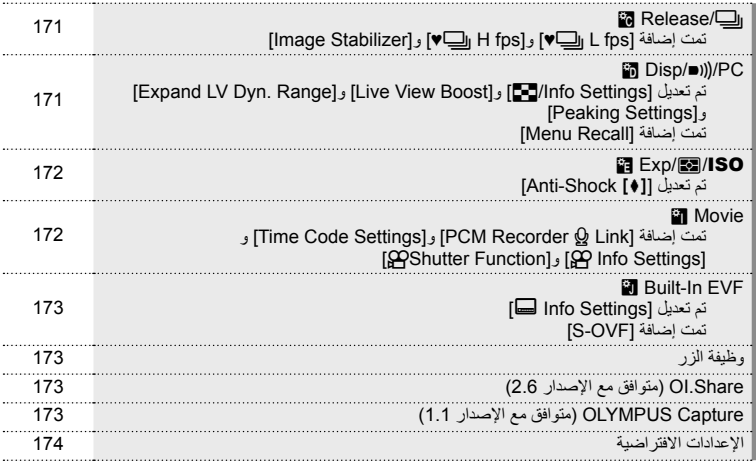

# **إضافات/تعديلات بواسطة إصدار البرنامج الثابت 3.0**

# **[H Sequential** T**) [9 إطارات في الثانية مع إعداد AF-C(**

بسبب التحسين في تقنية التعقب في AF-C) AF متواصل)، 9 إطارات في الثانية مدعوم للتصوير H المتسلسل (T (مع إعداد AF-C.

## **إضافات/تعديلات بواسطة إصدار البرنامج الثابت 4.0**

#### **عرض الشاشة عند التصوير**

تمت إضافة رموز التصوير المضاد للاهتزاز والتصوير الصامت وOVF-S ليتم عرضها على الشاشة أثناء التصوير.

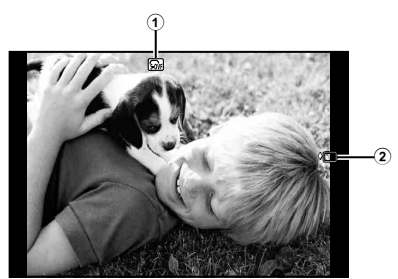

- 1 n OVF-S.................................. ص. 173 2 مضاد للاهتزازz/صامت[♥] ................ ص. 166
	- **عرض الشاشة في وضع الفيلم**

يتم عرض معلومات التصوير على الشاشة في وضع الفيلم.

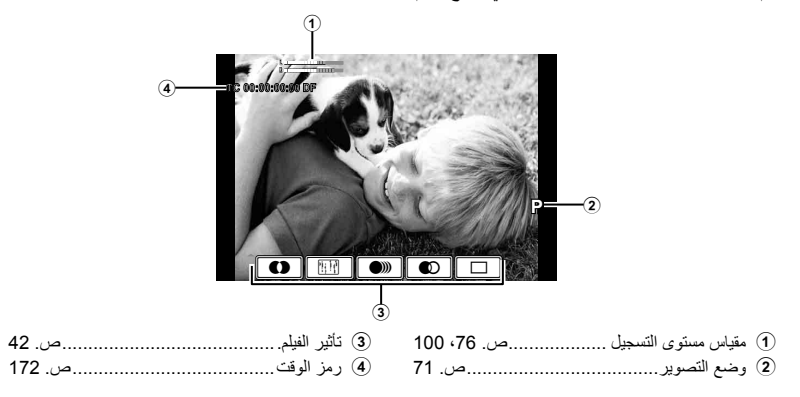

## **توازن الصورة (تم تعديل إعدادات الفيلم)**

تم تعديل وظيفة توازن الصورة (ص. 68) للأفلام.

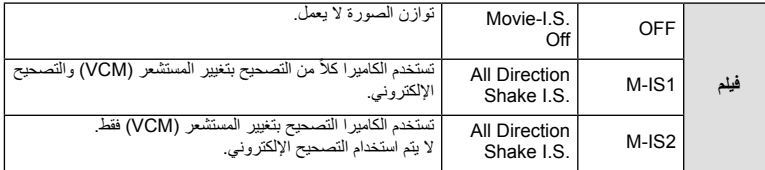

[Stabilizer Image [في X قائمة التصوير 2 انتقل إلى القوائم المخصصة (**MENU** c T(.

# **وضع الصورة (تمت إضافة [Underwater([**[

تمت إضافة إعداد [Underwater [[إلى وضع الصورة (ص. 70).

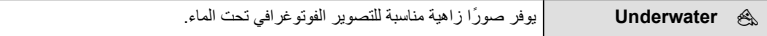

## \$**ملاحظات**

• يوصى بتعيين [WB#+ [في القوائم المخصصة (**MENU** c X (على [Off [عند التصوير باستخدام الإعداد [Underwater) [[ص. 98).

#### **أوضاع التسجيل (أفلام)**

تم تغيير أوضاع جودة صورة الفيلم (الصفحة72.).

- **1** اضبط قرص الوضع على n.
- **2** اضغط على الزر Q لعرض التحكم الحي، وحدد وضع جودة صورة الفيلم باستخدام القرص الخلفي.

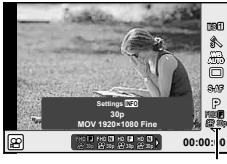

وضع جودة صورة الفيلم

- 
- لتغيير الإعدادات في أوضاع جودة الصورة، اضغط على زر INFO وقم بتغيير الإعدادات باستخدام القرص الخلفي. **<sup>3</sup>** حدد ً عنصرا باستخدام القرص الأمامي.

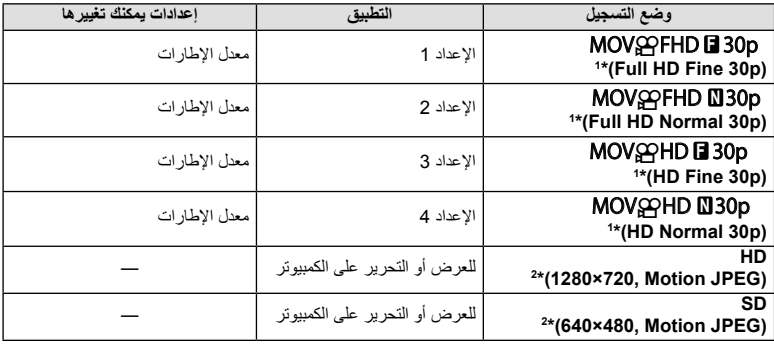

- \*1 تنسيق الملف: .264.H/AVC -4MPEG قد تصل أحجام الملفات إلى 4 جيجابايت. قد تصل مدة الأفلام الفردية إلى 29 دقيقة.
	- \*2 قد تصل أحجام الملفات إلى 2 جيجابايت.
	- عند ضبط خرج الفيلم على PAL، فإن درجة البرواز p30 سوف تصبح p.25
	- حسب نوع البطاقة المستخدمة، قد ينتهي التسجيل قبل الوصول إلى الحد الأقصى لطول الفيلم.
		- **4** اضغط على الزر Q لحفظ التغييرات.

## **التصوير المضاد للاهتزاز/تصوير صامت ([♥]Silent/Shock**z**-Anti(**

**التصوير بدون الاهتزاز الناتج عن عمليات زر المصراع (Shock**z**-Anti(** لمنع الكاميرا من الاهتزاز الناتج عن الاهتزازات الصغيرة التي تحدث أثناء عمليات المصراع، يتم إجراء التصوير باستخدام مصراع إلكتروني بغطاء أمامي. ُيستخدم ذلك عند التصوير باستخدام مجهر أو عدسة تصوير بعيد فائقة.

- على <sup>Q</sup>. **<sup>1</sup>** حدد [[♥]Silent/Shockz-Anti [في <sup>X</sup> قائمة التصوير 2 واضغط
	- **2** حدد [Shockz-Anti [واضغط على I.
- 3 حدد الفترة الزمنية بين الضغط على زر المصراع بالكامل لأسفل وتحرير<br>المصراع واضغط على @. • اضغط على زر MENU بشكل متكرر للخروج من القائمة.
- أو التحكم الحي أو لوحة تحكم LV الفائقة. **<sup>4</sup>** حدد <sup>Y</sup>/j) التصوير المتسلسل/المؤقت الذاتي) في لوحة التحكم الفائقة
	- 5 حدد أحد العناصر المميزة بعلامة ♦ باستخدام المفتاح الأمامي الدوار<br>واضغط الزر@.
		-
		- عند انقضاء الوقت المضبوط، يتم تحرير المصراع والتقاط الصورة. **<sup>6</sup>** تصوير.
	- عندما تكون سرعة المصراع s 1/320 أو أسرع، يتم استخدام المصراع الميكانيكي للتصوير.

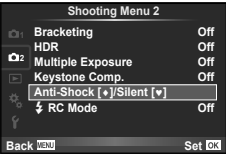

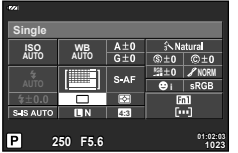

#### **التصوير بدون صوت مصراع ([♥] Silent(**

في المواقف التي يكون فيها صوت المصراع مشكلة، يمكنك التصوير بدون صدور صوت. يتم إجراء التصوير باستخدام مصارع إلكترونية للوسائد الأمامية والخلفية بحيث يمكن تقليل اهتزاز الكاميرا البسيط الناتج عن حركات المصراع، كما في وضع التصوير بدون اهتزاز.

- واضغط على <sup>Q</sup>. **<sup>1</sup>** حدد [[♥] Silent/Shockz-Anti [في <sup>X</sup> قائمة التصوير<sup>2</sup>
	- **2** حدد [[♥]Silent [واضغط على I.
- 3 حدد الفترة الزمنية بين الضغط على زر المصراع بالكامل لأسفل وتحرير<br>المصر اع واضغط على <sub>ل</sub>ه@. • اضغط على زر MENU بشكل متكرر للخروج من القائمة.
- أو التحكم الحي أو لوحة تحكم LV الفائقة. **<sup>4</sup>** حدد <sup>Y</sup>/j) التصوير المتسلسل/المؤقت الذاتي) في لوحة التحكم الفائقة
	- حدد أحد العناصر المميزة بعلامة ♥ باستخدام المفتاح الأمامي الدوار **5**<br>واضغط الزر (®).
		- **6** تصوير.
	- يمكن تعيين سرعة الغالق على قيم بين s 1/8 وs .1/16000 يمكن تعيين حساسية ISO على قيم بين LOW ISO و.3200
- عند تحرير المصراع، ستصبح شاشة العرض مظلمة لدقيقة. لن يصدر صوت مصراع.

#### y **تنبيهات**

- إذا كان الهدف ً متحركا، فقد يتسبب في تشوه في الصورة.
- قد يحدث تشوه الصورة بسبب التنقل من حركات كبيرة للهدف أو إضاءة الفلوروسنت.

## **التصوير المتسلسل/المؤقت الذاتي (تم تعديل [**Y**/**j**([**

[Y/j) [التصوير المتسلسل/المؤقت الذاتي) في X قائمة التصوير 2 انتقل إلى W قائمة التصوير .1 لتعيين [Y/j]، حدد [الكا/x/j] في ها قائمة التصوير 1، ثم حدد [Y/j] واضغط على D (ص. 81).

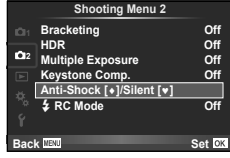

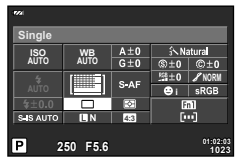

*15*

# **القوسين (تمت إضافة [BKT Focus([**

[BKT Focus) [تقويس التركيز البؤري) تمت إضافته إلى التقويس (ص. 82).

#### **Focus BKT**

التقط سلسلة من الصور بأوضاع تركيز بؤري مختلفة. ينتقل التركيز البؤري بالتسلسل بدءًا من وضع التركيز البؤري الأولي. اختر عدد اللقطات باستخدام [shots of number Set[، والتغيير في مسافة التركيز البؤري باستخدام [differential focus Set[، ووقت الشحن للفلاش الخارجي باستخدام [Set focus differential] | اختر قيماً أصغر لخيار [Set focus differential] لتقليل التغيير في مسافة التركيز البؤري، وقيمًا أكبر لتوسيعها. اضغط على زر المصراع بالكامل وحرره على الفور. سيستمر التصوير حتى يتم التقاط العدد المحدد من الصور أو حتى يتم الضغط على زر المصراع بالكامل لأسفل مرة أخرى.

- لتصوير الفلاش، اضبط سرعة الغالق على 1/13 ثانية أو أقل.
- لا يتوفر تقويس التركيز البؤري مع العدسات التي تشتمل على تثبيتات تتوافق مع معيار أربع أثلاث.
- ينتهي تقويس التركيز البؤري إذا تم ضبط الزوم أو التركيز البؤري أثناء التصوير.
	- ينتهي التصوير عندما يصل التركيز البؤري إلى ما لا نهاية.

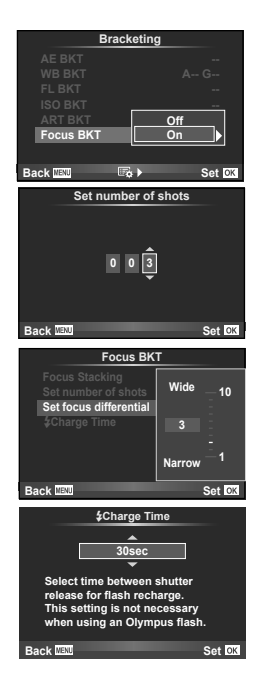

#### **توحيد درجة التركيز**

يتم التقاط ثمانية إطارات عن طريق تغيير نقطة التركيز البؤري ً تلقائيا بشكل طفيف لكل إطار ودمجها لإنشاء صورة يتم ضبط بؤرتها على نطاق واسع من المجال القريب إلى البعيد.

- **1** حدد [Bracketing [في X قائمة التصوير 2 واضغط على Q.
	- **2** حدد [On [واضغط على I.
	- **3** حدد [BKT Focus [واضغط على I.
		- **4** حدد [On] واضغط على J.
	- **5** حدد [Stacking Focus [واضغط على I.

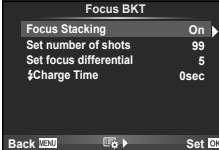

**6** حدد [On [واضغط على Q.

**7** تصوير.

- يتم التقاط ثمانية إطارات في مرة واحدة عن طريق تغيير نقطة التركيز البؤري ً تلقائيا بشكل طفيف من أول نقطة تم ضبط بؤرتها.
	- لن يتم حفظ صورة التكوين إذا فشلت عملية التكوين.
	- ينتهي التصوير إذا تم ضبط الزوم أو التركيز البؤري أثناء التصوير.

y **تنبيهات**

• تكون زاوية عرض صورة التكوين ضيقة.

## \$**ملاحظات**

• للعدسات المتوافقة مع [ Stacking Focus[، ارجع إلى موقع ويب Olympus الرسمي.

### **التصوير البطيء (تمت إضافة [Settings Movie([**

تمت إضافة [Settings Movie [إلى التصوير البطيء (ص. 85).

[Movie Resolution]: اختر حجمًا للأفلام متتابعة اللقطات. **Movie Settings** [Rate Frame[: اختر درجة البرواز للأفلام متتابعة اللقطات.

[ Settings Lapse Time [في X قائمة التصوير 2 انتقلت إلى W قائمة التصوير .1 لتعيين إعدادات التصوير متتابع اللقطات، حدد [الع/لأ/إي[]] في ◘ قائمة التصوير 1، ثم حدد [Settings Lapse Time [واضغط على I.

#### y **تنبيهات**

- لا يتوفر خرج HDMI مع تصوير الفيلم مع [K4 [المحدد لخيار [Resolution Movie] > [Settings Movie[.
	- ًوفقا لنظامك، قد تكون غير قادر على عرض أفلام [K4 [على الكمبيوتر الخاص بك. تتوفر المزيد من المعلومات على موقع ويب OLYMPUS.

#### **تصحيح الانحراف**

[.Comp Keystone [في W قائمة التصوير 1 انتقل إلى X القائمة التصوير 2 (ص. 86).

#### **تسجيل صوت الفيلم باستخدام مسجل IC**

يمكنك تسجيل صوت فيلم باستخدام مسجل IC. قم بتوصيل مسجل IC بموصل الميكروفون. استخدام كابل من نوع غير مقاوم للتوصيل. قم بتعيين [Camera Rec. Volume] ضمن [PCM Recorder & Link في القوائم المخصصة (**MENU** c Z (ً مقدما (ص. 172).

#### **تسجيل صوت الفيلم باستخدام مسجل** IC OLYMPUS **من نوع** -100LS إذا كنت تستخدم مسجل IC OLYMPUS من نوع -100LS لتسجيل صوت الفيلم، يمكنك تسجيل نغمات قوية وبدء/إنهاء تسجيل الصوت بواسطة العمليات على الكاميرا.

قم بتعيين [Tone Slate [و[.Rec ]Synchronized [ضمن [Link K Recorder PCM [على [On [في القوائم المخصصة (**MENU** c Z (ً مقدما (ص. 172). قم بتحديث البرنامج الثابت الخاص بـ LS-100 إلى أحدث إصدار قبل استخدام هذه الوظيفة.

**1** قم بتوصيل -100LS بمنفذ USB وموصل الميكروفون.

- عند توصيل -100LS بمنفذ USB، سيتم عرض رسالة تطالبك باختيار نوع الاتصال. حدد [Recorder PCM[. إذا لم يتم عرض مربع الحوار، حدد [Auto [لخيار [Mode USB) [ص. 96) في القوائم المخصصة.
	-
	- يبدأ -100LS في نفس الوقت تسجيل الصوت. **<sup>2</sup>** ابدأ تسجيل الفيلم.
	- لتسجيل نغمات قوية، اضغط مع الاستمرار على Q.
		-
		- ُينهي -100LS في نفس الوقت تسجيل الصوت. **<sup>3</sup>** قم بإنهاء تسجيل الفيلم.

## \$**ملاحظات**

• ارجع إلى الوثائق المرفقة مع -100LS ً أيضا.

**إعدادات الذروة (ضبط اللون/الكثافة)**

يمكن ضبط اللون والكثافة لشاشة الذروة في [Assist MF[. اضغط على زر INFO لتغيير اللون والكثافة عند استخدام الذروة في (ص. 102). يمكنك ً أيضا التعيين من [Settings Peaking [في القوائم المخصصة (**MENU** c U) (ص. 171).

# **MAF/MF**

تمت إضافة الإعداد التالي إلى القوائم المخصصة (**MENU** c R) (ص. 93).

### **تمت إضافة** [Clutch MF[

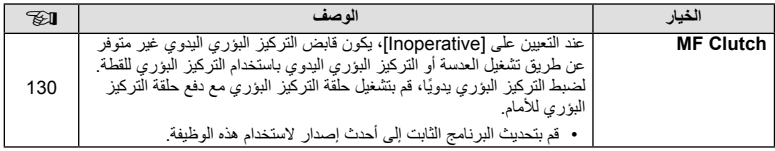

تمت إضافة الإعدادات التالية إلى القوائم المخصصة (**MENU** c T) (ص. 94).

#### **تمت إضافة** [fps L j [**♥و**[fps H j [**♥و**[Stabilizer Image[

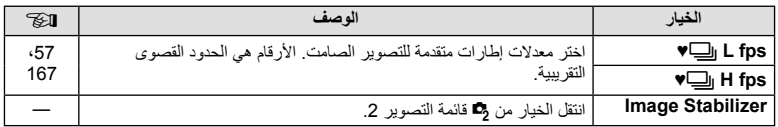

## **PC** Disp/ $\blacksquare$ )/PC

تم تعديل/إضافة الإعدادات التالية في القوائم المخصصة (**MENU** c U) (ص. 95).

#### تم تعديل [Expand LV Dyn. Range] و [Live View Boost] [**[Ange] [Boost] و**[Peaking Settings]

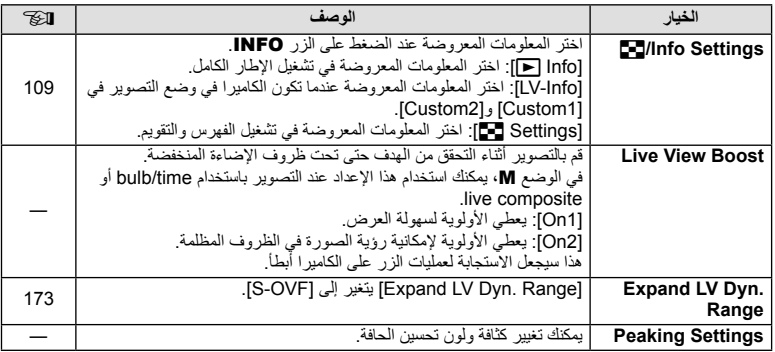

## **تمت إضافة** [Recall Menu[

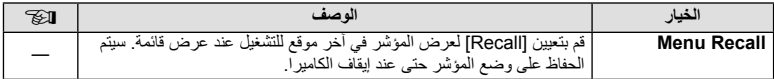

## **ISO** Exp/**Es**

تم تعديل الإعداد التالي في القوائم المخصصة (**MENU** c V) (ص. 96).

## **تم تعديل** [z Shock-Anti[

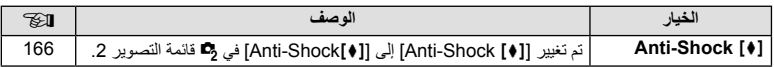

#### **Movie**

تمت إضافة الإعدادات التالية إلى القوائم المخصصة (**MENU** c Z) (ص. 100).

### **تمت إضافة** [Link K Recorder PCM [**و**[Settings Code Time [**و**[Settings Info n[ و<sup>[Go</sup>Shutter Function]

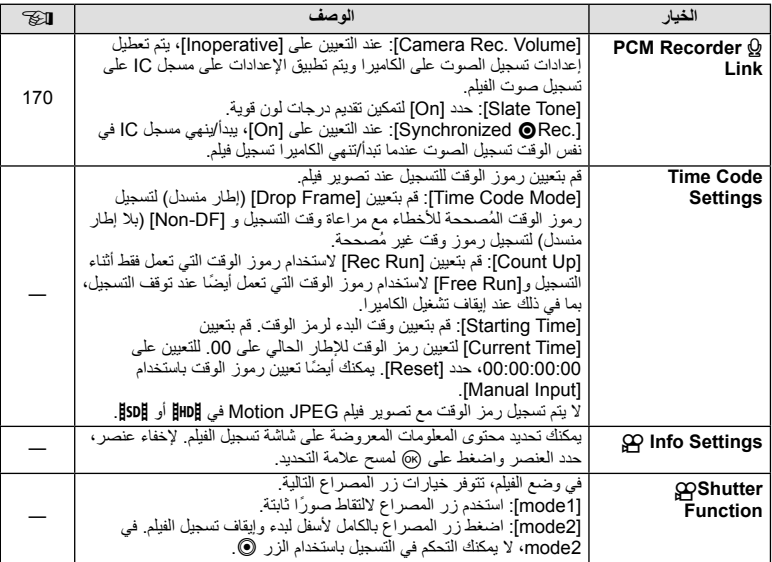

## **EVE** Built-In-EVF

تم تعديل/إضافة الإعدادات التالية في القوائم المخصصة (**MENU** c b) (ص. 100).

#### **تم تعديل [Settings Info** V**[**

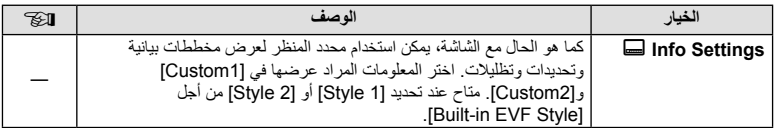

#### **تمت إضافة** [OVF-S[

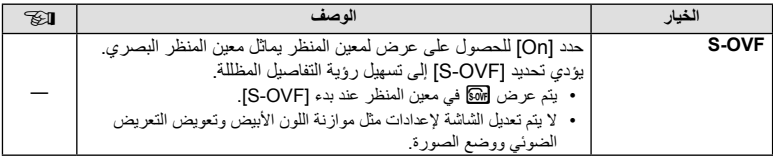

#### **وظيفة الزر**

تم تعديل الإعدادات التالية لوظيفة الزر (**MENU** c S] Function Button) ([ص. 103).

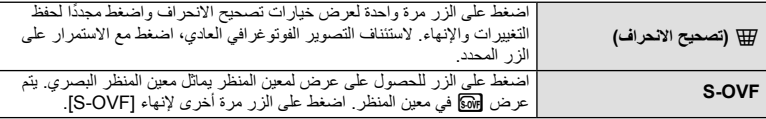

- (S-OVF) [SG] تمت إضافته أيضًا إلى [Multi Function].
- لا يمكن تعيين [OVF-S [في الوضع (A (iAuto ووضع عنصر تصفية فني (ART (ووضع المشهد (SCN (ووضع قصة صورة ووضع الفيلم (n(.

## **Share.OI) متوافق مع الإصدار 2.6)**

Share.OI الإصدار 2.6 مدعوم.

## **Capture OLYMPUS) متوافق مع الإصدار 1.1)**

Capture OLYMPUS الإصدار 1.1 مدعوم. إذا تم توصيل الكاميرا بالكمبيوتر عبر منفذ USB، فيمكنك التصوير عن بعد، وتغيير إعدادات التصوير، ونقل الصور من الكاميرا إلى الكمبيوتر الشخصي باستخدام Capture OLYMPUS.

## **الإعدادات الافتراضية**

الإعدادات الافتراضية للوظائف الجديدة والإعدادات الافتراضية المعدلة هي كما يلي.

- \*:1 يمكن إضافتها إلى [Myset[.
- \*:2 يمكن استرجاع الإعداد الافتراضي بتحديد [Full [لخيار [Reset[.

\*:3 يمكن استرجاع الإعداد الافتراضي بتحديد [Basic [لخيار [Reset[.

## K **قائمة التصوير**

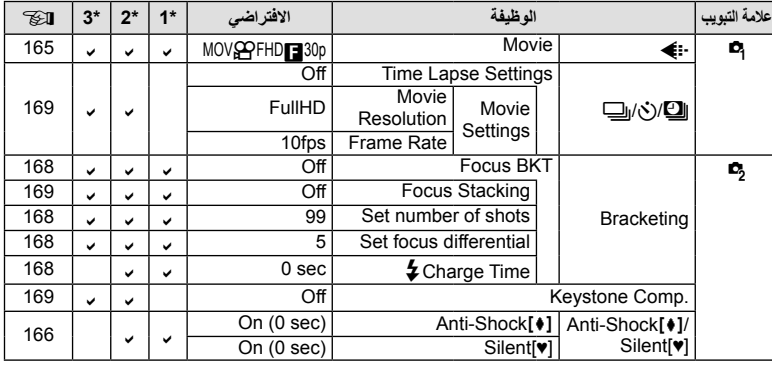

#### c**قائمة مخصصة**

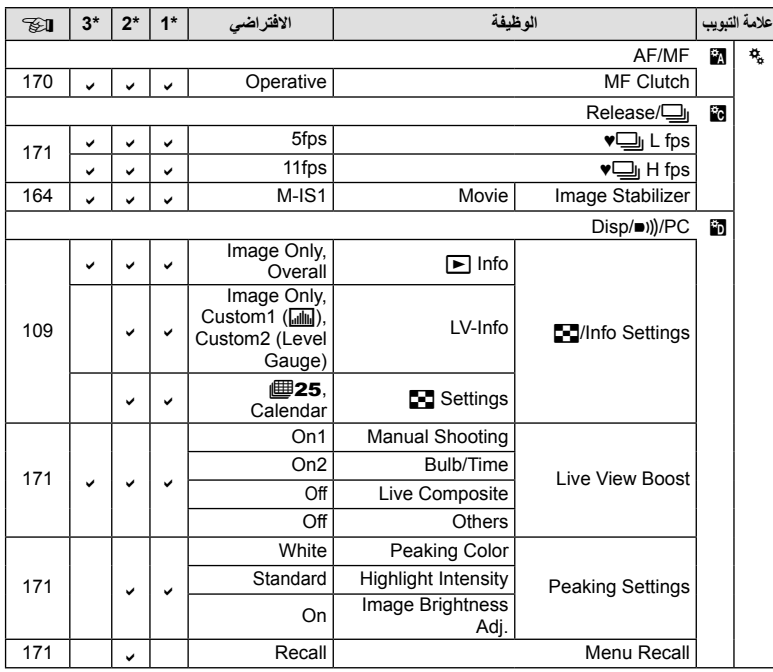

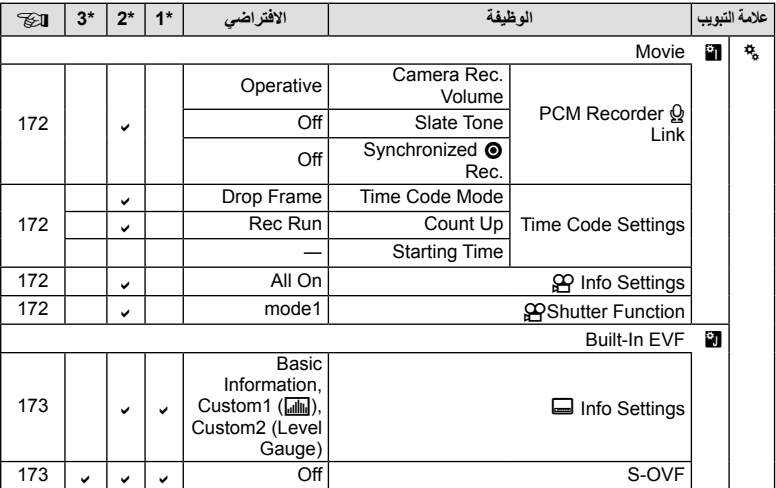

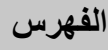

## الرموز

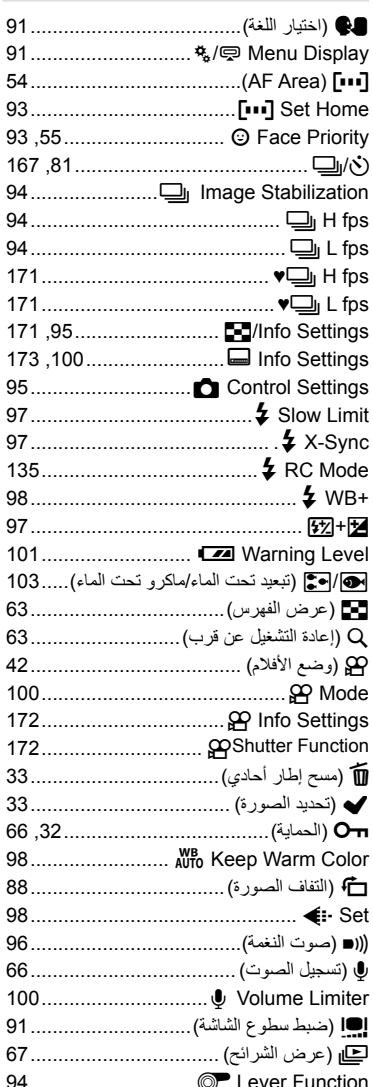

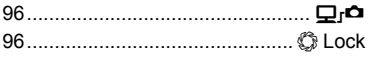

# $\mathbf{A}$

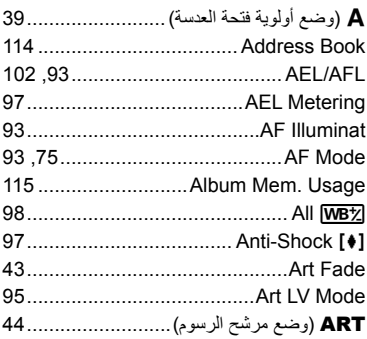

# $\overline{\mathbf{B}}$

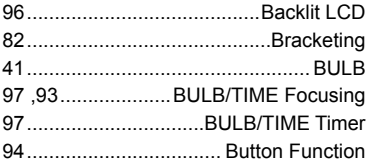

# $\mathbf c$

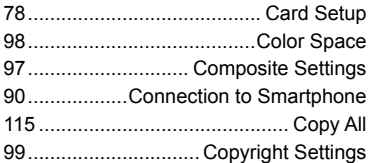

# D

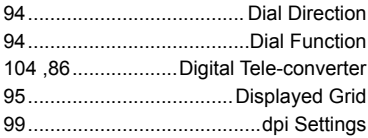

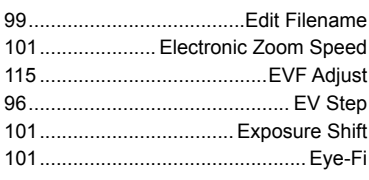

# F

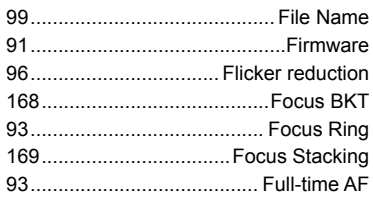

# $\mathbf H$

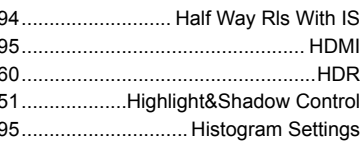

# $\mathbf{I}$

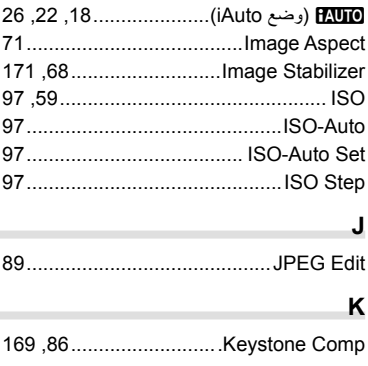

# L

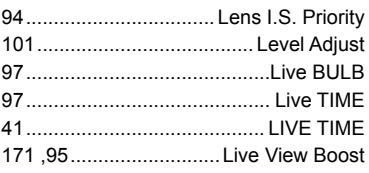

# M

٠

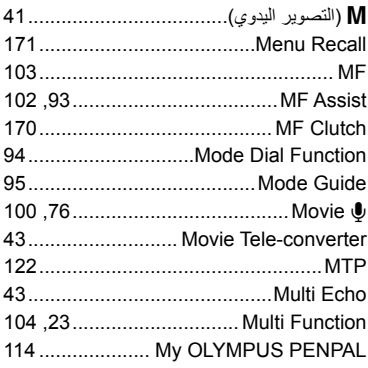

# $\overline{\mathsf{N}}$

J  $\overline{1}$ 

٠

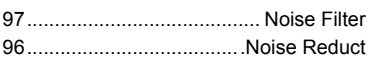

# $\mathbf{o}$

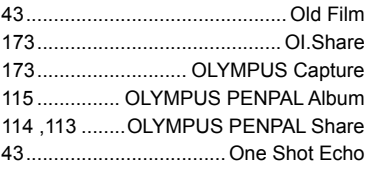

## P

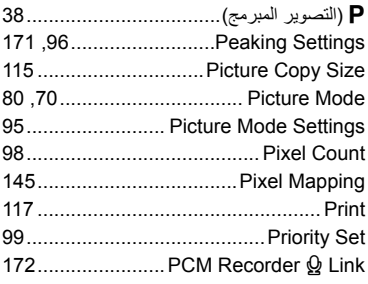

# $\mathbf Q$

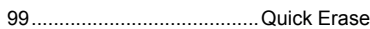

## ${\sf R}$

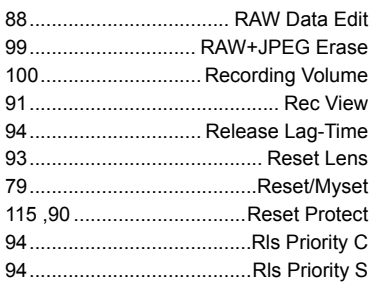

# ${\sf s}$

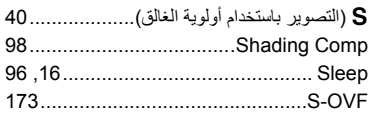

## T

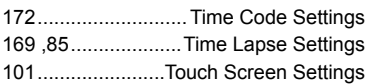

# $\sf U$

 $\overline{1}$ 

÷

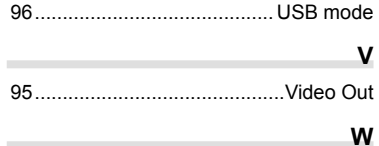

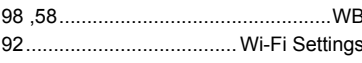

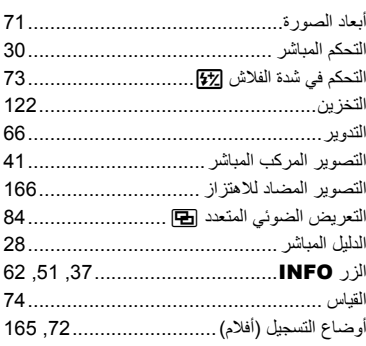

# ت

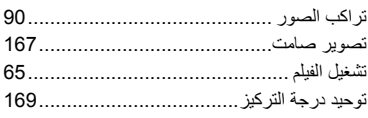

# $\mathsf C$

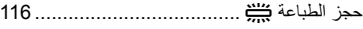

# ض

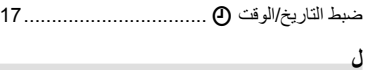

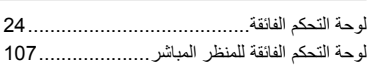

#### **Contract Contract**  $\sim$

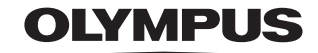

http://www.olympus.com/

## **OLYMPUS EUROPA SE & CO. KG.**

Consumer Product Division : المقر Wendenstrasse 14-18, 20097 Hamburg, Germany هاتف: 0-3 77 23-40 449 / فاكس: 61 07 23-40 449+ تسليم السلع: Modul H. Willi-Bleicher Str. 36, 52353 Düren, Germany Postfach 10 49 08, 20034 Hamburg, Germany العنوان للرسائل: Postfach 10 49 08, 20034 Hamburg, Germany

#### دعم العملاء الفني في أوروبا:

الرجاء زيارة موقعنا الرئيسي في http://www.olympus-europa.com أو الاتصال برقمنا المجاني\*: 00 83 10 67 - 00800 ويخص ذلك النمسا وبلجيكا وجمهورية التشيك والدنمارك وفنلندا وفرنسا وألمانيا ولكسمبورغ وهولندا والنرويج وبولندا البرتغال وروسيا وإسبانيا والسويد وسويسرا والمملكة المتحدة \* الرجاء الانتباه إلى أن بعض مزودي خدمات الهواتف (المحمولة) لا يسمحون بالوصول إلى أرقام 800+ أو أنهم يطلبون بادئة إضافية قبل تلك الأرقام أما كافة البلدان الأوروبية غير المسرودة أعلاه أو عندما لم تقدر على الاتصال بالأرقام السابق ذكرها فاستخدم ما يلي

الأرقام غير المجانية: 239 73 237 - 49 49+